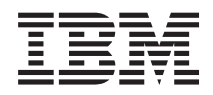

# System i Opslagoplossingen

*Versie 6 Release 1*

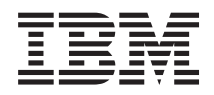

# System i Opslagoplossingen

*Versie 6 Release 1*

## **Opmerking**

Lees voordat u deze informatie en het ondersteunde product gebruikt de informatie in ["Kennisgevingen",](#page-180-0) op pagina 173.

Deze uitgave is van toepassing op versie 6, release 1 van IBM i5/OS (productnummer 5761-SSI) en op alle volgende releases en modificaties totdat in nieuwe uitgaven anderszins wordt aangegeven. Deze versie kan niet op alle RISCcomputers (Reduced Instruction Set Computer) en niet op CISC-modellen worden uitgevoerd.

Deze uitgave vervangt RZAM-4000-03.

# **Inhoudsopgave**

| |

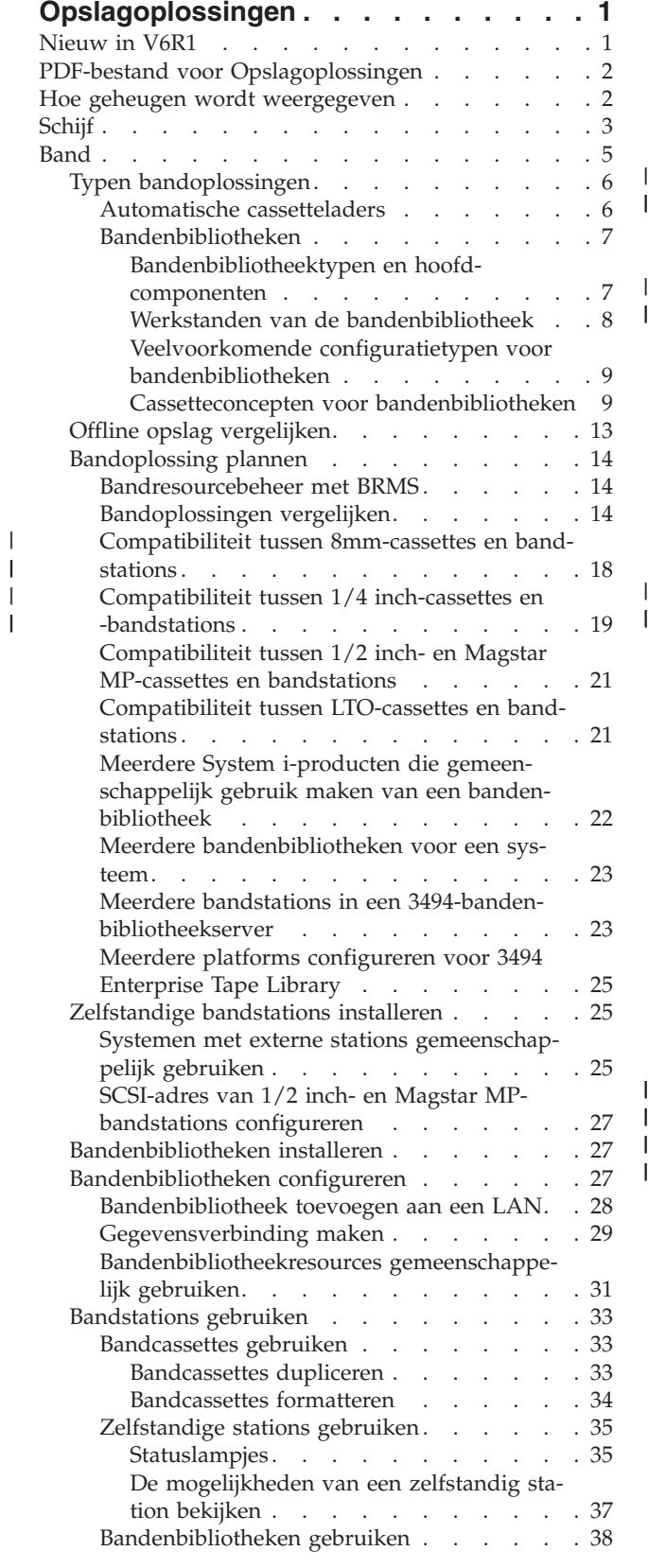

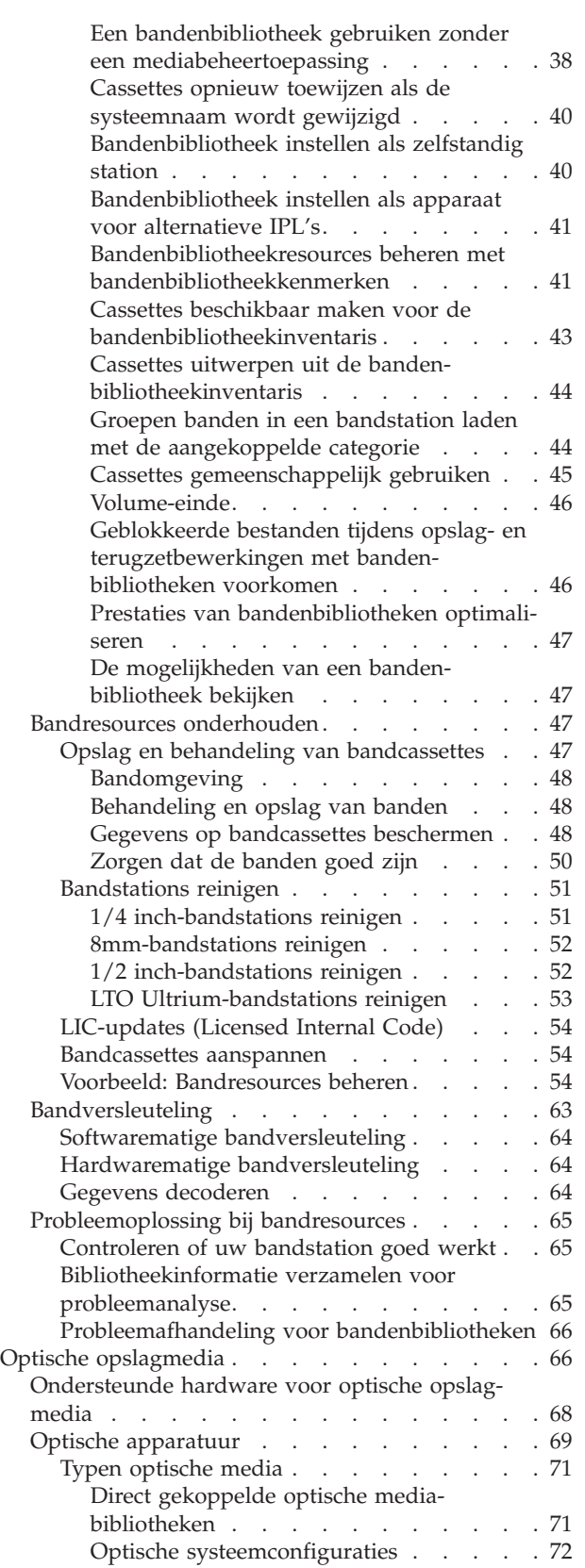

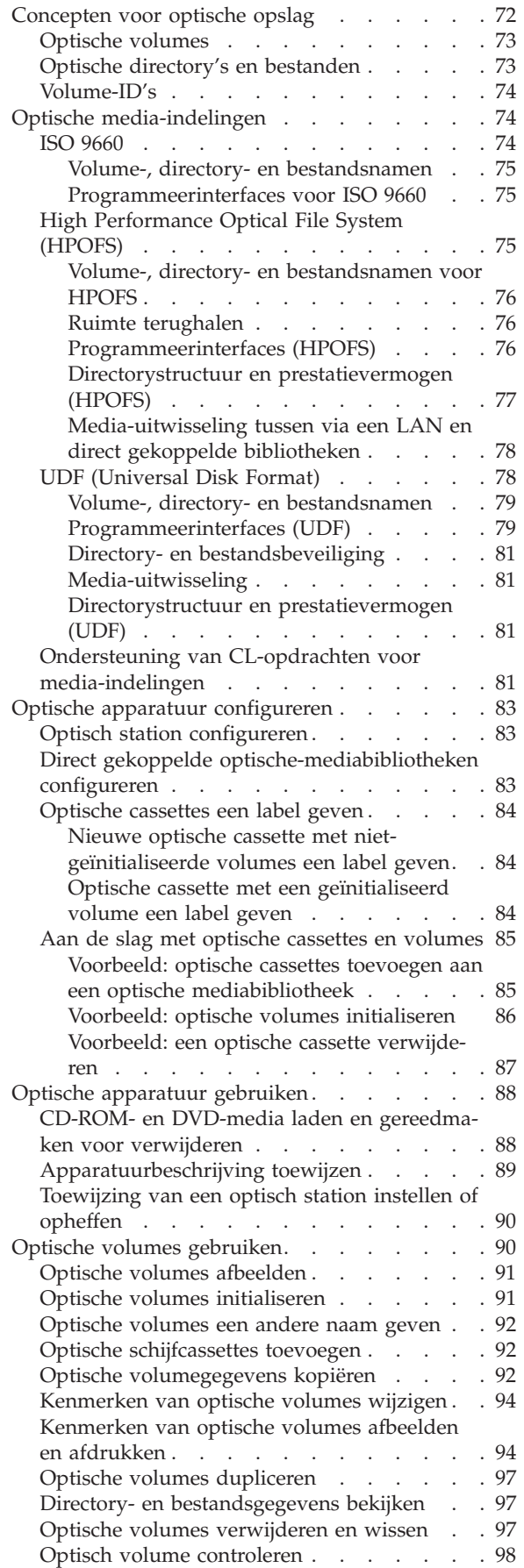

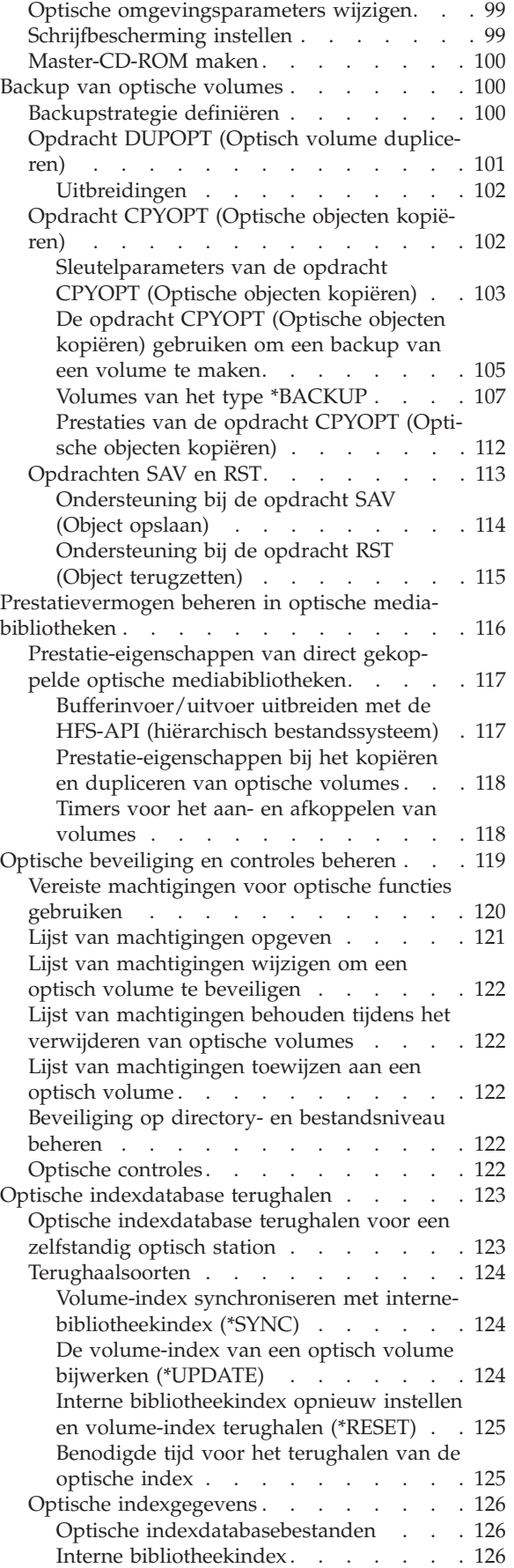

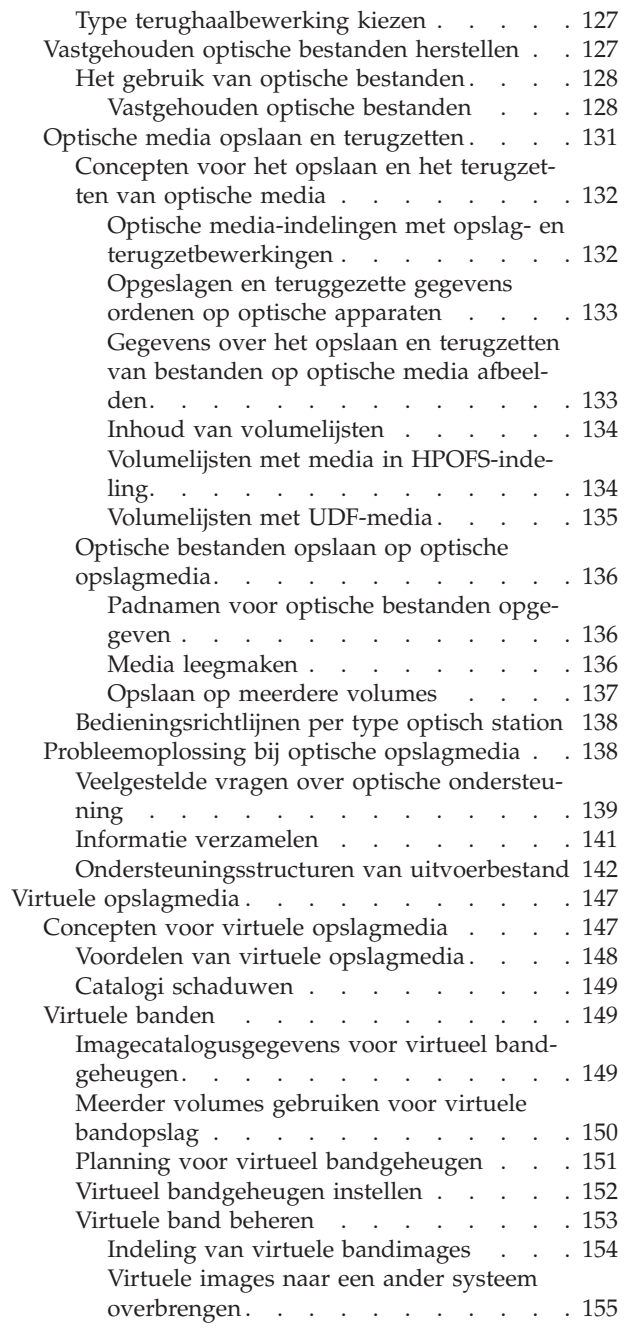

 $\overline{\phantom{a}}$ |  $\|$  $\|$  $\|$  $\begin{array}{c} \hline \end{array}$  $\|$ 

 $\,$   $\,$ | |  $\|$  $\|$ |  $\|$  $\|$ 

 $\bar{\rm I}$  $\|$  $\|$  $\begin{array}{c} | \\ | \end{array}$ 

|<br>|<br>|<br>|<br>|

 $\sf I$  $\mathsf{I}$  $\bar{\mathbf{I}}$  $\mathsf I$ 

 $\|$  $\overline{\phantom{a}}$ 

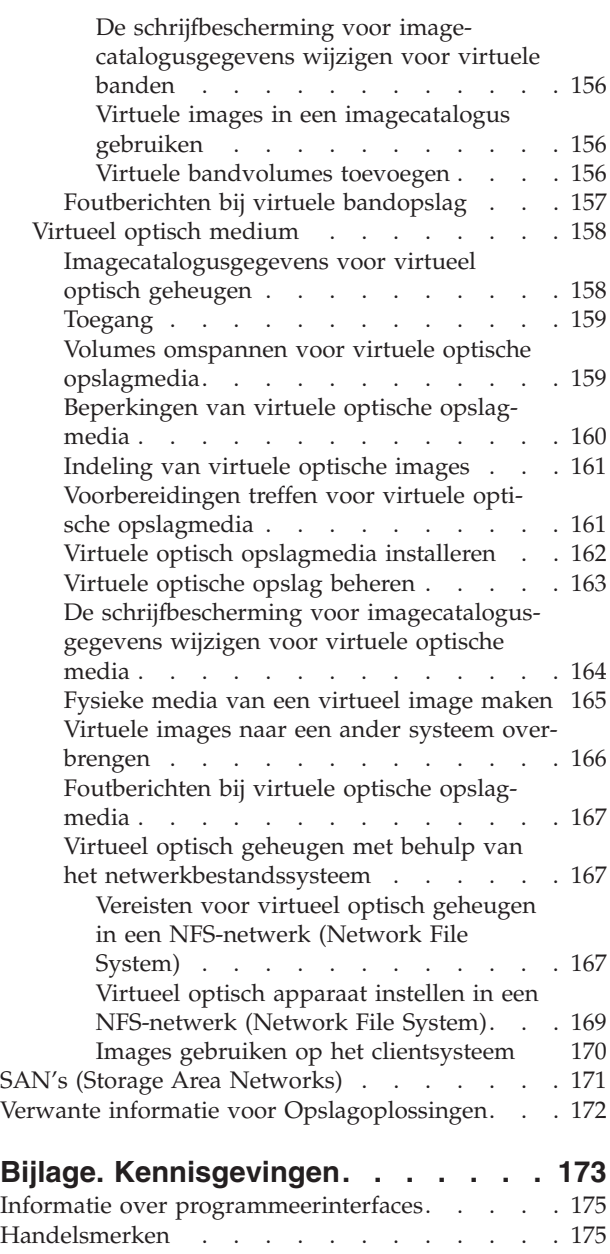

Bepalingen en [voorwaarden](#page-183-0) . . . . . . . . [176](#page-183-0)

## <span id="page-8-0"></span>**Opslagoplossingen**

Er zijn vier belangrijke mediumtypen beschikbaar voor het systeem.In de onderwerpenverzameling over opslagoplossingen vindt u informatie aan de hand waarvan u kunt bepalen welk medium het meest geschikt is voor uw omgeving. De informatie beschrijft planning, installatie, configuratie, onderhoud, gebruik en probleemoplossing.

De methoden die u gebruikt om gegevens te beschermen en te bewaren, worden belangrijke bedrijfsstrategieën naarmate uw bedrijf steeds meer gegevens produceert en de waarde van die gegevens steeds groter wordt. Opslag heeft zich van een systeemfunctie ontwikkeld tot een zelfstandige entiteit.

Het opslaan van gegevens vervult verschillende waardevolle functies binnen uw bedrijf, zoals:

#### **Beschikbaarheid**

Met uw opslagoplossing moet u gegevens altijd kunnen openen wanneer u deze nodig hebt. In sommige instellingen, zoals ziekenhuizen, kan toegang tot gegevens het verschil tussen leven en dood betekenen.

#### **Integriteit**

Uw gegevens moeten bij het ophalen nog precies hetzelfde zijn als op het moment dat deze werden opgeslagen. Dit betekent dat de gegevens beveiligd moeten zijn tegen beschadiging, verlies en aanvallen van buitenaf.

#### **Mogelijkheid tot terugzetten**

Met behulp van uw opslagoplossing moet u in staat zijn gegevens in het geval van een natuurramp, zoals brand, overstroming of storm, terug te zetten.

#### **Verwante informatie**

Medium voorbereiden op het opslaan van het systeem

IBM System [Storage](http://www-03.ibm.com/servers/storage/)

## **Nieuw in V6R1**

Hier wordt nieuwe of aanzienlijk gewijzigde informatie voor de onderwerpenverzameling Opslagoplossingen besproken.

## **Uitbreidingen voor virtuele band** |

Er zijn nieuwe uitbreidingen voor de virtuele band toegevoegd. Raadpleeg het onderwerp |

[Virtuele](#page-156-0) band voor meer informatie. |

## **Gemeenschappelijk gebruik van virtuele optische apparaten** |

U kunt uw virtuele optische images gemeenschappelijk gebruiken in meerdere systemen met behulp van | NFS (Network File System). Raadpleeg Virtueel optisch geheugen met behulp van het [netwerkbestands-](#page-174-0)| [systeem](#page-174-0) voor meer informatie. |

## **Bandversleuteling** |

Versleutel de gegevens op uw banden om beveiligingsredenen. Raadpleeg [Bandversleuteling](#page-70-0) voor meer | informatie. |

## <span id="page-9-0"></span>**Hoe kunt u zien welke zaken nieuw of gewijzigd zijn?**

Om u te laten zien welke technische wijzigingen zijn aangebracht, wordt in het informatiecentrum gebruikgemaakt van:

- Het teken  $\gg$  om het begin van de nieuwe of gewijzigde informatie te markeren.
- Het teken  $\mathcal K$  om het einde van de nieuwe of gewijzigde informatie te markeren.

In PDF-bestanden kunt u nieuwe of gewijzigde informatie herkennen aan de wijzigingsstreepjes (|) in de linkerkantlijn.

Zie voor meer informatie over de nieuwe en gewijzigde functies van deze release Memo voor gebruikers.

## **PDF-bestand voor Opslagoplossingen**

U kunt een PDF-bestand van deze informatie bekijken en afdrukken.

Als u de PDF-versie van dit document wilt bekijken of downloaden, selecteert u Opslagoplossingen (ongeveer 2 MB).

## **PDF-bestanden opslaan**

U kunt een PDF-bestand als volgt op uw werkstation opslaan om het te lezen of af te drukken:

- 1. Klik met de rechtermuisknop op de PDF-link in de browser.
- 2. Klik op de optie waarmee u het PDF-bestand lokaal opslaat.
- 3. Ga naar de directory waarin u het PDF-bestand wilt opslaan.
- 4. Klik op **Opslaan**.

## **Adobe Reader downloaden**

U hebt Adobe Reader nodig om deze PDF-bestanden te kunnen bekijken of afdrukken. U kunt dit programma gratis downloaden van de [Adobe-website](http://www.adobe.com/products/acrobat/readstep.html) (www.adobe.com/products/acrobat/readstep.html)

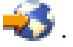

## **Verwante verwijzing**

"Verwante informatie voor [Opslagoplossingen"](#page-179-0) op pagina 172

Producthandleidingen, IBM Redbooks-publicaties, websites en andere Informatiecentrum-onderwerpen bevatten informatie met betrekking tot de onderwerpenverzameling Opslagoplossingen. U kunt deze PDF-bestanden bekijken of afdrukken.

## **Hoe geheugen wordt weergegeven**

De schijfruimte in uw systeem en het hoofdgeheugen van het systeem worden als één groot opslaggebied (bekend als *ongelaagd geheugen*) aangeduid. In het voorbeeld van het ongelaagde geheugen ziet u een illustratie van de manier waarop geheugen wordt weergegeven.

In de volgende afbeelding ziet u hoe ongelaagd geheugen werkt:

<span id="page-10-0"></span>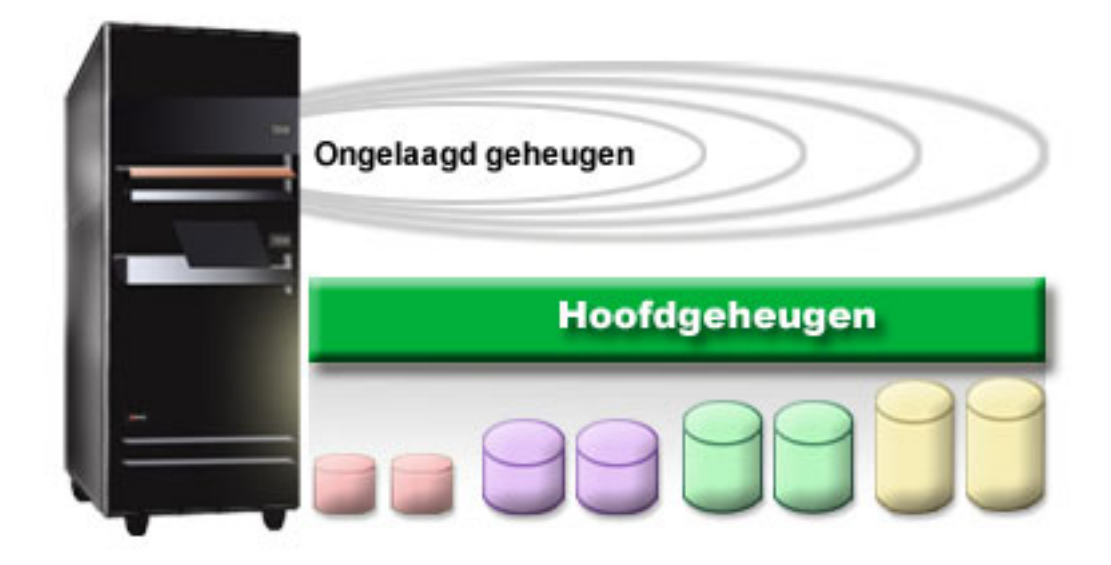

*Figuur 1. Ongelaagd geheugen*

Als u een bestand opslaat, wijst u dit niet aan een opslaglocatie toe. In plaats daarvan wordt het bestand door het systeem in een locatie geplaatst die de beste prestaties garandeert. Eén optie is dat de bestandsgegevens over meerdere schijfstations zijn verspreid. Als u meer records aan het bestand toevoegt, wordt er extra schijfruimte op een of meer schijfstations toegewezen.

## **Schijf**

Schijfstations bieden een groot aantal beschermingsmogelijkheden. U kunt schijven groeperen door middel van schijvenpools. Door pariteitsbescherming voor apparatuur te gebruiken, waarbij redundante gegevens worden gemaakt, kunt u de schijfstations beschermen. U kunt ook schijfbescherming door spiegeling toepassen, waarbij dubbele gegevens ontstaan.

Schijfstations zijn opslageenheden die zich doorgaans in het systeem bevinden. Ze kunnen echter ook extern worden aangesloten. U kunt de schijfstations opnemen in een groep (*schijvenpool*) (ook wel hulpgeheugenpool of ASP) opnemen. U kunt dit doen om uw gegevens een bepaalde mate van bescherming te geven. Als een bepaald schijfstation defect is, hoeft u alleen de gegevens terug te zetten die zijn opgeslagen in de schijvenpool waarvan het defecte schijfstation deel uitmaakt.

Met schijvenpools kunt u ook schijfruimte voor een bepaald doel, een bepaalde toepassing of een bepaald gegevenstype reserveren. U kunt bijvoorbeeld een schijvenpool maken voor backups van opgeslagen bestanden. U kunt deze opslagbestanden vervolgens naar een band of ander opslagmedium verplaatsen wanneer u dit uitkomt. In de onderstaande afbeelding wordt een schijvenpool afgebeeld die uit de schijfstations 1, 4, 5, 7 en 11 bestaat.

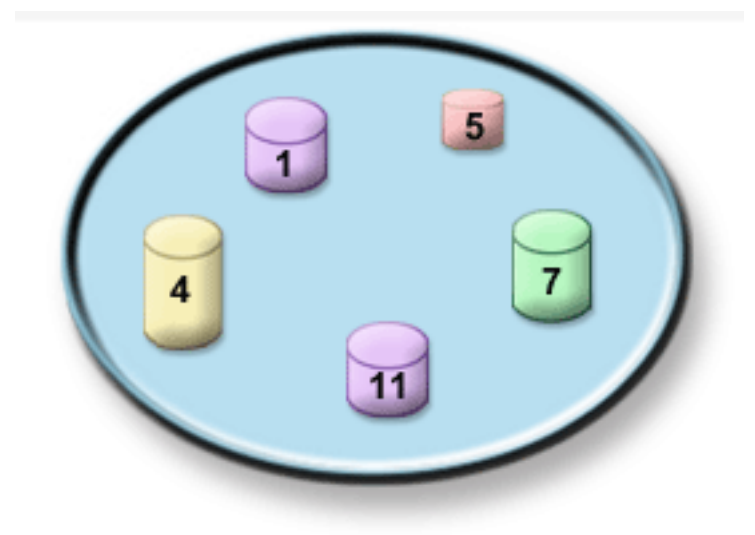

*Figuur 2. Schijvenpool met schijfstations*

Raadpleeg Schijvenpools voor meer informatie over schijvenpools, typen schijvenpools en voorbeelden van het gebruik van schijvenpools voor verschillende doelen. Raadpleeg Schijvenpools beheren voor meer informatie over het configureren van schijfstations en schijvenpools.

*Onafhankelijke schijvenpools* zijn schijvenpools die kunnen worden in- en uitgeschakeld zonder een bepaalde afhankelijkheid van de rest van de opslag op een systeem. Dit is mogelijk omdat alle vereiste systeemgegevens die bij de onafhankelijke schijvenpool horen zich binnen de onafhankelijke schijvenpool bevinden. Onafhankelijke schijvenpools bieden een aantal beschikbaarheids- en prestatievoordelen voor omgevingen met een of meer systemen. Raadpleeg Onafhankelijke schijvenpools gebruiken voor meer informatie.

Behalve met behulp van schijvenpools kunt u schijfstations en de gegevens op schijfstations ook op een aantal andere manieren beschermen. *Schijfbescherming met spiegeling* beschermt uw gegevens doordat een kopie van de gegevens op twee afzonderlijke schijfstations wordt bijgehouden. Als een aan de schijf gerelateerde component defect is, kan het systeem zonder onderbreking blijven werken omdat de gespiegelde kopie van de gegevens wordt gebruikt totdat de defecte component is gerepareerd. *Pariteitsbescherming voor apparatuur* is een hardwarefunctie waarmee het systeem gegevens kan reconstrueren wanneer een schijf defect is. Onthoud wel dat deze methoden voor het beschermen van schijven geen garantie zijn om storingen of gegevensverlies te voorkomen. U moet nog steeds over een goede strategie voor het maken van backups en het uitvoeren van herstelprocedures beschikken om uw gegevens echt goed te beschermen. Raadpleeg 'Planning voor schijfbescherming' voor meer informatie over de hier beschreven methoden voor het beschermen van schijven.

Vergeleken met band- of optische media zijn schijven een duurdere opslagoptie. Gegevens op een schijf zijn echter sneller toegankelijk dan gegevens op een band of optisch medium. Het is belangrijk dat u de kosten voor het opslaan van gegevens op schijven afweegt tegen de snelheid en het gemak waarmee u gegevens kunt openen. Als u bijvoorbeeld oude gegevens hebt die u niet zo vaak gebruikt, kunt u overwegen om deze gegevens op een band of een optisch medium op te slaan in plaats van op een schijf. Recente gegevens die u wel vaak gebruikt, zijn het wellicht waard om wel op schijf op te slaan omdat u deze gegevens dan snel kunt gebruiken. Deze opslagstrategie wordt *hiërarchisch opslagbeheer* genoemd. In de volgende afbeelding worden de verschillende niveaus van hiërarchisch opslagbeheer afgebeeld:

<span id="page-12-0"></span>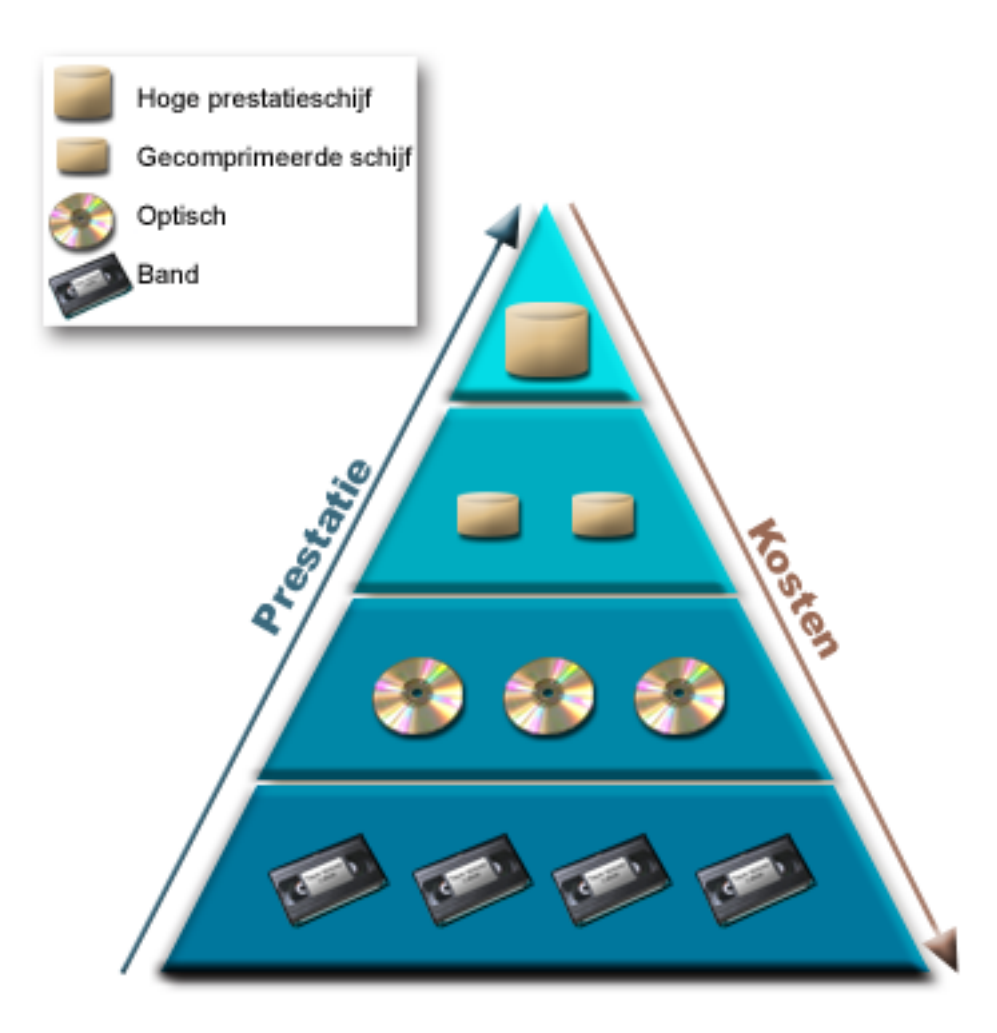

*Figuur 3. Hiërarchie van opslagbeheer*

Het zijn niet altijd dezelfde gegevens die deel uitmaken van hoogwaardige opslagcomponenten. Gegevens worden afhankelijk van de huidige systeembehoefte over verschillende niveaus verplaatst. Het beheer en de distributie van gegevens over verschillende niveaus vormt de sleutel tot succesvol en naadloos hiërarchisch opslagbeheer. Raadpleeg 'Hiërarchisch opslagbeheer' voor meer informatie.

#### **Verwante informatie**

Schijvenpools Voorbeelden van onafhankelijke schijvenpools Schijfbescherming

## **Band**

Band is het meest voorkomende verwisselbare opslagmedium. Banden worden veelvuldig gebruikt en zijn populair. Er zijn diverse voordelen voor het gebruiken van banden boven andere opslagapparaten.

#### **Kosten**

Banden zijn rendabel vergeleken met schijven. Terwijl de kosten van schijfgeheugens omlaag gaan, is de prijs per gigabyte van een band ook steeds lager.

## **Beveiliging**

U kunt gegevens eenvoudig beschermen door backups veilig op een locatie op afstand op te slaan. Dit biedt ook bescherming tegen het beschadigen van gegevens door virussen, brand, natuurrampen, per ongeluk wissen an andere problemen die tot gegevensverlies kunnen leiden.

#### <span id="page-13-0"></span>**Herbruikbaar**

U kunt uw banden voor backups laten rouleren, waardoor u over meer dan één set banden beschikt. Als de vervaldatum voor een bepaalde set banden is verlopen, kunt u deze gegevens overschrijven en het medium opnieuw gebruiken.

#### **Grootte**

Naarmate de hoeveelheid door u gegenereerde gegevens toeneemt, kunt u de capaciteit vergroten door extra banden toe te voegen.

Hoewel er veel voordelen aan het gebruik van banden zitten, kleven er ook een aantal nadelen aan:

#### **Duurzaamheid**

Banden kunnen opnieuw worden gebruikt, maar verslijten wel na een tijdje en moeten dan worden vervangen. Als banden niet op tijd worden vervangen, kan de betrouwbaarheid van uw gegevens in gevaar komen.

#### **Sequentiële toegang tot gegevens**

U kunt gegevens op banden alleen maar openen in de volgorde waarin de gegevens zijn opgeslagen. Als u bepaalde gegevens op een band zoekt, kan het even duren voordat u deze gegevens hebt gevonden.

## **Typen bandoplossingen**

Enkele bandstations genieten de voorkeur als u een backup van slechts een kleine hoeveelheid gegevens hoeft te maken. Geautomatiseerde bandstations zijn zeer geschikt voor meerdere cassettes en onbewaakte backups.

## **Enkele bandstations**

De voordelen van bandmedia met het systeem worden dankzij enkele bandstations goed duidelijk. Enkele bandstations zijn zeer geschikt voor kleinere bedrijven die weinig backups hoeven te maken en weinig gegevens hoeven op te halen. Als een volledige backup van uw systeem op een enkele band past, kunt u met een enkel bandstation onbewaakte backups maken. Als de backup echter niet op één band past, moet er iemand aanwezig zijn om de banden in het station te wisselen zodra een band vol is.

Veel bandstations ondersteunen gegevenscompressie waarmee de capaciteit van uw opslagmedium wordt vergroot doordat gegevens zodanig worden versleuteld dat deze minder ruimte in beslag nemen. Elke keer dat de gegevens worden gelezen of naar uw bandstation worden geschreven, worden deze door de hardware gecomprimeerd en gedecomprimeerd zonder dat dit invloed heeft op uw toepassingen.

## **Geautomatiseerde bandstations**

Deze onderwerpen bevatten informatie over bandenautomatisering en hoe dit kan helpen bij het beheren van uw gegevens en het uitvoeren van uw strategie voor het maken van backups. De twee typen bandautomatisering zijn:

**Verwante informatie**

 $\Box$  [Bandproducten](http://www.ibm.com/eserver/iseries/hardware/storage/tape.html)

## **Automatische cassetteladers**

Automatische cassetteladers kunnen verschillende cassettes bevatten en kunnen onbewaakte backups uitvoeren. Hoewel automatische cassetteladers over minder automatiseringsmogelijkheden beschikken dan bandenbibliotheken, kunt u software voor het beheren van banden gebruiken om geautomatiseerde, centraal geplande en beleidsgestuurde backup- en opslagbewerkingen te ondersteunen.

Er zijn twee manieren waarop u bandcassettes met een automatische cassettelader kunt gebruiken:

### <span id="page-14-0"></span>**Handmatige werkstand**

U plaats steeds één cassette tegelijkertijd.

### **Automatische werkstand**

U kunt meerdere cassettes van te voren plaatsen. Een bandcassette wordt automatisch geladen zodra de vorige gereed is gemaakt voor verwijdering.

## **Verwante informatie**

Door iSeries [ondersteunde](http://www-1.ibm.com/servers/eserver/iseries/hardware/storage/iseriestape.html) banden

## **Bandenbibliotheken**

Met behulp van bandenbibliotheken kunt u opslag- en terugzetbewerkingen, archiverings- en ophaalbewerkingen, spoolarchivering en andere taken met betrekking tot banden onbewaakt uitvoeren.

Bandenbibliotheken worden vaak samen met bepaalde automatiseringssoftware gebruikt en ondersteunen verschillende systemen op verschillende platforms en grote hoeveelheden cassettes. In deze omgevingen wordt vaak een mediabeheertoepassing gebruikt om de cassette-inventaris te onderhouden en de meeste bandenbibliotheektaken af te handelen. U kunt echter ook bandenbibliotheken zonder mediabeheertoepassing gebruiken. In deze omgevingen kan de bandenbibliotheek nog steeds bepaalde geautomatiseerde bandenfuncties ondersteunen.

In de volgende onderwerpen worden de belangrijkste elementen van een bandenbibliotheek besproken. Deze onderwerpen bevatten ook informatie die vereist is voor het ontwerpen van een bandenbibliotheekoplossing.

### **Bandenbibliotheektypen en hoofdcomponenten:**

In deze afbeelding ziet u de onderdelen van een bandenbibliotheek. De afbeelding stelt een algemene bandenbibliotheek voor, maar beschrijft niet alle mogelijke instellingen.

<span id="page-15-0"></span>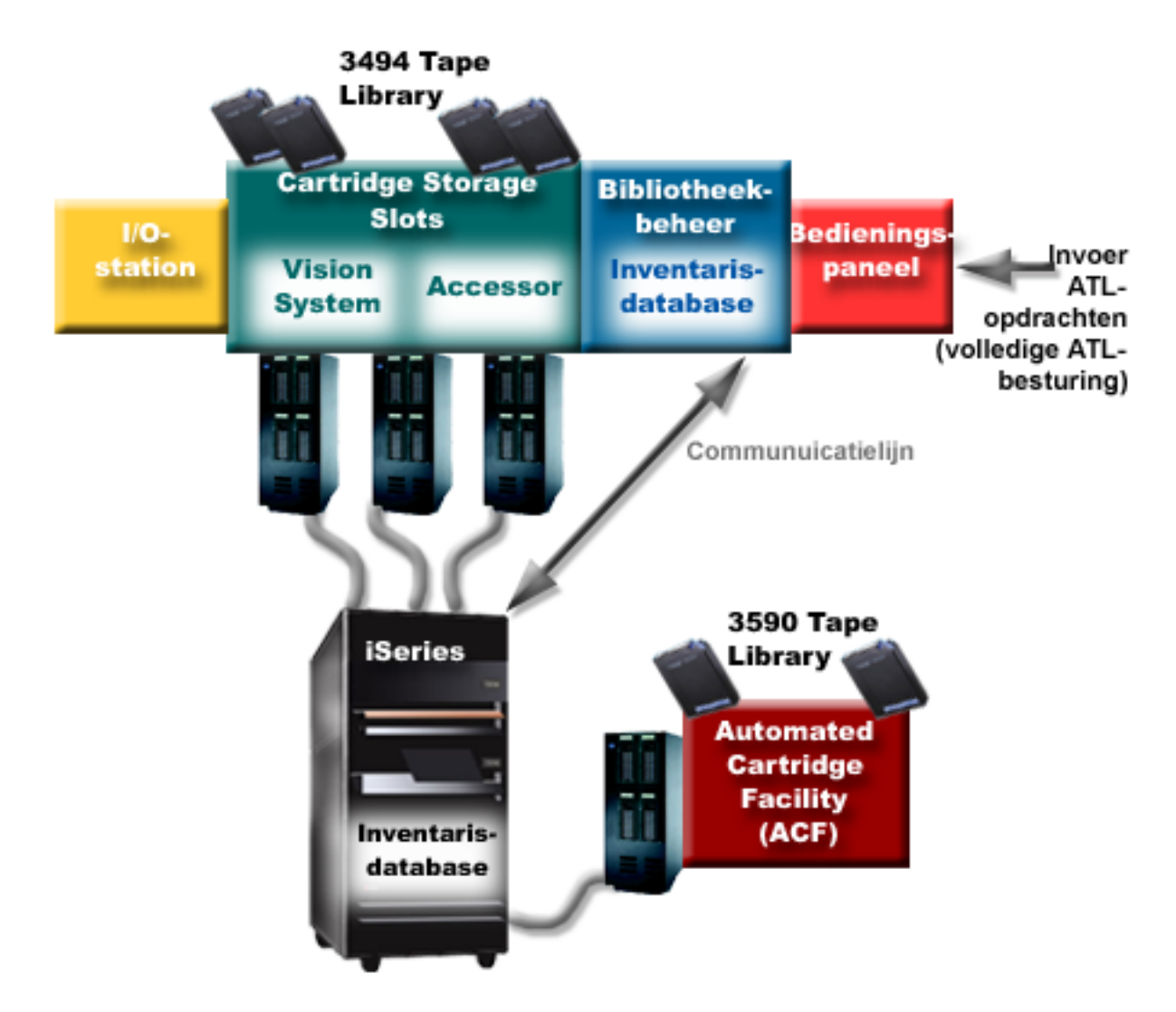

*Figuur 4. Afbeeldingen van bandenbibliotheekonderdelen*

#### **Werkstanden van de bandenbibliotheek:**

De meeste bandenbibliotheekstations ondersteunen drie basiswerkstanden.

De terminologie die wordt gebruikt om deze werkstanden te beschrijven varieert per type bandenbibliotheek, maar de concepten zijn hetzelfde. Hier volgt een overzicht van de werkstanden:

#### **Handmatige werkstand**

Als een bandenbibliotheek zich in een handmatige werkstand bevindt, gedraagt deze zich als een zelfstandig bandstation. U moet alle cassettes handmatig plaatsen. Zie 'Een bandenbibliotheek als zelfstandig station instellen' voor meer informatie over het gebruik van een bandenbibliotheek als een zelfstandig station.

#### **Automatische werkstand voor het laden van cassettes**

Als een bandenbibliotheek zich in deze werkstand bevindt, gedraagt deze zich als een zelfstandig bandstation met een automatische cassettelader. Als een cassette gereedgemaakt wordt voor verwijderen, wordt de volgende cassette geladen totdat alle cassettes zijn gebruikt.

#### <span id="page-16-0"></span>**Bibliotheekwerkstand**

In de bibliotheekwerkstand zorgt de bandenbibliotheek voor een volledige automatisering van de banden.

Raadpleeg de gebruikershandleiding van uw bandenbibliotheek voor specifieke informatie over het configureren van deze werkstanden in uw bandenbibliotheek.

#### **Verwante taken**

["Bandenbibliotheek](#page-47-0) instellen als zelfstandig station" op pagina 40 Het kan af en toe nodig zijn om de bandresources in een bandenbibliotheek zonder automatisering te gebruiken (bijvoorbeeld als u een alternatieve IPL uitvoert of als automatisering van de bandenbibliotheek is uitgeschakeld).

#### **Veelvoorkomende configuratietypen voor bandenbibliotheken:**

Er zijn diverse veelvoorkomende configuratietypen voor bandenbibliotheken.

Het systeem wordt op het bandstation aangesloten via een parallel kanaal, SCSI of fiber channel-interface. Een 3494-bandenbibliotheek vereist een aparte verbinding, via een EIA-232-lijn of via een LAN (Local Area Network), om met bibliotheekbeheer te kunnen communiceren.

Wanneer meerdere stations met hetzelfde vermogen binnen een bandenbibliotheek zijn verbonden met dezelfde i5/OS-partitie, worden de stations samengevoegd en vormen ze één logische bibliotheek. Stations met verschillende vermogens binnen dezelfde bandenbibliotheek moeten met verschillende IOadapters worden verbonden of de bandenbibliotheek moet worden gepartitioneerd, zodat de verschillende stations zich in een afzonderlijke logische partitie bevinden.

Als er meerdere bandenbibliotheekstations via SCSI op een I/O-adapter met meerdere poorten zijn aan-| gesloten, moet elk bibliotheekapparaat en -station dat met dezelfde I/O-adapter is verbonden een uniek |

SCSI-adres hebben. |

System i ondersteunt in het algemeen de volgende bandenbibliotheekconfiguraties:

#### **Eén systeem dat met een vast toegewezen bandenbibliotheek is verbonden**

Een systeem kan met een of meer stations in een bandenbibliotheek zijn verbonden.

#### **Meerdere systemen of logische partities die met dezelfde bandenbibliotheek zijn verbonden**

Het is voor een bandenbibliotheek met verschillende stations mogelijk om verschillende systemen of logische partities aan dezelfde bandenbibliotheek te koppelen.

#### **Meerdere typen systemen die met dezelfde bandenbibliotheek zijn verbonden**

Geautomatiseerde bandenbibliotheken kunnen door verschillende typen hostsystemen gemeenschappelijk worden gebruikt.

Als er meer dan één systeem of logische partitie met dezelfde bandenbibliotheek is verbonden, is het raadzaam om de bandcassettes te beheren en te beveiligen met een bandbeheertoepassing, zoals BRMS (Backup, Recovery and Media Services).

#### **Verwante informatie**

Backup, Recovery, and Media Services (BRMS)

#### **Cassetteconcepten voor bandenbibliotheken:**

Het werken met bandcassettes vormt een belangrijk en routinematig onderdeel van het het gebruik van de bandenbibliotheek.

#### *Cassettestatus:*

Deze beschrijvingen geven de status van een bandcassette met betrekking tot een bandenbibliotheek aan.

#### **Geplaatst**

De cassette is in het mediabibliotheekstation geplaatst en in de categorie Geplaatst gezet. De cassette is pas beschikbaar als u deze aan een bruikbare cassettecategorie hebt toegevoegd.

#### **Beschikbaar**

De cassette komt voor in een toegestane categorie en kan worden gebruikt.

#### **Aangekoppeld**

De cassette komt voor in een bruikbare categorie en bevindt zich in een bandresource. Het bandstation hoeft niet met dit systeem te zijn verbonden. Deze situatie komt vaak voor bij grote 3494 configuraties. Als een cassette is aangekoppeld in een station dat niet met het systeem is verbonden, verzendt het systeem een foutbericht wanneer de cassette wordt aangevraagd.

#### **Duplicaat**

Het cassette-ID komt meer dan één keer in de inventaris voor. Er wordt slechts één gegeven aan het cassette-ID gekoppeld. Deze fout zou niet op de 3494 mogen optreden omdat dubbele cassette-ID's niet door de bibliotheekbeheersoftware worden toegestaan.

Als een 3590 met een ACL (Automated Cartridge Loader) in de willekeurige werkstand wordt uitgevoerd en de parameter GENCTGID(\*VOLID) in de apparatuurbeschrijving voorkomt, kan deze fout vaak optreden. U moet een van de dubbele cassette-ID's verwijderen voordat de andere cassette door de bandenbibliotheek kan worden gebruikt.

#### **Niet beschikbaar**

De 3494-bibliotheekbeheersoftware heeft vastgesteld dat de cassette niet voor gebruik beschikbaar is. Een mogelijke reden kan zijn dat deze in de inventaris is zoekgeraakt of op de verkeerde plaats is terechtgekomen.

**Fout** De cassette is foutief. Raadpleeg de berichtenwachtrij QSYSOPR om te bepalen waarom de cassette foutief is.

#### **Uitgeworpen**

De cassette is verwijderd of staat op het punt te worden verwijderd.

## **Verwante onderwerpen**

#### "Cassettecategorieën"

Een *categorie* is een logische groep cassettes. U kunt met de naam van de categorie naar een groep cassettes verwijzen in plaats van met afzonderlijke cassette-ID's.

#### **Verwante taken**

"Cassettes beschikbaar maken voor de [bandenbibliotheekinventaris"](#page-50-0) op pagina 43 Voordat u de bandenbibliotheek kunt gebruiken, moet u media hebben geladen en beschikbaar hebben gemaakt.

#### *Cassettecategorieën:*

Een *categorie* is een logische groep cassettes. U kunt met de naam van de categorie naar een groep cassettes verwijzen in plaats van met afzonderlijke cassette-ID's.

Categorieën zijn bedoeld voor bandenbibliotheken, zoals bibliotheek 3494 die een functie voor bibliotheekbeheer bevat die categorieën voor beveiligingsfuncties en speciale functies gebruikt.

De volgende categorieën worden onderscheiden:

#### **Geplaatst**

De cassette is in het bandenbibliotheekstation geplaatst en wordt in de categorie Geplaatst gezet. De cassette is pas beschikbaar als u deze aan een bruikbare categorie hebt toegevoegd.

#### **Niet gemeenschappelijk**

De cassette is toegewezen aan een categorie die alleen beschikbaar is voor het systeem dat als primaire eigenaar is gedefinieerd. Alleen bandenbibliotheekstations met bibliotheekbeheersoftware,

die categorie-informatie (bijvoorbeeld 3494) bevatten en toegang hebben tot verschillende systemen kunnen ervoor zorgen dat de cassette alleen wordt gebruikt door het systeem dat als primaire eigenaar is gedefinieerd.

#### **Gemeenschappelijk**

De cassette is toegewezen aan een categorie die beschikbaar is voor alle System i-systemen waarmee het bandenbibliotheekstation is verbonden.

#### **Uitgeworpen**

De cassette is uit de inventaris verwijderd en wacht op een fysieke verwijdering of wacht tot het tijdelijke station of het uitvoergebied wordt leeggemaakt.

#### **Tijdelijk**

De tijdelijke categorie is bedoeld voor gebruikers die snel een band willen gebruiken en uit het bandenbibliotheekstation willen halen. Banden in deze categorie worden uitgeworpen (verwijderd) nadat ze zijn aangekoppeld en vervolgens gereed zijn gemaakt voor verwijdering. Het uitwerpen vindt plaats als een gebruiker als eindoptie (ENDOPT) de parameter \*UNLOAD opgeeft. De cassette wordt niet uitgeworpen als i5/OS de bandresource voor een andere aanvraag gereedmaakt voor verwijdering.

#### **Alternatieve herstart**

Deze categorie is afkomstig uit i5/OS en is bedoeld voor bandcassettes die voor een laadbronopstartprocedure (D-werkstand) kunnen worden gebruikt. De banden in deze categorie moeten door de gebruiker worden beheerd. i5/OS garandeert of controleert niet dat de juiste gegevens op de bandcassettes staan.

#### **Zonder label**

De banden in deze categorie moeten magneetbanden zonder label zijn. Een magneetband zonder label is een bandvolume zonder logisch volume-ID.

#### **Door systeem gegenereerd**

Alle cassette-ID's worden aan deze categorie toegewezen als voor de beschrijving van het bandenbibliotheekstation de parameter GENCTGID is ingesteld op \*SYSGEN. Met deze functie kunnen bandenbibliotheekstations zonder streepjescodelezer alle systeemcategoriecontroles op de cassette overslaan zodat de cassettes snel kunnen worden gebruikt. Cassettes kunnen niet aan deze categorie worden toegevoegd of worden gewijzigd.

#### **Door de gebruiker gedefinieerd**

**Opmerking:** Als u BRMS gebruikt, moet u geen door de gebruiker gedefinieerde categorieën gebruiken.

Door de gebruiker gedefinieerde categorieën kunnen worden gemaakt en gewist. Met deze categorieën kunnen gebruikers hun eigen logische groepen bandencassettes maken. De opdrachten CRTTAPCGY (Bandcategorie maken) en DLTTAPCGY (Bandcategorie wissen) worden voor deze functie gebruikt. Met de opdracht DSPTAPCGY (Bandcategorie bekijken) wordt een lijst met door de gebruiker gedefinieerde en door het systeem gedefinieerde categorieën op een bepaald systeem afgebeeld.

#### **Categorieën en de systeemnaam**

Categorienamen hebben de notatie *naam sysnaam*, waarbij *naam* de naam van de categorie is en *sysnaam* de naam van het systeem waartoe de categorie behoort. Als u de systeemnaam wijzigt, zijn de cassettes in de bijbehorende categorieën en de niet-gemeenschappelijke categorie pas beschikbaar als u een categorie met de vorige systeemnaam maakt. Verwijder alle cassettes uit de bandenbibliotheek of verplaats ze naar de gemeenschappelijke categorie voordat u de systeemnaam wijzigt. Zie 'Cassettetoewijzing als de systeemnaam wordt gewijzigd' voor meer informatie over het wijzigen van de systeemnaam.

### **Categorieën voor bandenbibliotheken zonder bibliotheekbeheer**

Categorieën hebben een beperkt doel voor bandenbibliotheken zonder bibliotheekbeheer. De beveiliging die het bandenbibliotheekbeheer biedt, bestaat niet. Cassettes die op het ene systeem aan een categorie worden toegevoegd, bevinden zich op gekoppelde systemen niet noodzakelijkerwijze in dezelfde categorie. Als u werkt met bandenbibliotheken zonder bibliotheekbeheer, zijn daarom alleen de volgende categorieën van toepassing:

- Geplaatst
- Uitgeworpen
- Tijdelijk
- Gemeenschappelijk

De niet-gemeenschappelijke categorie weerhoudt andere systemen er niet van om de cassettes te openen. De overige categorieën zijn niet van toepassing voor bandenbibliotheken zonder bibliotheekbeheer. Categorieën die zijn gemaakt voor bandenbibliotheken zonder bibliotheekbeheer zijn alleen bekend op het systeem waarop de categorieën zijn gemaakt en niet op alle gekoppelde systemen. Voor dit type bandenbibliotheken moeten de cassettes aan elk systeem worden toegevoegd en vervolgens met behulp van de bandbeheersoftware in alle systemen worden beheerd.

#### **Verwante onderwerpen**

["Cassettestatus"](#page-16-0) op pagina 9

Deze beschrijvingen geven de status van een bandcassette met betrekking tot een bandenbibliotheek aan.

#### **Verwante taken**

"Cassettes opnieuw toewijzen als de [systeemnaam](#page-47-0) wordt gewijzigd" op pagina 40 Als de systeemnaam wordt gewijzigd, dient u cassettes opnieuw toe te wijzen.

"Cassettes beschikbaar maken voor de [bandenbibliotheekinventaris"](#page-50-0) op pagina 43 Voordat u de bandenbibliotheek kunt gebruiken, moet u media hebben geladen en beschikbaar hebben gemaakt.

#### **Verwante verwijzing**

Opdracht CRTTAPCGY (Bandcategorie maken) Opdracht DLTTAPCGY (Bandcategorie wissen) DSPTAPCGY (Bandcategorie bekijken)

*Cassette-ID's en volume-ID's:*

Cassette- en volume-ID's worden gebruikt om aan elke cassette een label te geven, zodat deze in de bandenbibliotheek kunnen worden gevolgd en opgezocht.

Elk cassette- en volume-ID kan de tekens A-Z, 0-9, \$, @ en # bevatten. i5/OS herkent alleen de eerste zes tekens. Daarom moeten de unieke kenmerken van het cassette-ID zich in de eerste zes tekens van de naam bevinden. De eerste zes tekens van het cassette-ID moeten overeenkomen met het volume-ID van de band.

Er bestaan speciaal gegenereerde cassette-ID's voor de bandenbibliotheken die geen streepjescodelezer bevatten, waarvoor een streepjescodelabel ontbreekt of waarvan de streepjescodelezer het label niet kan lezen. Deze ID's zijn als volgt:

#### **NLT***xxx*

(Magneetband zonder label): De cassette bevat gegevens die in een niet-standaard bandlabelindeling zijn geschreven.

#### **CLN***xxx*

(Reinigen): De cassette is geïdentificeerd als reinigingsband.

<span id="page-20-0"></span>**BLK***xxx*

(Blanco): De cassette bevat geen gegevens.

### **UNK***xxx*

(Onbekend): De cassette kon niet worden geïdentificeerd.

## **IMP***xxx*

(Importeren): Verwijzing naar een cassette in een I/O-station van de bandenbibliotheek.

**SLT***xxx*

(Sleuf): Verwijzing naar de cassette per sleufnummer. Als de apparatuurbeschrijving wordt gemaakt terwijl de parameter GENCTGID is ingesteld op \*SYSGEN, worden de cassettes in de bandenbibliotheekinventaris weergegeven als SLT*xxx*, waarbij *xxx* het sleufnummer is.

## **Offline opslag vergelijken**

Het is belangrijk dat u weet wat de verschillen tussen de verschillende mediavormen zijn als u wilt beslissen welk medium voor u geschikt is. Aan de hand van de tabel kunt u uw voorkeursmedium bepalen.

De meest gebruikte vormen van offline opslag zijn band- en optische media. Hoewel optische opslagmedia steeds gangbaarder worden, is een band het meest gebruikte opslagmedium. Een andere mogelijkheid is het gebruik van virtuele media. U kunt virtuele opslagmedia gebruiken om een virtueel image op de schijfstations op te slaan. Vervolgens kunt u het image naar een medium kopiëren of distribueren via het netwerk.

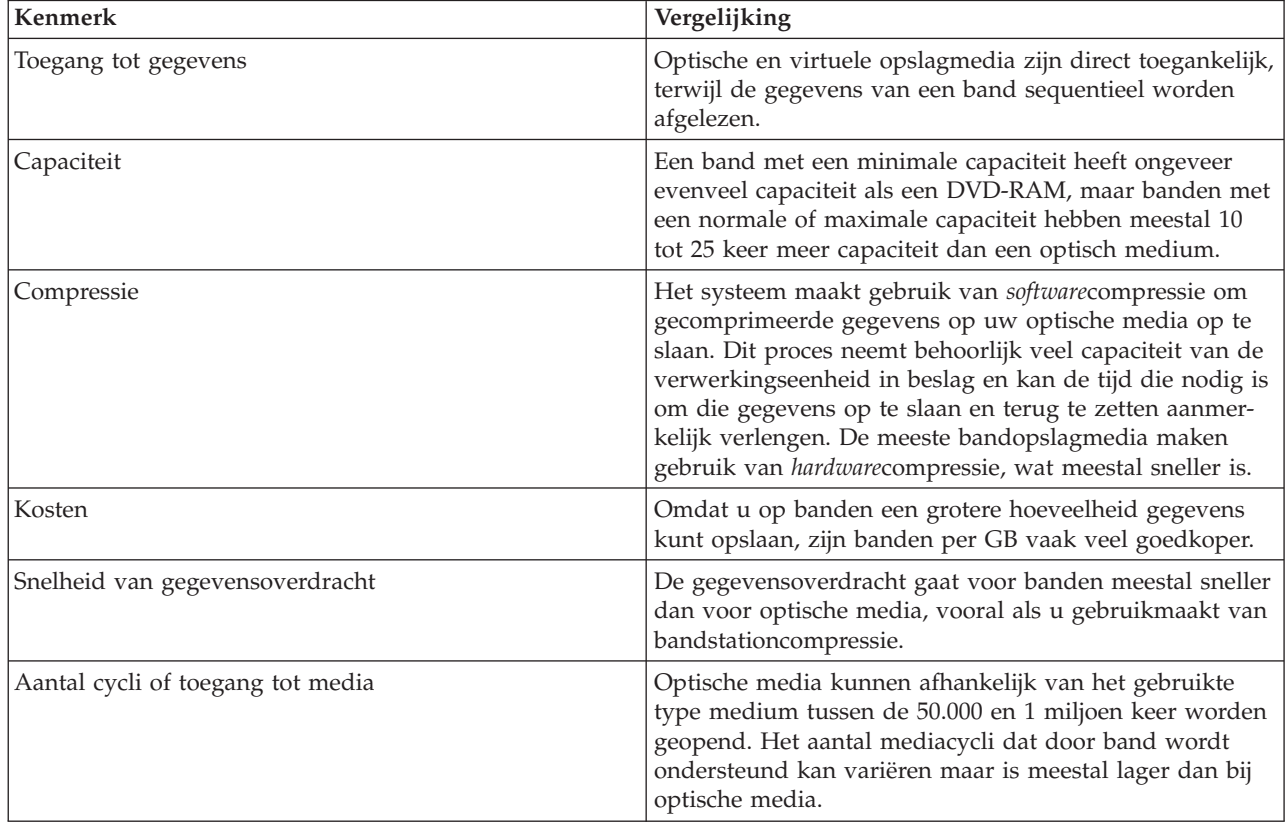

In de volgende tabel wordt een aantal verschillen besproken:

<span id="page-21-0"></span>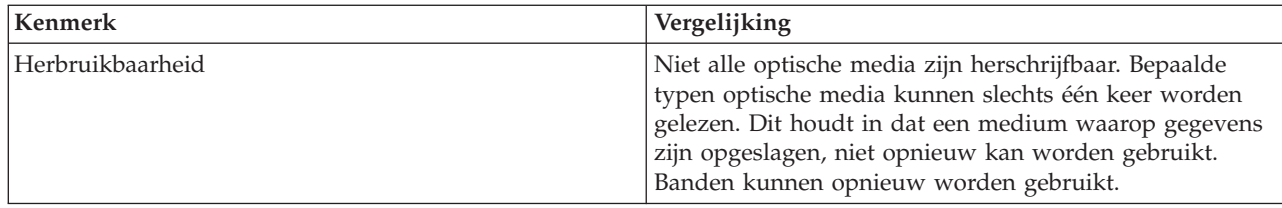

### **Verwante onderwerpen**

"Optische [opslagmedia"](#page-73-0) op pagina 66

Hier vindt u een overzicht en een naslagboek voor optische ondersteuning van IBM voor een systeem met het besturingssysteem i5/OS. *Optische opslag* verwijst naar elke opslagmethode die gebruikmaakt van een laser om gegevens op media op te slaan en op te halen.

## **Bandoplossing plannen**

Als u een bandoplossing wilt gebruiken, dient u rekening te houden met een groot aantal overwegingen.

## **Verwante informatie**

Door iSeries [ondersteunde](http://www-1.ibm.com/servers/eserver/iseries/hardware/storage/iseriestape.html) banden

## **Bandresourcebeheer met BRMS**

BRMS (Backup, Recovery and Media Services) is een gelicentieerd programma dat u helpt bij het opzetten van een gedisciplineerde benadering van het beheer van backups en een gestructureerde methode biedt voor het terughalen van verloren of beschadigde gegevens. Het gezamenlijk gebruik van bandautomatisering en BRMS biedt een aantal voordelen.

#### **Operationele kosten verminderen**

Er is minder handmatige tussenkomst vereist voor de bediening van bandstations omdat de meeste bandbewerkingen zijn geautomatiseerd en onbewaakt kunnen plaatsvinden.

#### **Beschikbaarheid van het systeem verbeteren**

Met BRMS kunt u uw backups stroomlijnen door de benodigde tijd voor het aankoppelen van banden en voor backupbewerkingen te verminderen.

#### **Investeringen verminderen**

Met de archiverings- en ophaalfuncties vergroot u de hoeveelheid online (op schijf) gegevens die naar minder dure bandmedia kunnen worden verplaatst.

#### **Service verbeteren**

U krijgt snellere en betere antwoorden op aanvragen die betrekking hebben op banden. U krijgt meer controle over uw bandbeheer.

### **Beheerkosten verminderen**

Dagelijkse werkzaamheden, zoals het beheren van de capaciteit van banden en schijven, worden meer geautomatiseerd en vereenvoudigd.

## **Verwante informatie**

Backup, Recovery, and Media Services

## **Bandoplossingen vergelijken**

Het systeem ondersteunt diverse enkele bandstations, automatische laders en bandenbibliotheken. Vergelijk de verschillende apparaten voor een bandoplossing.

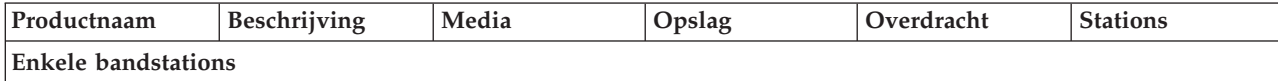

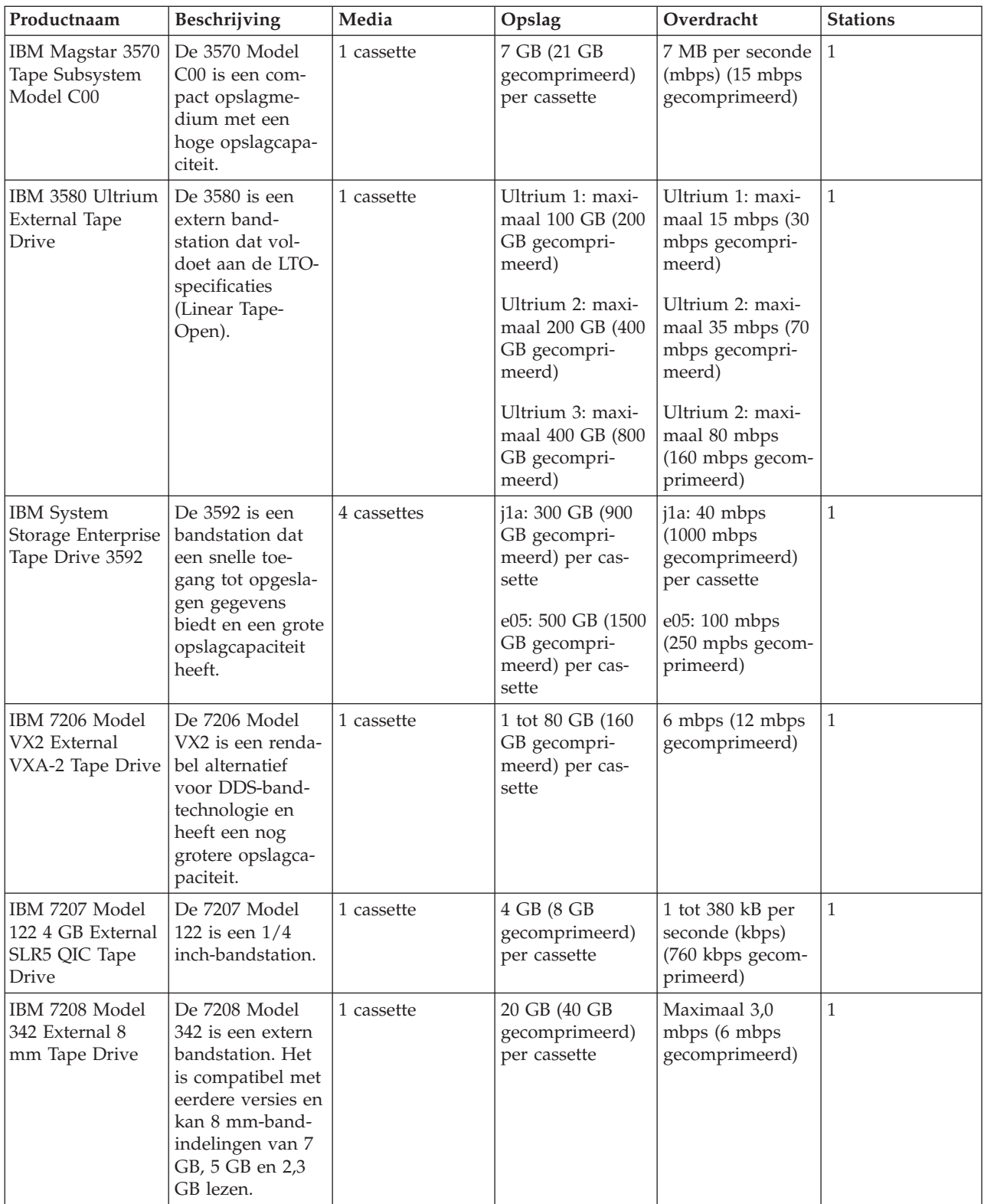

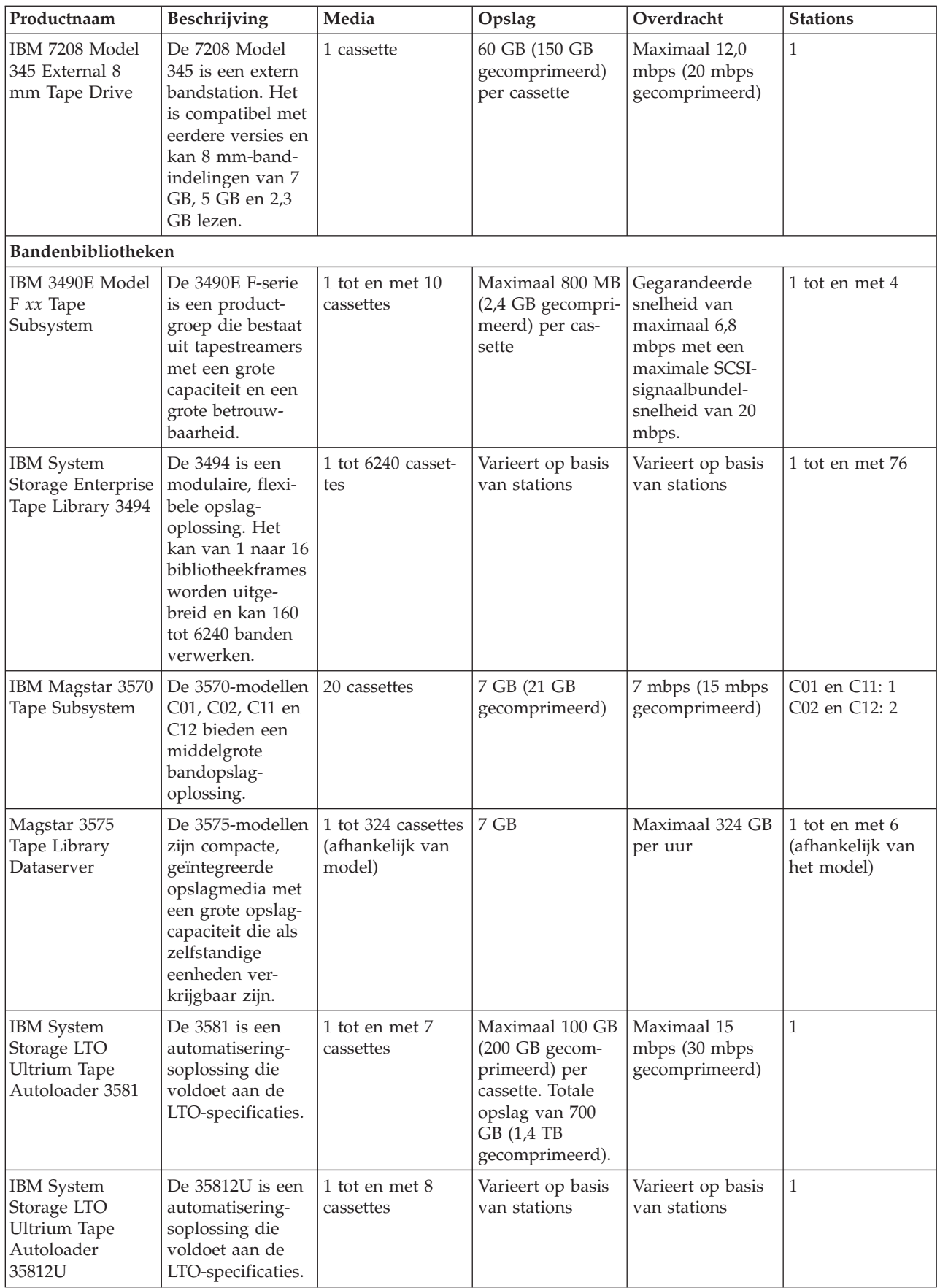

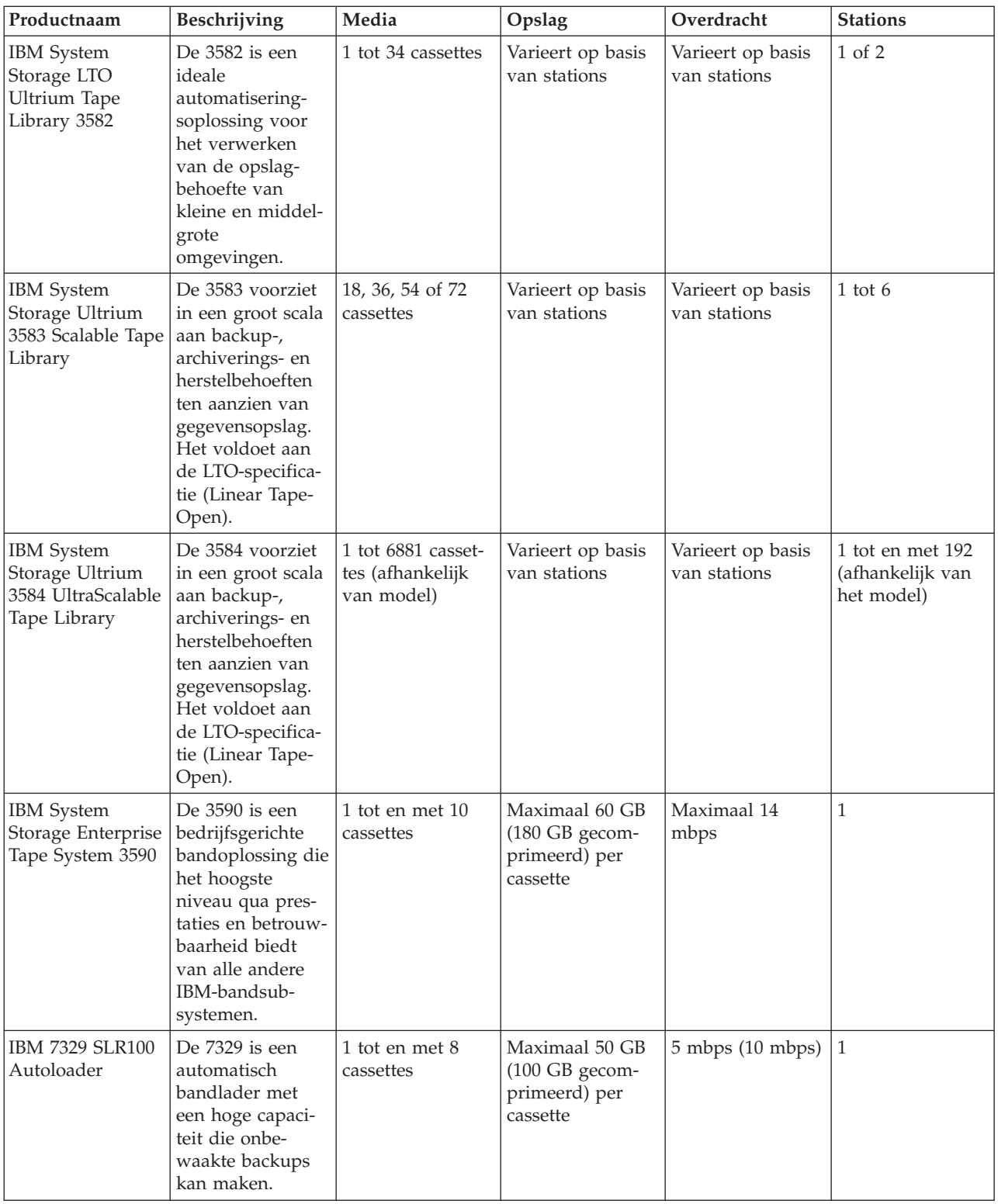

## **Verwante informatie**

Door iSeries [ondersteunde](http://www-1.ibm.com/servers/eserver/iseries/hardware/storage/iseriestape.html) banden

 $\Box\hspace{-.05cm}\rule{0mm}{2.5mm}$  [Bandproducten](http://www.ibm.com/eserver/iseries/hardware/storage/tape.html)

## <span id="page-25-0"></span>**Compatibiliteit tussen 8mm-cassettes en bandstations** |

Hier vindt u de capaciteit en de lees-/schrijfmogelijkheden van uw mediumtype. |

*Tabel 1. Mediumtype, capaciteit en indeling* |

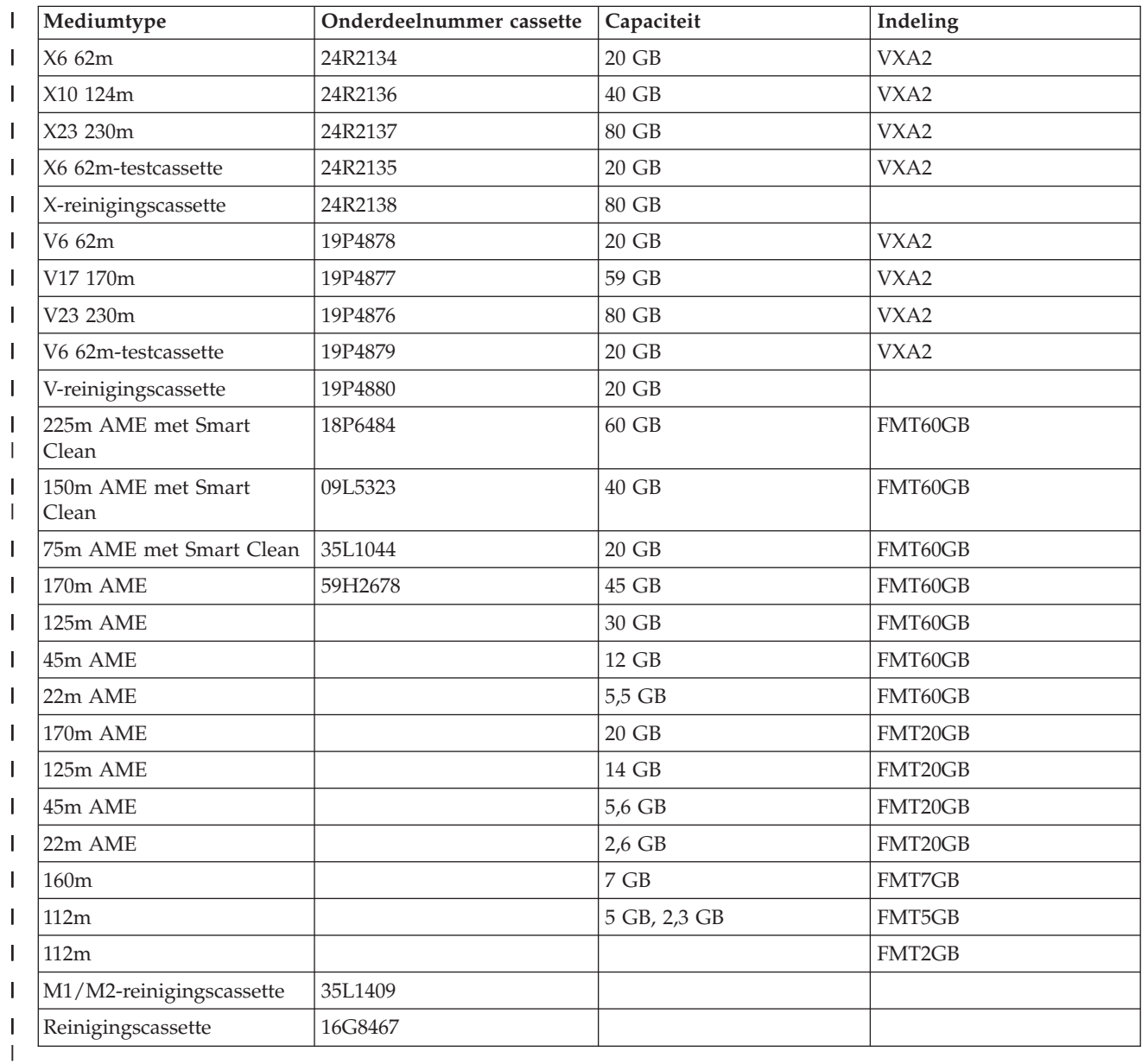

#### *Tabel 2. Lees-/schrijfmogelijkheden*  $\mathsf{I}$ ||

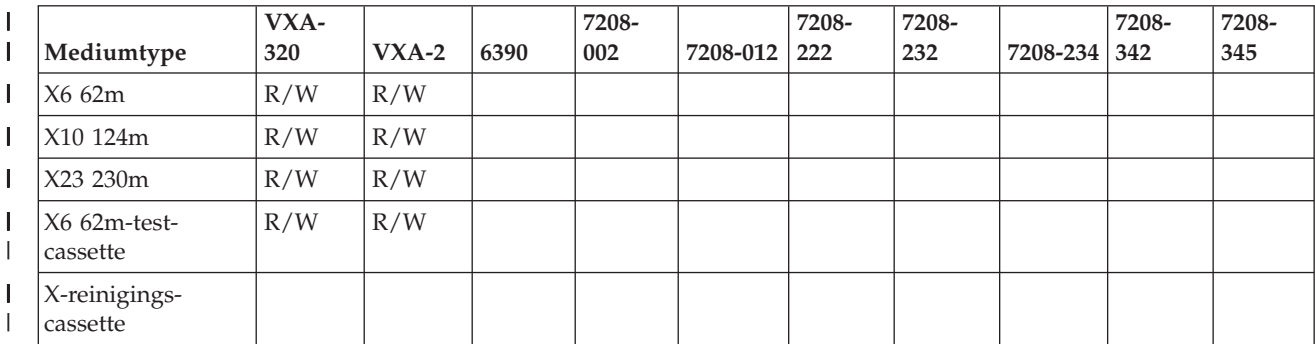

<span id="page-26-0"></span>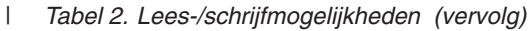

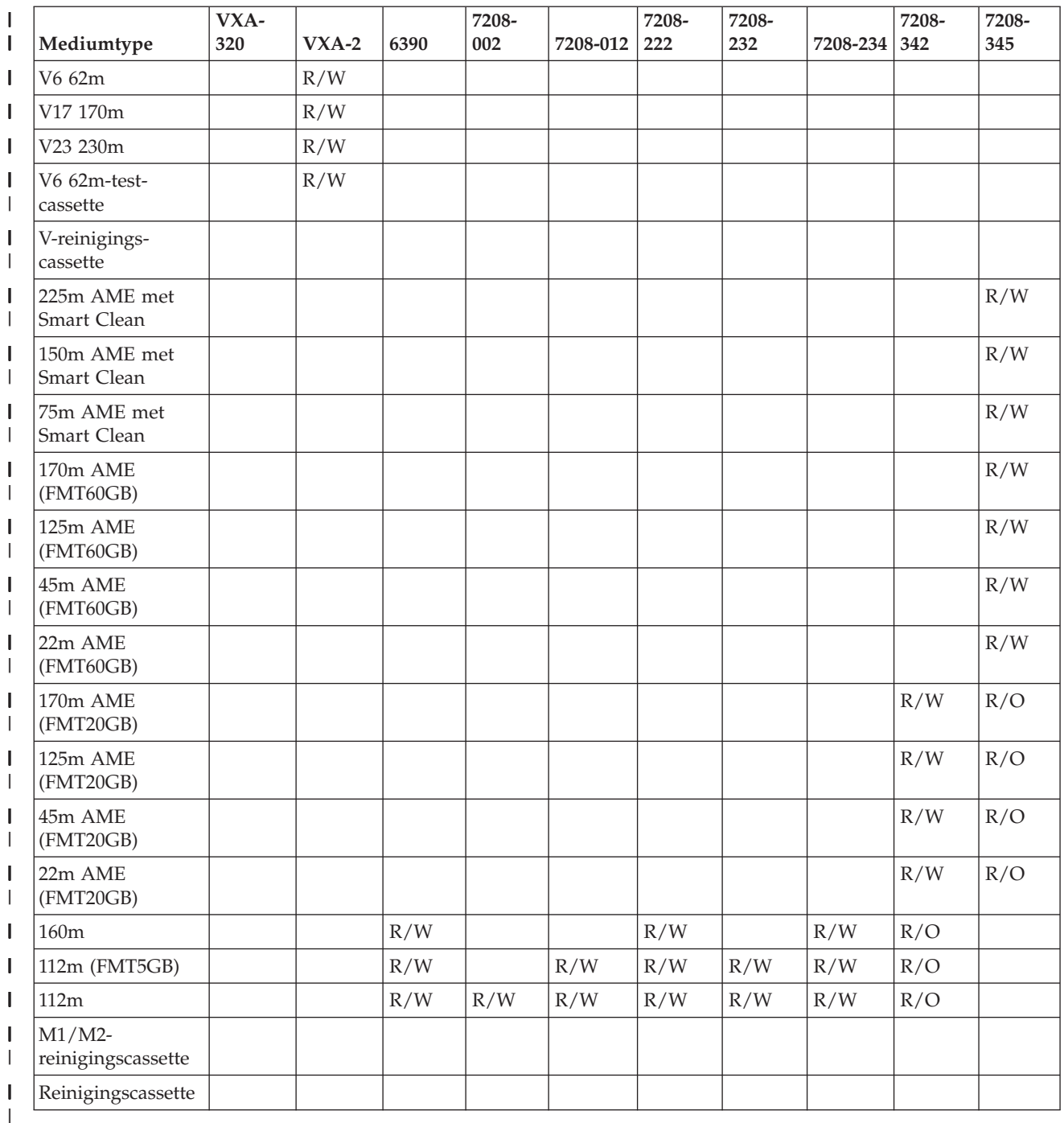

#### **Verwante onderwerpen** |

["8mm-bandstations](#page-59-0) reinigen" op pagina 52 |

De 8mm-bandstations tellen het aantal uren bandactiviteit en geven aan wanneer het tijd is om het |

bandstation te reinigen door een bericht af te beelden dat het station moet worden gereinigd en door het statuslampje in te schakelen. | |

## **Compatibiliteit tussen 1/4 inch-cassettes en -bandstations** |

Hier vindt u de capaciteit en de lees-/schrijfmogelijkheden van uw mediumtype. |

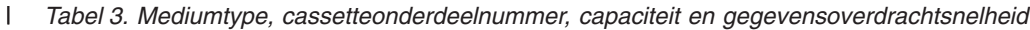

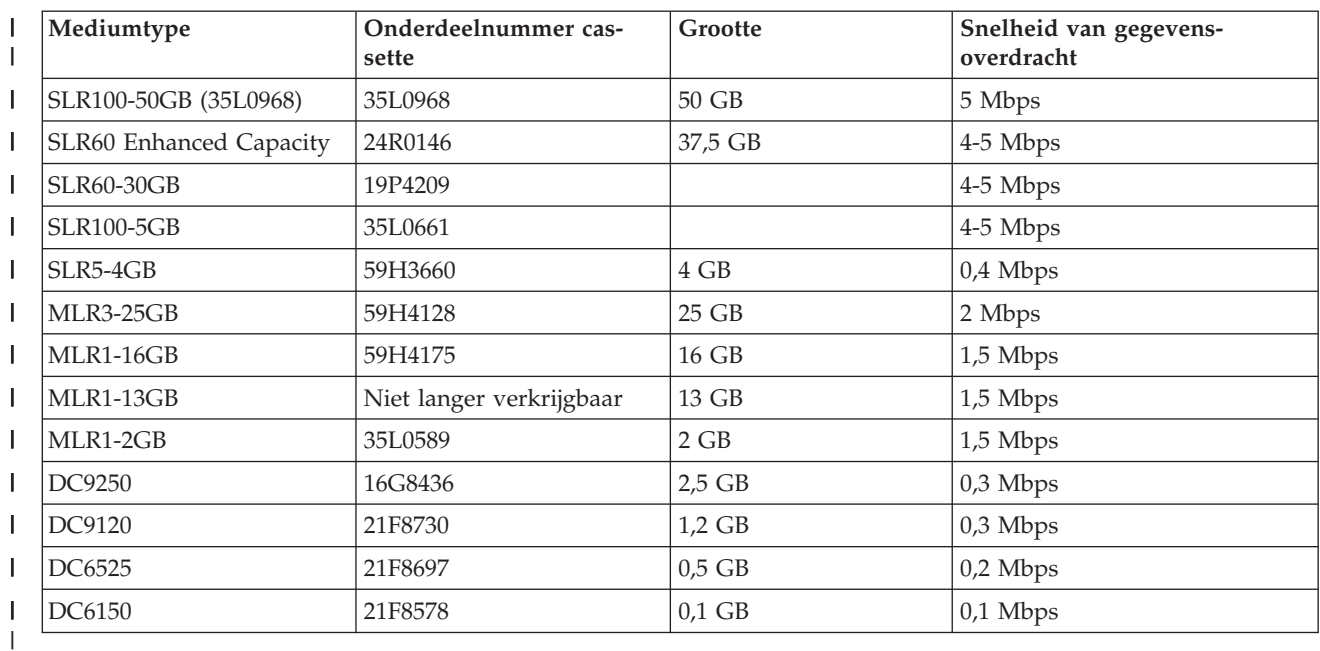

Als de QIC-indeling en de bandcassette niet compatibel zijn, wordt een foutbericht afgebeeld. Er kunnen | fouten optreden als er sprake is van het volgende: |

- v Kiezen van een QIC-indeling die niet op band kan worden geschreven. U laadt bijvoorbeeld een bandcassette van het type DC6150 en geeft de indeling QIC1000 op. | |
- v Proberen te verwerken van een HD-cassette op een bandstation met lage dichtheid. U probeert bijvoorbeeld een SLR5-4GB-cassette te gebruiken in een bandstation van type 6381. | |
- v Toevoegen van een bestand en kiezen van een QIC-indeling die afwijkt van de indeling die eerder op de band werd opgenomen. U laadt bijvoorbeeld een bandcassette die is opgenomen met de indeling QIC525 en u geeft de indeling QIC120 op. | | |

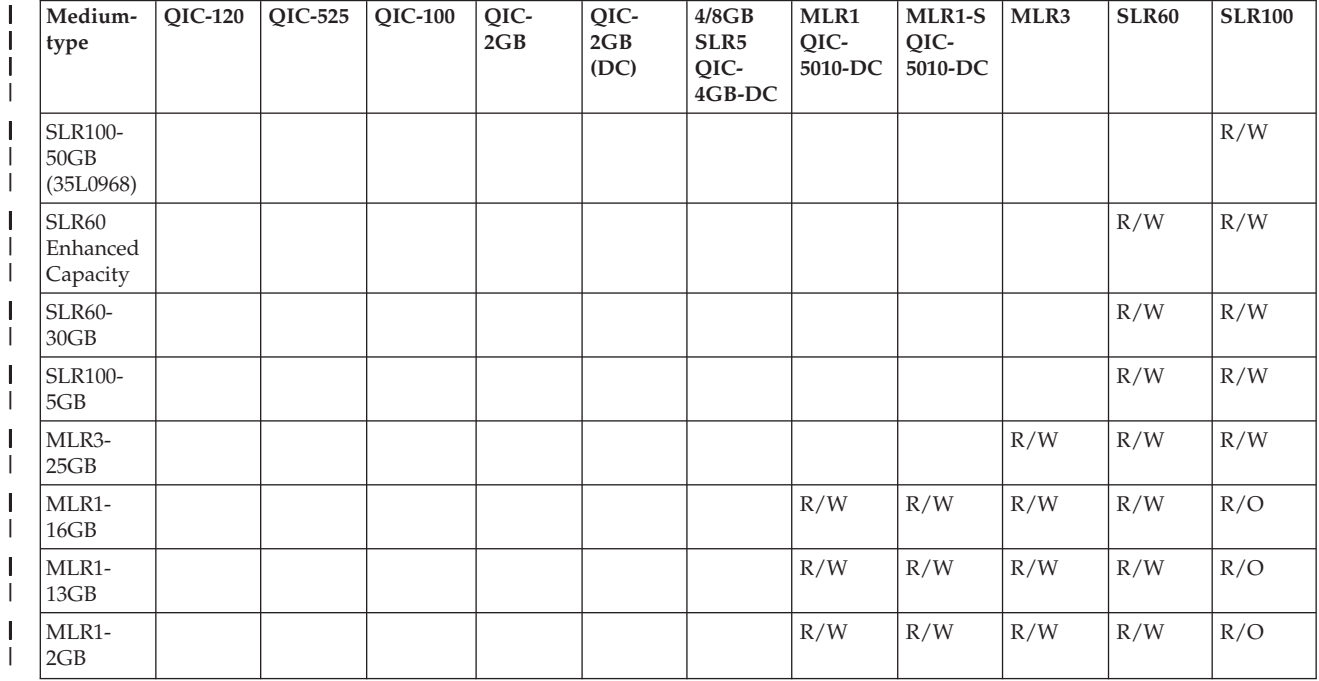

*Tabel 4. Lezen/schrijven en/of alleen-lezen*

|

#### <span id="page-28-0"></span>*Tabel 4. Lezen/schrijven en/of alleen-lezen (vervolg)* |

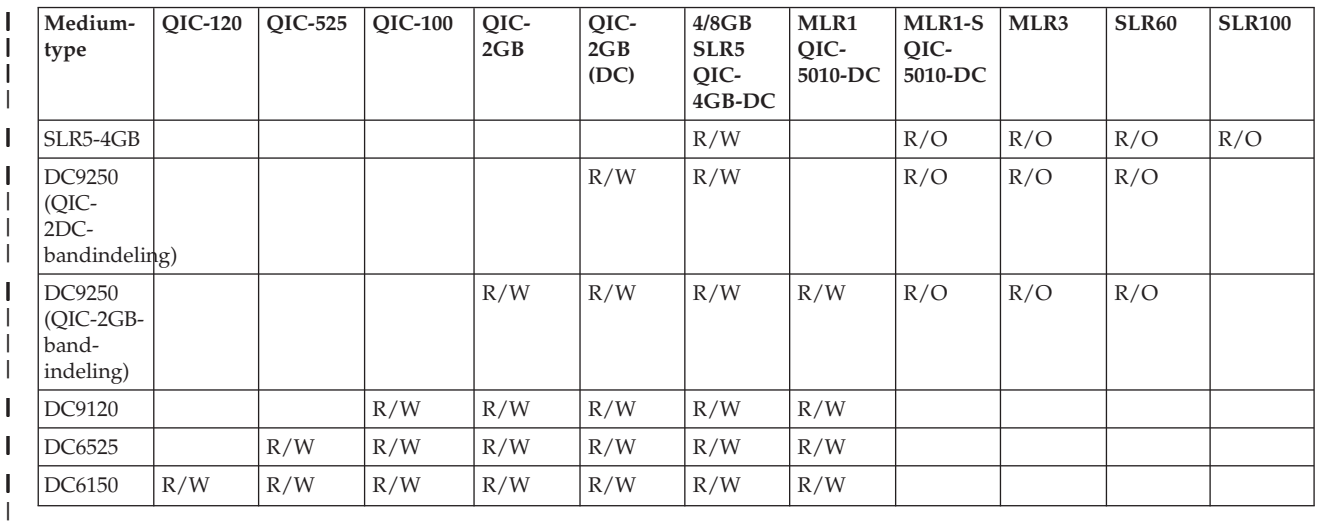

## **Verwante onderwerpen**

 $\begin{array}{c} \hline \end{array}$ | | |

"1/4 [inch-bandstations](#page-58-0) reinigen" op pagina 51

Als u IBM-bandcassettes gebruikt, moet u de lees/schrijfkop van 1/4 inch-bandstations na een

gebruiksduur van acht uur reinigen. Bij andere bandmedia moet dit wellicht vaker gebeuren.

## **Compatibiliteit tussen 1/2 inch- en Magstar MP-cassettes en bandstations**

Hier vindt u de compatibiliteit voor bandstations en 1/2 inch- en Magstar MP-cassettes.

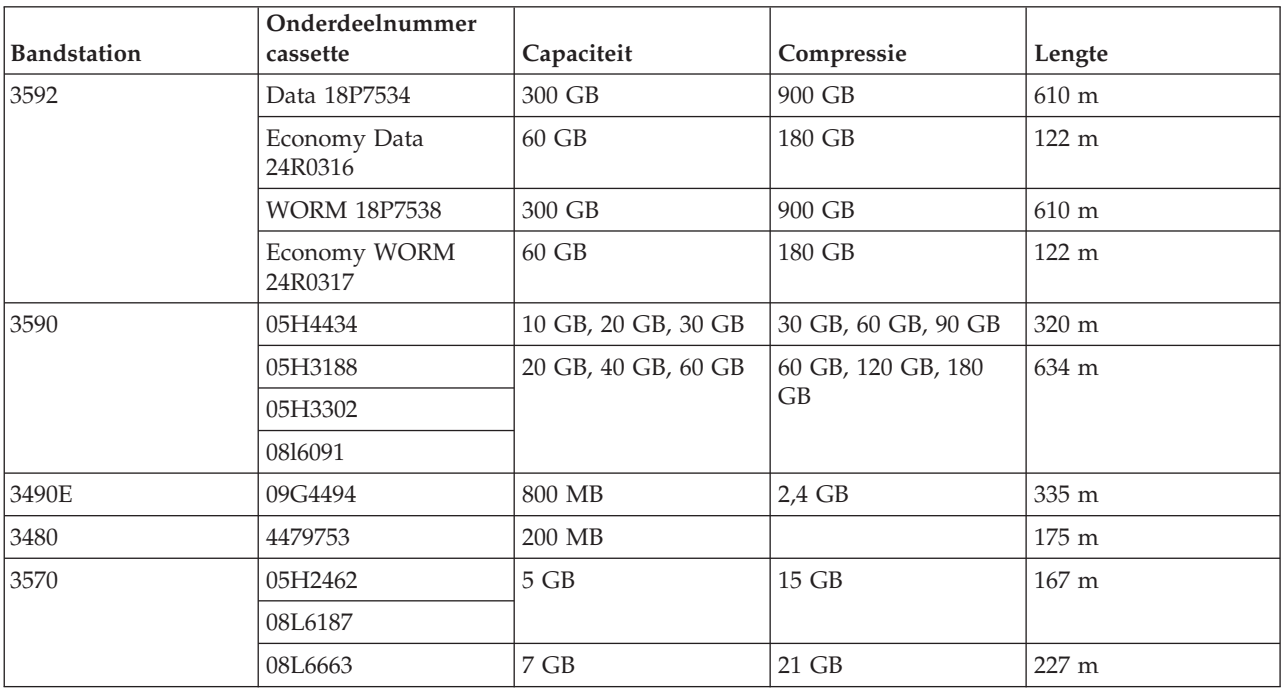

## **Verwante onderwerpen**

"1/2 [inch-bandstations](#page-59-0) reinigen" op pagina 52

Er zijn specifieke methoden voor het reinigen van 1/2 inch-bandstations.

## **Compatibiliteit tussen LTO-cassettes en bandstations**

Bij het werken met LTO (Linear Tape Open) Ultrium-bandstations en -cassettes dient u rekening te houden met een aantal compatibiliteitsrichtlijnen.

#### <span id="page-29-0"></span>*Tabel 5. Lezen/schrijven en/of alleen-lezen*  $\mathsf{L}$

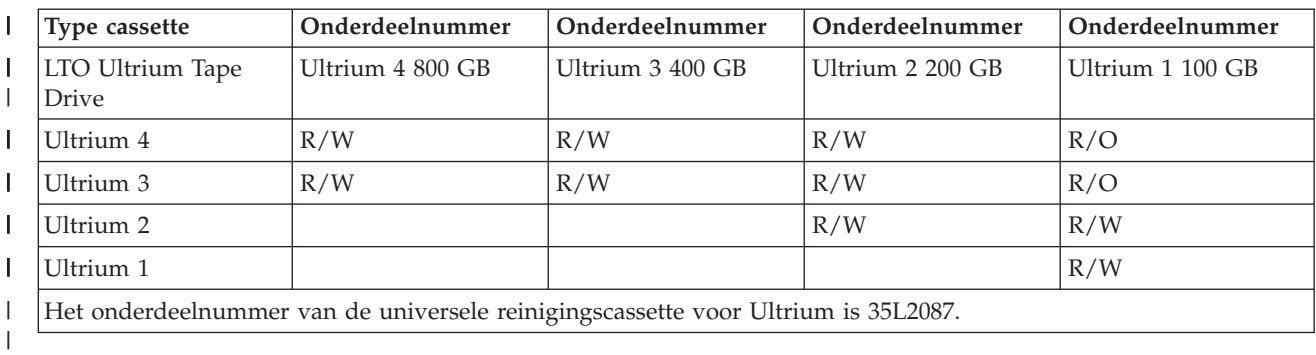

### **Verwante onderwerpen**

"LTO [Ultrium-bandstations](#page-60-0) reinigen" op pagina 53

Alle IBM Ultrium-bandstations hebben een geïntegreerd reinigingsapparaat waarmee de lees/schrijfkop wordt geborsteld als een cassette wordt geladen of gereed wordt gemaakt voor verwijdering. Daarnaast kent elk station een reinigingsprocedure waarvoor een speciale reinigingscassette wordt gebruikt.

## **Meerdere System i-producten die gemeenschappelijk gebruik maken van een bandenbibliotheek**

Een bandenbibliotheek kan door meerdere systemen gemeenschappelijk worden gebruikt.

De IBM System Storage Enterprise Tape Library 3494 kan gemeenschappelijk worden gebruikt door maximaal 32 systemen. Ieder systeem moet beschikken over een communicatielijn en een bandstationaansluiting. Als u BRMS gebruikt om de 3494-bandenbibliotheek te besturen, kunnen de cassettes in de bibliotheek gemeenschappelijk gebruikt worden door alle aangesloten systemen, mits u de standaard media-inventarisfunctie van BRMS gebruikt.

<span id="page-30-0"></span>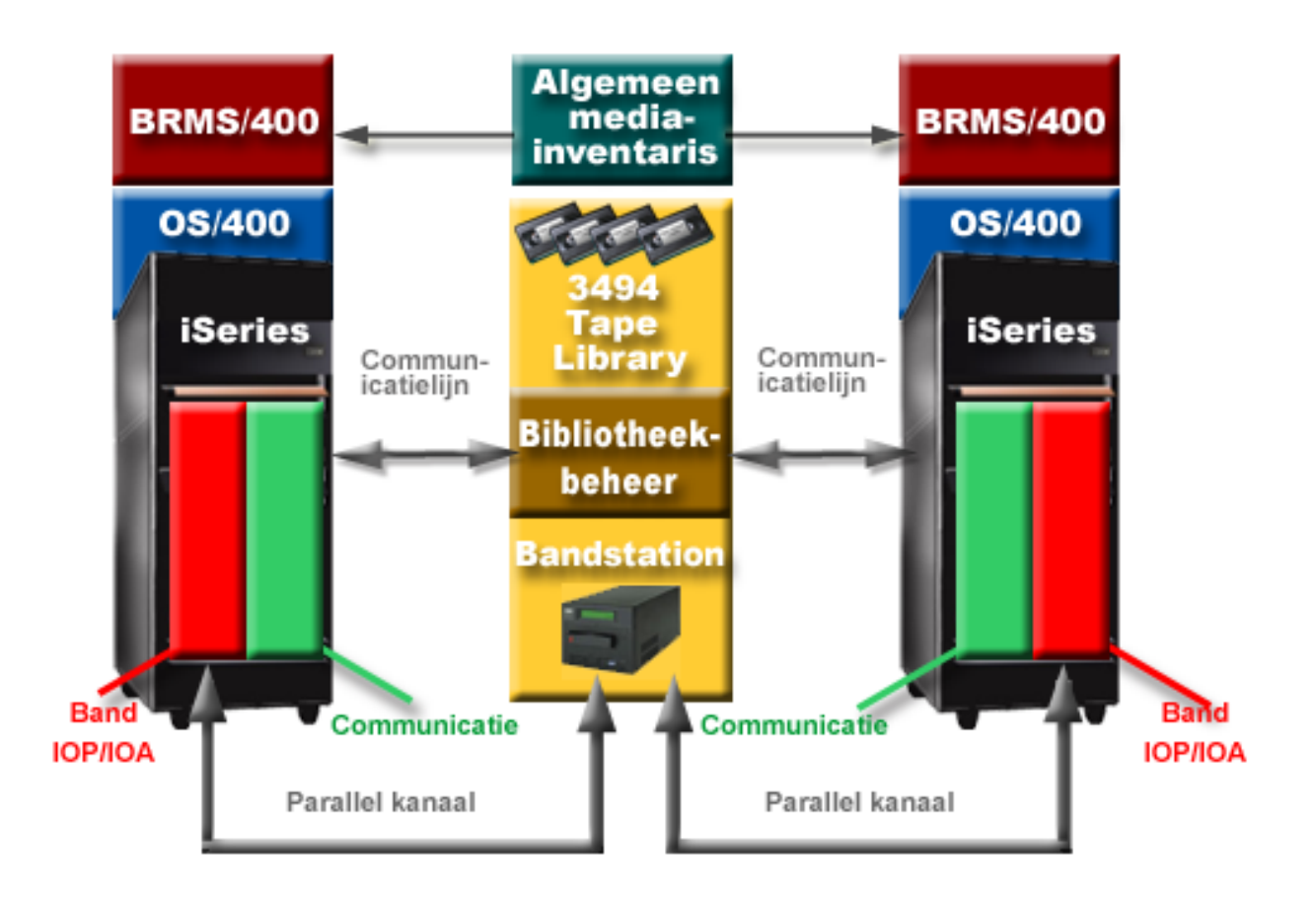

*Figuur 5. Gemeenschappelijk gebruik van een 3494-bandenbibliotheek door systemen*

## **Meerdere bandenbibliotheken voor een systeem**

U kunt meerdere 3494 IBM System StorageEnterprise Tape Libraries aansluiten op een systeem.

Elke 3494-bibliotheek moet ten minste één communicatielijn en ten minste één bandstationverbinding met het systeem hebben. Het aantal voorzieningen voor band-I/O-processors dat kan worden geïnstalleerd en wordt ondersteund bepaalt het aantal 3494-bandenbibliotheken dat aan een systeem kan worden gekoppeld. Backup, Recovery, and Media Services (BRMS) biedt ondersteuning voor het verbinden van meerdere 3494-bandenbibliotheken met één systeem.

## **Meerdere bandstations in een 3494-bandenbibliotheekserver**

Grotere systemen kunnen de benodigde tijd voor het maken van backups verminderen doordat de bewerking wordt opgedeeld in verschillende, gelijktijdige opslagbewerkingen op meerdere stations.

Niet alle verbindingen tussen een systeem en de geautomatiseerde 3494-bandenbibliotheekserver zijn geldig. Een enkel systeem kan worden verbonden met meerdere bandstationcontrollers. Een enkele partitie in het systeem kan echter niet twee keer met dezelfde bandstationcontroller worden verbonden, omdat dit een serienummerconflict veroorzaakt waardoor de stations niet meer functioneren. Dit scenario kan zich voordoen tijdens een opstartprocedure.

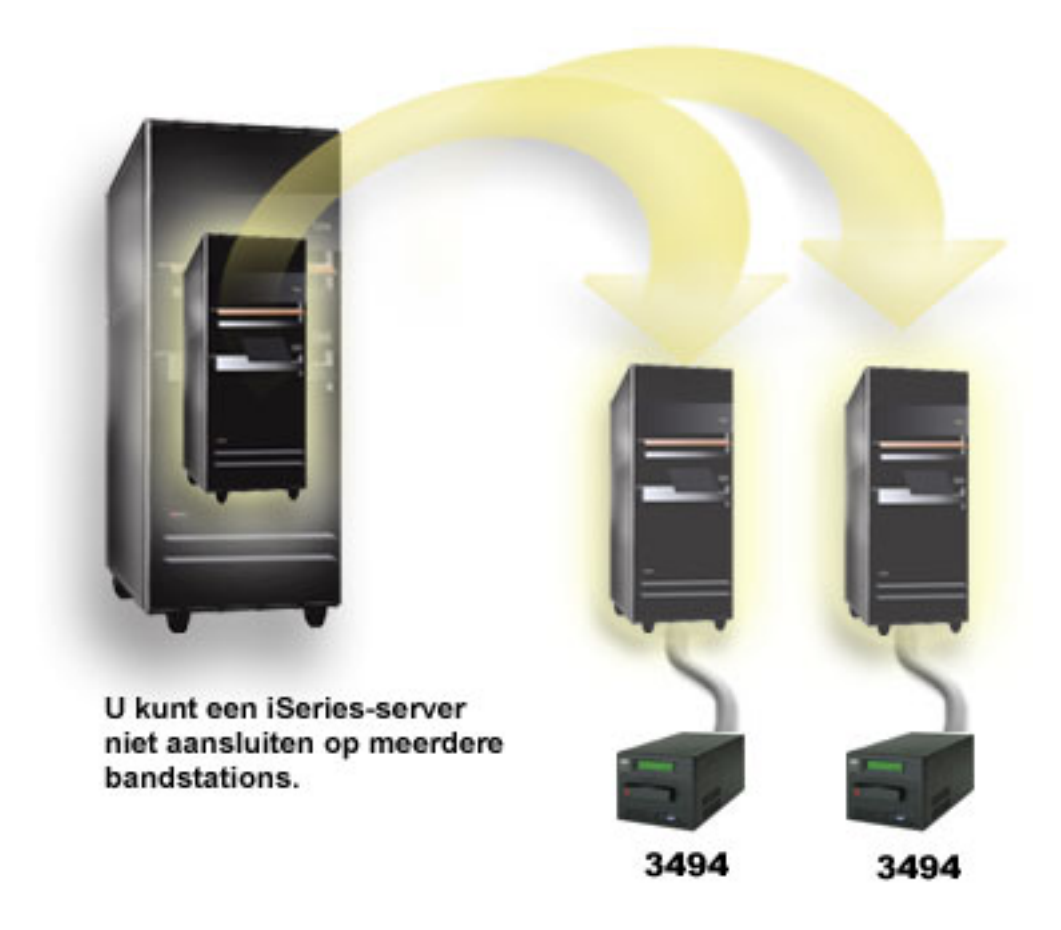

*Figuur 6. Ondersteunde configuratie*

<span id="page-32-0"></span>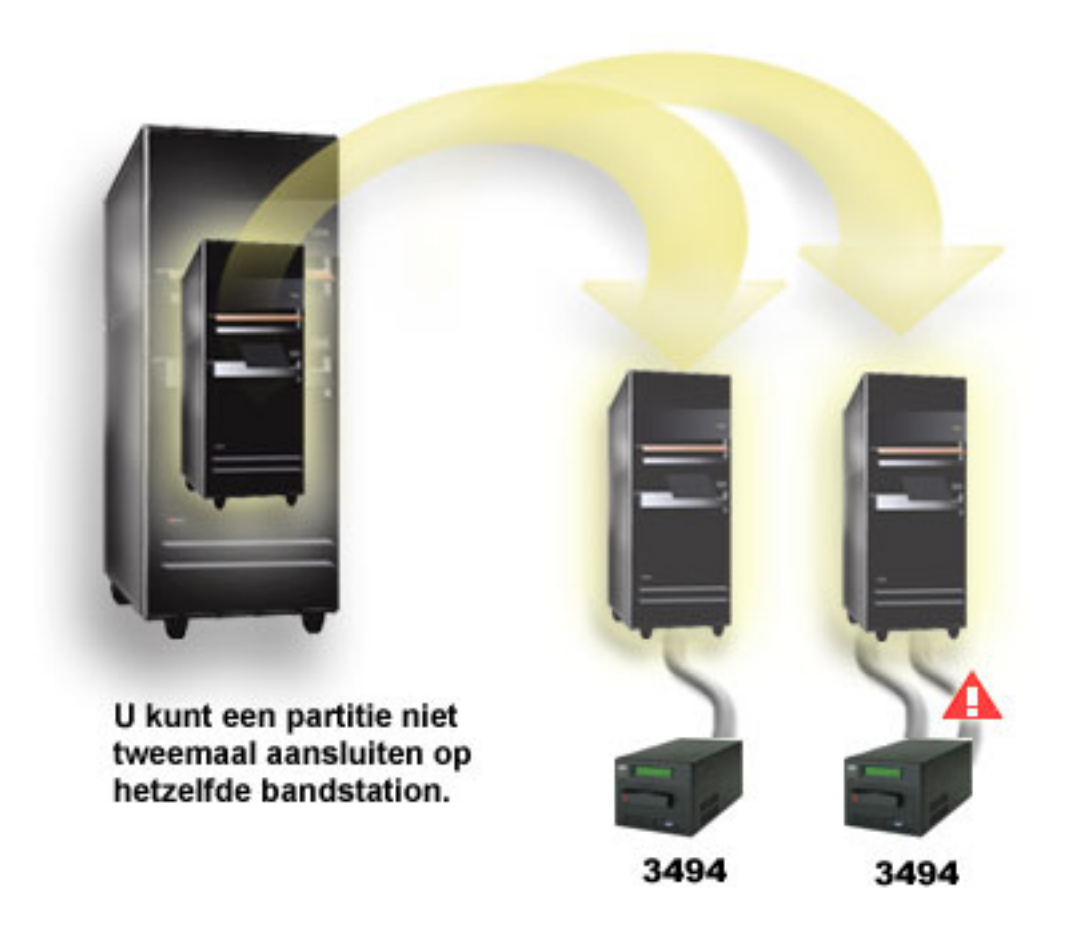

*Figuur 7. Niet-ondersteunde configuratie*

## **Meerdere platforms configureren voor 3494 Enterprise Tape Library**

De IBM System Storage Enterprise Tape Library 3494 kan gemeenschappelijk worden gebruikt door System i, System p en ES/9000-systemen, tot een maximum van zestien systemen. System i-producten kunnen cassettes in de bibliotheek gemeenschappelijk gebruiken.

De andere systemen kunnen de bibliotheek gemeenschappelijk gebruiken door de 3494 in partities te verdelen zodat afzonderlijke cassettes aan een bepaalde processor kunnen worden toegewezen. Dit wordt gerealiseerd door iedere cassette aan een categorie toe te wijzen.

## **Zelfstandige bandstations installeren**

De instructies voor het installeren en configureren van uw bandstation kunnen nogal verschillen. Dit hangt af van het System i-model en van het type bandstation dat u installeert.

## **Verwante informatie**

 $\Box$  Publicaties over [bandopslag](http://www.storage.ibm.com/hardsoft/tape/pubs/prodpubs.htm)

## **Systemen met externe stations gemeenschappelijk gebruiken**

U kunt een zelfstandig bandstation aan een systeem toewijzen, een bandstation niet-toegewezen laten of een bandstation gemeenschappelijk gebruiken in twee systemen.

U kunt kiezen of u wilt dat uw zelfstandige bandstation aan een systeem wordt toegewezen, zodra het bandstation online wordt gezet. Als een bandstation wordt toegewezen, wordt het bandstation specifiek voor een bepaald systeem gereserveerd.

U kunt de 3480-, 3490-, 3490E-, 3590- en 3592-bandstations met een van de volgende eenheden verbinden:

- Eén invoer/uitvoerprocessor in hetzelfde systeem
- Twee systemen
- Een systeem en een ander systeem

Als u een bandstation aan een systeem wilt toewijzen, moet u het volgende doen:

- 1. Gebruik de opdracht WRKDEVD \*TAP (Werken met apparatuurbeschrijvingen) om te werken met de beschrijving van een bandstation.
- 2. Selecteer optie 2 (Wijzigen) voor het bandstation dat u wilt gebruiken.
- 3. Bij *Apparaat toewijzen bij online* geeft u \*YES op en drukt u op **Enter** om het bandstation aan het systeem toe te wijzen.
- 4. Typ VRYCFG om het bandstation offline te zetten.
- 5. De opdracht VRYCFG (Configuratie-object online/offline zetten) kan worden uitgevoerd met behulp van de opdracht VRYCFG of met de opdracht WRKCFGSTS (Werken met configuratiestatus). Als u de opdracht Werken met configuratiestatus wilt gebruiken, typt u WRKCFGSTS \*DEV \*TAP en drukt u op Enter.
- 6. Typ VRYCFG om het bandstation online te zetten en aan een systeem toe te wijzen.

Als het bandstation door een ander systeem wordt gebruikt, wordt er een bericht afgebeeld dat het bandstation elders is toegewezen. Het bandstation moet op het andere systeem offline worden gezet voordat het op een nieuw systeem online kan worden gezet.

Als u wilt dat een bandstation niet wordt toegewezen, moet u het volgende doen:

- 1. Typ WRKDEVD \*TAP om met een beschrijving van een bandstation te werken. Bij *Apparaat toewijzen bij online* geeft u \*NO op en drukt u op **Enter** om het bandstation niet toe te wijzen.
- 2. Een niet-toegewezen bandstation kan voor beide systemen online worden gezet. U moet de bandtoepassingsprogramma's zo hanteren dat de twee systemen elkaar niet in de weg zitten. De gevolgen van het niet goed hanteren van de bandtoepassingsprogramma's zijn niet te voorspellen.
- 3. Typ de volgende opdracht en druk op **Enter** om het bandstation offline te zetten: VRYCFG CFGOBJ(TAP*xx*) CFGTYPE(\*DEV) STATUS(\*OFF)
- 4. Typ de volgende opdracht en druk op Enter om het bandstation online te zetten: VRYCFG CFGOBJ(TAP*xx*) CFGTYPE(\*DEV) STATUS(\*ON)

Als een bandstation gemeenschappelijk wordt gebruikt door twee systemen, is het slechts op één systeem tegelijk beschikbaar. Als u een station wilt gebruiken, moet u het station met de volgende opdracht online zetten en op Enter drukken:

VRYCFG CFGOBJ(TAP*xx*) CFGTYPE(\*DEV) STATUS(\*ON)

Als u bandstations bij een toekomstige opstartprocedure (IPL) niet online wilt zetten, typt u de volgende opdracht en drukt u op Enter:

CHGCTLTAP CTLD(TAPCTL*xx*) ONLINE(\*NO)

Als u na het uitvoeren van de opstartprocedure (IPL) slechts de controller online wilt zetten, typt u de volgende opdracht en drukt u op Enter:

VRYCFG CFGOBJ(TAPCTL*xx*) CFGTYPE(\*CTL) STATUS(\*ON) RANGE(\*OBJ)

## <span id="page-34-0"></span>**SCSI-adres van 1/2 inch- en Magstar MP-bandstations configureren**

Configureer het SCSI-adres (Small Computer System Interface) voor 1/2 inch- en Magstar MP-bandstations.

Bij een 34*xx*- of 35*xx*-bandstation dat via SCSI aan een I/O-adapter is gekoppeld, moet u het SCSI-adres op 0 instellen als het station voor een opstartprocedure (IPL) wordt gebruikt. Het SCSI-adres kan op elk adres behalve 7 worden ingesteld als het station niet voor een opstartprocedure wordt gebruikt.

Bij een bandstation van type 34*xx* dat is aangesloten op een I/O-processor (IOP) type 2644, moet u het controlleradres op 7 zetten. Het adres van het station moet u op 0 zetten als het station wordt gebruikt voor een opstartprocedure (IPL). U kunt adres 8 gebruiken als er geen station op adres 0 aanwezig is. U kunt de controller en het station op elke waarde instellen als het station niet voor een opstartprocedure wordt gebruikt.

## **Bandenbibliotheken installeren**

Een gekoppelde bandenbibliotheek wordt automatisch door het systeem geconfigureerd en online gezet.

### **Verwante onderwerpen**

["Bandenbibliotheek](#page-48-0) instellen als apparaat voor alternatieve IPL's" op pagina 41

U kunt de stations in een bandenbibliotheek voor een alternatieve opstartprocedure (IPL) gebruiken als deze aan een IOP- (I/O-processor) en IOA-positie (I/O-adapter) zijn gekoppeld die een alternatieve opstartprocedure (IPL) ondersteunt.

### **Verwante informatie**

[Ondersteuning](http://www-1.ibm.com/servers/storage/support/tape/3490e/index.html) voor IBM System Storage en TotalStorage

- 3494 Tape [Library](http://www-03.ibm.com/servers/storage/tape/3494/index.html)
- Magstar 3570 Tape [Subsystem](http://www-1.ibm.com/servers/storage/support/tape/3570/index.html)
- Magstar 3575 Tape Library [Dataserver](http://www-1.ibm.com/servers/storage/support/tape/3575/index.html)
- IBM 3581 Ultrium Tape [Autoloader](http://www-1.ibm.com/servers/storage/support/lto/3581/index.html)
- IBM 3583 Ultrium [Scalable](http://www-1.ibm.com/servers/storage/support/lto/3583/index.html) Tape Library
- IBM 3584 [UltraScalable](http://www-1.ibm.com/servers/storage/support/lto/3584/index.html) Tape Library
- 3590 [Enterprise](http://www-1.ibm.com/servers/storage/support/tape/3590/index.html) Tape System
- TS3100 Tape Library [Express](http://www-03.ibm.com/systems/storage/tape/ts3100/index.html?&ca=smbExpTS3100&re=smbBusContCAFR043007) Model
- TS3200 Tape Library [Express](http://www-03.ibm.com/systems/storage/tape/ts3200/index.html) Model
- [Ondersteuning](http://www-304.ibm.com/jct01004c/systems/support/supportsite.wss/supportresources?brandind=5000034&familyind=5329807&taskind=4) voor TS3310 Tape Library
- TS3400 Tape [Library](http://www-03.ibm.com/systems/storage/tape/ts3400/index.html)

## **Bandenbibliotheken configureren**

Nadat u de bandenbibliotheek hebt ingesteld en met uw systeem hebt verbonden, wordt deze automatisch geconfigureerd.

Het systeem maakt een apparatuurbeschrijving met de naam TAPMLB*xx*, waarbij *xx* het volgende beschikbare apparatuurbeschrijvingsnummer is, en configureert eventuele bijbehorende bandresources (MLBRSC) en bandstationbeschrijvingen(TAP*xx*). Het systeem maakt bandstationbeschrijvingen voor elke <span id="page-35-0"></span>bandresource. Deze bandstationbeschrijvingen worden gebruikt voor onderhoud en wanneer de bandenbibliotheek in de zelfstandige, automatische of handmatige werkstand staat.

### **Opmerkingen:**

- 1. Voor elk station is een bandstationbeschrijving vereist om het bandenbibliotheekstation op de juiste manier te kunnen laten functioneren.
- 2. Stations met verschillende vermogens binnen dezelfde bandenbibliotheek moeten met verschillende IO-adapters worden verbonden of de bandenbibliotheek moet worden gepartitioneerd, zodat de verschillende stations zich in een afzonderlijke logische partitie bevinden. Voor elk type bandstation binnen de bandenbibliotheek is een afzonderlijke apparatuurbeschrijving.

Ga als volgt te werk om een andere bandenbibliotheek dan een 3494-bandenbibliotheek voor te bereiden.

- 1. Zorg dat de bandenbibliotheek in de willekeurige werkstand staat. Als dit niet zo is, gebruikt u het apparatuurpaneel om de bandenbibliotheek in de willekeurige werkstand te zetten.
- 2. In de tekeninterface typt u WRKMLBSTS en drukt u op Enter. Dankzij deze opdracht kunt u met de status van het station werken.
- 3. In het optieveld naast elke resource, selecteert u optie 4 (ALLOCATE) of optie 5 (UNPROTECTED) en drukt u op Enter. Door deze stap wordt de resource beschikbaar voor de bandenbibliotheek.
- 4. Voeg cassettes aan de bandenbibliotheek toe. Raadpleeg de documentatie bij uw mediabeheertoepassing of het onderwerp Cassettes beschikbaar maken voor de bandenbibliotheekinventaris voor meer informatie.

De 3494-bandenbibliotheek ondersteunt verbindingen met verschillende 3490-, 3590- en 3592-bandstations binnen dezelfde fysieke eenheid. Wanneer deze stations door het systeem worden geconfigureerd, wordt een unieke apparatuurbeschrijving gemaakt voor elk type bandstation in de fysieke 3494-bandenbibliotheek. Als een van deze apparatuurbeschrijvingen online wordt gezet, worden alle stations van dat type binnen de 3494-bandenbibliotheek hieraan gekoppeld.

Ga als volgt te werk om een 3494-bandenbibliotheek voor te bereiden.

- 1. Zorg dat de bandenbibliotheek in de automatische werkstand staat. Als dit niet zo is, gebruikt u het apparatuurpaneel om de bandenbibliotheek in de automatische werkstand te zetten.
- 2. Maak een gegevenskoppeling voor de 3494-bandenbibliotheek. Als u een gegevensverbinding maakt, definieert u de communicatielijn die aan de bandenbibliotheek is gekoppeld.
- 3. Typ op de opdrachtregel WRKMLBSTS en druk op Enter. Dankzij deze opdracht kunt u met de status van het station werken.
- 4. In het optieveld naast elke resource, voert u optie 4 (ALLOCATE) of optie 5 (UNPROTECTED) in en drukt u op Enter. Door deze opties wordt de resource beschikbaar voor de bandenbibliotheek.
- 5. Voeg cassettes aan de bandenbibliotheek toe.

## **Verwante taken**

"Cassettes beschikbaar maken voor de [bandenbibliotheekinventaris"](#page-50-0) op pagina 43 Voordat u de bandenbibliotheek kunt gebruiken, moet u media hebben geladen en beschikbaar hebben gemaakt.

"Cassettes opnieuw toewijzen als de [systeemnaam](#page-47-0) wordt gewijzigd" op pagina 40 Als de systeemnaam wordt gewijzigd, dient u cassettes opnieuw toe te wijzen.

## **Bandenbibliotheek toevoegen aan een LAN**

Volg de onderstaande stappen om een LAN aan uw bibliotheek toe te voegen.

Als u de LAN-host aan de 3494-bandenbibliotheek wilt toevoegen, hebt u de informatie van de LANverbinding op het systeem nodig.

Gebruik de volgende opdracht om deze informatie op te halen:
### DSPLANMLB LIND(TRNLINE) OUTPUT(\*)

Met deze opdracht wordt de volgende informatie afgebeeld:

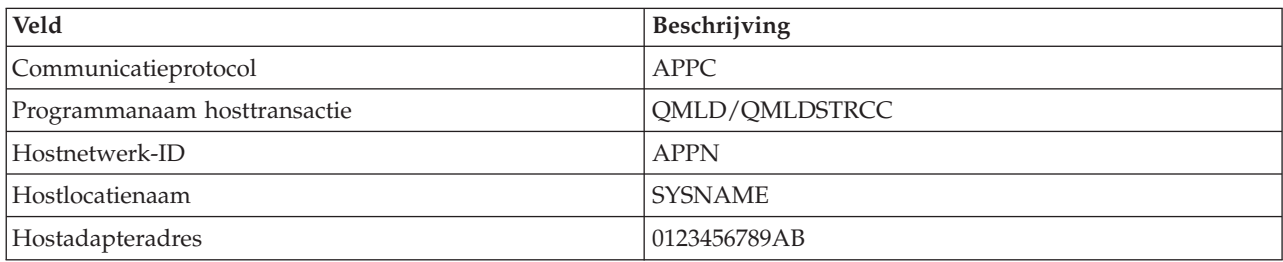

Voeg de LAN-host aan de 3494-bandenbibliotheek toe met het communicatieprotocol van de opdracht DSPLANMLB (LAN-mediabibliotheek bekijken).

Als u de naam van de lokale standaardlocatie of de naam van het lokale controlepunt in uw systeem wijzigt, wordt het door u gebruikte communicatieprotocoltype gewijzigd. U moet de 3494-bandenbibliotheek opnieuw starten om de wijzigingen van kracht te laten worden.

### **Verwante onderwerpen**

"Gegevensverbinding maken"

Er moet een communicatielijn worden ingesteld tussen de bandenbibliotheek en het bibliotheekbeheer.

# **Gegevensverbinding maken**

Er moet een communicatielijn worden ingesteld tussen de bandenbibliotheek en het bibliotheekbeheer.

De 3494-bandenbibliotheek vereist een communicatielijn voor de bibliotheekbeheerfuncties. De communicatielijn kan RS-232 ASYNC, LAN of TCP/IP zijn. Voordat de 3494-bandenbibliotheek online kan worden gezet, moet de communicatielijn worden opgegeven bij de parameter ROBOTDEV of ROBOTHOST in de beschrijving van het bandenbibliotheekstation.

Als u de gegevenskoppeling tussen de bandenbibliotheek en het bibliotheekbeheer wilt maken, gebruikt u de opdracht CFGDEVMLB (Mediabibliotheek apparatuur configureren). Deze opdracht gebruikt de vereiste invoerparameters om de communicatielijn te configureren en te verbinden met de beschrijving van het bandenbibliotheekstation en probeert de bandenbibliotheek online te zetten.

### **Opmerkingen:**

- 1. Als u de LAN-verbinding wilt gebruiken, moet u de LAN-host ook aan het 3494 bibliotheekbeheer toevoegen. Voor volledige instructies raadpleegt u de 3494-documentatie.
- 2. Als voor uw 3494-bandenbibliotheek de optie voor hoge beschikbaarheid is geïnstalleerd, zodat de 3494-bandenbibliotheek twee PC's voor bibliotheekbeheer gebruikt, moet u twee communicatielijnen configureren, één voor elke PC voor bibliotheekbeheer.

Volg een van de volgende procedures om een gegevenskoppeling te maken.

# **RS-232 ASYNC-verbinding maken**

Als u een RS/232 ASYNC-verbinding wilt configureren om met 3494-bibliotheekbeheer te kunnen communiceren, gebruikt u de volgende opdracht: CFGDEVMLB DEV(TAPMLB01) ADPTTYPE(\*RS232) RSRCNAME(CMN02)

In de volgende lijst worden de details van deze opdracht uitgelegd:

### **DEV(TAPMLB01)**

Geeft de naam aan van de beschrijving van het bandenbibliotheekstation.

### **ADPTTYPE(\*RS232)**

Geeft aan dat deze bandenbibliotheek via een RS232 ASYNC-lijn is verbonden.

### **RSRCNAME(CMN02)**

Geeft de resourcenaam van de RS-232-poort aan. Via WRKHDWRSC TYPE(\*CMN) (Werken met apparatuurresources) kunt u de gebruikte resourcenaam opvragen.

**Opmerking:** De RS-232 ASYNC-lijn, de controller en de apparatuurbeschrijvingen worden als ONLINE(\*NO) gemaakt. Zet deze niet online. Ze zullen online worden gezet als het besturingssysteem ze nodig heeft wanneer de bandenbibliotheek online wordt gezet.

### **LAN-verbinding maken met APPC**

Als u een LAN-verbinding wilt configureren die via APPC communiceert, gebruikt u de volgende opdracht:

CFGDEVMLB DEV(TAPMLB01) ADPTTYPE(\*LAN) PROTOCOL(\*APPC) LIND(TRNLINE) RMTLOCNAME(APPN.MLD01) ADPTADR(0123456789AB)

In de volgende lijst met parameters worden de details van deze opdracht uitgelegd:

### **DEV(TAPMLB01)**

Geeft de naam aan van de MLB-apparatuurbeschrijving.

### **ADPTTYPE(\*LAN)**

Geeft aan dat de mediabibliotheek via een LAN-lijn is verbonden.

### **PROTOCOL(\*APPC)**

Geeft aan dat APPC als communicatieprotocol wordt gebruikt voor de LAN-verbinding met de 3494-bandenbibliotheek.

### **LIND(TRNLINE)**

Geeft de naam aan van de lijnbeschrijving voor de LAN-lijn die wordt gebruikt. Via WRKCFGSTS CFGTYPE(\*LIN) (Werken met configuratiestatus) kunt u de lijst met geldige LANlijnbeschrijvingen opvragen. De lijnbeschrijving voor het LAN moet worden gemaakt voordat u de opdracht CFGDEVMLB (Mediabibliotheek apparatuur configureren) uitvoert.

### **RMTLOCNAME(APPN.MLD01)**

Verwijst naar de naam van het bibliotheekbeheer dat via de LAN-lijn is verbonden. Deze reeks heeft de notatie *nnnnnnnn.cccccccc*, waarbij *nnnnnnnn* het netwerk-ID is en *cccccccc* de naam van de locatie op afstand is. Als er geen netwerk-ID wordt opgegeven, bepaalt u de standaardwaarde met DSPNETA (Netwerkkenmerken bekijken). Deze parameter haalt u op uit de 3494-bibliotheekbeheerconsole met behulp van de menuopties, LAN-opties en LM LAN-gegevens.

### **ADPTADR(0123456789AB)**

Geeft het LAN-adapteradres aan van het bibliotheekbeheer. Deze parameter haalt u als volgt op uit de 3494-bibliotheekbeheerconsole:

- Opdrachten
- LAN-opties
- LM LAN-informatie

### **Opmerkingen:**

- 1. Het LAN-transactieprogramma blijft QMLD/QMLDSTRCC en bevindt zich in de gelicentieerde interne code.
- 2. Voor APPC geldt dat SNA-verkeer is toegestaan voor eventuele routers tussen het systeem en de 3494-bandenbibliotheek.

Als u een LAN-verbinding wilt configureren die APPC gebruikt om met 3494-bibliotheekbeheer te communiceren, gebruikt u de volgende opdracht: DSPLANMLB LIND(TRNLINE) OUTPUT(\*)

Voor gedetailleerde informatie over het werken met deze gegevens, raadpleegt u Bandenbibliotheek toevoegen aan een LAN.

# **TCP/IP-verbinding maken**

Als u een LAN-verbinding wilt configureren die TCP/IP gebruikt om met 3494-bibliotheekbeheer te communiceren, gebruikt u de volgende opdracht:

CFGDEVMLB DEV(TAPMLB01) ADPTTYPE(\*LAN) PROTOCOL(\*TCP) ROBOTHOST(MLD01) LCLINTNETA(192.168.5.10)

In de volgende lijst met parameters worden de details van deze opdracht uitgelegd:

### **DEV(TAPMLB01)**

Geeft de naam aan van de mediabibliotheekbeschrijving.

### **ADPTTYPE(\*LAN)**

Geeft aan dat de mediabibliotheek via een LAN-lijn is verbonden.

### **PROTOCOL(\*TCP)**

Geeft aan dat TCP/IP als communicatieprotocol wordt gebruikt voor de LAN-verbinding met de 3494-bandenbibliotheek.

### **ROBOTHOST(MLD01)**

Geeft de TCP/IP-hostnaam aan van de 3494-bandenbibliotheek. De hostnaam kan een volledig gekwalificeerde domein- en hostnaam zijn.

### **LCLINTNETA(192.168.5.10)**

Geeft het lokale internetadres aan van de interface die met 3494-bibliotheekbeheer is verbonden. Het interfaceadres wordt gestart door het systeem als TCP/IP moet worden gestart om de 3494 bandenbibliotheek te kunnen gebruiken.

**Opmerking:** Voor TCP/IP alleen geldt dat u na het configureren van de mediabibliotheekapparatuurbeschrijving de opdracht CHGDEVMLB (Mediabibliotheek apparatuur configureren) moet uitvoeren en de parameter Online bij opstartprocedure (IPL) op \*NO moet instellen.

## **Verwante onderwerpen**

["Bandenbibliotheek](#page-35-0) toevoegen aan een LAN" op pagina 28

Volg de onderstaande stappen om een LAN aan uw bibliotheek toe te voegen.

### **Verwante verwijzing**

CFGDEVMLB (Mediabibliotheekapparatuur configureren)

### **Bandenbibliotheekresources gemeenschappelijk gebruiken**

U kunt eigenschappen voor een bandenbibliotheek opgeven om bandenbibliotheekresources tussen systemen gemeenschappelijk te gebruiken.

Omdat bibliotheken tussen meer systemen en gebruikers gemeenschappelijk kunnen worden gebruikt, kunt u meer taken uitvoeren die een bandenbibliotheek gebruiken dan dat er resources in de bibliotheek aanwezig zijn.

Als gebruikers opdrachten naar de bandenbibliotheek verzenden, worden aanvragen voor het gebruik van een resource naar het bandresourcebeheer verzonden. De aanvraag wacht tot er een resource beschikbaar is. Als er een resource beschikbaar is, wordt de taak aan de resource toegewezen en kan deze stap

worden uitgevoerd. De manier waarop het systeem de aanvragen afhandelt, is afhankelijk van de **eigenschappen** die u voor de bandenbibliotheek opgeeft in System i Navigator of met behulp van de opdracht CHGJOBMLBA (MLB-kenmerken taak wijzigen).

Als u de eigenschappen voor uw bandenbibliotheek wilt wijzigen, doet u het volgende:

- 1. Vouw in System i Navigator **Mijn verbindingen** → *uw systeem* → **Configuratie en Service** → **Bandstations** → **Hardware** → **Bandenbibliotheken** uit.
- 2. Klik met de rechtermuisknop op de bibliotheek waarmee u wilt werken en selecteer **Eigenschappen**.
- 3. Selecteer **Opties**.
- 4. Geef de gewenste opties op:
	- Prioriteit toewijzen resource
	- Wachttijd eerste keer laden
	- Wachttijd einde laden volume

De volgorde waarin een resource aan een aanvraag wordt toegewezen, wordt bepaald door de optie die u opgeeft voor Prioriteit toewijzen resource. Hoe lang een aanvraag wacht tot er een resource beschikbaar komt, wordt bepaald door de tijdsduur die u voor de aanvraag opgeeft bij Wachttijd eerste keer laden en Wachttijd einde laden volume. De tijd die u in deze eigenschappen opgeeft, kan ook in de beschrijving van het bandenbibliotheekstation worden ingesteld.

Het tekeninterface-equivalent van de eigenschappen bestaat uit de volgende parameters van de opdracht CHGJOBMLBA:

- RSCALCPTY (Prioriteit toewijzen resource)
- INLMNTWAIT (Wachttijd eerste keer laden)
- EOVMNTWAIT (Wachttijd einde laden volume)

U kunt deze parameters als standaardwaarden of voor een bepaalde taak gebruiken als u de opdracht CHGJOBMLBA of de API QTACJMA (MLB-kenmerken taak wijzigen) gebruikt. Deze waarden worden gebruikt als een aanvraag voor het eerst naar resourcebeheer wordt verzonden. Nadat een aanvraag naar resourcebeheer is verzonden en op verwerking wacht, kan deze aanvraag worden bewaakt en gewijzigd met de opdracht WRKMLBRSCQ (Werken met MLB-resourcewachtrijen).

Het gemeenschappelijk gebruik van verschillende bibliotheekresources kan door het systeem worden geautomatiseerd. Stel dat er bijvoorbeeld tien SAVLIB-opdrachten met tien verschillende cassettes worden verzonden naar de apparatuurbeschrijving van een bandenbibliotheek (TAPMLB01). Als voor TAPMLB01 slechts vier bandresources beschikbaar zijn, worden de eerste vier aanvragen verzonden, één na elke bandresource. De resterende zes aanvragen worden in een wachtrij geplaatst en worden verzonden als er bandresources beschikbaar komen. De volgorde waarin de aanvragen in de wachtrij worden geplaatst, is gebaseerd op de parameter RSCALCPTY in de beschrijving van het bandenbibliotheekstation. Resourcebeheer vermindert de tijd dat het systeem non-actief is als taken vroegtijdig worden voltooid, vanwege gewijzigde gegevens of storingen.

U kunt de waarde INLMNTWAIT (Wachttijd eerste keer laden) gebruiken om u op een probleem te attenderen. In het vorige voorbeeld zijn de tien opslagbewerkingen op een bepaald moment gestart en via schattingen of benchmarking is het bekend dat deze bewerkingen over zes uur zijn voltooid. Stel de tijdslimiet INLMNTWAIT in op zes uur. Als een van de opslagbewerkingen niet binnen zes uur wordt voltooid, wordt er een afbrekingsbericht naar de taken verzonden. Een pagersysteem kan nagaan of dit bericht wordt verzonden waarna het systeem de gebruiker kan oproepen die vervolgens de nodige herstelacties kan uitvoeren.

U kunt bandenbibliotheekresources in meer dan een systeem gemeenschappelijk gebruiken. Bandresources kunnen worden ingesteld op ALLOCATED, UNPROTECTED of DEALLOCATED. De status UNPROTECTED is toegevoegd om het gemeenschappelijk gebruik door verschillende systemen een<span id="page-40-0"></span>voudiger te maken. Als de bandresource is ingesteld op de status UNPROTECTED, wordt de bandresource pas toegewezen als deze nodig is. Hiermee wordt voorkomen dat een bandresource wordt toegewezen aan een systeem dat de bandresource op dat moment niet gebruikt.

Als u bandresources gemeenschappelijk gebruikt op verschillende systemen en op hetzelfde systeem, beschikt elk systeem over een eigen resourcebeheer waarvan de wachtrij door de prioriteit en timeoutwaarden wordt bepaald. In de verschillende systemen worden de bandresources ingesteld op de status UNPROTECTED. Hoewel er geen prioriteitsconcept bestaat voor het gemeenschappelijk gebruik op verschillende systemen, kunnen bandresources effectief gemeenschappelijk door de verschillende systemen worden gebruikt vanwege de status UNPROTECTED en het feit dat bandresources alleen worden toegewezen als deze worden gebruikt. Resourcebeheer probeert een resource te reserveren door te proberen de resource toe te wijzen. Als een ander systeem over deze resource beschikt, wordt de taak weer in de wachtrij gezet en moet deze wachten. Enkele seconden later wordt opnieuw geprobeerd de taak toe te wijzen. Als de resource vervolgens wel aan de taak wordt toegewezen, wordt de bandbewerking voortgezet.

# **Bandstations gebruiken**

Hier wordt uitgelegd hoe u uw zelfstandig bandstation en uw bandenbibliotheken gebruikt.

**Verwante informatie**

Publicaties over [bandopslag](http://www.storage.ibm.com/tape/) en optische media

# **Bandcassettes gebruiken**

U kunt met bandcassettes werken voor zowel zelfstandige bandstations als bandenbibliotheken.

Ga als volgt te werk om met cassettes in zelfstandige stations te werken:

- 1. Klik in System i Navigator op **Mijn verbindingen** → *uw systeem* → **Configuratie en Service** → **Hardware** → **Bandstations** → **Zelfstandige stations**.
- 2. Selecteer uw zelfstandige station.

Ga als volgt te werk om met cassettes in bandenbibliotheken te werken:

- 1. Klik in System i Navigator op **Mijn verbindingen** → *uw systeem* → **Configuratie en Service** → **Hardware** → **Bandstations** → **Bandenbibliotheken** → *uw bibliotheek*.
- 2. Selecteer **Cassettes**.

Raadpleeg de online Help van System i Navigator voor een gedetailleerde beschrijving van het werken met cassettes. U kunt ook met cassettes werken door de opdracht WRKTAPCTG (Werken met bandcassettes) van de tekeninterface te gebruiken.

### **Bandcassettes dupliceren:**

U kunt bandcassettes in zowel zelfstandige bandstations als bandenbibliotheken dupliceren.

Als u op een zelfstandig station een band wilt dupliceren, moet u over twee bandstations beschikken en de volgende stappen uitvoeren:

- 1. Zorg dat de bandstations beschikbaar zijn (online zijn gezet).
- 2. Laad de band die moet worden gedupliceerd in het ene bandstation.
- 3. Laad de band die de gegevens ontvangt in het andere bandstation.

Het zelfstandige station moet de status **Beschikbaar** hebben. Vervolgens voert u de volgende stappen uit:

- 1. Vouw in System i Navigator *uw systeem* → **Configuratie en Service** → **Hardware** → **Bandstations** → **Zelfstandige stations** uit.
- 2. Klik met de rechtermuisknop op het bandstation met de te dupliceren cassette en kies **Dupliceren**.

<span id="page-41-0"></span>Als u op een bandenbibliotheekapparaat een band wilt dupliceren, moet u over een bibliotheekapparaat met twee of meer bandresources of twee apparaten beschikken en de volgende stappen vooraf uitvoeren:

- 1. Controleer of de bandenbibliotheekstations beschikbaar zijn.
- 2. Controleer of de cassettes die u wilt dupliceren beschikbaar zijn en door het bandenbibliotheekstation kunnen worden gebruikt.

Als de band die de informatie ontvangt nieuw is, moet u deze eerst formatteren.

De cassette in het bandenbibliotheekapparaat moet de status **Beschikbaar** of **Aangekoppeld** hebben. Vervolgens voert u de volgende stappen uit:

- 1. Vouw in System i Navigator *uw systeem* → **Configuratie en Service** → **Hardware** → **Bandstations** → **Bandenbibliotheken** uit.
- 2. Klik op de bandenbibliotheek met de te dupliceren banden.
- 3. Selecteer **Cassettes**.
- 4. Klik met de rechtermuisknop op de te band die u wilt dupliceren en selecteer **Dupliceren**. U kunt meerdere cassettes dupliceren.

### **Verwante taken**

"Bandcassettes formatteren"

Als u een bandcassette formatteert, wordt er een standaardvolumelabel vastgelegd aan het begin van het magnetische bandmedium.

### **Bandcassettes formatteren:**

Als u een bandcassette formatteert, wordt er een standaardvolumelabel vastgelegd aan het begin van het magnetische bandmedium.

Wanneer u een band formatteert, worden alle gegevens gewist die eerder op het bandmedium zijn opgenomen en wordt het bandmedium overschreven met nieuwe gegevens. Gegevens worden ook overschreven wanneer nieuwe gegevensbestanden worden toegevoegd aan het net vastgelegde volumelabel.

**Opmerking:** Gebruik een oude band niet opnieuw als er meer dan twee keer permanente lees- of schrijffouten zijn opgetreden. Hetzelfde geldt als er op een volume veelvuldig tijdelijke lees- en schrijffouten optreden. Raadpleeg 'Zorgen dat de banden goed zijn' om vast te stellen of er sprake is van veelvuldige tijdelijke fouten.

Als u een band in een zelfstandig station wilt formatteren, moet het station de status **Beschikbaar** hebben. Vervolgens voert u de volgende stappen uit:

- 1. Vouw in System i Navigator *uw systeem* → **Configuratie en Service** → **Hardware** → **Bandstations** → **Zelfstandige stations** uit.
- 2. Klik met de rechtermuisknop op uw bandstation en selecteer **Formatteren**.

Als u een band in een bandenbibliotheekapparaat wilt formatteren, moet de bandcassette de status **Beschikbaar** of **Aangekoppeld** hebben. Vervolgens formatteert u de band als volgt.

- 1. Vouw in System i Navigator *uw systeem* → **Configuratie en Service** → **Hardware** → **Bandstations** → **Bandenbibliotheken** → uw bandenbibliotheek uit.
- 2. Selecteer **Cassettes**.
- 3. Klik met de rechtermuisknop op de cassette die u wilt formatteren en selecteer **Formatteren**. U kunt meerdere cassettes formatteren.

De meest gebruikte opties voor het formatteren van een bandcassette zijn:

- Volumelabel
- Controle op actieve bestanden

# • Dichtheid band

### **Verwante taken**

["Bandcassettes](#page-40-0) dupliceren" op pagina 33

U kunt bandcassettes in zowel zelfstandige bandstations als bandenbibliotheken dupliceren.

["Zorgen](#page-57-0) dat de banden goed zijn" op pagina 50

Om ervoor te zorgen dat de banden die u gebruikt in goede staat zijn, moet u de statistische bandgegevens op uw systeem in de gaten houden.

# **Zelfstandige stations gebruiken**

In dit gedeelte wordt uitgelegd hoe u uw zelfstandige bandstations gebruikt en beheert.

Er zijn meerdere typen bandcassettes en zelfstandige bandstations die vaak worden gebruikt in System i. Raadpleeg de gebruikershandleiding van uw bandstation voor bepaalde bedieningsinstructies. Deze informatie geldt in het algemeen voor de meeste zelfstandige stations.

# **Statuslampjes:**

Aan de hand van de statuslampjes kunt u de status van het bandstation bepalen.

*Statuslampjes 1/4 inch-band:* |

In dit onderwerp wordt uitgelegd wat de statuslampjes van de SLR60- en SLR100-bandstations aangeven. |

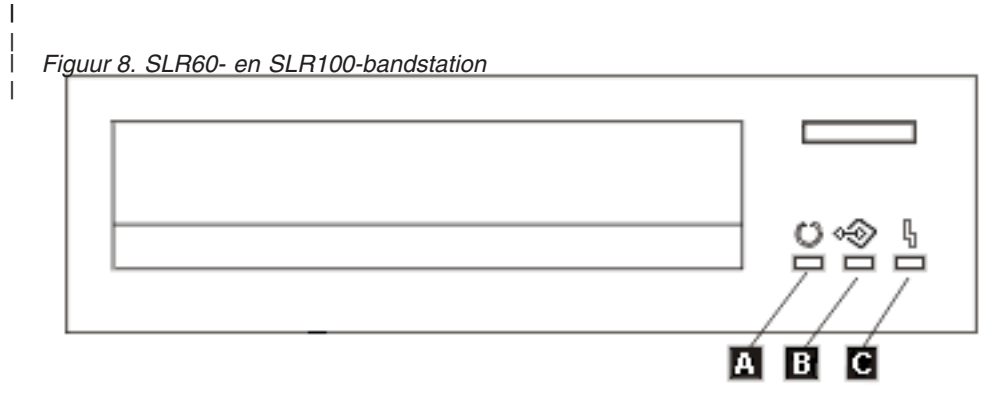

|

Naast de statuslampjes staan de volgende ISO-symbolen (International Organization for Standardization) |

voor de algemene functies van de statuslampjes: |

#### *Tabel 6. Statuslampjes* |

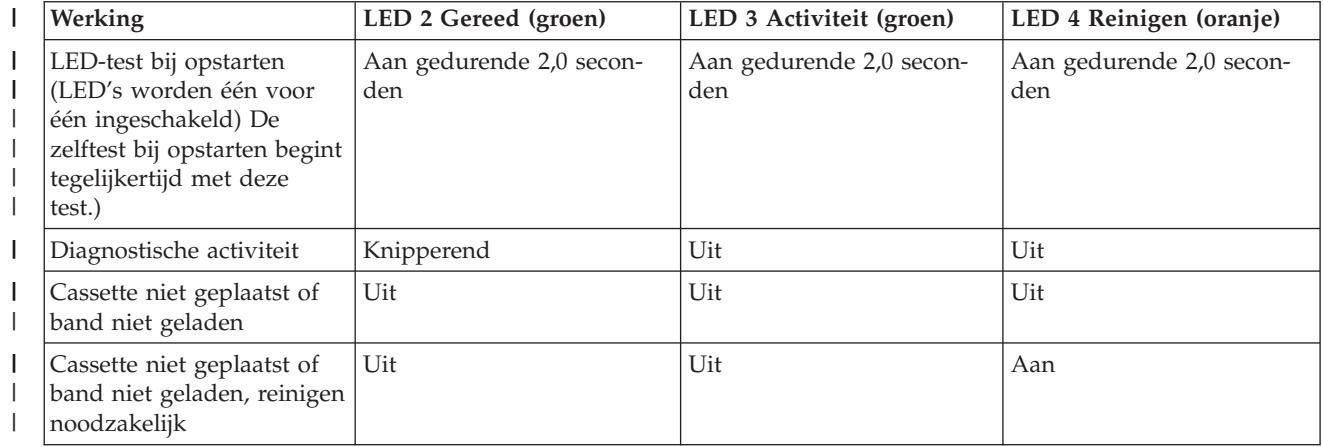

#### *Tabel 6. Statuslampjes (vervolg)*  $\|$

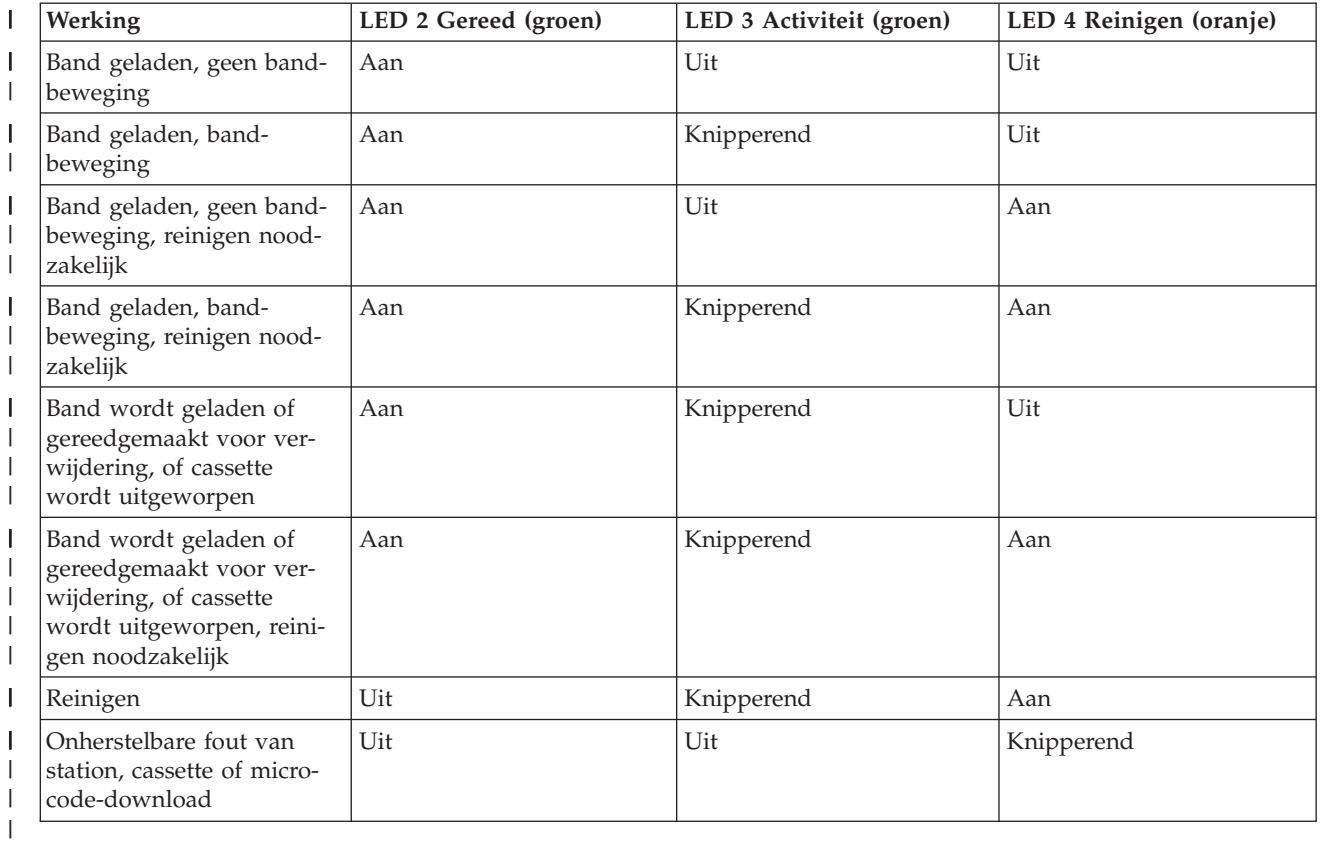

### *Statuslampjes 8 mm-band:* |

In dit onderwerp wordt uitgelegd wat de statuslampjes van de VXA2- en VXA320-bandstations aangeven.

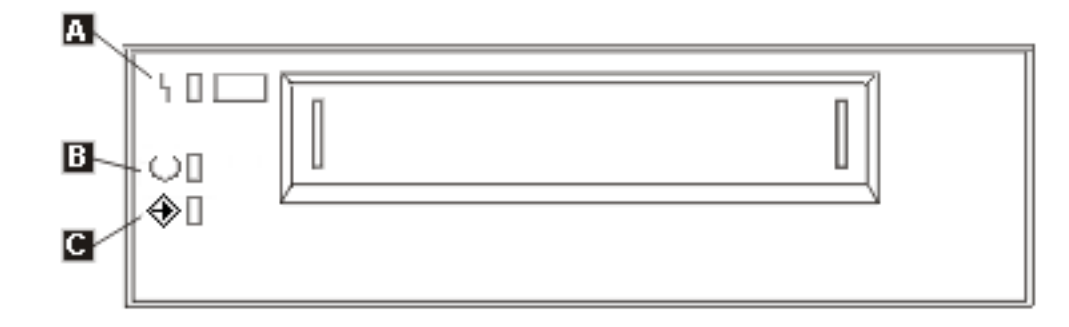

## *Tabel 7. Statuslampjes*

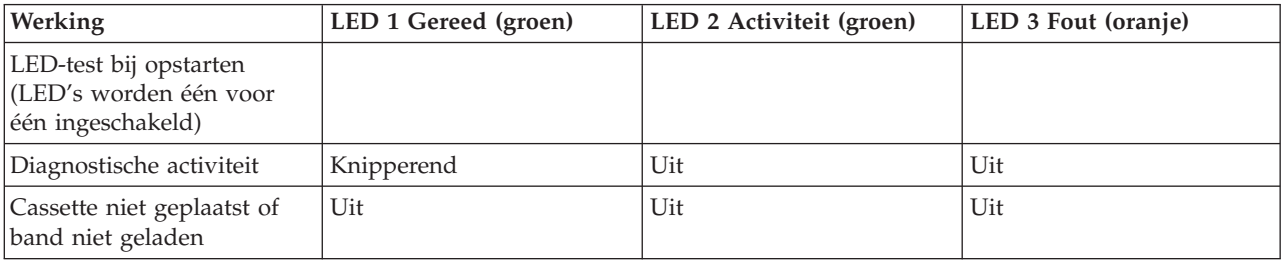

*Tabel 7. Statuslampjes (vervolg)*

| Werking                                                                                                    | LED 1 Gereed (groen) | LED 2 Activiteit (groen) | LED 3 Fout (oranje) |
|----------------------------------------------------------------------------------------------------|----------------------|--------------------------|---------------------|
| Cassette niet geplaatst of<br>band niet geladen, reinigen<br>noodzakelijk                                                 | Uit                  | Uit                      | Aan                 |
| Band geladen, geen band-<br>beweging                                                                                      | Aan                  | Uit                      | Uit                 |
| Band geladen, band-<br>beweging                                                                                           | Aan                  | Knipperend               | Uit                 |
| Band geladen, geen band-<br>beweging, reinigen noodza-<br>kelijk                                                          | Aan                  | Uit                      | Aan                 |
| Band geladen, band-<br>beweging, reinigen noodza-<br>kelijk                                                               | Aan                  | Knipperend               | Aan                 |
| Band wordt geladen of<br>gereedgemaakt voor verwij-<br>dering, of cassette wordt<br>uitgeworpen                           | Aan                  | Knipperend               | Uit                 |
| Band wordt geladen of<br>gereedgemaakt voor verwij-<br>dering, of cassette wordt<br>uitgeworpen, reinigen<br>noodzakelijk | Aan                  | Knipperend               | Aan                 |
| Reinigen                                                                                                    | Uit                  | Knipperend               | Aan                 |
| Onherstelbare fout van<br>station, cassette of micro-<br>code-download                                                    | Uit                  | Uit                      | Knipperend          |

### **Opmerking:**

- 1. Bepaalde LED-aanduidingen zijn lastig te herkennen doordat de LED's dan slechts kortstondig oplichten.
- 2. De LED's geven ook ernstige fouten tijdens de opstartfase aan. Ernstige fouten worden tijdens het opstarten aangeduid door één LED te laten oplichten.
- 3. De fouten-LED knippert om een onherstelbare fout aan te duiden. Bij een onherstelbare fout kan het station niet functioneren tenzij er onderhoudswerkzaamheden worden verricht. Een onherstelbare stationsfout is doorgaans het gevolg van een hardwarefout. De knipperende fouten-LED kan als volgt worden gedoofd:
	- Harde SCSI-resetprocedure
	- v Uitwerpen van de cassette
	- v In- en uitschakelen
	- Opnieuw downloaden van microcode

Een onherstelbare cassettefout (mediumfout) wordt meestal veroorzaakt door een beschadigde cassette, een beschadigd medium of een storing. Om de knipperende LED te doven, dient u de cassette indien mogelijk uit te werpen.

4. Als de fouten-LED ononderbroken oplicht, is het raadzaam de koppen te reinigen (het station werkt nog steeds naar behoren). De LED wordt geactiveerd als de band in totaal vijftig uur is gebruikt of als er een harde leesfout is opgetreden. De LED kan worden gedoofd door met de reinigingscassette te werken.

# **De mogelijkheden van een zelfstandig station bekijken:**

Gebruik System i Navigator om een aantal van de mogelijkheden van elk zelfstandig station te bekijken.

- Toewijzingsmogelijkheden
- v Hardwaregegevenscompressie
- De vraag of het station zelf-geconfigureerd is
- v De hoogste prestaties op dit moment die door het bandstation worden gerapporteerd
- v Dichtheden die door het bandstation worden ondersteund
- Mogelijkheden die aan elke dichtheid zijn gekoppeld

Ga als volgt te werk om de mogelijkheden van een zelfstandig bandstation te bekijken:

- 1. Klik in System i Navigator op **Mijn verbindingen** → *uw systeem* → **Configuratie en Service** → **Hardware** → **Bandstations**.
- 2. Selecteer **Zelfstandige stations**.
- 3. Klik met de rechtermuisknop op het bandstation met de mogelijkheden die u wilt bekijken en kies **Eigenschappen**.
- 4. Open de pagina Mogelijkheden.

# **Bandenbibliotheken gebruiken**

U kunt bandenbibliotheken gebruiken om grote hoeveelheden gegevens te beheren als onderdeel van een backup-, archiverings- en herstelsysteem, of als onderdeel van algemene IT-bewerkingen.

Met software voor mediabeheer, zoals BRMS, kunnen veel bandenbibliotheekfuncties worden geautomatiseerd. Voor het werken met de bandenbibliotheek moet u echter wel zelf bepalen hoe de bandenbibliotheekresources worden gebruikt en hoe resources op het systeem worden gebruikt. Daarnaast vormt het beheer van cassettes een integraal onderdeel van de bandenbibliotheekautomatisering.

### **Een bandenbibliotheek gebruiken zonder een mediabeheertoepassing:**

Hoewel een mediabeheertoepassing de mogelijkheden van bandenbibliotheken kan vereenvoudigen en vergroten, kunt u ook veel bandfuncties in een System i-omgeving uitvoeren met CL-opdrachten (Control Language), die deel uitmaken van het besturingssysteem.

In de volgende tabel worden de installatietaken en operationele taken en bijbehorende CL-opdrachten voor de bandenbibliotheek afgebeeld.

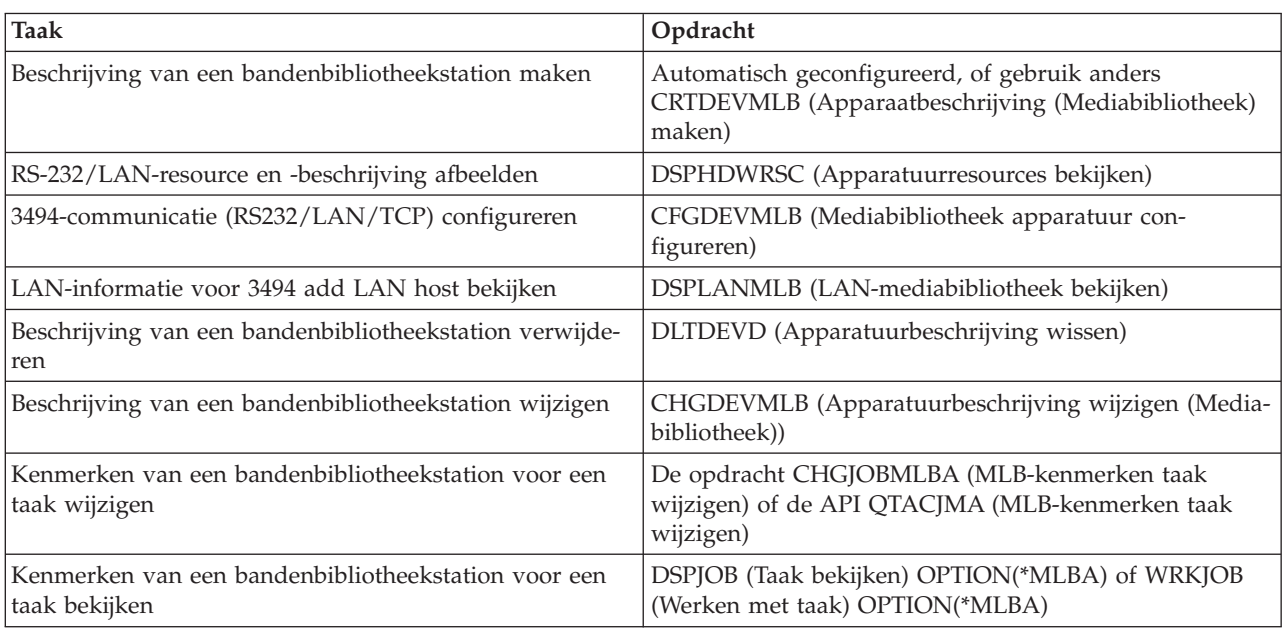

**Opmerking:** U moet deze opdrachten gebruiken als u geen mediabeheertoepassing, zoals BRMS, gebruikt.

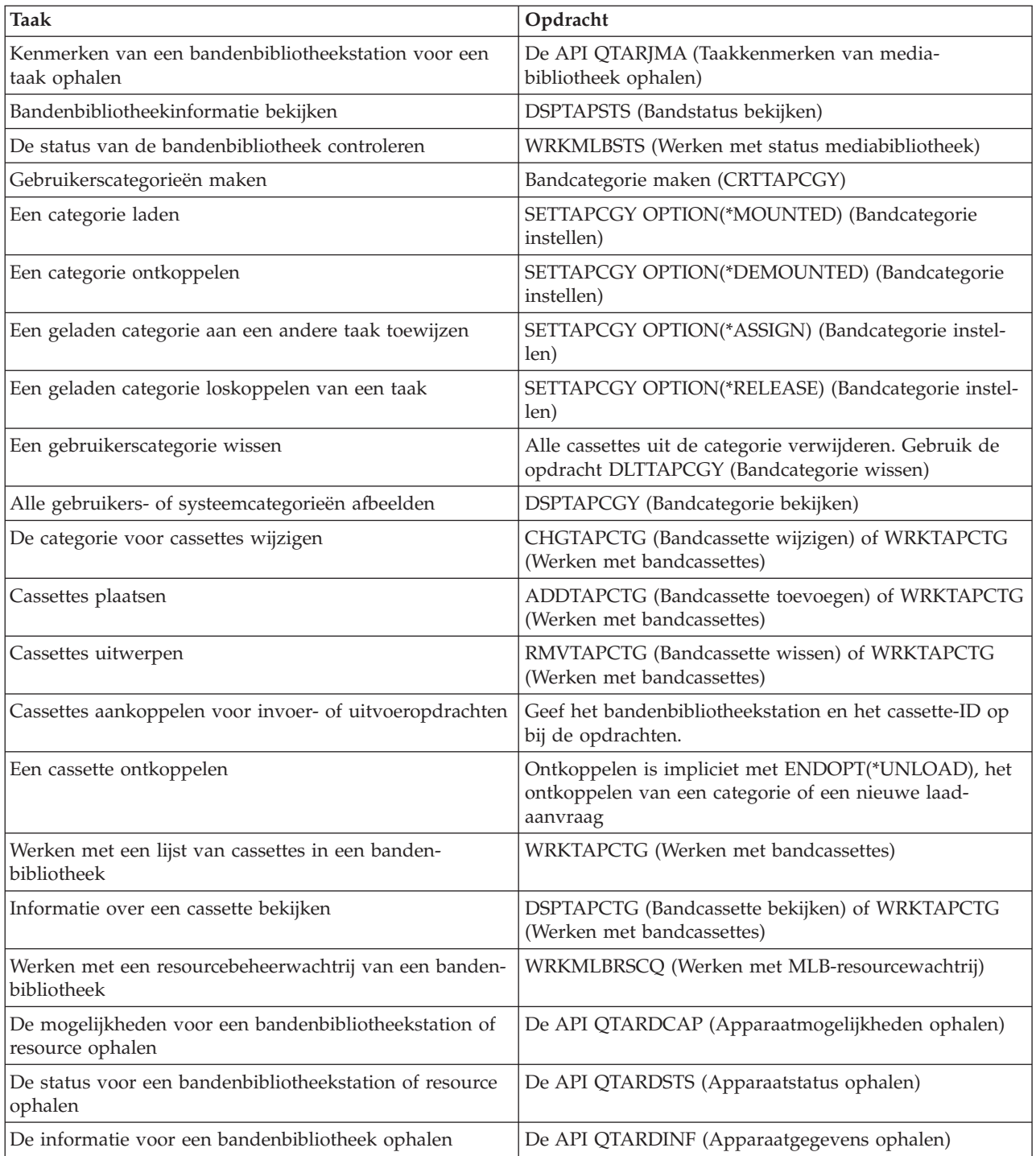

**Opmerking:** Als ENDOPT(\*UNLOAD) voor een van de bandopdrachten wordt gebruikt, wordt de cassette teruggezonden naar een opslagcel wanneer de bandbewerking is voltooid. Het kan zijn dat de cassette niet wordt teruggezonden naar de oorspronkelijke opslagcel. Als u de parameter \*REWIND gebruikt, blijft de cassette in het station nadat de bandbewerking is voltooid. Deze cassette wordt echter gereedgemaakt voor verwijdering als er een andere cassette is aangevraagd. Als u de opdracht \*LEAVE gebruikt, blijft de cassette in het station nadat de bandbewerking is voltooid.

## **Verwante informatie**

CL (opdrachttaal)

### **Cassettes opnieuw toewijzen als de systeemnaam wordt gewijzigd:**

Als de systeemnaam wordt gewijzigd, dient u cassettes opnieuw toe te wijzen.

Als u de systeemnaam wijzigt, moet u de cassettes verplaatsen van de categorieën die onder de oude systeemnaam vielen naar categorieën die onder de nieuwe systeemnaam vallen. Als u dit niet doet, verschijnen de cassettes niet in de inventaris van de nieuwe systeemnaam.

Voor sommige bibliotheektypen kunnen de cassettes verschijnen als u de parameter CGY(\*ALL \*ALL) opgeeft in de opdracht WRKTAPCTG (Werken met bandcassettes) of de opdracht DSPTAPCTG (Bandcassette bekijken), maar u kunt de cassettes niet gebruiken.

Als u de systeemnaam al hebt gewijzigd en de cassettes moet terugzetten, voert u de volgende stappen uit:

- 1. Typ DSPTAPCGY (Bandcategorie bekijken) om alle bandcategorieën af te beelden. Noteer de namen van de aangepaste categorieën die u in stap 3 wilt gebruiken en sluit het scherm vervolgens.
- 2. Vervang de systeemnaam tijdelijk weer door de vorige naam met de opdracht CHGNETA (Netwerkkenmerken wijzigen).

**Belangrijk:** U moet het systeem niet opnieuw starten.

- 3. Als u aangepaste categorieën met de oude systeemnaam hebt gebruikt, typt u CRTTAPCGY (Bandcategorie maken) om dezelfde aangepaste uit stap 1 te maken voor de nieuwe systeemnaam.
- 4. Typ WRKTAPCTG (Werken met bandcassettes) om met alle categorieën te werken die aan de oude systeemnaam zijn gekoppeld.

WRKTAPCTG DEV(*mlb-naam*) CGY(\*ALL *oude\_systeemnaam*)

- 5. Wijzig de categoriesysteemnaam in de nieuwe systeemnaam door optie 2 (**Wijzigen**) te kiezen voor de parameter CGY(\*SAME *nieuwe\_systeemnaam*).
- 6. Typ CHGNETA (Netwerkkenmerken wijzigen) om de systeemnaam weer terug te zetten naar de nieuwe systeemnaam.

**Belangrijk:** U moet het systeem niet opnieuw starten.

### **Verwante onderwerpen**

["Cassettecategorieën"](#page-17-0) op pagina 10

Een *categorie* is een logische groep cassettes. U kunt met de naam van de categorie naar een groep cassettes verwijzen in plaats van met afzonderlijke cassette-ID's.

### **Verwante taken**

["Bandenbibliotheken](#page-34-0) configureren" op pagina 27

Nadat u de bandenbibliotheek hebt ingesteld en met uw systeem hebt verbonden, wordt deze automatisch geconfigureerd.

### **Bandenbibliotheek instellen als zelfstandig station:**

Het kan af en toe nodig zijn om de bandresources in een bandenbibliotheek zonder automatisering te gebruiken (bijvoorbeeld als u een alternatieve IPL uitvoert of als automatisering van de bandenbibliotheek is uitgeschakeld).

Het op deze manier gebruiken van de bandresource wordt ook wel de stand-alone werkstand genoemd. In de stand-alone werkstand gedraagt de bandresource zich net zoals andere bandstations die zich niet in de bandenbibliotheek bevinden. De meeste bandenbibliotheken bevatten werkstanden of opdrachten om media naar een bandresource te verplaatsen. Raadpleeg de gebruikersinformatie van uw bandenbibliotheek voor de verschillende, beschikbare werkstanden. Als er geen automatisering wordt gebruikt, gedraagt de bandenbibliotheek zich als een automatische cassettelader voor het bandstation en worden cassettes afzonderlijk of op volgorde in het station geladen.

Bandenbibliotheekstations worden geconfigureerd met beschrijvingen van bandenbibliotheekstations voor de bandenbibliotheek. Er bestaan ook afzonderlijke bandstationbeschrijvingen voor de bandresources. Deze bandstationbeschrijvingen zijn de stations die voor een zelfstandige bewerking worden gebruikt.

**Beperking:** Als u de bandresources in een stand-alone werkstand wilt gebruiken, moet de resource beschikbaar zijn voor de bandstationbeschrijving.

Voer de volgende stappen uit:

- 1. Hef de toewijzing van de bandresource aan de bandenbibliotheek op of zet het bandenbibliotheekstation offline.
- 2. Zet de bandstationbeschrijving online en verzend opdrachten naar dit station.

De bandresource in System i Navigator heeft de status **Niet beschikbaar**. Er worden geen bandenbibliotheekfuncties voor deze bandresource uitgevoerd.

3. Koppel de cassettes handmatig aan met een stationwerkstand of met behulp van opdrachten uit het bedieningspaneel.

### **Verwante onderwerpen**

"Werkstanden van de [bandenbibliotheek"](#page-15-0) op pagina 8 De meeste bandenbibliotheekstations ondersteunen drie basiswerkstanden.

### **Bandenbibliotheek instellen als apparaat voor alternatieve IPL's:** |

U kunt de stations in een bandenbibliotheek voor een alternatieve opstartprocedure (IPL) gebruiken als |

deze aan een IOP- (I/O-processor) en IOA-positie (I/O-adapter) zijn gekoppeld die een alternatieve | opstartprocedure (IPL) ondersteunt. |

De apparaten moeten op het juiste adres zijn ingesteld. |

U kunt een alternatieve installatie uitvoeren voor bandenbibliotheken die op een IOP en IOA zijn aange-| sloten, zelfs als de alternatieve installatie niet aan een positie met ondersteuning voor alternatieve IPL's is | gekoppeld. |

#### **Verwante onderwerpen** |

["Bandenbibliotheken](#page-34-0) installeren" op pagina 27 |

Een gekoppelde bandenbibliotheek wordt automatisch door het systeem geconfigureerd en online gezet. | |

#### **Verwante informatie** |

Systeem herstellen |

 $\mathbf{I}$ |Apparatuur beheren

### **Bandenbibliotheekresources beheren met bandenbibliotheekkenmerken:**

Afhankelijk van uw bedrijfsomgeving kan het zijn dat u het gebruik van bandresources wilt controleren, zodat belangrijke taken snel kunnen worden voltooid. i5/OS biedt verschillende functies om dit te realiseren.

U kunt de opdracht CHGJOBMLBA (MLB-kenmerken taak wijzigen) gebruiken om de prioriteit van bandresourceaanvragen voor een bepaalde taak te wijzigen en u kunt de opdracht WRKMLBRSCQ (Werken met MLB-resourcewachtrijen) gebruiken om met de wachtrij van bandresourcebeheer te werken.

### **Taakkenmerken van bandenbibliotheek wijzigen**

Met de opdracht CHGJOBMLBA kunt u de resourcetoewijzingskenmerken van uw eigen taak of van de taak van een andere gebruiker wijzigen als u over de speciale machtiging \*JOBCTL beschikt. U kunt de resourcetoewijzingsprioriteit gebruiken om de prioriteit te wijzigen van aanvragen voor het gebruik van een bandresource in een bandenbibliotheek. U kunt een hogere prioriteit aan bepaalde taken toewijzen zodat deze een bandresource krijgen toegewezen zodra er een resource beschikbaar is. U kunt een lagere prioriteit toewijzen aan taken die kunnen wachten tot alle andere taken met een hogere prioriteit klaar zijn met het gebruik van de bandresources. U kunt bijvoorbeeld een hoge resourcetoewijzingsprioriteit toewijzen aan bandbewerkingen die in zeer korte tijd worden uitgevoerd zoals een dynamische ophaalbewerking van een object dat zonder geheugen wordt opgeslagen. U kunt dan een lagere resourcetoewijzingsprioriteit toewijzen aan taken die veel tijd in beslag nemen en niet snel voltooid hoeven te worden, zoals DUPTAP (Band dupliceren) of DSPTAP (Inhoud band bekijken).

U kunt ook \*MLBA aan de opdracht WRKJOB (Werken met taak) of de opdracht DSPJOB (Taak bekijken) toevoegen om uw bandenbibliotheekkenmerken te bekijken of aan te passen.

# **Toegang tot een bandresource in een bibliotheek wijzigen**

Met de opdracht WRKMLBRSCQ kunt u zorgen dat de aanvragen een bandresource in een bandenmediabibliotheek gebruiken. Met de opdracht WRKMLBRSCQ worden de resources afgebeeld die op dit moment een aanvraag verwerken waarvoor een categorie wordt aangekoppeld, of de aanvragen die wachten om aan een bandresource te worden toegewezen. U kunt de resourcetoewijzingskenmerken wijzigen van aanvragen die op een bandresource wachten. U gebruikt hiervoor Wijzigingsaanvraag MLBkenmerken op het scherm WRKMLBRSCQ (Werken met MLB-resourcewachtrijen). De kenmerken voor de volgende aanvraag kunnen worden gewijzigd door met de opdracht CHGJOBMLBA de resourcetoewijzingskenmerken te wijzigen van de taak die op dit moment de bandresource gebruikt. U kunt dit doen via Werken met taakkenmerken op het scherm WRKMLBRSCQ (Werken met MLBresourcewachtrijen) en daarna Werken met mediabibliotheekkenmerken.

Soms heeft een aanvraag de prioriteit 0. Deze aanvragen zijn bedoeld voor momenten waarop een bandresource door het systeem voor een bandbewerking wordt gebruikt. Bijvoorbeeld als een bandopdracht wordt voltooid die ENDOPT(\*UNLOAD) gebruikt en het systeem nog steeds bezig is om de cassette gereed te maken voor verwijdering.

### **Verwante informatie**

CL (opdrachttaal)

*Bandenbibliotheekresources beheren met API's:*

Met de opdrachten QTARJMA (Taakkenmerken mediabibliotheek ophalen) en QTACJMA (Taakkenmerken mediabibliotheek wijzigen) kunt u de bandenbibliotheekkenmerken voor een specifieke taak ophalen en bewerken.

U moet speciale aandacht aan machtigingsvereisten geven als u de resourcetoewijzingskenmerken ophaalt en wijzigt. In de volgende voorbeelden wordt het gebruik van beide API's toegelicht:

1. Een toepassing die de API QTARJMA gebruikt, haalt informatie over de bandenbibliotheekkenmerken op voor de huidige taak, terwijl de gebruiker die deze taak uitvoert niet over de speciale machtiging \*JOBCTL beschikt.

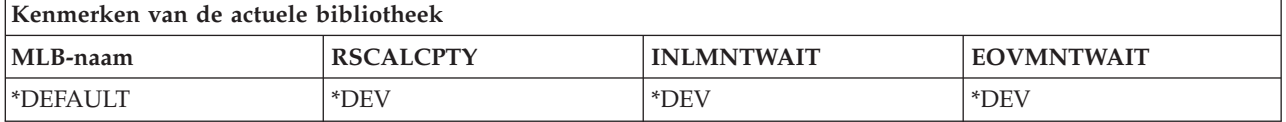

2. De toepassing gebruikt vervolgens de API QTACJMA om INLMNTWAIT (Initial Mount Wait Time) en EOVMNTWAIT (End Of Volume Mount Wait Time) te wijzigen.

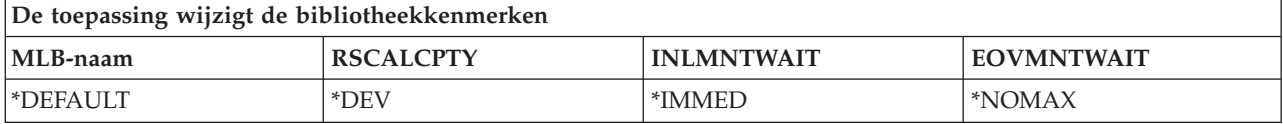

3. Een systeembeheerder die over de speciale machtiging \*JOBCTL beschikt, gebruikt de opdracht CHGJOBMLBA om RSCALCPTY (Resource Allocation Priority), INLMNTWAIT (Initial Mount Wait Time) en EOVMNTWAIT (End Of Volume Mount Wait Time) te wijzigen.

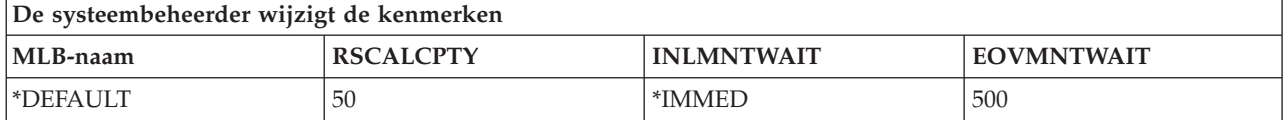

4. De toepassing probeert de API QTACJMA te gebruiken om de bandenbibliotheekkenmerken terug te zetten die daarvoor door de toepassing zijn opgehaald met de API QTACJMA en de optie \*REPLACE. Deze functie mislukt echter en veroorzaakt foutbericht CPF67B4 omdat de gebruiker niet over de speciale machtiging \*JOBCTL beschikt. Geen enkel kenmerk is gewijzigd.

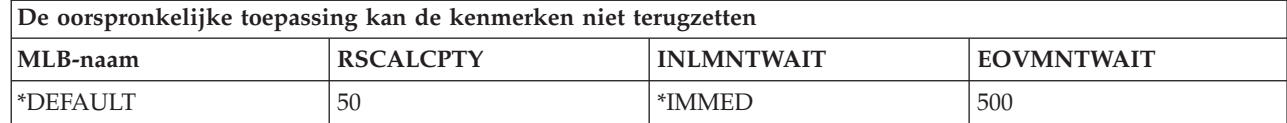

# **Verwante verwijzing**

De API QTARJMA (Taakkenmerken van mediabibliotheken ophalen) De API QTACJMA (Taakkenmerken van mediabibliotheken wijzigen)

# **Cassettes beschikbaar maken voor de bandenbibliotheekinventaris:** |

Voordat u de bandenbibliotheek kunt gebruiken, moet u media hebben geladen en beschikbaar hebben | gemaakt. |

Als een bandenbibliotheek leeg is, opent u de deur en plaatst u alle beschikbare media in de lege sleuven. | Dit kunt u doen om tijd te besparen in plaats van steeds een klein aantal tegelijkertijd via het I/O-station |

(invoer/uitvoer) in te voeren. Als de deur dicht is, wordt de inhoud door de bandenbibliotheek | geïnventariseerd. Elk cassette-ID wordt in het besturingssysteem en in bibliotheekbeheer (indien aanwe-|

zig) geregistreerd en vastgelegd. |

De meeste bandenbibliotheken beschikken over een I/O-station voor het toevoegen van cassettes zonder | dat automatische bewerkingen onderbroken hoeven te worden. Een I/O-station kan verschillende sleuven | of een enkele sleuf bevatten. Sommige bandenbibliotheken bevatten geen I/O-station. Voor deze banden-| bibliotheken, worden cassettes toegevoegd door het automatiseringsproces te stoppen, de deur te openen | en de opslagsleuven te gebruiken. |

Bandcassettes die in het 3494 I/O-station worden geplaatst, worden met behulp van de 3494-bibliotheek-| beheersoftware naar een opslagsleuf verplaatst. Voor andere bandenbibliotheken blijven de bandcassettes | in het I/O-station totdat u deze met System i Navigator beschikbaar maakt. Wanneer u een cassette | beschikbaar maakt, moet u een mediacategorie opgeven. Ook wordt de status van de cassette gewijzigd | wanneer u een cassette beschikbaar maakt. |

Ga als volgt te werk om een cassette beschikbaar te maken: |

1. Vouw in System i Navigator **Mijn verbindingen** → *uw systeem* → **Configuratie en Service** → **Hardware** | → **Bandstations** → **Bandenbibliotheken** → *uw bandenbibliotheek* uit. |

- 2. Selecteer **Cassettes**. |
- 3. Klik met de rechtermuisknop op een cassette met de status Geplaatst en kies **Beschikbaar maken**. U | kunt meerdere cassettes selecteren die u aan een categorie wilt toevoegen. |

U kunt ook de opdracht ADDTAPCTG (Bandcassette toevoegen) gebruiken om een cassette beschikbaar | te maken. |

#### **Verwante onderwerpen** |

["Cassettecategorieën"](#page-17-0) op pagina 10 |

Een *categorie* is een logische groep cassettes. U kunt met de naam van de categorie naar een groep cassettes verwijzen in plaats van met afzonderlijke cassette-ID's. | |

["Cassettestatus"](#page-16-0) op pagina 9 |

Deze beschrijvingen geven de status van een bandcassette met betrekking tot een bandenbibliotheek aan. | |

#### **Verwante taken** |

- ["Bandenbibliotheken](#page-34-0) configureren" op pagina 27 |
- Nadat u de bandenbibliotheek hebt ingesteld en met uw systeem hebt verbonden, wordt deze auto-|
- matisch geconfigureerd. |
- **Verwante informatie** |

|

Opdracht ADDTAPCTG (Bandcassette toevoegen)

# **Cassettes uitwerpen uit de bandenbibliotheekinventaris:**

Alle bandenbibliotheekstations maken voor het uitwerpen van cassettes gebruik van System i Navigator. U kunt ook de opdracht RMVTAPCTG (Bandcassette verwijderen) gebruiken om media naar de categorie \*EJECT te verplaatsen.

U kunt een cassette naar een van de volgende drie locaties uitwerpen:

- v Standaardbandenbibliotheek
- Tijdelijk station
- Uitvoerstation met hoge capaciteit

Ga als volgt te werk om uit te werpen banden te selecteren in de map Cassettes:

- 1. Vouw in System i Navigator **Mijn verbindingen** → *uw systeem* → **Configuratie en Service** → **Hardware** → **Bandstations** → **Bandenbibliotheken** → *uw bandenbibliotheek* uit.
- 2. Selecteer **Cassettes**.
- 3. Klik met de rechtermuisknop op de cassette die u wilt uitwerpen en selecteer **Cassette uitwerpen**. U kunt meerdere cassettes selecteren die u wilt uitwerpen.
- **Opmerking:** Als u de tekeninterface gebruikt, worden cassettes in de tijdelijke categorie (\*CNV) geëxporteerd als deze gereed zijn gemaakt voor verwijdering van een bandresource met een bandopdracht die ENDOPT(\*UNLOAD) gebruikt. Als een cassette in de categorie \*CNV door het systeem gereed is gemaakt voor verwijdering van een bandresource zodat een andere cassette kan worden geladen, wordt de cassette in de bandresource niet uitgeworpen uit de bandenbibliotheek.

# **Verwante verwijzing**

Opdracht RMVTAPCTG (Bandcassette verwijderen)

# **Groepen banden in een bandstation laden met de aangekoppelde categorie:**

Met de aangekoppelde categorie kan een groep banden automatisch in een bandstation worden geladen.

De media worden aangekoppeld in de volgorde waarin deze in de categorie zijn geplaatst. Het werkt bijna hetzelfde als een ACL (Automatic Cartridge Loader) op zelfstandige 3490-stations. Deze functie is beschikbaar via de opdracht SETTAPCGY (Bandcategorie instellen). Alle bandenbibliotheekstations bevatten de aangekoppelde categorie.

### **Groepen banden in een bandstation laden**

Gebruik de bibliotheekbeheersoftware om groepen banden in een bandstation te laden voor 3494-stations. Gebruik de opdracht SETTAPCGY om groepen banden in een bandstation te laden voor andere bibliotheken dan 3494.

De volgende band wordt meteen door de 3494-bibliotheekbeheersoftware geladen zodra de vorige band gereed is gemaakt voor verwijdering. Voor alle andere bibliotheken wordt de bandresource pas geladen als er een bandopdracht die media vereist naar het bandenbibliotheekstation wordt verzonden.

Als een categorie is aangekoppeld, wordt een vaste bandresource toegewezen voor het aankoppelen van categorieën totdat de opdracht SETTAPCGY (\*DEMOUNTED) wordt opgegeven. Als SETTAPCGY is opgegeven, wordt elke i5/OS-opdracht voor het bandenbibliotheekstation met VOL(\*MOUNTED) doorgestuurd naar de bandresource die voor de aangekoppelde categorie is ingesteld.

### **Overwegingen voor het aankoppelen van categorieën**

Er kan één cassettecategorie per beschikbare bandresource worden aangekoppeld. Als u meerdere categorieën voor een bandenbibliotheek wilt aankoppelen, moet de parameter MNTID in de opdracht SETTAPCGY worden opgegeven om de aangekoppelde-categoriebewerkingen te identificeren. Er kan voor een taak slechts één aangekoppelde-categoriesessie per keer actief zijn. De aangekoppelde-categoriesessie kan worden losgekoppeld van de taak waarmee de cassettecategorie is aangekoppeld en kan aan een andere taak worden toegewezen met de opties \*RELEASE en \*ASSIGN in de opdracht SETTAPCGY.

### **Opmerkingen:**

- 1. Bandbeheersystemen ontvangen een bericht als een cassettecategorie wordt aangekoppeld of gereedgemaakt wordt voor verwijdering. Als een opdracht voor VOL(\*MOUNTED) van een gebruiker afkomstig is, kan het bandbeheersysteem de bewerking accepteren of weigeren.
- 2. Backup, Recovery, and Media Services (BRMS) maakt geen gebruik van de aangekoppelde categorie voor de verwerking. Gebruik de categorie Aangekoppeld niet samen met de BRMS-functies. Het aankoppelen van een cassettecategorie terwijl u tegelijkertijd BRMS gebruikt om bandbewerkingen uit te voeren kan tot onverwachte resultaten leiden.

### **Verwante verwijzing**

Opdracht SETTAPCGY (Bandcategorie instellen)

### **Cassettes gemeenschappelijk gebruiken:**

U kunt cassettes in een bandenbibliotheek gemeenschappelijk gebruiken voor verschillende platforms en systemen.

Wanneer het systeem een cassette in een 3494-bandenbibliotheek gebruikt, moet de cassette zich bevinden in een categorie die door het systeem kan worden geopend. Dit kan de categorie \*SHARE400 of een door de gebruiker gedefinieerde categorie zijn.

### **Volumebescherming tussen platforms**

Als u een band initialiseert, kan het systeem geen uit één teken bestaande beveiligingsvlag naar het bandlabel schrijven. Dit is bedoeld als beperking voor gebruikers die gegevens kunnen lezen van banden die op deze manier zijn geïnitialiseerd. Hoewel het schrijven van een dergelijke beveiligingsvlag geen beschikbare optie is in i5/OS, kan dit systeem wel banden lezen waarvoor deze beveiligingsvlag naar het bandlabel is geschreven. Wanneer door i5/OS een beveiligingsvlag wordt herkend, wordt op basis van de speciale machtigingen van de gebruiker besloten of de gegevens mogen worden gelezen.

<span id="page-53-0"></span>Als de band EBCDIC-gegevens bevat, kunnen alle gebruikers de band lezen indien de beveiligingsvlag een spatie (hexadecimaal 40), een nul (hexadecimaal F0) of een hexadecimaal 00 is. Als het een andere waarde betreft, moet de gebruiker over de machtigingen \*ALLOBJ en \*SECADM beschikken om gegevens van de band te kunnen lezen.

Als de band ASCII-gegevens bevat, kunnen alle gebruikers de band lezen als de beveiligingsvlag een ASCII-spatie (hexadecimaal 20) bevat. Als deze een andere waarde bevat, moet de gebruiker over de machtigingen \*ALLOBJ en \*SECADM beschikken om gegevens van de band te kunnen lezen.

U kunt de beveiligingsvlag niet opgeven als een band op het systeem wordt geïnitialiseerd en op een ander platform moet worden gelezen.

### **Volume-einde:**

Als het systeem door de bandcassettes heen is die in de volumelijst zijn opgegeven, wordt het dialoogbericht CPA6798 verzonden, zodat de gebruiker een extra cassette kan opgeven waarna de bandbewerking kan doorgaan.

Elk benodigd volume moet bij de parameter VOL in de opdracht worden opgegeven om als een volledig geautomatiseerde oplossing zonder bandbeheersysteem te kunnen functioneren. Als het systeem door de bandcassettes heen is die in de volumelijst zijn opgegeven, wordt het dialoogbericht CPA6798 verzonden, zodat een extra cassette kan worden opgegeven waarna de bandbewerking kan doorgaan. Als de opgegeven cassette niet wordt gevonden of niet beschikbaar is, wordt het dialoogbericht CPA6797 verzonden, zodat een alternatieve cassette kan worden opgegeven om de bandbewerking voort te zetten. Bandbeheersystemen kunnen via exit points in de i5/OS-bandfuncties meer volumes verstrekken.

### **Verwante onderwerpen**

"Geblokkeerde bestanden tijdens opslag- en terugzetbewerkingen met bandenbibliotheken voorkomen"

Bandenautomatisering maakt gebruik van speciale bestanden uit de bibliotheek QUSRSYS. Als deze bestanden niet in het systeem voorkomen, ondersteunt i5/OS een beperkte hoeveelheid automatiseringsfuncties.

### **Geblokkeerde bestanden tijdens opslag- en terugzetbewerkingen met bandenbibliotheken voorkomen:**

Bandenautomatisering maakt gebruik van speciale bestanden uit de bibliotheek QUSRSYS. Als deze bestanden niet in het systeem voorkomen, ondersteunt i5/OS een beperkte hoeveelheid automatiseringsfuncties.

Voor automatisering in de beginstadia van herstelscenario's kunt u cassettes laden door de cassette-ID's bij de parameter VOL van de i5/OS-opdrachten op te geven. Dit automatiseringstype ondersteunt echter niet het gebruik van de cassette-opdrachten, zoals WRKTAPCTG (Werken met bandcassettes) of DSPTAPCTG (Bandcassette bekijken).

Als de bibliotheek QUSRSYS wordt opgeslagen, kunnen de bestanden waarmee het gebruik van de opdrachten WRKTAPCTG of DSPTAPCTG wordt toegestaan, in een onderhoudsstand worden gezet en beschikbaar worden gemaakt voor gebruik. Hierdoor kan het systeem vastlopen en kan de opslagbewerking worden beëindigd. Deze situatie kan worden voorkomen als het opslaan van de bibliotheek QUSRSYS niet resulteert in het overschrijden van de volumegrens. De gegevens moeten op het geladen volume passen. Daarnaast kunt u de bibliotheek QUSRSYS opslaan met behulp van de functie voor het uitvoeren van een opslagbewerking met actieve objecten.

### **Verwante onderwerpen**

["Volume-einde"](#page-53-0) op pagina 46

Als het systeem door de bandcassettes heen is die in de volumelijst zijn opgegeven, wordt het dialoogbericht CPA6798 verzonden, zodat de gebruiker een extra cassette kan opgeven waarna de bandbewerking kan doorgaan.

# **Prestaties van bandenbibliotheken optimaliseren:** |

U kunt de prestaties van uw bandenbibliotheek optimaliseren door het gebruik van werkstroombeheer en | l) technieken voor belastingsverdeling. U kunt ook proberen de prestaties te verbeteren door verschillende verbindingsinstellingen te gebruiken. |

**Opmerking:** Als u een bibliotheek met een snelle bandstationresource (zoals 3590, 358x) aansluit op een 6501- of 6534-I/O-processor, moet u geen tweede snelle bandstationresource op de I/Oprocessors op dezelfde bus aansluiten. Hiermee voorkomt u prestatieproblemen. | | |

Voor meer informatie over prestaties raadpleegt u het gedeelte Resource Library van de website Perfor-| mance Management. |

- **Verwante informatie** |
	- [Prestatiebeheer](http://www-03.ibm.com/servers/eserver/iseries/perfmgmt/whatsnew.html)

|

# **De mogelijkheden van een bandenbibliotheek bekijken:**

U kunt de mogelijkheden van elke bandenbibliotheek bekijken met behulp van System i Navigator.

- Toewijzingsmogelijkheden
- v Hardwaregegevenscompressie
- De vraag of het station zelf-geconfigureerd is
- v De hoogste prestaties op dit moment die door het bandstation worden gerapporteerd
- v Dichtheden die door het bandstation worden ondersteund
- Mogelijkheden die aan elke dichtheid zijn gekoppeld

Ga als volgt te werk om de mogelijkheden van een bandenbibliotheek te bekijken:

- 1. Klik in System i Navigator op **Mijn verbindingen** → *uw systeem* → **Configuratie en Service** → **Hardware** → **Bandstations** → **Bandenbibliotheken**.
- 2. Klik op de bandenbibliotheek waarvoor u een band wilt formatteren.
- 3. Selecteer **Bandresources**.
- 4. Klik met de rechtermuisknop op het bandstation met de mogelijkheden die u wilt bekijken en kies **Eigenschappen**.
- 5. Open de pagina Mogelijkheden.

# **Bandresources onderhouden**

In dit gedeelte wordt uitgelegd hoe u de bandresources in goede conditie kunt houden.

# **Opslag en behandeling van bandcassettes**

Bandstations hebben specifiek onderhoud en specifieke omgevingsvoorwaarden nodig om gedurende lange tijd goed te kunnen werken.

Als u problemen met uw IBM-bandstation wilt voorkomen, moet u:

- Hoogwaardige media gebruiken
- v De media op de juiste manier behandelen en opslaan
- De omgeving van het bandstation goed schoonhouden
- Het bandstation goed schoonhouden

# **Niveaus van opslagmedia**

IBM gebruikt twee niveaus van opslagmedia. IBM levert PTF's (Program Temporary Fixes) op een band die is gemaakt om slechts een keer te worden geschreven en enkele keren te worden gelezen. Deze band is gemaakt voor beperkt gebruik, en kan niet worden gebruikt als een backup. IBM verkoopt ook media die speciaal voor opslag worden gebruikt.

Als na analyse door de Technische dienst van IBM blijkt dat er een probleem is met niet door IBM gemaakte media, dan moet u de media zelf vervangen.

### **Bandomgeving:**

Bandstations zijn ontworpen om in een schone omgeving te worden gebruikt.

Problemen kunnen worden veroorzaakt door vuil, stof, vezels en door de lucht verspreide deeltjes. Het moeilijkst te verwijderen zijn deeltjes die door de lucht worden verspreid. Wanneer u een band plaatst in een bandstation, wordt de ruimte tussen de lees-/schrijfkoppen en de band gemeten in microns. Deeltjes kunnen de band of de lees-/schrijfkop beschadigen. IBM biedt voor bepaalde systemen een rek met een filter voor bandstations, waarmee dit probleem kan worden voorkomen. Het rek zuigt lucht door een filter en levert schone lucht aan het bandstation. U moet zelf zorgen voor een schone gebruiksomgeving voor het bandstation en het systeem.

Voor gedetailleerde vereisten met betrekking tot omgevingsvoorwaarden zoals temperatuur en luchtvochtigheid, raadpleegt u de gebruikershandleiding van uw bandcassette.

### **Behandeling en opslag van banden:**

De meeste banden worden geleverd in een verzegelde cassette zodat de band schoon is.

Wanneer de cassette wordt geopend, komt er vuil in en door de lucht verspreide deeltjes en worden ook andere cassettes besmet. De cassette mag alleen worden geopend door het bandstation, niet door een gebruiker. De band is in de cassette strak gespannen. Als de cassette valt, is de band minder strak gespannen. Wanneer een gevallen cassette in een bandstation wordt geplaatst, kan de cassette op onjuiste wijze worden geladen en kan deze vast komen te zitten. Hierdoor wordt de band beschadigd en de band kan letsel veroorzaken wanneer deze niet juist wordt verwijderd.

Voor het juist opslaan van de banden plaatst u ze in de beschermende hoes en slaat u ze op hun kant op. De opslagruimte moet schoon en droog zijn, een normale kamertemperatuur hebben en niet in de buurt zijn van magnetische velden.

### **Gegevens op bandcassettes beschermen:**

Hieronder leest u hoe u gegevens op een bandcassette kunt beschermen.

Bandcassettes hebben een schakelaar die u kunt gebruiken om de gegevens op de band met een schrijfbescherming te beveiligen. De schakelaar beschikt over een label dat aangeeft dat de band beschermd is tegen schrijfbewerkingen, zoals:

- Een pictogram van een hangslot
- v Een punt op de schakelaar
- v Een label zoals **SAFE** of **SAVE**.

De volgende instructies geven aan hoe gegevens op een 1/4 inch-band tegen overschrijving kunnen worden beschermd. Raadpleeg de gebruikershandleiding voor specifieke bandstationinstructies voor uw bandcassette. Ga op een van de volgende manieren te werk:

- v Zet bij de oudere typen bandcassette de aanwijzer op **SAFE**, zoals op de eerste afbeelding hieronder te zien is.
- v Zet bij de nieuwere typen bandcassette de aanwijzer op het pictogram van het gesloten hangslot, zoals op de tweede afbeelding hieronder te zien is.

Als u de gegevens niet wilt beschermen, doet u het volgende:

- v Zet bij de oudere typen bandcassette de aanwijzer niet op **SAFE**, zoals op de eerste afbeelding hieronder te zien is.
- v Zet bij de nieuwere typen bandcassette de pointer op het pictogram van het geopende hangslot, zoals op de tweede afbeelding hieronder te zien is.

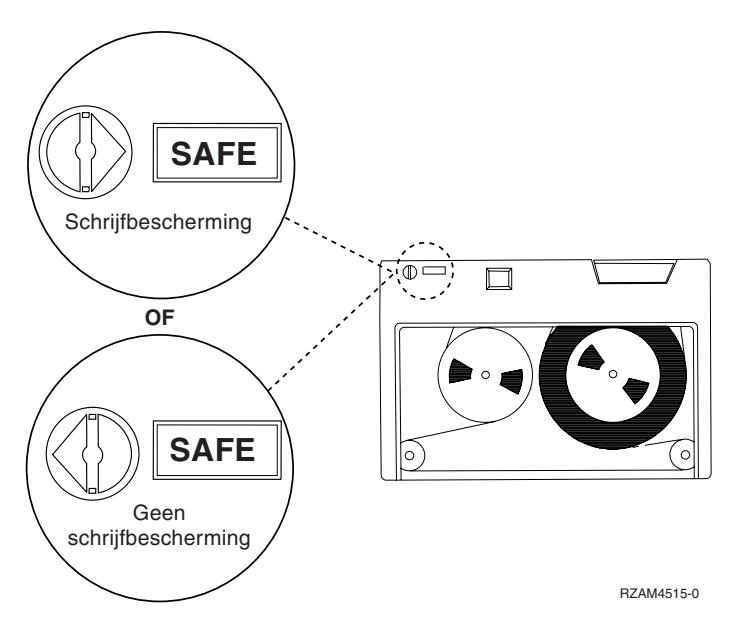

*Figuur 9. Schrijfbeschermingsposities voor oudere typen bandcassettes*

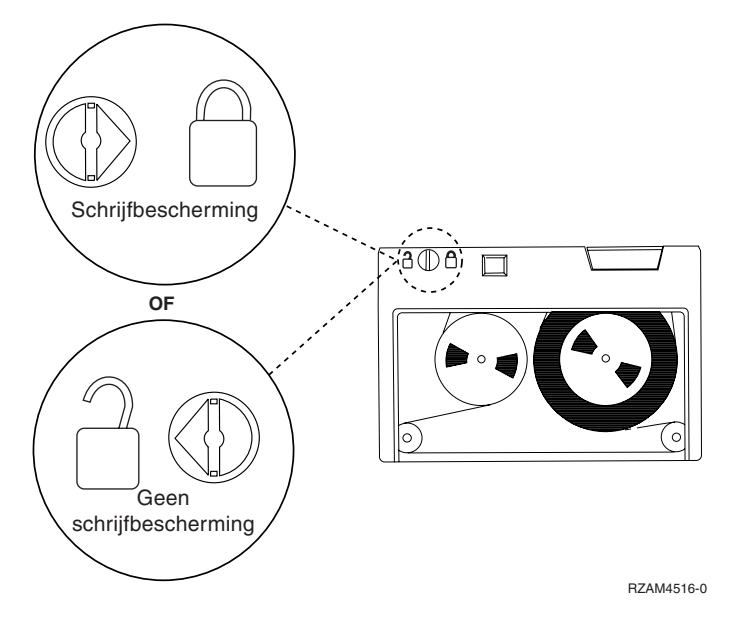

*Figuur 10. Schrijfbeschermingsposities voor nieuwere typen 1/4 inch-bandcassettes*

Voor informatie over uw bandstation raadpleeg u Tapes Supported on System i. Als uw bandstation een LTO-bandstation is, raadpleegt u IBM LTO Ultrium Tape Libraries Guide (SG24-5946).

<span id="page-57-0"></span>Voor specifieke instructies over het beschermen van bandcassettegegevens raadpleegt u de handleiding bij uw bandstation.

### **Verwante informatie**

- Door iSeries [ondersteunde](http://www-1.ibm.com/servers/eserver/iseries/hardware/storage/iseriestape.html) banden
- IBM System Storage Tape [Libraries](http://www.redbooks.ibm.com/abstracts/sg245946.html?Open) Guide for Open Systems

### **Zorgen dat de banden goed zijn:**

Om ervoor te zorgen dat de banden die u gebruikt in goede staat zijn, moet u de statistische bandgegevens op uw systeem in de gaten houden.

- 1. Typ STRSST (System Service Tools starten).
- 2. Kies **Start a service tool** in het menu System Service Tools (SST).
- 3. Kies **Product Activity Log** in het menu Start a Service Tool.
- 4. Kies **Work with removable media lifetime statistics** in het menu Product Activity Log.
- 5. Selecteer op het scherm Select Media Option het type verwisselbaar medium waarvan u de gegevens wilt hebben.
- 6. Als het volume-ID op het scherm Work with Lifetime Statistics wordt voorafgegaan door het symbool >> of >, moet u de bewerking uitvoeren die wordt beschreven in de tabel onder de afbeelding van het scherm Work with Lifetime Statistics.

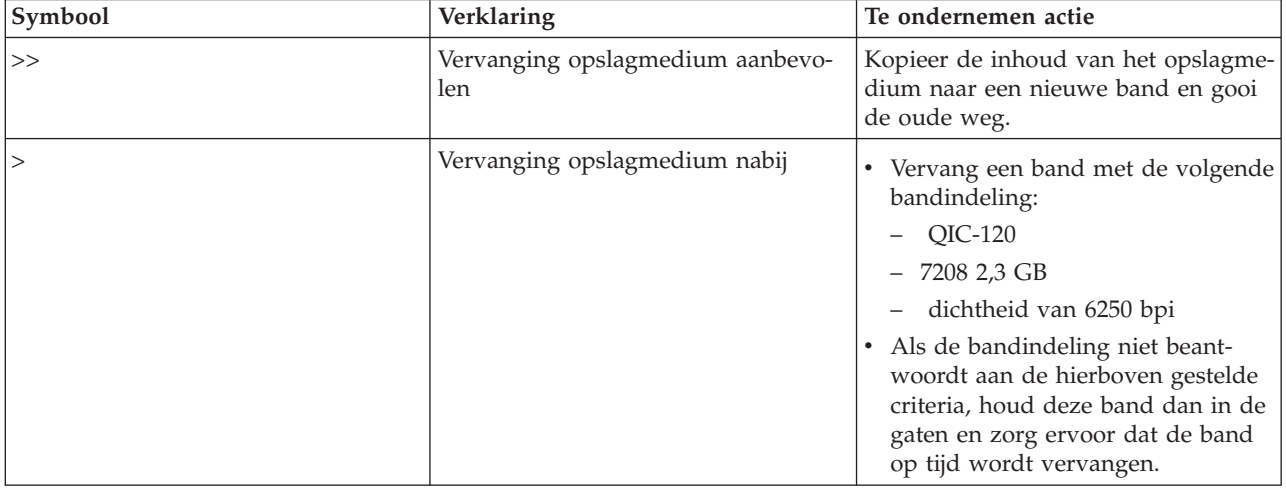

*Tabel 8. Symbolen op het scherm Work with Lifetime Statistics*

**Opmerking:** Om er zeker van te zijn dat de statistische gegevens juist zijn, moet elke bandcassette of -spoel een uniek volume-ID hebben.

Nadat een opslagmedium is vervangen, verwijdert u de statistische gegevens over de levensduur met optie 4. U kunt ook de opdracht PRTERRLOG (Foutenlogboek afdrukken) om het gegeven af te drukken en te wissen, door de volgende opdracht te typen:

PRTERRLOG TYPE(\*VOLSTAT) VOLTYPE(*xxxx*) VOL(*xxxxxx*) VOLSTAT(\*DLT)

### **Verwante taken**

["Bandcassettes](#page-41-0) formatteren" op pagina 34

Als u een bandcassette formatteert, wordt er een standaardvolumelabel vastgelegd aan het begin van het magnetische bandmedium.

# **Bandstations reinigen**

Ondanks een schone omgeving kan vuil zich toch ophopen op de lees/schrijf-koppen van een bandstation. Wanneer de band wordt gebruikt, komen kleine deeltjes van het mediumoppervlak op de lees/ schrijf-koppen terecht. Gedurende langere tijd stapelen deze deeltjes zich op en kunnen ze fouten veroorzaken bij het lezen en schrijven van de gegevens op de band. Door het reinigen van de lees/schrijf-kop voorkomt u dat zich vuilresten op de kop afzetten, die bij lezen of schrijven onherstelbare fouten kunnen veroorzaken.

U kunt reinigingscassettes slechts een beperkt aantal keren gebruiken. Als een reinigingscassette het maximale aantal bruikbare keren heeft bereikt, is de werking ervan verlopen. Wanneer cassettes verlopen, moet u ze vervangen. Gebruik nooit een verlopen reinigingscassette. Een verlopen reinigingscassette brengt eerder verwijderd vuil terug in het bandstation. Als u het bandstation hebt gereinigd, noteer dit dan op de cassette zodat u precies weet wanneer de IBM-reinigingscassette is verlopen.

Als u reinigingscassettes gebruikt, neem dan geen vet potlood om notities te maken op het label van de reinigingscassette. De reinigingscassette moet onbeschadigd en schoon zijn als u deze in het bandstation plaatst.

# **1/4 inch-bandstations reinigen:**

Als u IBM-bandcassettes gebruikt, moet u de lees/schrijfkop van 1/4 inch-bandstations na een gebruiksduur van acht uur reinigen. Bij andere bandmedia moet dit wellicht vaker gebeuren.

Bij gebruik van een nieuwe bandcassette wordt aanbevolen de lees/schrijfkop na elke twee uur bandbeweging te reinigen of vóór het laden van elke nieuwe bandcassette.

Wanneer het bandstation heeft bepaald dat reinigen nodig is, wordt een systeembericht verzonden. De bandstations van het type MLR1, MLR1-S en MLR3 hebben een statuslampje dat aangeeft wanneer er gereinigd moet worden. Het is belangrijk dat u gehoor geeft aan de signalen van de reinigingsindicatoren en de lees/schrijfkop met de aanbevolen methode reinigt.

| <b>Bandstation-ID</b>                              |                                          |             | Onderdeelnummer reinigingscassette |  |  |
|----------------------------------------------------|------------------------------------------|-------------|------------------------------------|--|--|
| Label frontplaatje                                 | Featurecodenummers                       | 35L0844     | 16G8572                            |  |  |
| <b>SLR100</b>                                      | 4487<br>4587<br>4687                     | Beste keuze | Niet gebruiken                     |  |  |
| MLR3                                               | 4486<br>4586<br>6386<br>6486             | Beste keuze | Niet gebruiken                     |  |  |
| <b>SLR60</b><br>4584<br>4684<br>6384<br>6484       |                                          | Beste keuze | Niet gebruiken                     |  |  |
| MLR1-S QIC-5010-DC<br>4483<br>4583<br>6383<br>6483 |                                          | Beste keuze | Niet gebruiken                     |  |  |
| QIC-4GB-DC                                         | 4482<br>4582<br>6382<br>6482<br>7201-122 | Beste keuze | Redelijk                           |  |  |

*Tabel 9. Aanbevolen IBM-reinigingscassettes*

*Tabel 9. Aanbevolen IBM-reinigingscassettes (vervolg)*

| Bandstation-ID  |              | Onderdeelnummer reinigingscassette |          |  |
|-----------------|--------------|------------------------------------|----------|--|
| $[QIC-2GB(DC)]$ | 6381<br>6481 | Beste keuze                        | Redelijk |  |
| $OIC-2GB$       | 6380<br>6480 | Beste keuze                        | Redelijk |  |

### **Verwante onderwerpen**

["Compatibiliteit](#page-26-0) tussen 1/4 inch-cassettes en -bandstations" op pagina 19 Hier vindt u de capaciteit en de lees-/schrijfmogelijkheden van uw mediumtype.

### **8mm-bandstations reinigen:**

De 8mm-bandstations tellen het aantal uren bandactiviteit en geven aan wanneer het tijd is om het bandstation te reinigen door een bericht af te beelden dat het station moet worden gereinigd en door het statuslampje in te schakelen.

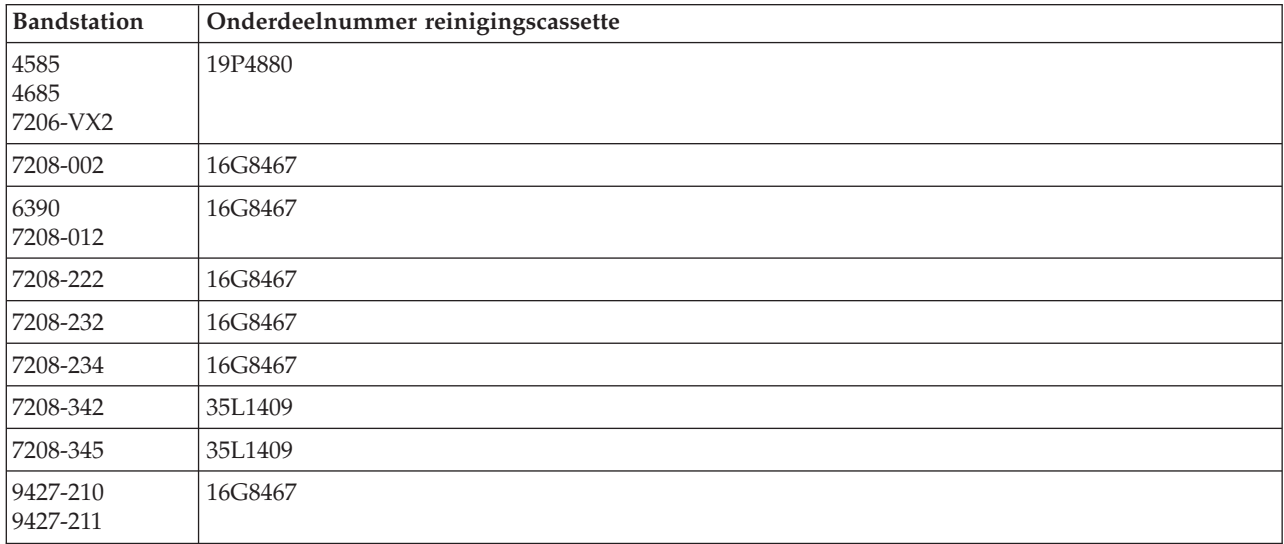

### **Verwante onderwerpen**

["Compatibiliteit](#page-25-0) tussen 8mm-cassettes en bandstations" op pagina 18 Hier vindt u de capaciteit en de lees-/schrijfmogelijkheden van uw mediumtype.

# **1/2 inch-bandstations reinigen:**

Er zijn specifieke methoden voor het reinigen van 1/2 inch-bandstations.

Gemiddeld moet u het bandtransportmechanisme van elk station elke zeven dagen reinigen. Als u ongewoon veel banden gebruikt, moet u het bandtransportmechanisme vaker reinigen. Als het bandstation het bericht \*CLEAN afbeeldt, moet u het bandtransportmechanisme zo snel mogelijk reinigen. Ook moet u het bandtransportmechanisme reinigen na iedere IPL (opstartprocedure), nadat het station opnieuw is ingesteld en als het bandstation onderbroken is geweest.

Om het bandtransportmechanisme te reinigen, moet u in plaats van een gewone cassette de speciale reinigingscassette plaatsen. Houd het aantal keren dat een band wordt gebruikt bij op het etiket dat bij iedere reinigingscassette wordt geleverd.

1 • Reinigingscassettes voor de 3490 moeten worden vervangen nadat deze vijfhonderd keer zijn gebruikt.

- 1 Reinigingscassettes voor de 3570 en 3590 moeten worden vervangen nadat deze honderd keer zijn gebruikt. |
- 1 Reinigingscassettes voor de 3592 moeten worden vervangen nadat deze vijftig keer zijn gebruikt.

Als uw bandstation beschikt over de automatische laadfunctie, plaatst u de cassette in de laadpositie en drukt u op de startknop. De reinigingscassette kan ook op de invoerstapel worden geplaatst, waarna de reinigingsprocedure plaatsvindt als de reinigingscassette aan de beurt is om geladen te worden. Als u het reinigen start tijden het uitvoeren van een taak, krijgt u een dialoogbericht te zien. Nadat u antwoord hebt gegeven op dit bericht, wordt de reinigingsband geladen, de lees/schrijf-kop gereinigd, de band teruggespoeld en ten slotte gereedgemaakt voor verwijdering. Als de cassette is gereedgemaakt voor verwijdering, verwijdert u deze en werkt u het gebruiksetiket bij.

### **Bandstations van het type 3490 en 35***xx* **reinigen** |

Deze bandstations verlenen directe toegang tot de bandcassettes. Als het station vaststelt dat reiniging | noodzakelijk is en de reinigingscassette zich in de interne cel bevindt die alleen bekend is bij de Random | Access Cartridge Loader, wordt de reinigingsbewerking automatisch uitgevoerd. Het bandstation houdt | het aantal reinigingsbewerkingen bij dat de reinigingscassette heeft uitgevoerd en werpt de reinigings-| cassette uit via de voorrangscel wanneer het maximale aantal reinigingsbewerkingen van de betreffende | reinigingscassette is bereikt. |

De reinigingscassettes voor 1/2 inch-bandstations worden in de onderstaande tabel weergegeven: |

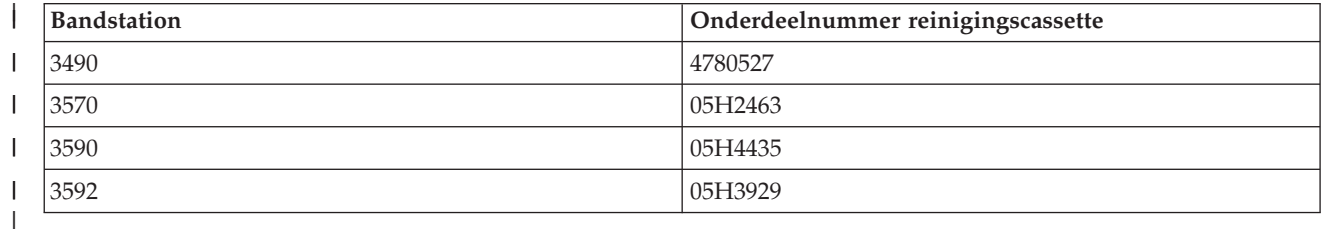

### **Verwante onderwerpen**

|

["Compatibiliteit](#page-28-0) tussen 1/2 inch- en Magstar MP-cassettes en bandstations" op pagina 21 Hier vindt u de compatibiliteit voor bandstations en 1/2 inch- en Magstar MP-cassettes.

### **LTO Ultrium-bandstations reinigen:**

Alle IBM Ultrium-bandstations hebben een geïntegreerd reinigingsapparaat waarmee de lees/schrijf-kop wordt geborsteld als een cassette wordt geladen of gereed wordt gemaakt voor verwijdering. Daarnaast kent elk station een reinigingsprocedure waarvoor een speciale reinigingscassette wordt gebruikt.

De enige keer dat u het Ultrium-bandstation moet reinigen, is als u er door het bandstation zelf op wordt gewezen dat het station moet worden gereinigd.

De volgende tabel bevat de reinigingscassettes voor Ultrium-bandstations.

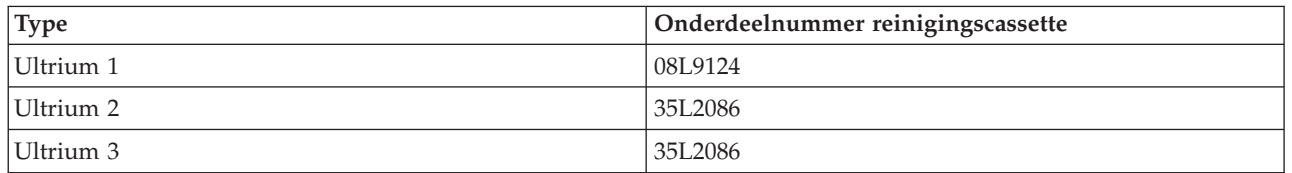

### **Verwante onderwerpen**

["Compatibiliteit](#page-28-0) tussen LTO-cassettes en bandstations" op pagina 21

Bij het werken met LTO (Linear Tape Open) Ultrium-bandstations en -cassettes dient u rekening te houden met een aantal compatibiliteitsrichtlijnen.

## **Verwante informatie**

IBM System Storage Tape [Libraries](http://www.redbooks.ibm.com/abstracts/sg245946.html?Open) Guide for Open Systems

# **LIC-updates (Licensed Internal Code)**

IBM geeft soms bijgewerkte versies van de gelicentieerde interne code voor bandstations uit. Wanneer een update voor de gelicentieerde interne code is ontwikkeld, stelt IBM IBM deze elektronisch of via de serviceorganisatie beschikbaar.

De updates voor de gelicentieerde interne code zijn ook verkrijgbaar door fixes te downloaden en te installeren met behulp van ECS (Electronic Customer Support), of door cumulatieve pakketten te bestellen bij IBM Global Services en deze te installeren.

# **Bandcassettes aanspannen**

In dit onderwerp wordt het belang van het aanspannen van bandcassettes uitgelegd.

Bij oudere typen bandcassettes wordt de 1/4 inch-band aangespannen wanneer de bandcassette wordt geladen. *Aanspannen* houdt in dat de band voor een optimale bandspanning naar het einde gespoeld wordt en vervolgens geheel terug. Het aanspannen maakt deel uit van de laadprocedure. Het bandstation spant de band ook aan als er zich een bandcassette in het station bevindt wanneer het deurtje wordt gesloten.

Bij gebruik van de typen MLR3-25GB, DC5010, MLR1-16GB, SLR100 en bandcassette SLR60 vindt het aanspannen alleen plaats als dit nodig is voor de juiste bandspanning (dit wordt bepaald door het bandstation). De geschatte aanspantijden zijn als volgt:

| Bandcassette  | Geschatte aanspantijd |
|---------------|-----------------------|
| DC5010        | Minder dan 6 minuten  |
| DC6150        | Minder dan 3 minuten  |
| DC6320        | Minder dan 3 minuten  |
| DC6525        | Minder dan 4 minuten  |
| DC9120        | Minder dan 4 minuten  |
| DC9250        | Minder dan 4 minuten  |
| $MLR1-16GB$   | Minder dan 8 minuten  |
| $MLR3-25GB$   | Minder dan 8 minuten  |
| SLR5-4GB      | Minder dan 8 minuten  |
| SLR60         | Minder dan 8 minuten  |
| <b>SLR100</b> | Minder dan 8 minuten  |

*Tabel 10. Aanspantijden voor 1/4 inch-bandcassettes*

# **Voorbeeld: Bandresources beheren**

In dit voorbeeld wordt uitgelegd hoe u bandresources beheert.

Elk systeem in het onderstaande voorbeeld beschikt over twee bandsubsystemen, of resources. Deze bandresources zijn verbonden met de bandenbibliotheekresource. In dit voorbeeld is de bandenbibliotheekresource de 3494-server. De 3494-server genereert vervolgens een automatische configuratie van een apparatuurbeschrijving van een mediabibliotheekstation (MLD). In deze situatie zal elke aanvraag van het bandenbibliotheekstation (de 3494-server) tot gevolg hebben dat het resourcebeheer van de bandenbibliotheek zal toewijzen welke bandresource moet worden gebruikt. Voor de meeste gebruikers vereenvoudigt dit de bandenbeheertaken omdat het systeem verantwoordelijk is voor de meeste van deze taken.

**Opmerking:** Gebruikers die over verschillende systemen en beperkte koppelingsmogelijkheden beschikken, hebben wellicht nog steeds specifieke resources nodig.

Met de opdracht WRKMLBSTS (Werken met status mediabibliotheek) kunt u de bandenbibliotheken en bijbehorende bandresources vanuit een configuratiestandpunt bekijken. Als u deze opdracht voor elk van de drie systemen uit het voorbeeld gebruikt, wordt het volgende afgebeeld:

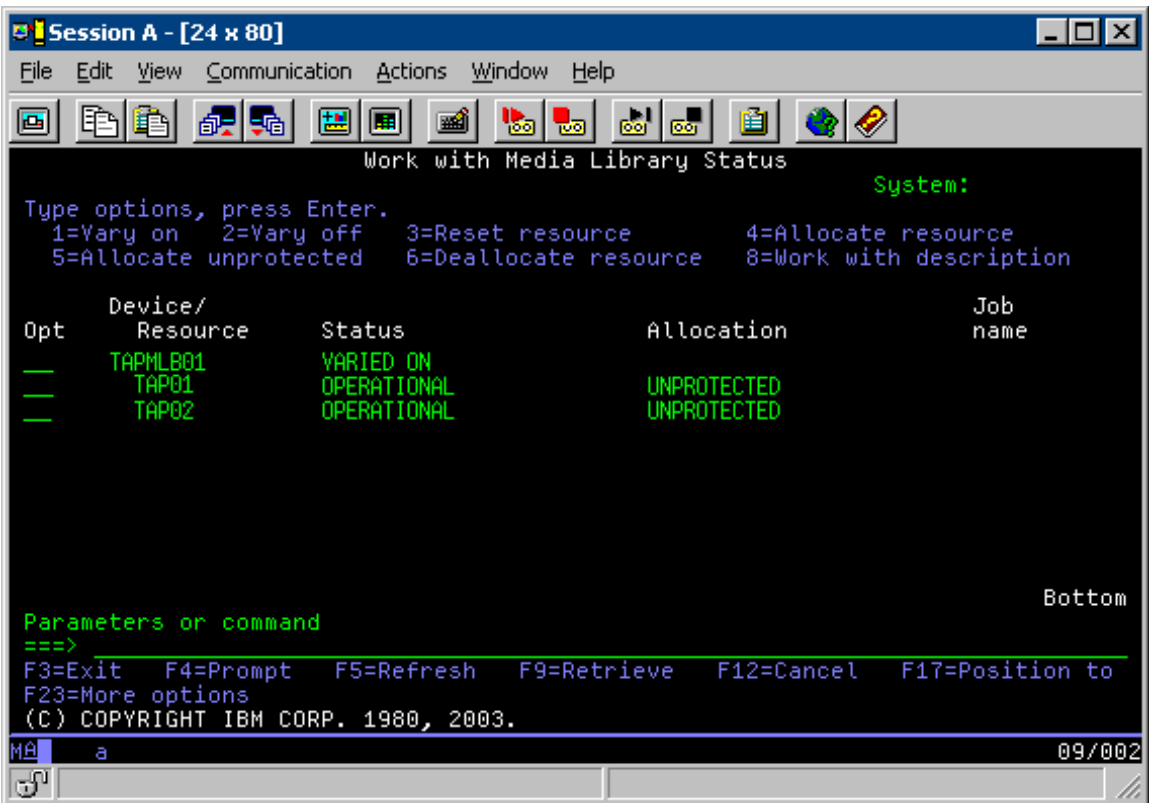

*Figuur 11. Afbeelding van bandenbibliotheek TAPMLB01 van systeem A*

| <b>D</b> Session A - [24 x 80]                          |                                  |                                                                                             |
|---------------------------------------------------------|----------------------------------|---------------------------------------------------------------------------------------------|
| File<br>Edit.<br>View Communication                     | <b>Actions</b><br>Window<br>Help |                                                                                             |
| ᄩ<br>lsa<br>la.                                         | 60   60  <br>'Sal<br>ाला         |                                                                                             |
|                                                         | Work with Media Library Status   | System:                                                                                     |
| Type options, press Enter.<br>1=Varu on - 2=Varu off -  | - 3=Reset resource               | 4=Allocate resource<br>5=Allocate unprotected 6=Deallocate resource 6=Work with description |
| Device/                                                 |                                  | Job                                                                                         |
| Opt<br>Resource<br>Status<br>TAPMLB01<br>VARIED ON      |                                  | Allocation<br>name                                                                          |
| TAP01                                                   | OPERATIONAL<br>UNPROTECTED       |                                                                                             |
|                                                         |                                  |                                                                                             |
|                                                         |                                  | Bottom                                                                                      |
| Parameters or command<br>$\Rightarrow$                  |                                  |                                                                                             |
| F3=Exit<br>F4=Prompt                                    | F9=Retrieve<br>F5=Refresh        | F17=Position to<br>F12=Cancel                                                               |
| F23=More options<br>(C) COPYRIGHT IBM CORP. 1980, 2003. |                                  |                                                                                             |
| MА<br>а                                                 |                                  | 09/002                                                                                      |
| ತ್                                                      |                                  | n                                                                                           |

*Figuur 12. Afbeelding van bandenbibliotheek TAPMLB01 van systeem B*

*Figuur 13. Afbeelding van bandenbibliotheek TAPMLB01 van systeem C*

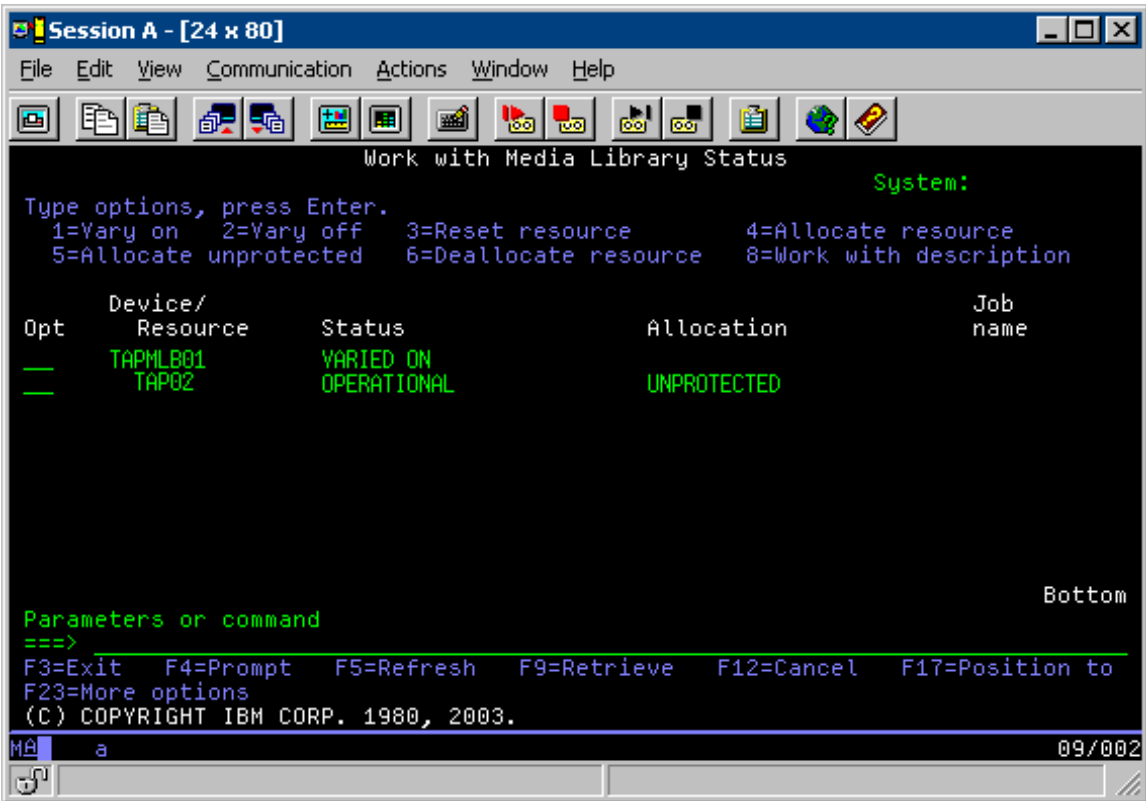

Dit zijn drie mogelijke waarden voor de toewijzing van elke resource. Voor elke waarde wordt aangenomen dat de bandenbibliotheek online wordt gezet.

### **ALLOCATED**

Een toegewezen resource wordt aan een bepaald systeem toegewezen en kan door geen enkel ander systeem worden geopend. De status ALLOCATED is analoog aan een zelfstandig station dat online is gezet met de waarde ASSIGN(\*YES).

### **UNPROTECTED**

Een onbeschermde bandresource wordt niet aan een bepaald systeem toegewezen en kan reageren op aanvragen van het bandenbibliotheekstation. De status UNPROTECTED is analoog aan een zelfstandig station dat online is gezet met de waarde ASSIGN(\*NO). Als er een aanvraag wordt ingediend bij het bandenbibliotheekstation en als de bandresource door het resourcebeheer van het bandenbibliotheekstation wordt geselecteerd, wordt de bandresource toegewezen wanneer deze wordt gebruikt.

### **DEALLOCATED**

Een niet-toegewezen bandresource wordt niet aan een bepaald systeem toegewezen en kan niet reageren op aanvragen van het bandenbibliotheekstation. Als de bandenbibliotheek offline wordt gezet, worden de toewijzing van alle bandresources ongedaan gemaakt. Met de status DEAL-LOCATED kan een bandresource in een zelfstandige werkstand worden gebruikt. Ook kan een bandresource tijdelijk worden gebruikt als er een storing optreedt in de mechanische onderdelen van de bandenbibliotheek.

Als een bepaalde gemeenschappelijk door twee systemen gebruikte bandresource niet wordt gebruikt, moet deze de status UNPROTECTED houden terwijl het bandenbibliotheekstation online is gezet. Als de bandresource de status ALLOCATED of DEALLOCATED heeft, kan een opdrachtaanvraag voor het gebruik van de resource leiden tot een foutmelding die aangeeft dat er geen resources beschikbaar zijn.

Als u BRMS gebruikt, moet u SHARED \*YES niet gebruiken voor mediabibliotheken. Gebruik UNPROTECTED om uw resources gemeenschappelijk te gebruiken. U kunt ook een combinatie van UNPROTECTED en ALLOCATED op het netwerk gebruiken als u er zeker van wilt zijn dat elk systeem beschikt over het juiste station dat nodig is voor backupbewerkingen. U moet de bandenbibliotheken altijd online laten staan en u moet de toewijzingsstatus gebruiken om het gebruik te beheren.

Een probleem uit het voorbeeld dat nader moet worden besproken is het probleem van de kabelbeperkingen. Een systeem kan in principe voorkomen dat een ander systeem bandresources opent, zelfs als er een beschikbaar is. Het verschil bestaat uit het feit dat een gebruiker een systeem kan dwingen om een bepaalde resource te gebruiken.

Een methode voor het oplossen van dit probleem bestaat uit het manipuleren van de begintijden van opslagbewerkingen op elk systeem. In het voorbeeld strijden systeem A en systeem B om bandresource TAP01. Start de opslagbewerking eerst op systeem B om ervoor te zorgen dat systeem B toegang heeft tot een bandresource.

In de volgende tabel wordt aangegeven hoe de strategietabel eruitziet als deze methode in het voorbeeld wordt gebruikt:

| Begintijd    | Geschatte<br>voltooiingstijd | Backupgroep | Systeem | Apparaat | Geforceerde<br>bandresource                    |
|--------------|------------------------------|-------------|---------|----------|------------------------------------------------|
| 10:05 p.m.   | $1:00$ a.m.                  | 2           | А       | TAPMLB01 | TAP01 (TAP02 is<br>in gebruik op<br>systeem C) |
| 10:00 p.m.   | 11:00 p.m.                   | 5           |         | TAPMLB01 | TAP <sub>02</sub>                              |
| $11:00$ p.m. | $1:00$ a.m.                  | 6           | C       | TAPMLB01 | TAP <sub>02</sub>                              |
| $1:05$ a.m.  | $6:00$ a.m.                  |             | А       | TAPMLB01 | TAP02 (TAP01 is<br>in gebruik op<br>systeem B) |
| $1:00$ a.m.  | $4:00$ a.m.                  | 3           | B       | TAPMLB01 | TAP01                                          |
| 4:00 a.m.    | $6:00$ a.m.                  | 4           | B       | TAPMLB01 | TAP01                                          |

*Tabel 11. Schema om te voldoen aan systeem- en apparatuurvoorwaarden met behulp van tijdbeheer*

Omdat resources met de status ALLOCATED vóór resources met de status UNPROTECTED worden gebruikt, kunt u van dit gegeven profiteren. Een userexit (de speciale waarde \*EXIT) is een door de gebruiker gedefinieerde CL-opdracht waarmee vooraf gedefinieerde gebruikersroutines automatisch kunnen worden verwerkt. Op systeem A in het voorbeeld kunt u de speciale waarde \*EXIT in de stuurgroep BRMS gebruiken om TAP02 van UNPROTECTED in ALLOCATED te wijzigen. De volgende opslagopdracht probeert vervolgens eerst TAP02 te openen. Als de opslagbewerking is voltooid, gebruikt u de speciale waarde \*EXIT aan het einde van de stuurgroep om de resource weer van ALLOCATED in UNPROTECTED terug te wijzigen. Raadpleeg Backup, Recovery en Media Services voor meer informatie over de speciale waarde \*EXIT.

Als u dit in het voorbeeld tot stand wilt brengen, houdt u de status UNPROTECTED aan voor alle resources en wijzigt u twee backupgroepen. In dit voorbeeld houdt u zich alleen bezig met systemen die aan meer dan één resource zijn gekoppeld. Alleen systemen die aan meer dan een resource zijn gekoppeld, kunnen een resourcetoegangsconflict veroorzaken. In dit voorbeeld is systeem A het systeem dat aan meer dan één resource gekoppeld. Systeem A hoort bij de backupgroepen 1 en 2.

- 1. Het opslaan van backupgroep 2 wijzigen:
	- a. Wijzig TAP01 van \*UNPROTECTED in \*ALLOCATED door de volgende opdracht voor de speciale waarde \*EXIT op te geven:

VRYCFG CFGOBJ(TAPMLB01) CFGTYPE(\*MLBRSC) STATUS(\*ALLOCATE) RSRCNAME(TAP01)

b. Voer de opslagbewerking uit.

- c. Wijzig TAP01 van \*ALLOCATED in \*UNPROTECTED door de volgende opdracht voor de speciale waarde \*EXIT op te geven: VRYCFG CFGOBJ(TAPMLB01) CFGTYPE(\*MLBRSC) STATUS(\*UNPROTECTED) RSRCNAME(TAP01)
- 2. Het opslaan van backupgroep 1 wijzigen:
	- a. Wijzig TAP02 van \*UNPROTECTED in \*ALLOCATED door de volgende opdracht voor de speciale waarde \*EXIT op te geven: VRYCFG CFGOBJ(TAPMLB01) CFGTYPE(\*MLBRSC) STATUS(\*ALLOCATE) RSRCNAME(TAP02)
	- b. Voer de opslagbewerking uit.
	- c. Wijzig TAP02 van \*ALLOCATED in \*UNPROTECTED door de volgende opdracht voor de speciale waarde \*EXIT op te geven: VRYCFG CFGOBJ(TAPMLB01) CFGTYPE(\*MLBRSC) STATUS(\*UNPROTECTED) RSRCNAME(TAP02)

In de volgende tabel wordt aangegeven hoe de strategietabel eruitziet als deze methode in het voorbeeld wordt gebruikt:

*Tabel 12. Schema om te voldoen aan systeem- en apparatuurvoorwaarden door ALLOCATE vóór UNPROTECT te gebruiken*

| Begintijd | Geschatte<br>voltooiingstijd | Backupgroep | Systeem | Apparaat | Geforceerde<br>bandresource                    |
|-----------|------------------------------|-------------|---------|----------|------------------------------------------------|
| 22:00     | 1:00                         | 2           | А       | TAPMLB01 | TAP01                                          |
| 22:00     | 23:00                        | 5           |         | TAPMLB01 | TAP <sub>02</sub>                              |
| 23:00     | 1:00                         | 6           |         | TAPMLB01 | TAP <sub>02</sub>                              |
| 1:00      | 6:00                         |             | А       | TAPMLB01 | TAP02 (TAP01 is<br>in gebruik op<br>systeem B) |
| 1:00      | 4:00                         | 3           | B       | TAPMLB01 | TAP01                                          |
| 4:00      | 6:00                         | 4           | B       | TAPMLB01 | TAP01                                          |

U kunt ook de verschillende beschrijvingen van bandenbibliotheekstations gebruiken die worden gemaakt als een bandenbibliotheek wordt geconfigureerd. Omdat elke bandresource in een bandenbibliotheek aan een systeem rapporteert, kunt u een afzonderlijke beschrijving van de bandenbibliotheek maken. U gebruikt een TAPMLB*xx* waaraan u alle bandresources toewijst. Systeem A in het voorbeeld wijkt hier echter vanaf. In de volgende afbeelding wordt de configuratie afgebeeld die op systeem A wordt gegenereerd.

*Figuur 14. Scherm Werken met status mediabibliotheek*

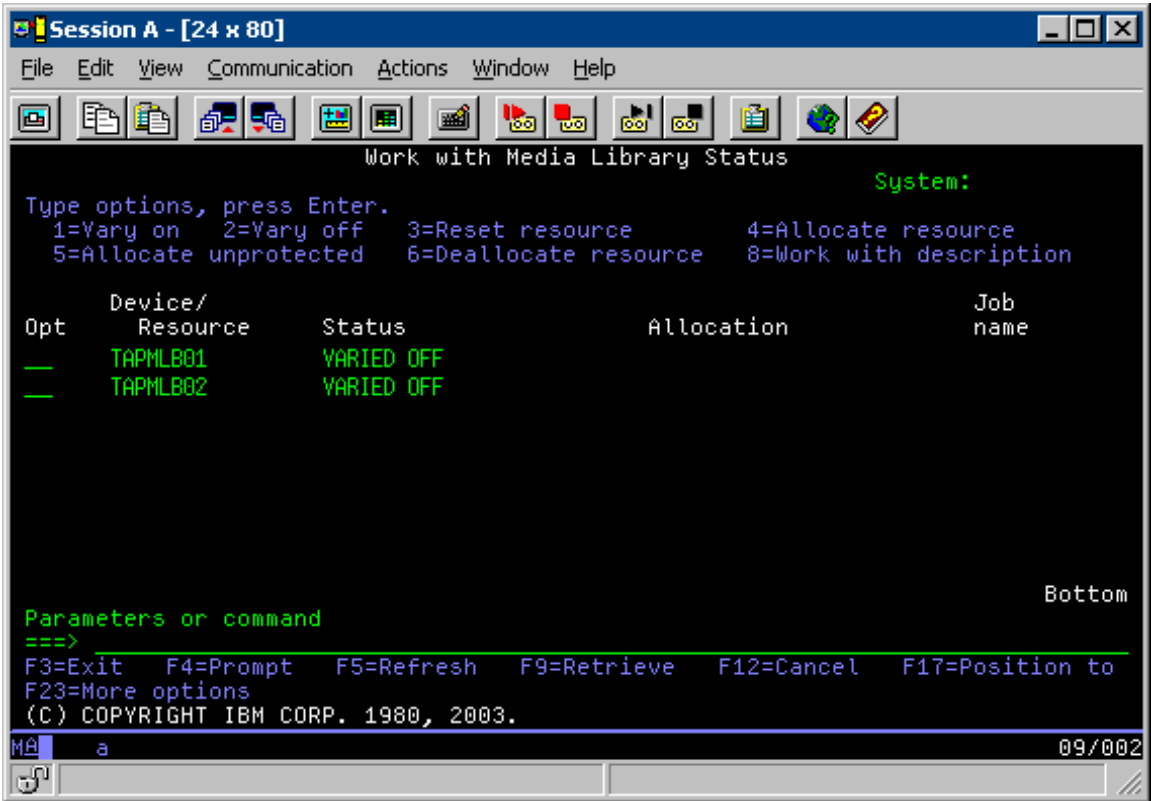

Nadat de opdracht CFGDEVMLB(TAPMLB01) is voltooid, ziet u dat beide resources onder TAPMLB01 staan, ook al is TAPMLB02 door TAP02 gegenereerd. Beide resources zijn ingesteld op UNPROTECTED.

*Figuur 15. Scherm Werken met status mediabibliotheek*

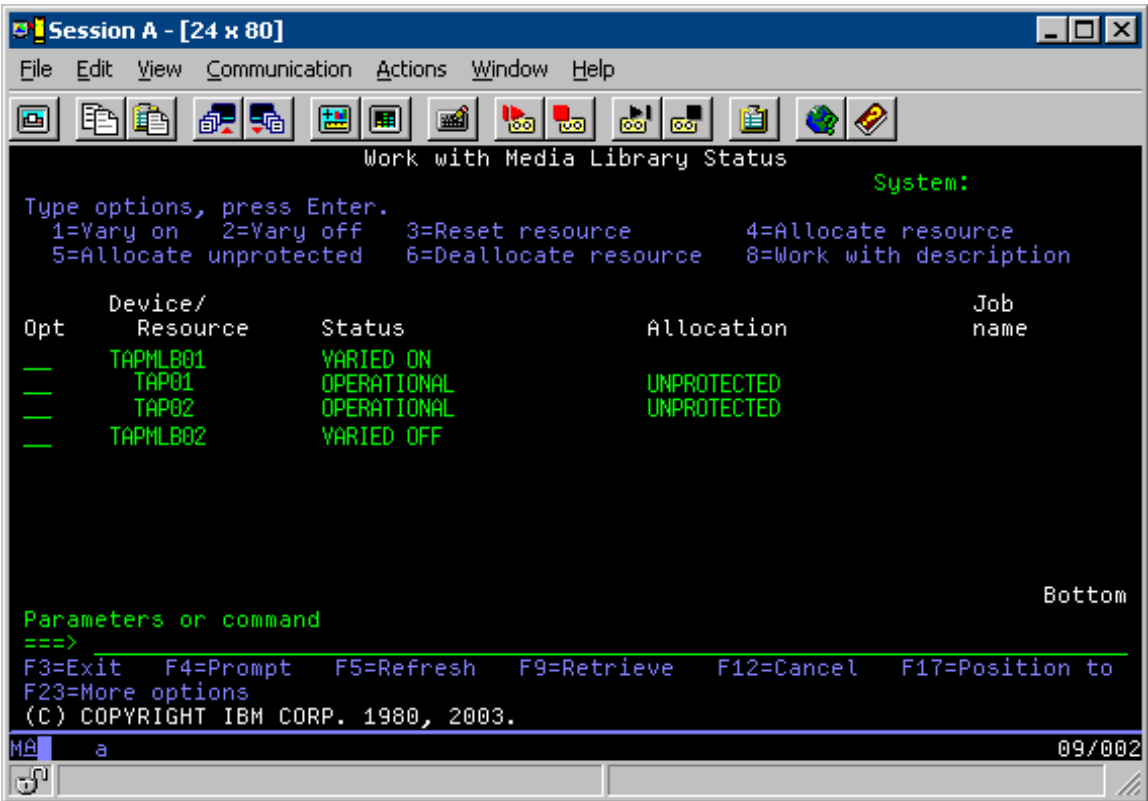

Als u TAPMLB02 online hebt gezet, herkent deze ook TAP01 en TAP02. Omdat echter slechts één bandenbibliotheek een bepaalde resource kan gebruiken, moeten TAP01 en TAP02 worden ingesteld op DEALLOCATED in TAPMLB02, zoals u in de volgende afbeelding kunt zien.

*Figuur 16. Scherm Werken met status mediabibliotheek*

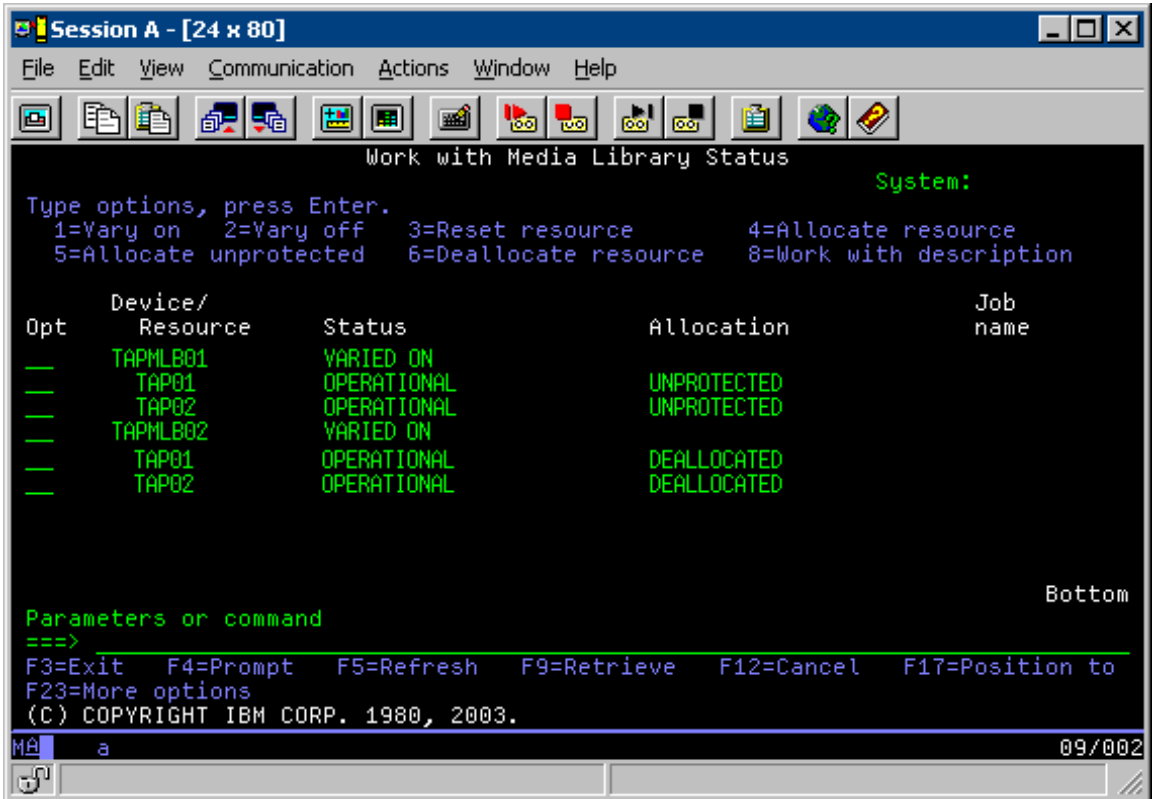

Als u de apparatuurbeschrijving TAPMLB02 wilt gebruiken, stelt u TAP01 in op UNPROTECTED in TAPMLB01 en stelt u TAP02 in op UNPROTECTED in TAPMLB02, zoals u in de volgende afbeelding kunt zien.

*Figuur 17. Scherm Werken met status mediabibliotheek*

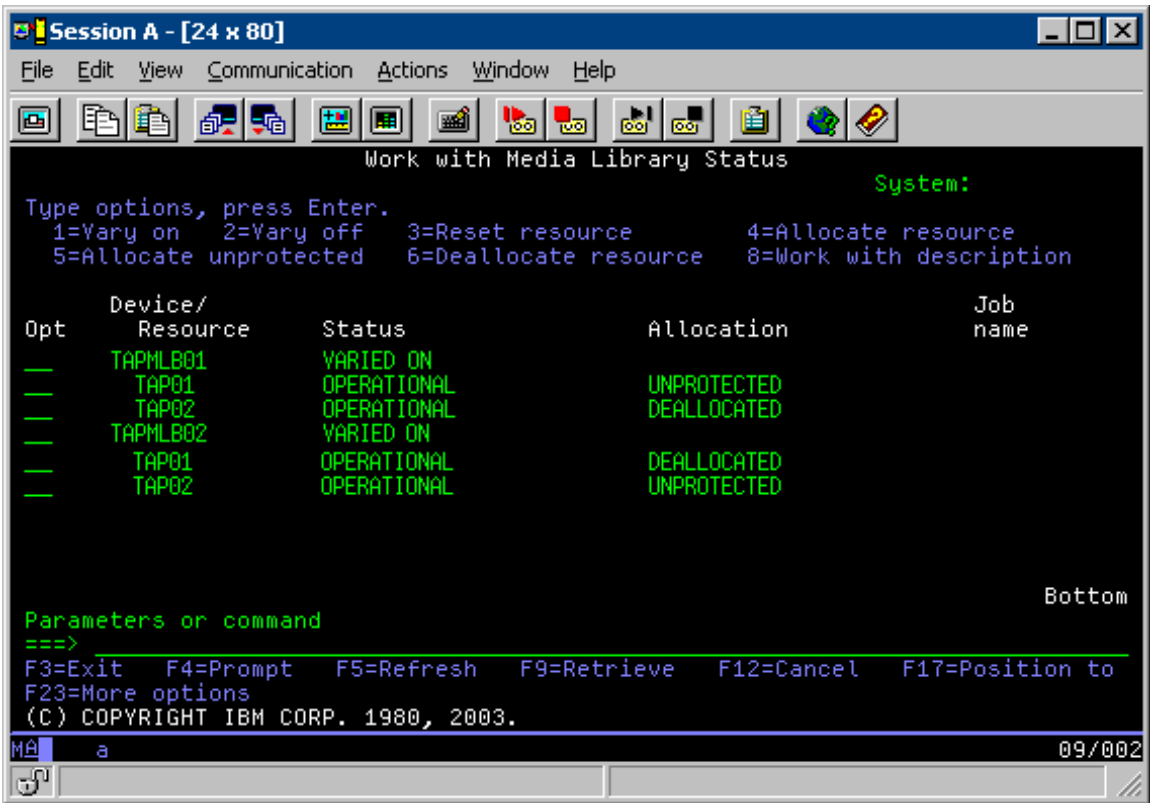

In de volgende tabel wordt aangegeven hoe de strategietabel eruitziet als u deze methode in het voorbeeld gebruikt:

*Tabel 13. Schema om te voldoen aan systeem- en apparatuurvoorwaarden met behulp van verschillende bandenbibliotheekbeschrijvingen*

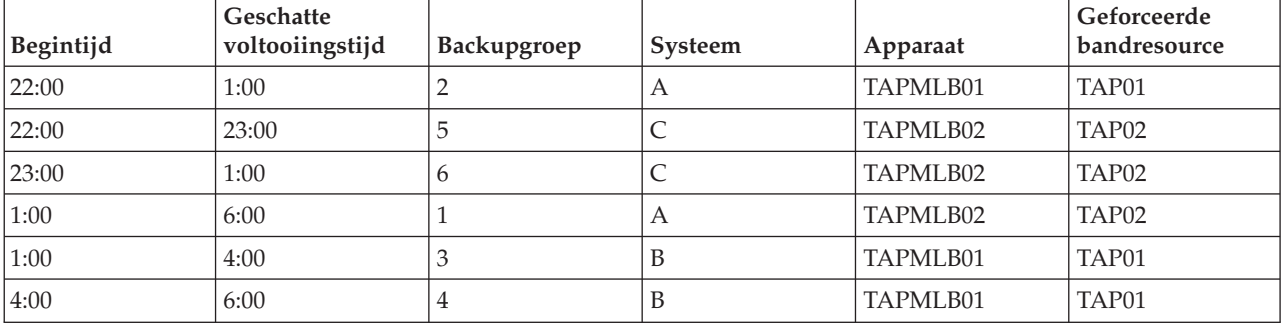

# **Verwante verwijzing**

Opdracht WRKMBLSTS (Werken met status mediabibliotheek) **Verwante informatie**

Backup, Recovery, and Media Services for i5/OS

# **Bandversleuteling** |

Bandversleuteling biedt beveiliging en verkleint de kans op misbruik van gegevens. Nadat een band is |

versleuteld, zijn de gegevens erop niet toegankelijk voor personen die niet over de juiste sleutel beschikken. ||

# **Softwarematige bandversleuteling** |

Versleutel uw gegevens met de beschreven producten en toepassingen. |

Als u softwarematige bandversleuteling wilt toepassen, is het noodzakelijk dat de volgende producten en | toepassingen op uw partitie zijn geïnstalleerd en gelicentieerd: |

- i5/OS-optie 18: Media and Storage Extensions |
- v i5/OS-optie 44: Encrypted Backup Enablement |

Verder hebt u een bandbeheertoepassing nodig om een sleutelruimtebestand voor de versleuteling te defi-| niëren en dient u labelinformatie vast te leggen voor elk bestand dat u wilt versleutelen.  $\|$ 

Meer informatie over het gebruik van een exit-interface voor banden vindt u in 'Exitprogramma bandbeheer'.  $\blacksquare$ |

Raadpleeg het onderwerp 'Mediabeleid maken' voor meer informatie over het instellen van versleuteling met BRMS. |  $\blacksquare$ 

Raadpleeg het onderwerp 'Sleutelbeheer met cryptografische services' voor meer informatie over sleutelruimtebestanden voor versleuteling.  $\blacksquare$ |

#### **Verwante informatie** |

- Een mediabeleid maken |
- Exitprogramma bandbeheer |
- Sleutelbeheer met cryptografische services |

# **Hardwarematige bandversleuteling** |

Hardwarematige bandversleuteling bestaat uit bandstations met mogelijkheden voor gegevensversleute-| ling en IBM Encryption Key Manager voor het versleutelen van gegevens. i5/OS ondersteunt alleen door bibliotheek beheerde versleuteling. | |

Meer informatie over hardwarematige bandversleuteling vindt u in Gegevensversleuteling en IBM Encryption Key Manager-component voor het Java-platform. |  $\blacksquare$ 

### **Verwante informatie**

|

|

|

| | | |

- [Gegevensversleuteling](http://www-03.ibm.com/servers/storage/solutions/data_encryption/index.html)
- IBM Encryption Key [Manager-component](http://www-1.ibm.com/support/docview.wss?&uid=ssg1S4000504) voor het Java-platform

#### **Gegevens decoderen**  $\overline{1}$ |

U kunt eerder versleutelde bandgegevens op twee manieren lezen of terugzetten.  $\blacksquare$ 

- 1. Als de producten en toepassingen voor softwarematige bandversleuteling op uw partitie zijn geïnstalleerd, kan de toepassing voor bandbeheer het sleutelruimtebestand voor de versleuteling verstrekken en labelinformatie vastleggen voor elk bestand dat u wilt decoderen. | | |
- 2. Gebruik een gegevensgebied voor decodering om het sleutelruimtebestand te verstrekken en labelinformatie vast te leggen aan de hand waarvan uw banden kunnen worden gedecodeerd. Het gegevensgebied moet QTADECRYPT heten en kan in de bibliotheek QTEMP of QUSRSYS worden gemaakt. Het gegevensgebied moet de volgende informatie verstrekken: | | | |
- v Char(10) Apparatuurnaam (decodering geldt uitsluitend voor banden in dit apparaat)
- Char(10) Sleutelruimtebestandsnaam voor versleuteling
	- Char(10) Sleutelruimtebibliotheek voor versleuteling
- Char(32) Recordlabel voor versleuteling
- Dit is een voorbeeld van de manier waarop u een gegevensgebied maakt in QTEMP: | |
	- a. CRTDTAARA DTAARA(QTEMP/QTADECRYPT) TYPE(\*CHAR) LEN(62)
- b. CHGDTAARA DTAARA(QTEMP/QTADECRYPT) VALUE('TAPMLB01 KEYFILE KEYLIB')
- c. CHGDTAARA DTAARA(QTEMP/QTADECRYPT (31 32)) VALUE('RECORD1') |

#### **Opmerking:** |

|

| | |

- v De gegevensgebiedswaarden kunnen door een toepassing voor bandbeheer worden overschreven.
	- Het type van de codeersleutels moet AES zijn.

#### **Probleemoplossing bij bandresources** |

In de volgende onderwerpen vindt u meer informatie over probleemoplossing bij bandresources. |

#### **Controleren of uw bandstation goed werkt** |

Aan de hand van deze stappen kunt u de bandcassette reinigen en controleren of het bandstation goed | werkt. |

- 1. Verwijder de cassette uit het bandstation. |
- 2. Typ WRKCFGSTS \*DEV \*TAP op een opdrachtregel om het bandstation offline te zetten (als niet-| beschikbaar in te stellen voor het systeem). |
- 3. Reinig het bandstation. Raadpleeg de reinigingsinstructies voor het bandstation dat u gebruikt. |
- 4. Typ de opdracht voor het controleren van de band (VFYTAP) op een opdrachtregel en druk op Enter. |

# **Bibliotheekinformatie verzamelen voor probleemanalyse** |

Verzamel de bibliotheekgegevens die een servicemedewerker nodig heeft om uw bandenbibliotheek te | repareren. |

Als een probleemanalyse of probleemopsporing noodzakelijk is, verzamelt u de volgende informatie en | verzendt u deze naar de desbetreffende servicemedewerker: |

- | De "Band-vluchtrecorder"-informatie.
- | De "BRMS-vluchtrecorder"-informatie.
- 1 De "Transactielogboeken bibliotheekbeheer" voor een 3494-bandenbibliotheek.

# **Band-vluchtrecorder** |

Gebruik de volgende opdracht om de informatie van de band-vluchtrecorder voor uw bandenbibliotheek | | te verzamelen:

CALL QTADMPDV *apparatuurnaam* |

Vervang *apparatuurnaam* door de naam van uw bandenbibliotheek. |

# **BRMS-vluchtrecorder** |

Gebruik de opdracht DMPBRM (Dump maken van BRMS) om de informatie van de BRMS-vlucht-| recorder te verzamelen. |

# **Transactielogboeken bibliotheekbeheer** |

Kopieer de transactielogboeken, de datum en tijd van de storing en informatie over de volumes in kwes-| tie: |

- 1. Plaats een lege diskette in station A van de PC. |
- 2. Klik op **Service** → **Bestanden kopiëren** → **de transactielogboeken die u wilt kopiëren** → **OK** → **station A**. | |
- 3. Typ de bestandsnaam en de beschrijving van het probleem. |
- 4. Klik op **Bestanden kopiëren**. |

# **Probleemafhandeling voor bandenbibliotheken** |

Lees deze instructies voor het afhandelen van problemen met de IBM System Storage Enterprise Tape | Library 3494. |

Onder normale bewerkingsomstandigheden hoeft de gebruiker Bibliotheekbeheer niet vaak te gebruiken. | De 3494 wordt door de software beheerd met behulp van aanvragen die vanaf een systeem zijn verzonden. Voor de meeste doeleinden is de functie Systeemoverzicht de beste functie die u op het scherm van Bibliotheekbeheer kunt activeren. Het systeemoverzicht geeft de 3494-status aan en geeft aan of de | gebruiker moet ingrijpen als er bepaalde fouten optreden. Als het statuslampje Tussenkomst vereist op | het voorste bedieningspaneel knippert, moet u het venster Systeemoverzicht controleren. Als uw tussen-| komst vereist is, wordt in het veld Tussenkomst rechtsonder in het scherm de waarde Vereist in plaats van Geen afgebeeld. | |  $\blacksquare$  $\blacksquare$ 

Ga als volgt te werk om te controleren op fouten en fouten te corrigeren: |

- 1. Als u op fouten en problemen wilt controleren, klikt u op **Opdrachten** en selecteert u de opdracht voor tussenkomst door de gebruiker. | |
	- Er kunnen problemen optreden als er iets gebeurt dat de 3494 niet zelfstandig kan oplossen. Afhankelijk van het soort fout of het soort uitzonderingstoestand worden sommige of alle 3494-bewerkingen aangehouden totdat het probleem is verholpen.
- 2. Als u een fout wilt corrigeren, selecteert u de status in de lijst in het venster Tussenkomst gebruiker en selecteert u de items.
- 3. Selecteer **OK** als het probleem is verholpen (vaak door handmatig ingrijpen waarvoor het luikje van de 3494 moet worden geopend). |
- 4. Herhaal deze stappen totdat alle fouten zijn verholpen. |

# **Optische opslagmedia**

Hier vindt u een overzicht en een naslagboek voor optische ondersteuning van IBM voor een systeem met het besturingssysteem i5/OS. *Optische opslag* verwijst naar elke opslagmethode die gebruikmaakt van een laser om gegevens op media op te slaan en op te halen. |  $\blacksquare$ |

Voorbeelden van dergelijke media zijn CD-ROM's (Compact Disk Read-Only Memory), DVD-ROM's | (Digital Versatile Disk Read-Only Memory), DVD-RAM (Digital Versatile Disk Random Access Memory), WORM (Write-Once Read-Many) en wisbare optische cassettes.  $\blacksquare$  $\blacksquare$ 

De volgende functies zijn uniek voor optische ondersteuning:  $\blacksquare$ 

- CD-ROM-stations  $\blacksquare$
- v DVD-stations

| | | | |

|

| |

|

- | Direct gekoppelde optische mediabibliotheken
- v Via een LAN gekoppelde optische mediabibliotheken
- | Virtuele optische apparatuur

Deze informatie is bedoeld voor de volgende gebruikers: |

- v Systeemoperators en eindgebruikers kunnen deze informatie als primair referentiemateriaal gebruiken voor ondersteuning voor CD-ROM, DVD, optische mediabibliotheken en virtuele optische media. | |
- Servicemedewerkers kunnen deze informatie gebruiken om activiteiten uit te voeren die worden aangeduid in de bijbehorende servicehandleidingen over optische media. | |

Optische opslag op het systeem biedt een efficiënte manier om grote hoeveelheden gegevens snel op te | slaan en op te halen. Optische opslagsystemen bieden aanzienlijke voordelen boven andere systemen met | hoge capaciteit, zoals banden en microfilm, vanwege de snellere toegangstijden en de hiërarchische |

bestandsindeling. De optische opslag van i5/OS maakt gebruik van bestanden die zijn opgeslagen in | directory's en bestanden die weer zijn opgeslagen in subdirectory's, vergelijkbaar met op UNIX of op PC |

gebaseerde bestandssystemen. |

De capaciteit, prijs en prestaties van optische opslag verbeteren continu, en IBM blijft zich ervoor inzetten | om haar klanten deze verbeteringen te kunnen aanbieden. Zelfs wanneer nieuwe systemen worden geïn-| troduceerd, blijven de basismethoden voor de toegang tot optische gegevens consistent, aangezien deze | nieuwe opslagsystemen worden toegevoegd onder de huidige bestandssysteeminterfaces die optische opslagprogramma's al jarenlang gebruiken. | |

Bij het gebruik van optische opslagmedia moet het volgende worden overwogen: |

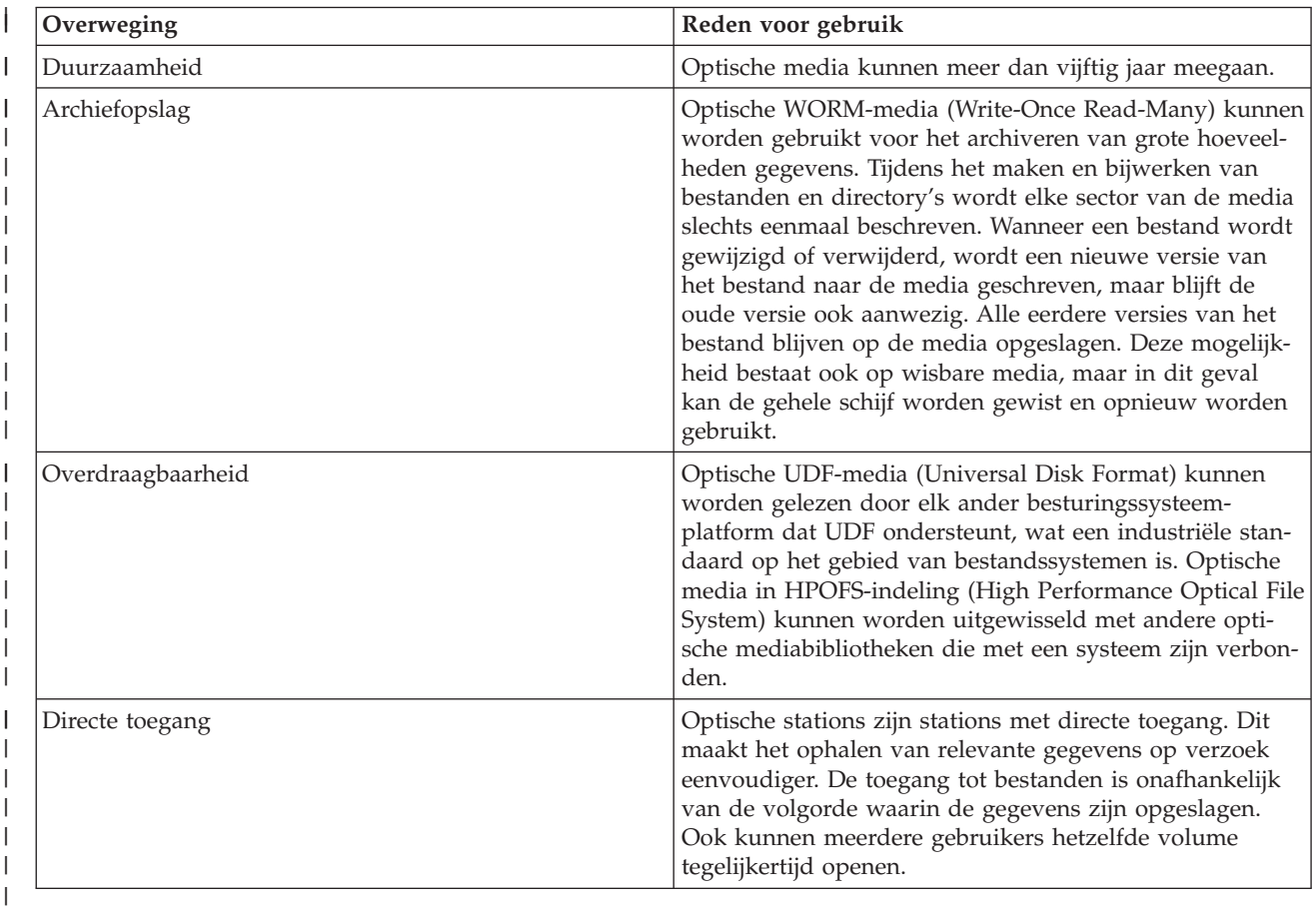

Als u virtuele optische opslagmedia gebruikt, maakt u optische images die op de schijfstations worden | opgeslagen. Deze optische images worden door de interne bestandssyteemfuncties behandeld alsof ze echte optische schijfmedia zijn. De term ″virtueel″ is van toepassing op de emulatie van de optische mediasectoren indien deze worden gebruikt door lees- en schrijffuncties. Virtuele optische media worden mogelijk als \*DVDRAM-media weergegeven in de kenmerken van de volumegegevens. | | | |

### **Verwante onderwerpen**

|

- "Offline opslag [vergelijken"](#page-20-0) op pagina 13 |
- Het is belangrijk dat u weet wat de verschillen tussen de verschillende mediavormen zijn als u wilt beslissen welk medium voor u geschikt is. Aan de hand van de tabel kunt u uw voorkeursmedium bepalen. | | |

#### **Verwante informatie** |

Bandopslag en optische [opslagmedia](http://www.ibm.com/servers/storage/media/diskettes_optical/index.html) |

#### **Ondersteunde hardware voor optische opslagmedia** |

Er zijn diverse zelfstandige optische apparaten verkrijgbaar voor optisch geheugen. |

Voor CD-ROM, DVD-ROM en DVD-RAM wordt een verscheidenheid aan hardwareconfiguraties onder-| steund op een systeem. De tabel bevat de beschikbare zelfstandige optische apparaten. Voer de opdracht DSPDEVD (Apparatuurbeschrijving bekijken) uit op de opdrachtregel om de ondersteunde media-| voorzieningen van een apparaat af te beelden. |  $\mathbf{I}$ 

| Apparatuurtype        | Type en model hardwareresource                                                                                                 | Apparaat                                                                                                    |
|-----------------------|----------------------------------------------------------------------------------------------------|----------------------------------------------------------------------------------------------------|
| 632B                  | Virtueel station waarvan een backup<br>is gemaakt door het geïntegreerde<br>bestandssysteem of het netwerk-<br>bestandssysteem | DVD-RAM                                                                                                    |
| $632C - 002$          | Varieert                                                                                                    | Virtueel station waarvoor een andere<br>partitie als host fungeert. Raadpleeg<br>9406-MMA (IBM System i 570) en kies<br>Logical Partitioning Guide voor meer<br>informatie. |
| 6320/6321             | 6320-002/6321-002                                                                                                    | CD-ROM                                                                                                    |
| 6330 HH DVD-RAM       | 6330-002                                                                                                    | DVD-RAM                                                                                                    |
| 6331 Slim DVD RAM     | 6331-002                                                                                                    | Slim multi-recorder                                                                                                    |
| 6333 HH DVD RAM       | 6333-002                                                                                                    | HH multi-recorder                                                                                                    |
| 6336 HH DVD-ROM       | 6336-002                                                                                                    | DVD-ROM                                                                                                    |
| 6337 Slimline DVD-ROM |                                                                                                    | DVD-ROM                                                                                                    |
| 7210-020              | 6321-002                                                                                                    | CD-ROM Bridgebox extern apparaat                                                                                                    |
| 7210-025              | 6330-002                                                                                                    | DVD-RAM Bridgebox extern apparaat                                                                                                    |
| 7210-030              | 6333-002                                                                                                    | Extern apparaat                                                                                                    |
| 7212-102 Sam Bass     | 6330 6333 6336                                                                                                    |                                                                                                    |

*Tabel 14. Ondersteunde zelfstandige optische stations*  $\mathsf{I}$ 

Optische mediabibliotheken worden geleverd met een verscheidenheid aan configuraties, die zijn ontworpen voor verschillende mediavormen en verschillende verbindingsmogelijkheden. Optische mediabibliotheken variëren van een uit één cassette bestaand zelfstandig model tot en met modellen met 638 optische cassettes en 12 schijfstations. Optische mediabibliotheken kunnen direct met het systeem worden verbonden voor de beste functionaliteit en prestaties, of via een LAN worden verbonden, zodat onafhankelijke toegang door PC's of andere systemen mogelijk is. Controleer welke adapter geschikt is voor uw systeemmodel en apparaatinterface.

*Tabel 15. Opslagapparaten voor optische media die momenteel worden ondersteund*

| Model    | Soort station    | Verbinding | Cassettecapaciteit | <b>Aantal stations</b> |
|----------|------------------|------------|--------------------|------------------------|
| 3431-705 | Multifunctioneel | LAN        |                    |                        |
| 3995-A23 | Multifunctioneel | LAN        | 16                 |                        |
| 3995-022 | <b>WORM</b>      | LAN        | 32                 |                        |
| 3995-023 | Multifunctioneel | LAN        | 32                 |                        |
| 3995-122 | <b>WORM</b>      | LAN        | 144                | 4                      |
| 3995-123 | Multifunctioneel | LAN        | 144                |                        |
| 3995-C20 | Multifunctioneel | LAN        | 20                 | 1 of 2                 |
| 3995-C22 | Multifunctioneel | LAN        | 52                 |                        |

| Model    | Soort station    | Verbinding | Cassettecapaciteit | <b>Aantal stations</b> |
|----------|------------------|------------|--------------------|------------------------|
| 3995-C24 | Multifunctioneel | LAN        | 104                | $2$ of $4$             |
| 3995-C26 | Multifunctioneel | LAN        | 156                | 4 of 6                 |
| 3995-C28 | Multifunctioneel | LAN        | 258                | 4 of 6                 |
| 3995-C40 | Multifunctioneel | Direct     | 20                 | 1 of 2                 |
| 3995-C42 | Multifunctioneel | Direct     | 52                 | $\overline{2}$         |
| 3995-C44 | Multifunctioneel | Direct     | 104                | $2$ of $4$             |
| 3995-C46 | Multifunctioneel | Direct     | 156                | 4 of 6                 |
| 3995-C48 | Multifunctioneel | Direct     | 258                | $4$ of 6               |
| 3996-032 | Multifunctioneel | Direct     | 32                 | $\overline{2}$         |
| 3996-080 | Multifunctioneel | Direct     | 72 of 80           | $2$ of $4$             |
| 3996-174 | Multifunctioneel | Direct     | 166 of 174         | $2$ of $4$             |
| 399F-100 | Multifunctioneel | Direct     | 24-80              | $1-4$                  |
| 399F-200 | Multifunctioneel | Direct     | 104-638            | $2 - 12$               |

*Tabel 15. Opslagapparaten voor optische media die momenteel worden ondersteund (vervolg)*

In de volgende tabel vindt u een overzicht van alle I/O-adapters waarmee u optische bibliotheken direct of via een LAN met uw systeem kunt verbinden. U moet controleren welke adapter geschikt is voor gebruik met uw systeemmodel.

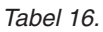

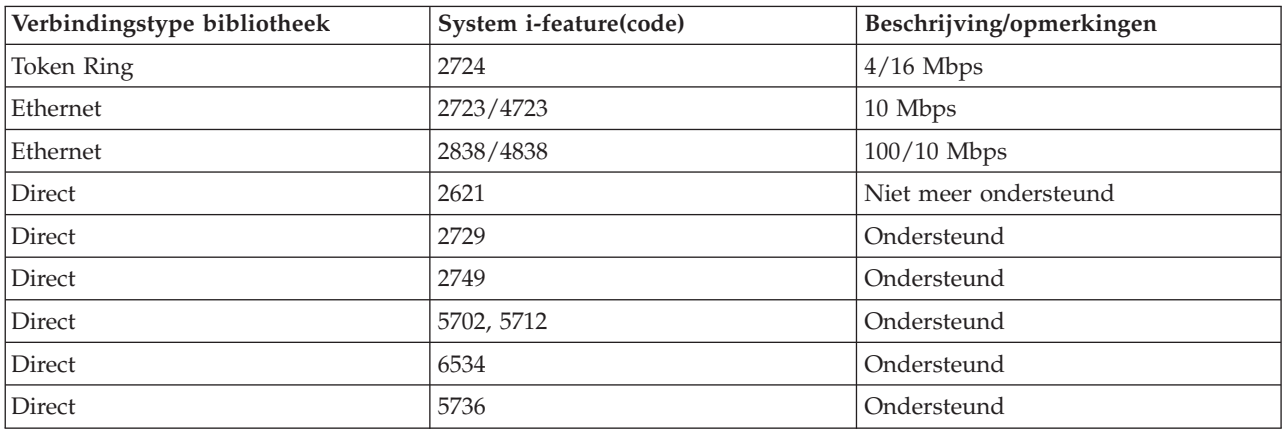

# **Optische apparatuur**

Uw systeem wordt geleverd met een CD-ROM- of DVD-ROM-station dat in een rek is geïnstalleerd.

Optioneel kunt u een DVD-RAM-station bestellen ter vervanging van of ter aanvulling op het interne station. Alle optische stations kunnen door meerdere gebruikers tegelijkertijd kunnen worden gebruikt.

**Opmerking:** De optische stations in het systeem zijn niet ingeschakeld voor de digitale audioschijf.

Voer de volgende stappen uit om een optische schijf te laden en gereed te maken voor verwijdering.

1. Bekijk de onderstaande afbeelding en haal de schijf uit de beschermende emballage.

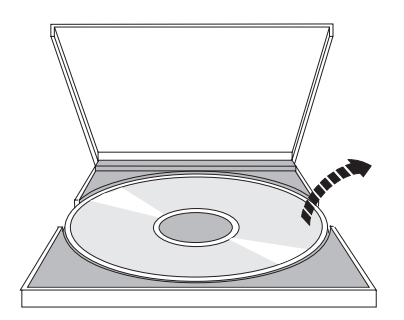

2. Leg de schijf in de lade met het etiket naar boven. Als het optische station verticaal staat, moet u ervoor zorgen dat de schijf vastzit onder de twee nokjes op de onderkant van de lade, zoals te zien is op de onderstaande afbeelding.

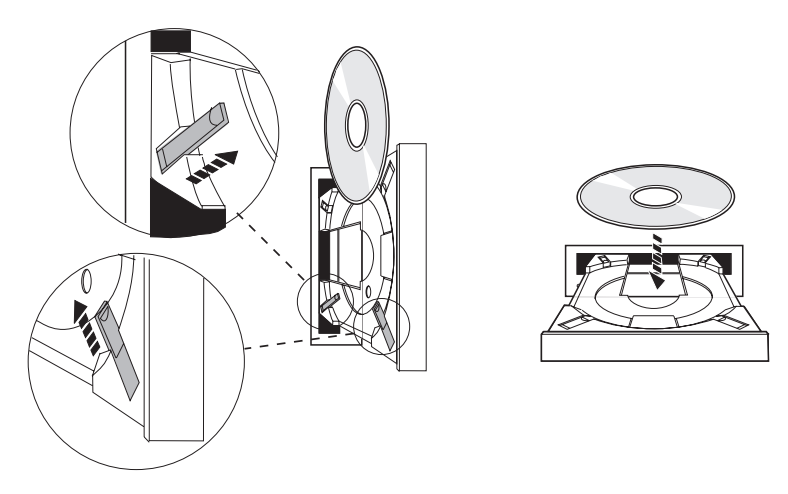

3. Als u de schijf op de juiste manier in de lade hebt gelegd, drukt u op de uitwerpknop of duwt u de lade het station in zoals hieronder wordt afgebeeld.

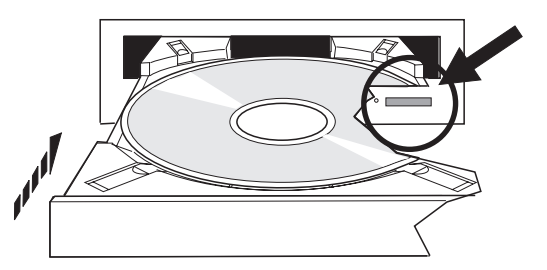

4. Op de onderstaande afbeelding ziet u hoe de schijf uit het station verwijderd moet worden. U drukt nogmaals op de knop Uitwerpen.

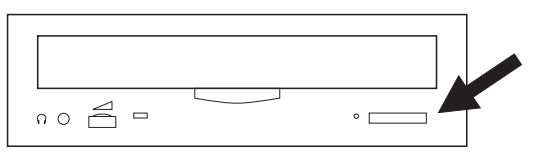

Een optisch station heeft geen preventief onderhoud nodig. Pak optische schijven altijd aan de rand beet om vingerafdrukken op de schijf te voorkomen. U kunt optische schijven schoonvegen met een zacht doekje of een lenzendoekje. Veeg altijd vanuit het gaatje in een rechte lijn naar de rand.

Het systeem ondersteunt zowel mediabibliotheekstations die direct zijn verbonden via (SCSI) (Small Computer System Interface) en stations die op afstand zijn aangesloten via het LAN. Deze stations vormen een uitstekend alternatief voor het opslaan van gegevens die normaal worden bewaard op papier, diskette, microfilm, microfiche of band. Optische bibliotheken hebben een hoge capaciteit, directe toegang en zorgen voor een snelle toegang tot een grote hoeveelheid gegevens. Daarnaast bieden optische opslagmedia permanente archiefkenmerken voor de lange termijn, die niet beschikbaar zijn in andere opslagmedia.

Het systeem ondersteunt een koppeling met de optische IBM-bibliotheken 3995 en 3996 en met optische bibliotheekstations van andere leveranciers.

# **Verwante informatie**

[Optische](http://www.ibm.com/servers/storage/media/diskettes_optical/index.html) stations

# **Typen optische media**

Er zijn zes categorieën met optische media beschikbaar waarmee aan de meeste opslagvereisten kan worden voldaan: CD-ROM, DVD-ROM, DVD-RAM, beschrijfbare media, optische WORM-cassettes (Write-Once Read-Many) en wisbare optische cassettes.

- v CD-ROM is een alleen-lezen indeling die is geoptimaliseerd voor leesprestaties. CD-ROM's zijn ideaal voor het op grote schaal distribueren van programma's en gegevens. De CD-ROM-gegevensindeling is identiek aan de indeling die wordt gebruikt met PC's. Hierdoor is het mogelijk om CD-ROM's te ontwikkelen voor gebruik op PC's en het systeem. U kunt CD-ROM's lezen in een CD-ROM- of DVD-station.
- v DVD-ROM is een alleen-lezen indeling die een hogere capaciteit biedt dan CD-ROM. Evenals CD-ROM's zijn DVD-ROM's uitermate geschikt voor het op grote schaal distribueren van programma's en gegevens. DVD-ROM's kunnen alleen worden gelezen in een DVD-station.
- v DVD-RAM is een beschrijfbaar optisch medium dat zowel in dubbelzijdige (Type I) als in enkelzijdige (Type II) indeling verkrijgbaar is, variërend van 2,6 GB per cassette tot 9,4 GB per cassette. Beide typen kunnen worden geopend in een DVD-RAM-station en Type II-media kunnen worden gelezen in een DVD-ROM-station wanneer de media uit de cassette zijn verwijderd.

v CD-R, CD-RW, DVD-R, DVD+R, DVD-RW en DVD+RW zijn media waarop gegevens kunnen worden opgenomen. De opdracht DUPOPT (Optisch volume dupliceren) kan samen met de opneembare media worden gebruikt als het bronvolume deel uitmaakt van een imagecatalogus en het doelstation ondersteuning biedt voor het opnemen van gegevens. Opnemen is alleen mogelijk met 6331- en 6333-stations zonder I/O-processor. Voer de opdracht DSPDEVD (Apparatuurbeschrijving bekijken) uit om te controleren of het station gegevens kan opnemen. | | | | |

- v WORM-opslag biedt een voordelige manier om gegevens te archiveren terwijl u er snel en gemakkelijk toegang tot blijft houden. WORM-media zijn verkrijgbaar in 1x (650 MB), 2x (1,3 GB), 4x (2,6 GB), 8x (5,2 GB) en 14x (9,1 GB of 8,6 GB). Ze zijn ook verkrijgbaar in 30 GB UDO (Ultra Density Optical).
- v Een wisbare cassette biedt de meeste flexibiliteit, plus soortgelijke mogelijkheden als magnetische opslagmedia. Wisbare media zijn verkrijgbaar in 1x (650 MB), 2x (1,3 GB), 4x (2,6 GB), 8x (5,2 GB) en 14x (9,1 GB of 8,6 GB). Ze zijn ook verkrijgbaar in 30 GB UDO (Ultra Density Optical).

Zowel WORM- als wisbare cassettes moeten een sectorgrootte van 1024 byte per sector hebben voor 1x, 2x en 4x media. Voor 8x media moeten permanente WORM-media een sectorgrootte van 2048 hebben. CCW (Continuous Composite Write-once), WORM en wisbare media kunnen 1024 of 2048 byte per sector hebben. 14x media is verkrijgbaar in CCW en wisbare media in 2048 of 4096 byte per sector. UDO-media is verkrijgbaar in 8192 byte per sector.

# **Direct gekoppelde optische mediabibliotheken:**

Eén manier om optische mediabibliotheken te verbinden, bestaat uit het direct verbinden van de optische mediabibliotheek met uw systeem. Met behulp van een meerdradige kabel wordt de bibliotheek met een I/O-processor of een I/O-adapterkaart verbonden.

Direct gekoppelde optische mediabibliotheken ondersteunen de volgende functies:

- v API's (Application Programming Interfaces) van het hiërarchische bestandssysteem.
- De meeste opdrachten van het geïntegreerde bestandssysteem.
- Een groot aantal opslag- en terugzetopdrachten van i5/OS.
- v De optische mediabibliotheken zijn voor andere via een LAN verbonden systemen toegankelijk via het geïntegreerde bestandssysteem.

# **Optische systeemconfiguraties:**

Alle systemen zijn voorzien van een in een rek geïnstalleerd CD-ROM- of DVD-ROM-station dat ideaal is voor de distributie van programma's en gegevens.

Het CD-ROM- of DVD-station is met name bedoeld als een systeem voor het afleveren van programma's en gegevens. Hoewel meerdere gebruikers er tegelijkertijd toegang toe hebben, kan maar één medium tegelijkertijd worden geopend.

Een DVD-RAM-station is beschikbaar ter vervanging van het alleen-lezen station of om als een ander | intern station te worden toegevoegd. Dit station kan CD-ROM- of DVD-media lezen en DVD-RAM-media | lezen of beschrijven. De CD- en DVD-stations die in het systeem worden ondersteund, kunnen niet wor-|

den gebruikt om te schrijven naar CD-R-, CD-RW-, DVD-R-, DVD-RW- of DVD+RW-media met behulp |

van API's van het hiërarchische bestandssysteem of API's van het geïntegreerde bestandssysteem. |

Bepaalde DVD-RAM-stations kunnen echter wel gegevens opnemen met de opdracht DUPOPT (Optisch |

volume dupliceren). Voer de opdracht DSPDEVD (Apparatuurbeschrijving bekijken) uit om de opname-|

mogelijkheden van het station te controleren. |

Een optische mediabibliotheek is een apparaat dat ten minste één optische-schijfstation bevat en vele optische cassettes kan bevatten. In optische mediabibliotheken kan een groot aantal optische cassettes en gebruikers worden beheerd.

Optische mediabibliotheken worden direct met uw systeem verbonden. Met behulp van een meerdradige kabel wordt de bibliotheek met een I/O-processor of een I/O-adapterkaart verbonden. Optische mediabibliotheken ondersteunen alle onderstaande functies:

- v API's van het hiërarchische bestandssysteem.
- De meeste opdrachten van het geïntegreerde bestandssysteem.
- Een groot aantal opslag- en terugzetopdrachten van i5/OS.
- v De optische mediabibliotheken zijn voor andere via een LAN verbonden systemen toegankelijk via het geïntegreerde bestandssysteem.

# **Concepten voor optische opslag**

In dit gedeelte worden optische volumes, optische directory's en bestanden en volume-ID's besproken.

U kunt het primaire menu voor optische ondersteuning openen door GO OPTICAL in te voeren op de i5/OS-opdrachtregel. Systeembeheerders en programmeurs hebben via dit menu toegang tot de meeste optische opdrachten. Het is ook handig om veel van de optische opdrachten direct op de opdrachtregel in te voeren. Deze opdrachten bieden de volgende functies:

- v Afbeelden van optische volumes in een optische-mediabibliotheekstation (MLD) of een CD- of DVDstation
- v Afbeelden van bestanden en directory's die zich in een willekeurige directory op een willekeurig optisch volume bevinden
- Afbeelden van de bestandskenmerken van een willekeurig optisch bestand
- v Importeren of exporteren van media in een direct gekoppelde optische mediabibliotheek, een CD-ROM-station of een DVD-station
- Maken van backups van volumes, directory's of bestanden die zich op een direct gekoppeld optisch station bevinden
- v Initialiseren van een volume dat zich in een DVD-RAM-station of in een direct gekoppelde optische mediabibliotheek bevindt
- v Werken met stations die optische mediabibliotheken, optische systemen, CD-stations en DVD-stations vertegenwoordigen
- v Toevoegen, verwijderen en controleren van de status van een via een LAN verbonden optisch systeem
- v Bekijken van actieve conversaties van een via een LAN verbonden systeem
- v Dupliceren van een optisch volume op een ander volume
- v Kopiëren van bestanden en directory's naar een ander optisch volume
- v Controleren van een volume op beschadigde directory's en bestanden

Wanneer u GO CMDOPT invoert op de opdrachtregel, wordt een volledige lijst met optische opdrachten weergegeven. Veel van deze opdrachten zijn beschikbaar via het menu GO OPTICAL.

# **Optische volumes**

Alle optische gegevens worden opgeslagen op een eenheid die een *volume* wordt genoemd. Dit geldt voor alle typen media, het type optische mediabibliotheek en de manier waarop het opslagmedium met uw systeem is verbonden.

Een enkele CD-ROM- of DVD-ROM-schijf bevat één volume. WORM- en wisbare optische cassettes zijn dubbelzijdig en kunnen twee volumes per cassette bevatten (één per zijde). DVD-RAM kan enkel- of dubbelzijdig zijn.

Elk volume heeft een eigen naam, die wordt gekozen door de persoon die het volume initialiseert. De gekozen naam mag niet hetzelfde zijn als die van een van de andere volumes binnen het systeem. Twee volumes met dezelfde naam kunnen niet tegelijkertijd actief zijn. De volumenaam wordt doorgaans niet meer gewijzigd nadat het volume is gegenereerd, hoewel het wijzigen van de naam van een volume wel mogelijk is. De maker van de CD-ROM's en DVD-ROM's kiest de namen, waarna de namen niet meer kunnen worden gewijzigd.

Het hiërarchische bestandssysteem (HFS), het geïntegreerde bestandssysteem en de functies voor opslaan en terugzetten maken allemaal gebruik van volumenamen om gegevens op het volume te openen en te maken.

U kunt de optische volumes vanuit het besturingssysteem i5/OS afbeelden en beheren met de opdracht WRKOPTVOL (Werken met optische volumes). Door het hiërarchische bestandssysteem en het geïntegreerde bestandssysteem wordt de volumenaam in de padnaam opgenomen om aan te geven welk volume moet worden gebruikt. Een typisch optisch pad ziet er als volgt uit: /QOPT/VOLUMENAME/MYDIR/MYFILE.EXT

Hierbij geldt:

- / QOPT is de naam van het optische bestandssysteem.
- v /VOLUMENAME is de volumenaam die voor het volume is gekozen.
- v /MYDIR is de naam van een directory in het volume.
- /MYFILE.EXT is de naam van een bestand in de directory.

# **Optische directory's en bestanden**

Informatie over een optisch volume is ingedeeld in eenheden die directory's worden genoemd en het basiselement van optische opslag wordt gevormd door het optische bestand.

Een directory is een logische partitie die bestanden en andere directory's bevat die subdirectory's worden genoemd. Elk volume bevat ten minste één directory die de hoofddirectory wordt genoemd. Het is niet vereist om andere directory's onder de hoofddirectory in te stellen. Directory's bieden een handige manier om uw bestanden in te delen.

Gegevens die beschikbaar zijn voor toepassingsprogramma's kunnen in de vorm van een gegevensstroom worden opgeslagen in of worden opgehaald uit optische bestanden. Optische bestanden hebben de volgende kenmerken:

- Gegevens worden opgeslagen in een stroombestandindeling.
- Gegevens zijn onafhankelijk van indelings- en recordstructuren.
- Gegevens worden geopend via byte-offsets en -lengte.
- v Gegevens worden herkend en beheerd door de toepassing die het bestand heeft gemaakt.

# **Volume-ID's**

Wanneer een CD-ROM- of DVD-medium in een station wordt geladen, worden de gegevens op de media automatisch gelezen. Het volume-ID maakt deel uit van deze gegevens.

Het *volume-ID* is een naam die aan de CD-ROM of DVD-ROM is gegeven toen deze werd gemaakt. Het ID is ook de naam die aan de DVD-RAM is gegeven toen deze werd geïnitialiseerd. Afhankelijk van de media-indeling kan het volume-ID uit maximaal 32 tekens bestaan. In het systeem verwijzen toepassingen die gegevens van de CD-ROM of DVD openen vaak naar de CD-ROM of DVD via het volume-ID ervan. Het volume-ID van een CD-ROM kan bijvoorbeeld VOLID01 zijn.

Toepassingen die bestandsgegevens van een willekeurig optisch medium nodig hebben, moeten kunnen verwijzen naar het volume-ID. U kunt bijvoorbeeld voor een C-programma schrijven dat de API's van het geïntegreerde bestandssysteem moeten worden gebruikt om bestand /DIR1/FILE te lezen op het optische volume VOLID01. In dit geval wordt door de toepassing het pad /QOPT/VOLID01/DIR1/FILE voor de openaanvraag gegeven.

# **Optische media-indelingen**

Er zijn diverse typen optische media en media-indelingen voor het besturingssysteem i5/OS.

De media-indeling is de bestandssysteemarchitectuur die aanwezig is op de media om de bestands-, directory- en volumegegevens te beheren.

Beschrijfbare optische media (zoal WORM, wisbaar of DVD-RAM) worden geïnitialiseerd op i5/OS met behulp van de opdracht INZOPT (Optisch volume initialiseren). Op WORM-media moet de indeling HPOFS (High Performance Optical File System) zijn aangebracht. DVD-RAM-media moeten UDF (Universal Disk Format) gebruiken. Op wisbare media kan zowel HPOFS als UDF worden gebruikt, afhankelijk van de behoeften van de eindgebruiker. U kunt de indeling met behulp van het sleutelwoord MEDFMT in de opdracht INZOPT (Optisch volume initialiseren) opgeven. In de volgende onderwerpen vindt u informatie over de verschillende media-indelingen en een vergelijking, zodat u de media-indeling kunt kiezen die het meest aan uw vereisten voldoet.

# **Verwante onderwerpen**

"Optische volumes [initialiseren"](#page-98-0) op pagina 91

U moet de beschrijfbare optische media initialiseren voordat er directory's en bestanden op kunnen worden gemaakt door het systeem.

"Beveiliging op directory- en [bestandsniveau](#page-129-0) beheren" op pagina 122

Beveiliging op directory- en bestandsniveau is beschikbaar voor UDF-volumes (Universal Disk Format).

"Optische media opslaan en [terugzetten"](#page-138-0) op pagina 131

Optische media vormen een rendabele opslagoplossing voor de lange termijn. U kunt de gegevens op meerdere manieren opslaan en terugzetten met behulp van optische media. U kunt gegevens opslaan met BRMS, opdrachten voor opslaan en terugzetten en de opdracht Laden en uitvoeren.

# **ISO 9660**

Deze standaardmedia-indeling is oorspronkelijk ontworpen om het volume en de bestandsstructuren van optische schijven van het type CD-ROM (compact-disk ROM-geheugen) aan te geven en is een alleenlezen media-indeling.

<span id="page-82-0"></span>De indeling ISO 9660 wordt momenteel gebruikt voor CD- en DVD-media (alleen-lezen). ISO 9660-media die met behulp van de PVD (Primary Volume Descriptor) zijn gemaakt, worden ondersteund. ISO 9660 extensies op basis van de SVD (Supplementary Volume Descriptor) worden niet ondersteund.

Bovendien is er enige ondersteuning voor ISO 9660-extensies die zijn gedefinieerd als de specificaties IEEE P1281 (System Use Sharing Protocol) en P1282 (Rock Ridge Interchange Protocol). Deze extensies zijn ook bekend onder de naam Rock Ridge. De alternatieve naamstructuren van Rock Ridge via de PVD worden ondersteund. Deze ondersteuning bestaat uit het herkennen en verwerken van bestandsnamen waarin zowel hoofd- als kleine letters voorkomen en van lange bestandsnamen, vergelijkbaar met een UNIX-systeem. Andere door Rock Ridge gedefinieerde structuren worden niet door het besturingssysteem i5/OS ondersteund. Voer voordat u de media importeert de opdracht CHGOPTA EXTMEDFMT(\*YES) uit om de ondersteuning voor het lezen van de alternatieve naamstructuur van Rock Ridge (indien aanwezig) in te schakelen. Als er geen alternatieve naamstructuren van Rock Ridge aanwezig zijn, gebeurt er niets wanneer u deze opdracht invoert.

### **Volume-, directory- en bestandsnamen:**

Het volume-ID van de primaire volumedescriptor kan uit maximaal 32 tekens bestaan. Het volume-ID mag uitsluitend alfabetische tekens (A-Z), numerieke tekens (0-9) en het liggende streepje (\_) bevatten.

U kunt een of meer directory's in de padnaam opnemen. Dit is echter niet vereist. Elk element van het pad kan uit maximaal 32 tekens bestaan en de totale padlengte mag uit maximaal 256 tekens bestaan. Een padnaam kan uit alfabetische tekens (A-Z), numerieke tekens (0-9) en het liggende streepje (\_) bestaan.

Voor ISO 9660-media met Rock Ridge-extensies wordt geen beperking gesteld aan de lengte van elke elementnaam, maar de totale maximale padlengte blijft 256 tekens. Aan de tekens waaruit de padnaam bestaat, wordt geen beperking gesteld, maar aangeraden wordt het gebruik van de POSIX-tekenset voor bestandsnamen (A-Z, a-z, 0-9, punt (.), liggend streepje (\_) en koppelteken (-)).

Voor ISO 9660-media met Rock Ridge-extensies wordt bij het zoeken naar bestanden wel onderscheid gemaakt tussen hoofd- en kleine letters. Als er geen exacte match wordt gevonden, wordt een bestandsnaam opgehaald waarin zowel hoofd- als kleine letters voorkomen (indien aanwezig). Als er meerdere matches met zowel hoofd- als kleine letters op het volume aanwezig zijn, wordt een fout afgebeeld met de melding dat er dubbele namen op het medium aanwezig zijn. Bepaalde optische opdrachten, zoals CPYOPT (Optische objecten kopiëren) worden niet ondersteund wanneer er dubbele bestandsnamen aanwezig zijn. Bij Rock Ridge is het bijvoorbeeld toegestaan dat de bestanden ABC.ext en abc.EXT in dezelfde directory aanwezig zijn. Dit wordt echter niet ondersteund door CPYOPT en kan tot onvoorspelbare resultaten leiden.

Tijdens het zoeken naar bestanden wordt geen onderscheid gemaakt tussen hoofd- en kleine letters, wat betekent dat u hoofd- of kleine letters kunt gebruiken om te zoeken naar bestaande bestanden.

### **Directory- en bestandsbeveiliging**

Er is geen beveiliging op directory- en op bestandsniveau voor ISO 9660-media. Via lijsten van machtigingen is er beveiliging op volumeniveau beschikbaar.

### **Programmeerinterfaces voor ISO 9660:**

Bestanden op ISO 9660-media kunnen door het systeem worden gelezen via de hiërarchische bestandssysteem-API of de geïntegreerde bestandssysteem-API.

# **High Performance Optical File System (HPOFS)**

*High Performance Optical File System (HPOFS)* is een door IBM ontwikkelde media-indelingsarchitectuur die beschikbaar is voor gebruik tijdens het initialiseren van optische media.

Gebruik de op WORM gebaseerde versie van HPOFS. Deze media-indeling is ontworpen (en vereist) voor WORM-media, maar u kunt deze gebruiken (en deze is de standaardwaarde) bij het initialiseren van wisbare optische media. HPOFS is een WORM-media-indeling. Tijdens het maken en bijwerken van bestanden en directory's kunt u elke sector van de media slechts eenmaal wegschrijven. Dankzij deze unieke eigenschap dat dezelfde sector nooit opnieuw wordt beschreven, kunnen alle eerdere versies van elk bestand op het medium aanwezig blijven. Een nadeel is dat het verbruik van media steeds groter wordt naarmate u bestanden bijwerkt en verwijdert.

In dit gedeelte vindt u gedetailleerde informatie over de HPOFS voor direct gekoppelde optische mediabibliotheken. In dit gedeelte worden niet de eigenschappen van HPOFS voor via een LAN gekoppelde optische mediabibliotheken besproken.

Gedetailleerde informatie over de HPOFS-implementatie voor direct gekoppelde optische mediabibliotheken vindt u in de ondersteuning van opdrachten voor media-indelingen.

### **Verwante onderwerpen**

"Ondersteuning van CL-opdrachten voor [media-indelingen"](#page-88-0) op pagina 81 Met deze opdrachten kunt u gegevens opslaan en terugzetten. In dit onderwerp vindt u ook informatie over beperkingen voor de media-indelingen ISO 9660, High Performance Optical File System (HPOFS) en Universal Disk Format (UDF).

#### **Volume-, directory- en bestandsnamen voor HPOFS:**

ID's van HPOFS-volumes (High Performance Optical File System) kunnen uit maximaal 32 tekens bestaan en mogen uitsluitend alfabetische tekens (A-Z), numerieke tekens (0-9), het streepje (-) of de punt (.) bevatten.

Het eerste teken van het volume-ID moet alfabetisch of numeriek zijn en het ID mag geen spaties bevatten. U kunt een of meer directory's in de padnaam opnemen. Dit is echter niet vereist. Elk element van het pad kan uit maximaal 255 tekens bestaan en de totale padlengte mag uit maximaal 256 tekens bestaan. Een padnaam kan uit alle EBCDIC-tekens bestaan met uitzondering van het hexadecimale teken 00-3F, het hexadecimale teken FF, het aanhalingsteken (″), de apostrof ('), het groter-dan-symbool (<), het kleiner-dan-symbool  $(>)$ , het vraagteken  $(?)$  en de schuine streep naar links  $( \n)$ .

Alle alfabetische tekens voor directory- en bestandsnamen worden in hoofdletters op de media opgeslagen. Bij het zoeken naar bestandsnamen wordt er geen onderscheid gemaakt tussen hoofdletters en kleine letters.

### **Directory- en bestandsbeveiliging**

Er is geen beveiliging op directory- en op bestandsniveau voor HPOFS-media (High Performance Optical File System). Via lijsten van machtigingen is er beveiliging op volumeniveau beschikbaar.

#### **Ruimte terughalen:**

Hoewel HPOFS (High Performance Optical File System) een media-indeling van het type WORM (Write-Once Read-Many) is, kunt u bestanden bijwerken of wissen.

Wanneer een bestand wordt gewijzigd of verwijderd, wordt een nieuwe versie van het bestand naar de media geschreven, maar blijft de oude versie ook op de media aanwezig. Dit geldt zowel voor WORMals voor wisbare media. De oude versies zullen altijd op WORM-media aanwezig blijven en blijven aanwezig op wisbare media totdat het gehele volume opnieuw wordt geïnitialiseerd. Wanneer u een bestand wijzigt of wist, wordt de ruimte die door het oude bestand werd gebruikt niet door het systeem teruggehaald. Het mediaverbruik op HPOFS-media blijft toenemen totdat u het volume opnieuw initialiseert (voor wisbare media). Gewiste ruimte kan nooit worden teruggehaald voor WORM-media.

#### **Programmeerinterfaces (HPOFS):**

U kunt bestanden maken of lezen op HPOFS-media (High Performance Optical File System) door middel van de HFS-API (Hierarchical File System) of door middel van de geïntegreerde bestandssysteem-API.

Hieronder volgen items die specifiek zijn voor de implementatie van de HPOFS-mediumindeling waarvan ontwikkelaars van toepassingen op de hoogte moeten zijn.

#### **Taalondersteuning**

Door de geïntegreerde bestandssysteeminterfaces wordt aangenomen dat het CCSID (Coded Character Set Identifier) het pad vertegenwoordigt dat geldig is voor de taak. Het pad wordt vervolgens van het CCSID (Coded Character Set Identifier) van de taak omgezet naar een CCSID dat intern wordt gebruikt. Door de interface van het hiërarchische bestandssysteem wordt niets aangenomen over het CCSID van het pad, en daarom wordt er geen tekensetomzetting uitgevoerd op het pad. Het zou tot ongewenste neveneffecten kunnen leiden als de twee API-sets door elkaar heen zouden worden gebruikt door een toepassing of als de toepassing van de ene API op de andere zou overschakelen.

Bestanden mogen door een programma niet via het hiërarchische bestandssysteem worden gemaakt en vervolgens worden gelezen via de API's van het geïntegreerde bestandssysteem. Afhankelijk van de tekens die in de padnaam worden gebruikt, kan dit leiden tot de fout Bestand niet gevonden. Dit soort problemen kunnen worden voorkomen als uitsluitend vaste tekens, zoals letters (A-Z), cijfers (0-9), het plusteken (+), het gelijkteken (=), het procentteken (%), de ampersand (&), de spatie (), de komma (,), het liggend streepje (\_), de punt (.), de dubbele punt (:) en de puntkomma (;) in padnamen voorkomen. *Vaste tekens* zijn grafische tekens die in alle tekensets aan hetzelfde codepunt zijn toegewezen.

#### **Vastgehouden optische bestanden**

Wanneer een optisch bestand dat niet normaal kan worden afgesloten door het systeem wordt weggeschreven, kan het systeem een vastgehouden optisch bestand maken. Het vastgehouden bestand is aanwezig in het interne schijfgeheugen van i5/OS en bevat de gegevens die naar het bestand zijn geschreven. Vervolgens kunt u het vastgehouden bestand opslaan of vrijgeven via een API of opdrachtinterface. Vastgehouden bestanden worden uitsluitend gemaakt wanneer het niet lukt om bestanden op HPOFS-media op te slaan.

#### **Synchrone schrijfbewerkingen**

U kunt bestanden in HPOFS via het hiërarchische bestandssysteem openen door op te geven dat alle schrijfbewerkingen synchroon moeten zijn. Indien deze instelling is opgegeven, zijn alle schrijfbewerkingen naar het interne schijfgeheugen van i5/OS synchroon, maar niet naar de optische media. Wanneer de stroom uitvalt, kunnen de gegevens worden teruggezet vanuit een vastgehouden optisch bestand.

Evenals bij de API Buffergegevens forceren van het hiërarchische bestandssysteem en de API fsync() van het geïntegreerde bestandssysteem worden gegevens geforceerd naar het interne schijfgeheugen van i5/OS en niet naar optische media. En ook in dit geval kunnen, wanneer de stroom uitvalt, de gegevens worden teruggezet vanuit een vastgehouden optisch bestand.

#### **Gemeenschappelijk gebruik van bestanden**

Meerdere taken of threads kunnen gemeenschappelijk gebruik maken van bestanden. Bestanden waarvoor meerdere werkstanden mogelijk zijn, zoals is opgegeven in de open aanvraag, worden volledig door het systeem erkend. Stel dat een bestand door een taak wordt geopend en deze taak aangeeft dat het bestand alleen gemeenschappelijk kan worden gebruikt voor leestoegang. Dit betekent dat het bestand vaker kan worden geopend, zolang de aanvraag tot alleen-lezen beperkt blijft.

#### **Uitgebreide bestandskenmerken**

Uitgebreide bestandskenmerk worden ondersteund voor bestanden op HPOFS-media. Uitgebreide kenmerken kunnen naar bestanden worden weggeschreven met behulp van de HFS-API Directorykenmerken wijzigen en ook met behulp van een aantal van de interfaces van het geïntegreerde bestandssysteem.

#### **Directorystructuur en prestatievermogen (HPOFS):**

HPOFS-volumes (High Performance Optical File System) beschikken over een tweeledige directorystructuur voor het openen van bestanden. Er zijn zowel een hash- als een hiërarchische structuur aanwezig om een primair en secundair pad naar de bestandsgegevens te bieden. Als de primaire directorystructuur beschadigd raakt, wordt het secundaire pad gebruikt.

De hash-directorystructuur is ontworpen om de benodigde hoeveelheid in- en uitvoerbewerkingen op media terug te brengen, waardoor de prestaties bij de toegang tot bestanden toenemen. Vanwege deze hash-directorystructuur heeft de directorydiepte minder invloed op de prestaties dan in het geval waarin de directory hiërarchisch wordt doorzocht. Stel bijvoorbeeld dat /DIRECTORY1 1000 bestanden bevat en /DIRECTORY2 100 bestanden bevat. Het zoeken van bestanden in /DIRECTORY1 zal doorgaans langer duren dan het zoeken naar bestanden in /DIRECTORY2. Dit komt doordat de zoekbewerking wordt uitgevoerd via de hash-structuur, en niet de hiërarchische structuur.

De directorydiepte heeft minder invloed op de prestaties in het geval van een hash-zoekbewerking dan in het geval van een hiërarchische zoekbewerking. De algehele directorydiepte en het totale aantal bestanden op een volume zullen de prestaties echter wel beïnvloeden. Over het algemeen geldt dat de prestaties van een volume afnemen naarmate het aantal bestanden groter wordt.

# **Media-uitwisseling tussen via een LAN en direct gekoppelde bibliotheken:**

Hier leest u hoe u toegang kunt krijgen tot optische media die door middel van HPOFS (High Performance Optical File System) zijn gemaakt in een via een LAN gekoppelde optische bibliotheek.

Door middel van HPOFS geformatteerde optische media die in een via een LAN gekoppelde optische bibliotheek zijn gemaakt, kunnen worden geopend in een via een LAN gekoppelde optische bibliotheek op voorwaarde dat het mediumtype wordt ondersteund. Optische media die in een via een LAN gekoppelde optische bibliotheek zijn gemaakt, kunnen ook worden geopend in een direct gekoppelde bibliotheek als het mediumtype WORM of herschrijfbaar is. Herschrijfbare optische volumes die als herschrijfbare media zijn geïnitialiseerd, kunnen niet worden uitgewisseld tussen via een LAN en direct gekoppelde bibliotheken. Door middel van UDF (Universal Disk Format) geformatteerde media die in een direct gekoppelde optische bibliotheek zijn gemaakt, kunnen niet worden geopend in een via een LAN gekoppelde optische bibliotheek.

# **UDF (Universal Disk Format)**

*Universal Disk Format (UDF)* is de ondersteunde OSTA-groep (Optical Storage Technology Association) van ISO/IEC 13346.

UDF wordt ook ondersteund door ECMA-167, dat equivalent is aan ISO 13346. UDF is een beschrijfbare bestandsindeling die mogelijkheden biedt voor het terughalen van de fysieke ruimte en beveiliging op bestands- en directoryniveau biedt. Dit gedeelte bevat gedetailleerde informatie over de UDFimplementatie voor direct gekoppelde (C4x) optische mediabibliotheken van het type 3995 en voor een DVD-RAM-station.

**Opmerking:** Hoewel CD- en DVD-media gemaakt met behulp van de aanvullende volumedescriptor van ISO 9660 niet toegankelijk zijn via het besturingssysteem i5/OS, kunnen dergelijke media mogelijk wel worden geopend in een systeem. U kunt de media openen via een geïntegreerd systeem.

UDF-media ondersteunen tijdzones. Vóór V6R1 werden datums van bestanden en volumes door i5/OS | met de computertijd op een optisch medium opgeslagen, zonder verwijzing naar de tijdzone. Vanaf V6R1 | wordt de UTC-tijd (Coordinated Universal Time) op optische UDF-media opgenomen en worden tijdstip-| pen van eerdere releases dan V6R1 als UTC beschouwd. Als gevolg hiervan wijken de tijdstippen op | UDF-media van eerdere releases maximaal 23 uur af. |

### **Verwante informatie**

Windows-omgeving op System i

### **Volume-, directory- en bestandsnamen:**

Volume-ID's kunnen uit maximaal 30 tekens bestaan en mogen uitsluitend alfabetische tekens (A tot en met Z), numerieke tekens (0 tot en met 9) en het liggende streepje (-) en een punt (.) bevatten. Het eerste teken van het volume-ID moet alfabetisch of numeriek zijn en het ID mag geen spaties bevatten.

U kunt een of meer directory's in de padnaam opnemen. Dit is echter niet vereist. Elk element van het | pad kan uit maximaal 254 tekens bestaan en het hele pad mag uit maximaal 256 tekens bestaan. Een padnaam kan uit alle EBCDIC-tekens bestaan met uitzondering van x00-x3F, xFF, het aanhalingsteken (″), de | asterisk (\*), het kleiner-dan-symbool (<), het groter-dan-symbool (>), het vraagteken (?) en de schuine | |

streep naar links (\). |

Indien gemaakt via het hiërarchische bestandssysteem of de i5/OS-opslaginterfaces worden alle alfabetische tekens voor directory- en bestandsnamen in hoofdletters op de media opgeslagen. Indien gemaakt in de interfaces van het geïntegreerde bestandssysteem worden alle alfabetische tekens voor directory- en bestandsnamen in zowel hoofd- als kleine letters opgeslagen. Tijdens het zoeken naar bestanden wordt geen onderscheid gemaakt tussen hoofd- en kleine letters, wat betekent dat u hoofd- of kleine letters kunt gebruiken om te zoeken naar bestaande bestanden.

Bij het zoeken naar bestanden op UDF-volumes (Universal Disk Format) gemaakt door i5/OS wordt geen onderscheid gemaakt tussen hoofd- en kleine letters. Voor UDF-media die door een ander besturingssysteemplatform zijn gemaakt of bijgewerkt, wordt tijdens het zoeken naar bestanden wel onderscheid gemaakt tussen hoofd- en kleine letters. Als er geen bestandsnaam wordt gevonden waarvan de hoofden kleine letters precies overeenkomen, wordt een bestandsnaam opgehaald waarin zowel hoofd- als kleine letters voorkomen (indien aanwezig). Als er meerdere matches met zowel hoofd- als kleine letters op het UDF-volume aanwezig zijn, wordt een fout afgebeeld met de melding dat er dubbele namen op het medium aanwezig zijn. Bepaalde optische opdrachten, zoals CPYOPT (Optische objecten kopiëren) worden niet ondersteund wanneer er dubbele, ambigue bestandsnamen aanwezig zijn. Voor een UDF-medium dat op een ander besturingssysteem is gemaakt, mogen bijvoorbeeld bestanden met de naam ABC.ext en abc.EXT in dezelfde directory aanwezig zijn. Dit wordt echter niet ondersteund door de opdracht CPYOPT en kan tot onvoorspelbare resultaten leiden.

### **Programmeerinterfaces (UDF):**

U kunt bestanden op UDF-media (Universal Disk Format) maken of lezen door middel van de API's (Application Programming Interfaces) van het hiërarchische bestandssysteem of van het geïntegreerde bestandssysteem. Hieronder volgen specifieke kenmerken voor de i5/OS-implementatie van UDF waarvan ontwikkelaars van toepassingen op de hoogte moeten zijn.

# **Taalondersteuning**

Door de interfaces van het geïntegreerde bestandssysteem wordt aangenomen dat het CCSID (Coded Character Set Identifier) het pad vertegenwoordigt dat geldig is voor de taak. Het pad wordt vervolgens van het CCSID (Coded Character Set Identifier) van de taak omgezet naar een CCSID dat intern wordt gebruikt. Door de API's van het hiërarchische bestandssysteem wordt niets aangenomen over het CCSID van het pad, en daarom wordt er geen tekensetomzetting uitgevoerd op het pad. Het zou tot ongewenste neveneffecten kunnen leiden als de twee API-sets door elkaar heen zouden worden gebruikt door een toepassing of als de toepassing van de ene API op de andere zou overschakelen.

Vermijd het maken van bestanden via het hiërarchische bestandssysteem en vervolgens het lezen van die bestanden via de API's van het geïntegreerde bestandssysteem. Afhankelijk van de tekens in de padnaam kan dit leiden tot de fout Bestand niet gevonden. Dit soort problemen kunnen worden voorkomen als uitsluitend vaste tekens, zoals letters (A-Z), cijfers (0-9), het plusteken (+), het gelijkteken (=), het procentteken (%), de ampersand (&), de spatie ( ), de komma (,), het liggend streepje (\_), de punt (.), de dubbele punt (:) en de puntkomma (;)) in padnamen worden gebruikt. Vaste tekens zijn grafische tekens die in alle tekensets aan hetzelfde codepunt zijn toegewezen.

Aangezien UDF een standaardmedia-indeling is, kan taalondersteuning belangrijk zijn vanwege de toegenomen mogelijkheden tot media-uitwisseling tussen verschillende besturingssysteemplatforms. Hiertoe worden HFS-interfaces door het systeem beperkt tot UDF-media. Bovendien worden vaste tekens gebruikt om de kans op media-uitwisselingproblemen die te maken hebben met bestandsnamen tot een minimum te beperken. Laten we aannemen dat een op HFS gebaseerde toepassing absoluut het gebruik van afwijkende tekens vereist. Met behulp van de CL-opdracht CHGOPTA (Afwijkende tekens toestaan) kunt u afwijkende tekens toestaan via de HFSinterface door CHGOPTA ALWVRNT(\*YES) op te geven. Als het gebruik van afwijkende tekens is toegestaan via HFS, is er geen garantie dat padnamen op de juiste wijze worden uitgewisseld indien deze vanuit een ander besturingssysteem worden geopend. Er is ook geen garantie dat padnamen consistent zijn tussen de interfaces van het HFS en het geïntegreerde bestandssysteem.

#### **Vastgehouden optische bestanden**

Vastgehouden bestanden worden niet gemaakt voor UDF-media. Wanneer een bestand niet kan worden gesloten in UDF, wordt door het systeem een fout naar de toepassing verzonden. Naar aanleiding van deze fout wordt het bestand gesloten en worden de gegevens niet naar de optische schijf geschreven. Het bestand moet opnieuw worden geschreven (openen, schrijven, sluiten) door de toepassing om er zeker van te zijn dat de gegevens zich op de optische schijf bevinden. Een uitzondering hierop vindt plaats als de API Buffergegevens forceren (QHFFRCSF) of fsync() door de toepassing is uitgevoerd vóór de afsluitbewerking.

Door deze API's wordt afgedwongen dat de gegevens naar de optische schijf worden geschreven.

#### **Gemeenschappelijk gebruik van bestanden**

Bestanden kunnen door meerdere taken of threads tegelijkertijd worden gelezen, maar schrijfbewerkingen zijn altijd exclusief. Als één taak of thread naar een bestand in UDF schrijft, kunt u dat bestand niet openen met andere taken of threads.

Wanneer u de API open() of open64() van het geïntegreerde bestandssysteem gebruikt, bieden de gemeenschappelijke werkstanden O\_SHARE\_RDONLY, O\_SHARE\_WRONLY en O\_SHARE\_RDWR niet het gevraagde niveau van gemeenschappelijk gebruik als de toegangswerkstand O\_RDWR of O\_WRONLY is. Wanneer de toegangsmethode O\_RDWR of O\_WRONLY is, is de resulterende werkstand voor gemeenschappelijk gebruik equivalent aan O\_SHARE\_NONE.

Wanneer u de HFS-API Stroombestand openen gebruikt, geven de vergrendelingswerkstanden voor geen weigeringen, schrijven weigeren en lezen weigeren geen toegang tot het aangevraagde niveau voor gemeenschappelijk gebruik wanneer de toegangswerkstand alleen-schrijven of lezen/ schrijven is. Wanneer de toegangsmethode alleen-schrijven of lezen/schrijven is, zal de resulterende vergrendelingswerkstand lezen/schrijven weigeren.

#### **Bestandsnaam bestaand uit hoofd- en kleine letters**

Indien gemaakt via de interfaces van het geïntegreerde bestandssysteem behouden bestanden en directory's die op UDF-volumes zijn gemaakt het hoofdlettergebruik van de bestandsnaam die is opgegeven op de datum waarop het bestand is gemaakt. Als bijvoorbeeld bestand Abc is opgegeven in de API open() API, blijft de naam Abc op de media behouden met de combinatie van hoofd- en kleine letters. Zelfs hoewel de combinatie van hoofd- en kleine letters van de bestandsnaam behouden blijft, wordt hier tijdens het zoeken naar bestanden geen rekening mee gehouden. ABC is in dit geval gelijk aan abc.

Indien gemaakt via de interfaces van het HFS of de interfaces voor opslag- en terugzetbewerkingen, worden bestanden en directory's die op de UDF-volumes zijn gemaakt in hoofdletters opgeslagen. Als u bijvoorbeeld bestand Abc opgeeft in de API Stroombestand openen (QHFOPNSF), wordt ABC op het medium gemaakt. Bij het zoeken naar bestanden wordt wederom geen onderscheid gemaakt tussen hoofd- en kleine letters, waardoor u zowel hoofd- als kleine letters kunt opgeven om het bestand te lezen.

Bij het zoeken naar bestanden op UDF-volumes gemaakt door i5/OS wordt geen onderscheid gemaakt tussen hoofd- en kleine letters. Voor UDF-media die door een ander besturingssysteemplatform zijn gemaakt of bijgewerkt, wordt tijdens het zoeken naar bestanden wel onderscheid

<span id="page-88-0"></span>gemaakt tussen hoofd- en kleine letters. Als er geen bestandsnaam wordt gevonden waarvan de hoofd- en kleine letters precies overeenkomen, wordt een bestandsnaam opgehaald waarin zowel hoofd- als kleine letters voorkomen (indien aanwezig). Als er meerdere matches met zowel hoofdals kleine letters op het UDF-volume aanwezig zijn, wordt een fout afgebeeld met de melding dat er dubbele namen op het medium aanwezig zijn.

### **Directory- en bestandsbeveiliging:**

Beveiliging op directory- en bestandsniveau is beschikbaar voor UDF-volumes (Universal Disk Format). De gegevensmachtigingen van optische directory's en bestanden worden voor drie groepen gebruikers beheerd: eigenaar, groep en openbaar. Via lijsten van machtigingen is er ook beveiliging op volumeniveau beschikbaar.

Beveiliging op directory- en bestandsniveau wordt niet gegarandeerd wanneer volumes worden verwijderd en naar en van andere systemen worden getransporteerd. Beveiligingsinformatie die in de UDFstructuren op de media zijn opgeslagen, hebben mogelijk niet dezelfde betekenis op een ander systeem als op het systeem waarnaar ze zijn geschreven.

### **Verwante onderwerpen**

"Optische [beveiliging](#page-126-0) en controles beheren" op pagina 119

U kunt gegevens op optische media beveiligen met behulp van i5/OS-beveiligingsfuncties.

"Ondersteuning van CL-opdrachten voor media-indelingen"

Met deze opdrachten kunt u gegevens opslaan en terugzetten. In dit onderwerp vindt u ook informatie over beperkingen voor de media-indelingen ISO 9660, High Performance Optical File System (HPOFS) en Universal Disk Format (UDF).

### **Media-uitwisseling:**

UDF-media (Universal Disk Format) die in het besturingssysteem i5/OS zijn gemaakt, zijn van versie 2.01. Deze media kunnen worden uitgewisseld tussen andere besturingssystemen die deze versie van UDF ondersteunen.

Met UDF compatibele media die worden gemaakt met UDF-versie 1.5 of lager, kunnen uitsluitend als |

alleen-lezen worden geopend. Media die zijn gemaakt met UDF 2.0 en UDF 2.01 kunnen worden gelezen | en beschreven. Media met UDF 2.5 kunnen als alleen-lezen worden geopend. |

**Directorystructuur en prestatievermogen (UDF):**

UDF-volumes (Universal Disk Format) hebben een enkele (hiërarchische) directorystructuur voor het openen van bestanden. Vanwege deze hiërarchische directorystructuur heeft de diepte van een directorystructuur een directe invloed op het prestatievermogen van bestanden. Stel bijvoorbeeld dat /DIRECTORY1 1000 bestanden bevat en /DIRECTORY2 100 bestanden bevat. Het zoeken van bestanden in /DIRECTORY1 zal doorgaans langer duren dan het zoeken naar bestanden in /DIRECTORY2. Dit komt doordat er hiërarchisch naar bestanden wordt gezocht, waardoor mogelijk elk item in de directory moet worden bekeken.

In het algemeen zijn de bestandsprestaties beter voor UDF als u bestanden gelijkmatig over meerdere directory's en subdirectory's verdeelt.

# **Ondersteuning van CL-opdrachten voor media-indelingen**

Met deze opdrachten kunt u gegevens opslaan en terugzetten. In dit onderwerp vindt u ook informatie over beperkingen voor de media-indelingen ISO 9660, High Performance Optical File System (HPOFS) en Universal Disk Format (UDF).

# **ISO 9660**

U kunt gegevens van ISO 9660-media terugzetten met de i5/OS-terugzetopdrachten. Dit is alleen

mogelijk wanneer de media op de juiste wijze zijn gemasterd van een opgeslagen image op band. Er geldt een aantal beperkingen ten aanzien van welke optische opdrachten worden ondersteund voor ISO 9660-media.

**HPOFS**

De i5/OS-opdrachten voor opslaan en terugzetten kunnen worden gebruikt om gegevens van optische HPOFS-media op te slaan en terug te zetten. Raadpleeg ["Optische](#page-138-0) media opslaan en [terugzetten"](#page-138-0) op pagina 131 voor meer informatie over opslaan en terugzetten op HPOFS-volumes. Er gelden geen beperkingen ten aanzien van welke optische opdrachten door het systeem worden ondersteund voor HPOFS-media.

**UDF** De i5/OS-opdrachten voor opslaan en terugzetten kunnen worden gebruikt om gegevens van optische UDF-media op te slaan en terug te zetten. Er geldt een aantal beperkingen ten aanzien van welke optische opdrachten worden ondersteund voor UDF-volumes. De opdrachten WRKOPTDIR (Werken met optische directory's) en WRKOPTF (Werken met optische bestanden) worden bijvoorbeeld niet door het systeem ondersteund. Voor de opdracht DSPOPT (Optisch volume bekijken) geldt een aantal beperkingen wanneer deze wordt gebruikt voor UDF-volumes. In plaats van de optische opdrachten moet u de opdrachten WRKLNK (Werken met objectkoppelingen) en SPLNK (Objectkoppelingen afbeelden) van het geïntegreerde bestandssysteem gebruiken.

Sommige optische opdrachten hebben geen betekenis indien deze met bepaalde optische media-indelingen worden gebruikt. Er is geen ondersteuning voor andere opdrachten bij bepaalde optische media-indelingen. In deze tabel worden alle volumegerelateerde optische opdrachten vermeld en de media waarop deze van toepassing zijn.

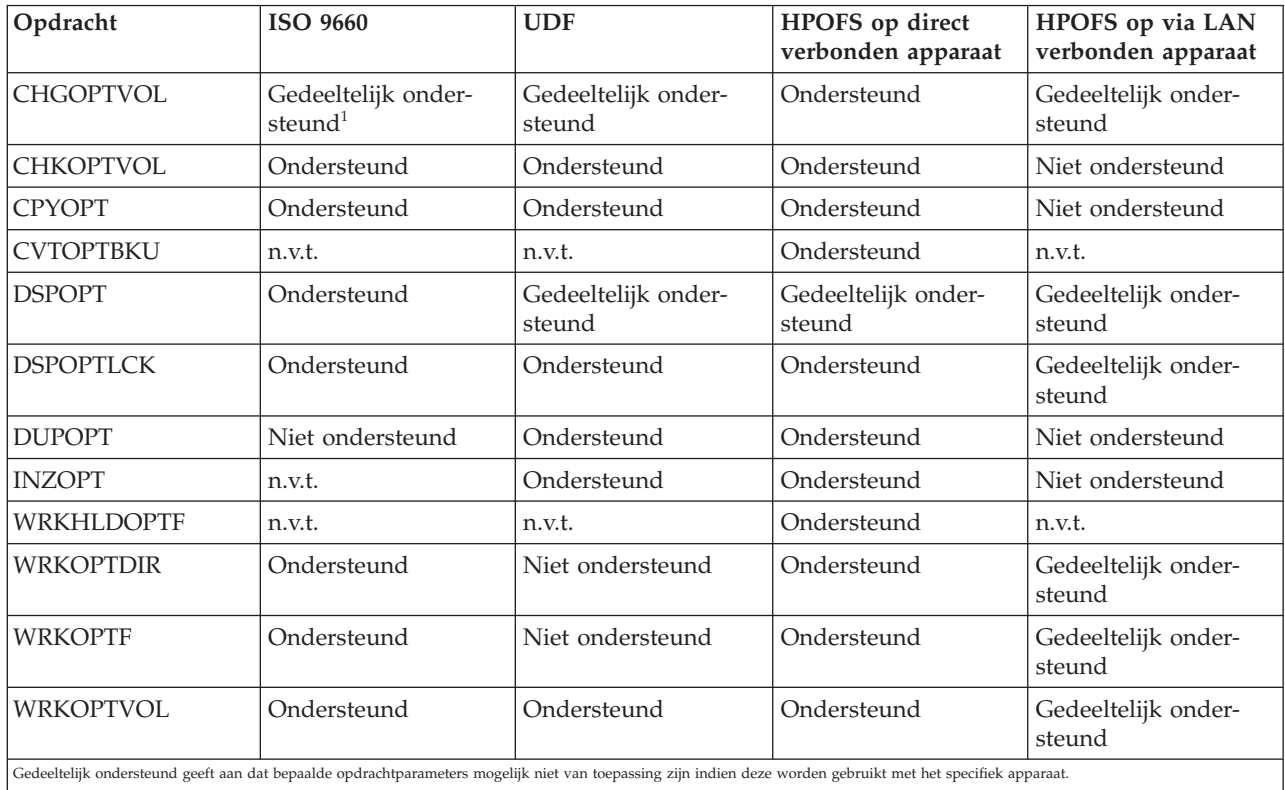

### **Verwante onderwerpen**

"High [Performance](#page-82-0) Optical File System (HPOFS)" op pagina 75

*High Performance Optical File System (HPOFS)* is een door IBM ontwikkelde media-indelingsarchitectuur die beschikbaar is voor gebruik tijdens het initialiseren van optische media.

"Directory- en [bestandsbeveiliging"](#page-88-0) op pagina 81

Beveiliging op directory- en bestandsniveau is beschikbaar voor UDF-volumes (Universal Disk Format). De gegevensmachtigingen van optische directory's en bestanden worden voor drie groepen gebruikers beheerd: eigenaar, groep en openbaar. Via lijsten van machtigingen is er ook beveiliging op volumeniveau beschikbaar.

# **Optische apparatuur configureren**

Configureer uw CD-ROM-, DVD-ROM- en DVD-RAM-apparatuur en uw bibliotheken voor optische media. De systemen worden geleverd met een CD-ROM- of DVD-ROM-station dat in een rek is geïnstalleerd.

Optioneel kunt u een DVD-RAM-station bestellen ter vervanging van of ter aanvulling op het interne station. Alle optische stations kunnen door meerdere gebruikers tegelijkertijd worden gebruikt.

Bibliotheken voor direct gekoppelde optische opslagmedia worden via SCSI (Small Computer System Interface) aan het systeem gekoppeld. In i5/OS hebben meerdere gebruikers tegelijkertijd toegang tot gegevens in de optische-medibibliotheken. De volgende interfaces bieden toegang tot de gegevens in de CD- en DVD-stations en de optische mediabibliotheken:

- Opslaan en terugzetten
- Hiërarchisch bestandssysteem (HFS)
- API (Application Programming Interface)
- Interfaces van het geïntegreerde bestandssysteem
- v Opdrachten en functieschermen van optische media

**Opmerking:** De CD-ROM- en DVD-ROM-stations in het systeem zijn niet ingeschakeld voor de digitaleaudioschijfindeling.

# **Koppelingsmogelijkheden van bibliotheken niet afkomstig van IBM**

Naast de optische bibliotheken van IBM kunt u nu ook een aantal niet van IBM afkomstige optische bibliotheken aan het systeem koppelen. Voor meer informatie over welke bibliotheken worden ondersteund en wat de configuratievereisten zijn, bezoekt u de website over optische opslag (Engelstalig).

### **Verwante informatie**

Optical [Storage-website](http://www-1.ibm.com/servers/eserver/iseries/optical/)

# **Optisch station configureren**

Afhankelijk van het model van het systeem kunt u het CD-ROM- of DVD-station horizontaal of verticaal in het systeem plaatsen.

Voordat u het CD-ROM- of DVD-station gaat gebruiken, moet u er een apparatuurbeschrijving voor maken. Als automatische configuratie is ingeschakeld, kan automatisch een apparatuurbeschrijving door het systeem worden gemaakt tijdens de opstartprocedure (IPL). U kunt de apparatuurbeschrijving ook zelf maken met behulp van de opdracht CRTDEVOPT (Apparatuurbeschrijving maken (Optische). Nadat u de apparatuurbeschrijving hebt gemaakt, kunt u de configuratie online zetten met de opdracht VRYCFG (Configuratie-object online/offline zetten). De configuratiebeschrijving voor het CD-ROM- of DVD-station is \*OPT. Wanneer de apparatuurbeschrijving online wordt gezet, wordt de status ACTIVE weergegeven.

# **Direct gekoppelde optische-mediabibliotheken configureren**

Voor het maken van een apparatuurbeschrijving van een optische mediabibliotheek gebruikt u de opdracht RTDEVMLB (Apparatuurbeschrijving maken (mediabibliotheek)).

Geef de apparatuurcategorie op als \*OPT. Bijvoorbeeld:

<span id="page-91-0"></span>CRTDEVMLB DEVD(OPTMLB01) DEVCLS(\*OPT) RSRCNAME(OPTMLB01)

De configuratiebeschrijving van een optisch mediabibliotheekstation (MLD) is \*OPTMLB. Daarnaast kunt u tijdens het werken met apparatuurbeschrijvingen de volgende opdrachten gebruiken:

- v Als u de apparatuurbeschrijving wilt wijzigen, gebruikt u de opdracht CHGDEVMLB (Apparatuurbeschrijving wijzigen (mediabibliotheek)).
- v Als u de apparatuurbeschrijving on- of offline wilt zetten, gebruikt u de opdracht VRYCFG (Configuratie-object online/offline zetten).
- v Als u de apparatuurbeschrijving wilt verwijderen, gebruikt u de opdracht DLTDEVD (Apparatuurbeschrijving verwijderen).
- v Als u met de configuratiestatus wilt werken, gebruikt u de opdracht WRKCFGSTS (Werken met configuratiestatus).

# **Optische cassettes een label geven**

Elke optische cassette bevat twee zijden. Elke zijde komt overeen met een optisch volume. Er zijn twee methoden om een volume-ID-label te koppelen aan de juiste zijde van de optische cassette. Dit is belangrijk om te weten wanneer u het schuifje voor schrijfbescherming instelt.

De eerste keer dat de cassette aan een optische mediabibliotheek wordt toegevoegd, moet aan de optische cassette een label worden gegeven. Dit voorkomt verwarring in de toekomst wanneer u probeert vast te stellen welk volume bij welke zijde hoort.

### **Verwante onderwerpen**

"Voorbeeld: optische cassettes toevoegen aan een optische [mediabibliotheek"](#page-92-0) op pagina 85 In dit voorbeeld vindt u informatie over het toevoegen van optische cassettes aan een optische-mediabibliotheek.

### **Nieuwe optische cassette met niet-geïnitialiseerde volumes een label geven:**

Om een nieuwe cassette (beide volumes zijn niet geïnitialiseerd) een label te geven, moet u verschillende stappen uitvoeren. U selecteert de opties in het scherm Werken met optische volumes.

- 1. Geef de zijden A en B een label met de volumenamen die u gaat gebruiken wanneer u deze initialiseert.
- 2. Plaats de cassette in het invoer/uitvoerstation en zorg dat zijde A naar boven is gericht.
- 3. Kies optie 1 (Toevoegen). Nadat u de cassette hebt toegevoegd, worden de volumenamen afgebeeld in het scherm Werken met optische volumes als door het systeem gegenereerde ID's die uit de systeemdatum en -tijd bestaan. De eerdere tijd komt overeen met de zijde die in het invoer/uitvoerstation naar boven was gericht. Als zijde A in het invoer/uitvoerstation naar boven was gericht, heeft zijde A daarom de eerdere datum en tijd van de twee volumes.
- 4. Initialiseer het volume dat overeenkomt met zijde A door optie 10 (Initialiseren) te kiezen naast het door het systeem gegenereerde volume-ID. Gebruik de labelnaam. Herhaal deze stap voor zijde B.

### **Optische cassette met een geïnitialiseerd volume een label geven:**

Voer de volgende stappen uit om een cassette met minstens één geïnitialiseerd volume een label te geven. U selecteert de opties in het scherm Werken met optische volumes.

- 1. Als de cassette zich in een optische mediabibliotheek bevindt, wist u deze door **Verwijderen** op te geven naast het volume-ID.
- 2. Nadat de cassette is verwijderd, stelt u de status van één zijde van de cassette in op met schrijfbescherming en de andere zijde op zonder schrijfbescherming.
- 3. Kies **Toevoegen** om de cassette aan een optische mediabibliotheek toe te voegen.
- 4. Druk op F11 (Weergave 2) om de schrijfbeschermingsstatus van de nieuw toegevoegde volumes te bekijken.
- 5. Bepaal welk volume de status met schrijfbescherming heeft en leg het volume-ID vast.
- <span id="page-92-0"></span>6. Verwijder de optische cassette door **Verwijderen** op te geven naast het volume-ID.
- 7. Label de zijde met schrijfbescherming van de cassette naar het volume-ID dat u zojuist hebt vastgelegd.

### **Verwante taken**

["Schrijfbescherming](#page-106-0) instellen" op pagina 99

Met behulp van de schrijfbescherming wordt voorkomen dat er op de schijf wordt geschreven. Wanneer de schrijfbescherming is in- of uitgeschakeld, wordt een schrijfbeschermingsvenster weergegeven.

# **Aan de slag met optische cassettes en volumes**

Hier vindt u informatie over de ondersteunende functies voor optische media en kunt u vertrouwd raken met optische cassettes en volumes.

Met behulp van deze voorbeelden kunt u de volgende taken uitvoeren:

- Werken met optische volumes
- Toevoegen van optische cassettes aan een optische mediabibliotheek
- Initialiseren van optische volumes
- v Verwijderen van optische cassettes uit een optische mediabibliotheek
- **Opmerking:** De stations-, volume- en directorynamen die in de volgende voorbeelden worden gebruikt, zijn uitsluitend ter illustratie. In uw toepassingen zijn mogelijk andere volumenamen of andere directorynamen vereist. Bovendien hebben uw optische stations mogelijk andere namen.

Er wordt hier slechts een paar van de beschikbare opdrachten voor optische media besproken. Gebruik deze onderwerpen daarom niet als primair referentiemateriaal voor deze opdrachten, omdat niet alle beschikbare functies worden beschreven. In deze onderwerpen leert u hoe u aan de slag kunt gaan met de hulpprogramma's voor optische media.

In de volgende voorbeelden wordt aangenomen dat u over een nieuwe optische cassette beschikt en dat uw optische mediabibliotheek leeg is.

### **Voorbeeld: optische cassettes toevoegen aan een optische mediabibliotheek:**

In dit voorbeeld vindt u informatie over het toevoegen van optische cassettes aan een optische-mediabibliotheek.

Om een optische cassette toe te voegen aan de optische-mediabibliotheek die u met het systeem hebt verbonden, plaatst u de optische cassette met zijde A naar boven in het I/O-station van de optische bibliotheekserver. Zorg dat de cassette op de juiste wijze is geplaatst. Gebruik indien mogelijk een nieuwe optische cassette.

- 1. Typ 1 (Toevoegen) in het veld met opties en druk op de Enter-toets. Het scherm Optische cassette toevoegen wordt afgebeeld.
- 2. Typ de naam van de optische mediabibliotheek waaraan u de cassette wilt toevoegen. Dit is de naam van de bibliotheekbeschrijving die tijdens de installatie is gemaakt. Als er meer dan één bibliotheek is verbonden, moet u op de hoogte zijn van de koppeling en de configuratie van de optische mediabibliotheek. Typ WRKMLBSTS MLB(\*OPTMLB) om uw optische configuraties te bekijken.
- 3. Wanneer alle parameters zijn ingevoerd, drukt u op de Enter-toets.

#### **Verwante onderwerpen**

["Optische](#page-91-0) cassettes een label geven" op pagina 84

Elke optische cassette bevat twee zijden. Elke zijde komt overeen met een optisch volume. Er zijn twee methoden om een volume-ID-label te koppelen aan de juiste zijde van de optische cassette. Dit is belangrijk om te weten wanneer u het schuifje voor schrijfbescherming instelt.

#### **Voorbeeld: optische volumes initialiseren:**

In dit voorbeeld vindt u informatie over het initialiseren van optische volumes in een optische mediabibliotheek.

Als de cassette die u toevoegt een nieuwe cassette is, bevat de optische cassette twee niet-geïnitialiseerde volumes.

Een niet-geïnitialiseerd volume is een optisch volume dat nog nooit is geformatteerd of is geïnitialiseerd. Het is vergelijkbaar met een diskette die moet worden geformatteerd. Als een volume niet is geïnitialiseerd, is het volume van het type of \*UNFORMATTED (niet-geïnitialiseerd).

Naar een niet-geïnitialiseerd volume is geen volumenaam geschreven. Wanneer een niet-geïnitialiseerd volume aan een optische mediabibliotheek wordt toegevoegd, wordt er een naam aan toegewezen die bestaat uit een datum en een tijd (JJMMDDUUMMSS). Optische volumes kunnen pas worden gelezen of beschreven als ze zijn geïnitialiseerd.

Op het scherm Werken met optische volumes ziet u dat er twee volumes zijn toegevoegd, één voor elke zijde van de optische cassette. Als een van beide volumes wel wordt geïnitialiseerd, is het volumetype \*PRIMARY of \*BACKUP en wijkt het volume-ID waarschijnlijk af van het andere volume-ID in het voorbeeld. Een optische schijf kan een volume bevatten dat wel is geïnitialiseerd en een volume dat niet is geïnitialiseerd. De volumes worden onafhankelijk van elkaar behandeld, hoewel zij zich beide op dezelfde cassette bevinden.

Als beide volumes niet zijn geïnitialiseerd, geven de eerdere datum en tijd van de volumenamen het volume aan dat in het invoer/uitvoerstation naar boven gericht was. In dit voorbeeld weten we dat 941215111729 zijde A is omdat zijde A naar boven gericht was tijdens het toevoegen. Dit is belangrijk om te weten omdat het volume dan op de juiste manier kan worden gelabeld wanneer het uit de bibliotheek wordt verwijderd.

Als u het volume dat u als zijde A hebt bestempeld, wilt initialiseren, voert u optie 10 (Initialiseren) in het veld Opt naast dat volume in. Druk op Enter.

**Opmerking:** Als u een volume initialiseert dat al eerder is geïnitialiseerd, zijn geen van de gegevens die op dat volume aanwezig waren meer toegankelijk. Als u 10 typt naast een volume dat als is geïnitialiseerd en u de gegevens op dat volume niet wilt verliezen, moet u deze functie niet voortzetten. Gebruik een volume dat niet is geïnitialiseerd.

Vul de volgende velden op het scherm Optisch volume initialiseren in:

#### **Volume-ID**

Dit is het bestaande ID van het volume dat u gaat initialiseren. Voor niet-geïnitialiseerde volumes is deze naam een door het systeem gegenereerde naam die uit de datum en tijd bestaat. Dit is alleen een tijdelijke naam totdat het volume is geïnitialiseerd.

#### **Nieuw volume-ID**

Voer de nieuwe naam in voor het opgegeven volume. Dit is de naam die gebruikers en toepassingen zullen gebruiken wanneer zij naar het volume verwijzen.

#### **Drempelwaarde volume vol**

Laat deze waarde ingesteld op de standaardwaarde. U gebruikt deze waarde om het volume een logische drempel voor volume vol te geven.

#### **Controleren op actief volume**

Laat deze waarde ingesteld op \*YES om te controleren of het optische volume eerder is geïnitialiseerd.

### **Wissen**

Laat deze waarde ingesteld op \*NO. Deze waarde geeft aan of bestaande gegevens tijdens het initialisatieproces al dan niet worden verwijderd. Deze parameter is alleen van toepassing wanneer het volume van het mediumtype \*DVD-RAM is. Als u CLEAR(\*YES) opgeeft, kan deze bewerking wel een uur in beslag nemen.

### **Beschrijving**

Voer een korte beschrijving in van het volume. Er zijn 50 tekens beschikbaar voor dit veld.

Druk op de Enter-toets om het volume te initialiseren.

**Opmerking:** Het initialiseren van een wisbaar optisch volume kan maximaal 30 minuten in beslag nemen.

Nadat het volume is geïnitialiseerd, wordt het scherm Werken met optische volumes opnieuw weergegeven en is het eerder niet-geïnitialiseerde volume nu geïnitialiseerd. Het type is van \*UNFORMATTED gewijzigd in \*PRIMARY en het volume is nu beschikbaar voor het lezen en beschrijven van bestanden en directory's.

Op dit scherm kunt u de volgende opties kiezen:

- 1. Toevoegen van een optische cassette
- 2. Wijzigen van de volumekenmerken
- 3. Kopiëren van een volume
- 4. Verwijderen van een optische cassette
- 5. Afbeelden van volumegegevens
- 6. Afdrukken van volumegegevens
- 7. Wijzigen van de naam van een volume
- 8. Werken met de directory's op het volume
- 9. Wissen van de volumegegevens voor een eerder verwijderd volume
- 10. (Opnieuw) initialiseren van een volume
- 11. Werken met de directory's en bestanden op het volume
- 12. Dupliceren van een volume op een ander optisch medium
- 13. Controleren van het volume op beschadigde bestanden en ophalen van een telling van het aantal directory's en bestanden

#### **Voorbeeld: een optische cassette verwijderen:**

In dit voorbeeld wordt geïllustreerd hoe u de optische cassette uit de optische mediabibliotheek verwijdert.

Omdat er twee volumes aanwezig zijn op een cassette, betekent dit dat als u een cassette verwijdert, u twee volumes verwijdert. Als u daarom **Verwijderen** opgeeft voor een willekeurig volume uit het voorbeeld, krijgt u hetzelfde resultaat.

Voordat u een cassette verwijdert, moet u ervoor zorgen dat het invoer/uitvoerstation leeg is. Een cassette kan niet door de optische mediabibliotheek worden verwijderd als zich nog een andere cassette in het invoer/uitvoerstation bevindt.

1. Typ 4 (Verwijderen) in het veld Optie naast de cassette die u wilt verwijderen en druk op Enter. Het scherm Optische cassette verwijderen wordt weergegeven. Vul de velden van het scherm Optische cassette verwijderen als volgt in:

#### **Volume-ID**

Dit is het volume dat u in het scherm Werken met optische volumes hebt geselecteerd.

### **Optie voor volume-beschrijving**

Geef in dit veld \*REMOVE op als u de volumebeschrijvingen uit de optische indexdatabasebestanden wilt verwijderen nadat de cassette is verwijderd.

Geef in dit veld \*KEEP op als u de volumebeschrijvingen voor geïnitialiseerde volumes in de optische indexdatabasebestanden wilt opslaan. De volumes worden nu beschouwd als \*REMOVED.

- 2. Druk op Enter om de optische cassette te verwijderen. De optische cassette is nu uit het invoer/ uitvoerstation van de optische bibliotheekserver verwijderd.
- 3. Druk op F3 (Afsluiten) om terug te keren naar het hoofdmenu voor optische ondersteuning. In dit scherm kunt u zien dat de optische cassette niet langer beschikbaar is.
- 4. Druk opnieuw op F3 om terug te gaan naar de i5/OS-opdrachtregel.

# **Optische apparatuur gebruiken**

U kunt het primaire menu voor optische ondersteuning openen door GO OPTICAL in te voeren op de i5/OS-opdrachtregel. Systeembeheerders en programmeurs hebben via dit menu toegang tot de meeste optische opdrachten. Het is ook handig om veel van de optische opdrachten direct op de opdrachtregel in te voeren.

Deze opdrachten bieden de volgende functies:

- v Optische volumes in een direct gekoppelde of via een LAN-gekoppelde optische mediabibliotheek (MLD), CD-station of DVD-station afbeelden.
- v Bestanden en directory's afbeelden die zich in een willekeurige directory op een willekeurig optisch volume bevinden.
- v De bestandskenmerken van een willekeurig optisch bestand afbeelden.
- v Media importeren of exporteren in een direct gekoppelde optische mediabibliotheek, CD-ROM-station of DVD-station.
- v Maken van backups van volumes, directory's of bestanden die zich op direct gekoppelde optisch stations bevinden.
- v Een volume initialiseren dat zich in een DVD-RAM-station of in een direct gekoppelde optische mediabibliotheek bevindt.
- v Werken met stations die optische mediabibliotheken, optische systemen, CD-stations en DVD-stations vertegenwoordigen
- v Een via een LAN gekoppeld optische systeem toevoegen, verwijderen of de status ervan wijzigen.
- v Een optisch volume naar een ander volume dupliceren.
- v Bestanden en directory's van het ene optische volume naar het andere kopiëren.
- v Een volume controleren op beschadigde directory's en bestanden.

Wanneer u GO CMDOPT invoert op de opdrachtregel, wordt een volledige lijst met optische opdrachten weergegeven. Veel van deze opdrachten zijn beschikbaar via het menu GO OPTICAL.

De volgende onderwerpen bevatten informatie over het configureren van uw CD-ROM-, DVD-ROM- of DVD-RAM-station plus aanwijzingen over het laden en verwijderen van media.

# **CD-ROM- en DVD-media laden en gereedmaken voor verwijderen**

Wanneer CD-ROM- of DVD-media in een station worden geladen, worden de media gelezen door het systeem om het volume-ID ervan op te halen.

Dit volume-ID wordt in een optisch indexdatabasebestand opgeslagen om in de toekomst de toegang tot de media sneller te laten verlopen. Nadat het volume-ID in de optische index is opgeslagen, hebt u toegang tot de media via opties voor opslaan en terugzetten, en ook via API's. Wanneer de media uit het station worden verwijderd, wordt ook het volume-ID uit de optische index verwijderd. Het volume-ID wordt op een van de volgende twee manieren aan de optische indexdatabase toegevoegd:

- v Wanneer de CD-ROM of DVD in een station wordt geladen dat online is, kan een CD-ROM of DVD in een offline station worden geladen. De optische index wordt echter pas bijgewerkt wanneer u de apparatuurbeschrijving online zet.
- v Wanneer een CD-ROM- of DVD-station online wordt gezet terwijl het medium zich erin bevindt.

Nadat de lade is gesloten, kan het een aantal seconden duren voordat de CD-ROM of DVD bruikbaar is omdat er aanvullende verwerkingen worden uitgevoerd. Dit geldt ook voor online zetten. Zelfs als het online zetten is voltooid, is de CD-ROM of DVD pas bruikbaar wanneer de mediagegevens door het systeem zijn gelezen en in de optische index zijn opgeslagen. Nadat het online zetten is voltooid, kan dit een aantal seconden duren.

Wanneer een CD-ROM of DVD in een station is geladen, wordt het volgende bericht naar de wachtrij QSYSOPR verzonden:

Volume VOLID01 toegevoegd aan optische apparatuur.

Wanneer een CD-ROM of DVD uit het station is verwijderd, wordt het volgende bericht naar de wachtrij QSYSOPR verzonden:

Volume VOLID01 verwijderd uit optische apparatuur.

Met behulp van de opdracht WRKOPTVOL (Werken met optische volumes) kunt u controleren of de CD-ROM of DVD op de juiste wijze is toegevoegd of verwijderd.

U kunt ook de opdracht DSPOPT (Optisch volume bekijken) gebruiken om informatie over het optische volume af te beelden.

Het komt soms voor dat media niet op de juiste wijze in het station worden geladen. Een aantal van de mogelijke oorzaken hiervan wordt hieronder vermeld.

- v Er is een fout opgetreden in de media of in het station.
- v De media-indeling wordt niet ondersteund (digitale audio-CD-ROM).
- v Er is een dubbel volume-ID aangetroffen.

Afhankelijk van de fout wordt de CD-ROM of DVD uitgeworpen als deze niet kan worden geladen. Wanneer een CD-ROM of DVD niet kan worden geladen, is het niet altijd eenvoudig om de oorzaak te achterhalen. Uw eerste aanwijzing kan bestaan uit een van de volgende berichten die mogelijk werden weergegeven toen u de CD-ROM probeerde te openen:

Indeling optisch volume is niet herkend.

Optisch volume niet gevonden.

Als er een fout optreedt wanneer de media worden geladen of online worden gezet in het station, wordt een foutbericht naar de berichtenwachtrij QSYSOPR verzonden. In dit bericht wordt de oorzaak van de fout beschreven.

De verwerking van het laden, gereedmaken voor verwijderen en online zetten worden uitgevoerd in taak QJOBSCD. Als tijdens deze bewerkingen fouten optreden, kunt u in het taaklogboek QJOBSCD de gedetailleerde berichten bekijken.

# **Apparatuurbeschrijving toewijzen**

Voor het laden van de CD-ROM- of DVD-media moet de apparatuurbeschrijving gemeenschappelijk kunnen worden bijgewerkt (\*SHRUPD).

De taak QJOBSCD moet een \*SHRUPD-vergrendeling voor de apparatuurbeschrijving kunnen verkrijgen, zodat het laden kan worden voltooid. Als door een andere taak een strijdige vergrendeling is ingesteld op de apparatuurbeschrijving, mislukt het laadproces en worden de volgende fouten in het QJOBSCD-taaklogboek vermeld.

Optisch station xxxxx is in gebruik. Het toevoegen van de optische cassette is niet voltooid.

Stel dat OPT01 door een bepaalde taak als volgt wordt toegewezen met een exclusieve leesvergrendeling: ALCOBJ OBJ((OPT01 \*DEVD \*EXCLRD))

Zolang deze vergrendeling door het systeem wordt gehandhaafd, mislukt het laden van CD-ROM- en DVD-media in de taak QJOBSCD.

# **Toewijzing van een optisch station instellen of opheffen**

U kunt de toewijzing van een optisch station in een mediumbibliotheek instellen of opheffen.

Optische mediabibliotheken variëren van modellen met een enkel station tot modellen met twaalf stations. Gebruik de opdracht WRKMLBSTS (Werken met de mediabibliotheekstatus) om de toewijzingsstatus van elk station binnen een mediabibliotheek te bekijken. De toewijzingsstatus voor een station kan ALLOCATED, DEALLOCATED of \*UNKNOWN zijn.

De standaardtoewijzingsstatus voor een optisch station is ALLOCATED, wat inhoudt dat het station door de optische mediabibliotheek kan worden gebruikt. Tijdens de opstartprocedure (IPL) wordt deze standaardwaarde door het systeem ingesteld. U kunt deze waarde alleen wijzigen met behulp van de opdracht WRKMLBSTS (Werken met de mediabibliotheekstatus). De status DEALLOCATED houdt in dat het station niet beschikbaar is voor gebruik door de mediabibliotheek. Stations in een offline gezette optisch-mediumbibliotheek hebben de toewijzingsstatus \*UNKNOWN.

Er zijn momenten waarop een station uit de optische mediabibliotheek moet worden verwijderd, bijvoorbeeld wanneer wordt vermoed dat het station onderhoud behoeft. In dit geval moet u de toewijzingsstatus van het station instellen op DEALLOCATED. Het station kan nu niet meer door de mediabibliotheek worden gebruikt.

Kies optie 6 (**Toewijzing opheffen**) op een apparaat of resource om de toewijzing van een station op te heffen.

De toewijzing blijft opgeheven totdat het station opnieuw wordt toegewezen of een opstartprocedure (IPL) van het systeem wordt uitgevoerd.

# **Optische volumes gebruiken**

In deze onderwerpen worden de opties van het scherm Werken met optische volumes in het hoofdmenu Hulpprogramma's voor optische ondersteuning beschreven.

Deze opties zijn hiërarchisch georganiseerd, met volumes die zich boven in de volgorde bevinden en volumes die zich onder in de volgorde bevinden. U kunt de juiste opdracht "Werken met..." gebruiken om deze schermen direct te openen, zonder eerst het hoofdmenu Hulpprogramma's voor optische ondersteuning te hoeven doorlopen. Op elk scherm worden de geselecteerde informatie en de beschikbare opties afgebeeld. Sommige opties zijn mogelijk niet van toepassing op alle optische apparaten of volumes.

Het scherm Werken met optische volumes is het primaire menu voor het werken met optische volumes. Er zijn verschillende varianten van het scherm voor afwijkende indelingen en informatie over uitgebreide kenmerken.

U kunt het scherm Werken met optische volumes openen door **Werken met optische volumes** te kiezen in het menu Hulpprogramma's voor optische ondersteuning. U kunt ook de opdracht WRKOPTVOL (Werken met optische volumes) uitvoeren op de opdrachtregel.

De opdracht WRKOPTVOL (Werken met optische volumes) is van toepassing op de volgende volumes:

v Volumes in CD-ROM- of DVD-stations

- <span id="page-98-0"></span>v Volumes in optische mediabibliotheken
- v Volumes in virtuele optische apparatuur
- Volumes in via een LAN gekoppelde optische mediabibliotheken

# **Optische volumes afbeelden**

Wanneer het scherm Werken met optische volumes voor het eerst wordt weergegeven, bevat het een lijst met alle volumes van alle CD-ROM-stations, DVD-stations en optische mediabibliotheken en via een LAN gekoppelde stations.

Welke volumenamen worden afgebeeld, is afhankelijk van de instellingen die u voor de parameters DEV en CSI opgeeft. De volgende opties zijn geldig voor de parameter DEV:

- **Naam** De naam van een bepaald apparaat. Hier worden alle volumes in het opgegeven station weergegeven.
- **\*ALL** De lijst met alle volumes in alle stations. De volumes worden in alfabetische volgorde afgebeeld, ongeacht het apparaat waarin deze zich bevinden. U kunt in het scherm Werken met optische volumes op F11 (Weergave 2) drukken om de tekstvariant van het scherm te bekijken.

Druk op F11 (Weergave 1) om terug te gaan naar de statusvariant.

Een derde variant van het scherm Werken met optische volumes is het scherm met uitgebreide informatie. Druk hiertoe op het scherm Werken met optische volumes op F14 (Uitgebreide informatie afbeelden) of gebruik de opdracht WRKOPTVOL (Werken met optische volumes) en stel de parameter voor uitgebreide informatie in op \*YES.

In tegenstelling tot de status- en tekstvarianten is het voor dit scherm vereist dat het optische station online is gezet. Als een optisch apparaat niet online is gezet, wordt het volgende bericht afgebeeld: OPT1520, Afgebeelde gegevens mogelijk niet actueel.

# **Optische volumes initialiseren**

U moet de beschrijfbare optische media initialiseren voordat er directory's en bestanden op kunnen worden gemaakt door het systeem.

Wanneer u een volume initialiseert, moet een nieuw volume-ID worden gedefinieerd, dat vervolgens naar het medium wordt geschreven.

U initialiseert een optisch volume met behulp van de opdracht INZOPT (Optisch volume initialiseren). Om deze opdracht te selecteren in het scherm Werken met optische volumes, selecteert u optie 10 (Initialiseren) in de kolom Opt (Optie) naast het volume dat u wilt initialiseren. Het scherm Optisch volume initialiseren wordt afgebeeld en u wordt gevraagd om de vereiste informatie in te voeren.

Aan de hand van de parameter voor de media-indeling wordt de media-indeling van het volume vastgesteld. De standaardwaarde is \*MEDTYPE, wat betekent dat het mediumtype bepalend is voor de mediaindeling. De twee beschikbare media-indelingen zijn UDF (Universal Disk Format) en HPOFS (High Performance Optical File System).

**Waarschuwing:** Wanneer u een optisch volume initialiseert, zijn geen van de gegevens die eerder naar het volume zijn geschreven nog beschikbaar.

De opdracht INZOPT is van toepassing op de volgende volumes:

- v Volumes in direct gekoppelde optische mediabibliotheken
- v Volumes in beschrijfbare media in DVD-stations
- v Volumes in virtuele optische stations

# **Optische volumes een andere naam geven**

U kunt de naam van een optisch volume wijzigen zonder de gegevens op het volume te verliezen.

Als u de naam van een volume wilt wijzigen, selecteert u **Hernoemen** in de kolom Opt (Optie) van het scherm Werken met optische volumes. In de velden op dit scherm worden de volgende gegevens voor het wijzigen van de naam van optische volumes getoond:

- v *Volume:*De huidige naam van het optische volume dat u een andere naam wilt geven, wordt in dit veld weergegeven.
- v *Nieuwe naam:*Geef de nieuwe naam van het optische volume op. De nieuwe naam wordt automatisch de naam van het huidige volume.
- **Opmerking:** Het is mogelijk om ongeformatteerde (niet-geïnitialiseerde en onbekende) volumes een andere naam te geven. Wanneer een ongeformatteerd volume een andere naam krijgt, fungeert de nieuwe naam als een alias voor het ongeformatteerde volume. De nieuwe naam wordt niet naar de media geschreven en blijft niet behouden als het volume uit het station wordt gehaald. De naam vormt uitsluitend een tijdelijk volume-ID dat wordt gebruikt om naar dit volume te verwijzen.

# **Optische schijfcassettes toevoegen**

Gebruik deze procedure om een optische cassette aan een optisch volume toe te voegen.

Voer de volgende stappen uit om een optische cassette toe te voegen:

- 1. Kies **Toevoegen** in de kolom Opt naast de lege volumenaam op het scherm Werken met optische volumes.
- 2. Voer op het scherm Optische cassette toevoegen het volgende in:
	- v Optisch mediumbibliotheekapparaat (verplicht)
	- Lijst van machtigingen
	- Directory-index heropbouwen
	- Medialocatie

# **Opmerking:**

- v Als u \*NO opgeeft bij de aanwijzing Directory-index heropbouwen, kan dit de prestaties van de opdracht ADDOPTCTG (Optische cassette toevoegen) verbeteren doordat het heropbouwen van de index van de optische directory tot een later tijdstip wordt uitgesteld.
- v Een aantal 399F-modellen ondersteunt het toevoegen van meerdere media via het massamagazijn. Indien beschikbaar voor het station, kan \*MAGAZINE worden opgegeven om deze functie te gebruiken.

U hoeft geen volume-ID op te geven. Het volume-ID wordt door het systeem gegenereerd als een tijdsaanduiding. De tijdsaanduiding wordt gebruikt om elk volume te volgen totdat het is gelezen. Als het volume niet is geïnitialiseerd, fungeert de tijdsaanduiding als het ID ervan totdat het volume is geïnitialiseerd met een door de gebruiker opgegeven naam.

**Opmerking:** De opdracht ADDOPTCTG (Optische cassette toevoegen) is van toepassing op:

- v Direct gekoppelde optische mediabibliotheken
- CD- en DVD-stations

# **Optische volumegegevens kopiëren**

Optische bestanden kunnen van een of meer volumes of directory's naar andere volumes of directory's worden gekopieerd.

Als u optische bestanden in één of alle directory's van een volume naar een ander volume of een andere directory wilt kopiëren, kiest u **Kopiëren** in de kolom Opt op het scherm Werken met optische volumes naast het volume dat de directory bevat die u wilt kopiëren.

Deze opdracht is niet toegestaan voor via een LAN gekoppelde optische stations. Als u probeert om een via een LAN gekoppeld station te gebruiken, wordt een foutbericht weergegeven.

De naam van het volume wordt op het scherm afgebeeld. U moet de naam opgeven van de directory waaruit moet worden gekopieerd en het volume dat de kopie ontvangt.

**Opmerking:** Vóór het kopiëren moet het volume worden geïnitialiseerd. Als u een volledig volume kopieert, moet u voor het volume dat de kopieën ontvangt een volume opgeven dat niet wordt gebruikt, zodat u er zeker van bent dat er voldoende ruimte beschikbaar is.

Met deze opdrachten worden bestanden niet voor u verwijderd. Als u deze opdracht gebruikt voor het maken van extra kopieën, moet u daarom de bestanden van het doelvolume verwijderen die van het bronvolume zijn verwijderd.

Wanneer de kopieerbewerking is voltooid, wordt aan het taaklogboek een bericht toegevoegd waarin het aantal gekopieerde bestanden en het aantal bestanden dat niet is gekopieerd, wordt vermeld. Van elk bestand dat niet is gekopieerd, wordt een bericht met de volledige bestandsnaam aan het taaklogboek toegevoegd. Voor elke verwerkte directory wordt aan het taakboek een bericht toegevoegd waarin het aantal gekopieerde bestanden en het aantal niet-gekopieerde bestanden wordt vermeld.

# **De parameter SLTFILE (Te kopiëren bestanden selecteren)**

De parameter SLTFILE (Te kopiëren bestanden selecteren) geeft aan hoe bestanden voor de kopieerbewerking worden geselecteerd. U kunt ook aangeven of bestanden die al op het volume aanwezig zijn tijdens de kopieerbewerking moeten worden vervangen. De waarde \*CHANGED geeft aan dat een bestand wordt gekopieerd als het nog niet aanwezig is op het doelvolume of als het bestand recenter is dan het bestand dat zich op het doelvolume bevindt. De waarde \*NEW geeft aan dat alleen bestanden die nog niet in het veld **Doelvolume-ID** voorkomen, worden gekopieerd. De waarde \*ALL geeft aan dat alle bestanden worden gekopieerd, zelfs als ze niet zijn gewijzigd.

# **De parameter COPYTYPE (Optie kopiëren)**

De parameter COPYTYPE (Optie kopiëren) geeft aan welke resources worden gebruikt voor het uitvoeren van de kopieerbewerking. De waarde \*IOP geeft aan dat de kopieerbewerking een hoger prestatievermogen zal hebben, maar dat andere aanvragen aan de optische mediabibliotheek zullen worden vertraagd. De waarde \*SYSTEM geeft aan dat de kopieerbewerking resources van de mediabibliotheek deelt met andere aanvragen, waardoor de kopieerbewerking meer tijd in beslag zal nemen.

# **De parameter FROMTIME (Eerste datum/eerste tijdstip)**

De parameter FROMTIME (Eerste datum/eerste tijdstip) is optioneel en kan worden gebruikt om het aantal te kopiëren bestanden verder te beperken. Bestanden op het bronvolume die een aanmaak- of wijzigingsdatum hebben die later is dan of gelijk is aan de datum en tijd die voor deze parameter is opgegeven, worden voor de kopieerbewerking geselecteerd.

# **Voorbeeld: Gegevens van een optisch volume kopiëren**

Voor het maken van een volledige kopie van VOLA op VOLB gebruikt u de volgende opdracht: CPYOPT FROMVOL(VOLA) FROMDIR('/') TOVOL(VOLB) TODIR(\*FROMDIR) SLTFILE(\*CHANGED) CPYSUBDIR(\*YES) CRTDIR(\*YES) ALWCPYOPP(\*NO) COPYTYPE(\*IOP)

De opdracht CPYOPT (Optische objecten kopiëren) is van toepassing op:

- v Volumes in direct gekoppelde optische mediabibliotheken
- Volumes in CD-ROM- of DVD-stations
- v Volumes in virtuele optische apparatuur

# **Kenmerken van optische volumes wijzigen**

U kunt de kenmerken van optische volumes wijzigen met de opdracht CHGOPTVOL (Optisch volume wijzigen).

U kunt de kenmerken van een volume ook wijzigen door een 2 (Wijzigen) te typen in de kolom Opt (Optie) van het scherm Werken met optische volumes.

Met deze opdracht kunt u de volgende kenmerken wijzigen:

- v De drempelwaarde voor 'volume vol' voor volumes in direct gekoppelde mediabibliotheken.
- v De lijst van machtigingen die wordt gebruikt voor de beveiliging van het volume.
	- **Opmerking:** Als het volume zich een zelfstandig apparaat (CD-ROM- of DVD-station) bevindt, beveiligt de lijst van machtigingen het volume gedurende de periode dat de media zich in het station bevinden. Als de media uit het apparaat worden geworpen en onmiddellijk weer worden ingevoegd, wordt de lijst van machtigingen op de standaardwaarde QOPTSEC ingesteld. De lijst van machtigingen wordt niet gehandhaafd voor volumes die uit een zelfstandig optisch apparaat zijn verwijderd. Voor volumes in een optische mediabibliotheek (MLD) handhaaft u de lijst van machtigingen alleen wanneer u de media verwijdert en daarbij de parameter VOLOPT(\*KEEP) opgeeft in de CL-opdracht RMVOPTCTG (Optische cassette verwijderen). De lijst van machtigingen wordt niet naar het optische station geschreven, maar in plaats daarvan intern in het systeem opgeslagen.
- v Beschrijving van DVD-RAM-volumes en volumes in direct gekoppelde mediabibliotheken

# **Kenmerken van optische volumes afbeelden en afdrukken**

In deze onderwerpen vindt u informatie over het afbeelden en het afdrukken van de kenmerken van een volume.

# **Kenmerken van optische volumes**

*Figuur 18. Kenmerken van optisch volume (venster 1)*

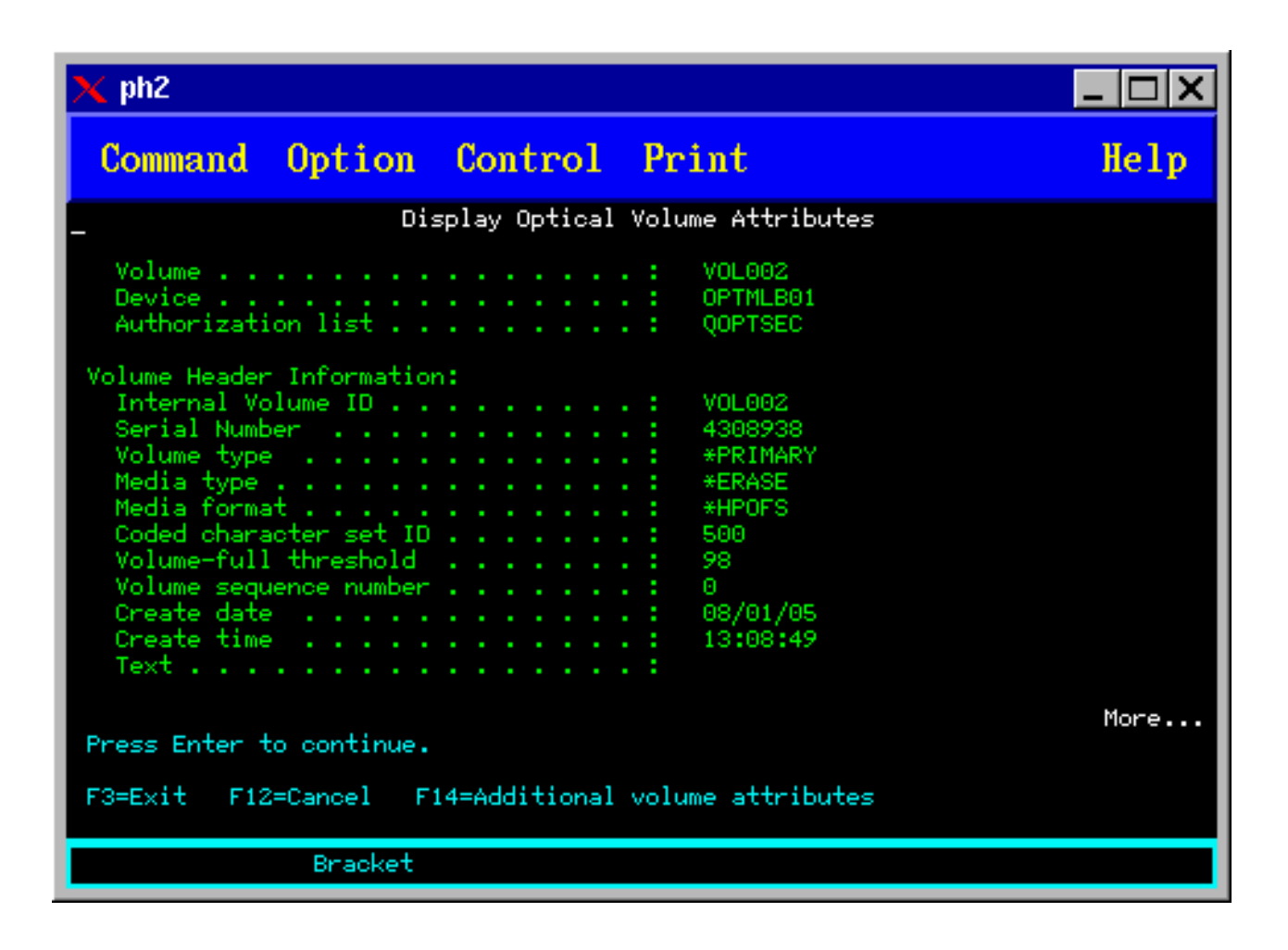

*Figuur 19. Kenmerken van optisch volume (venster 2)*

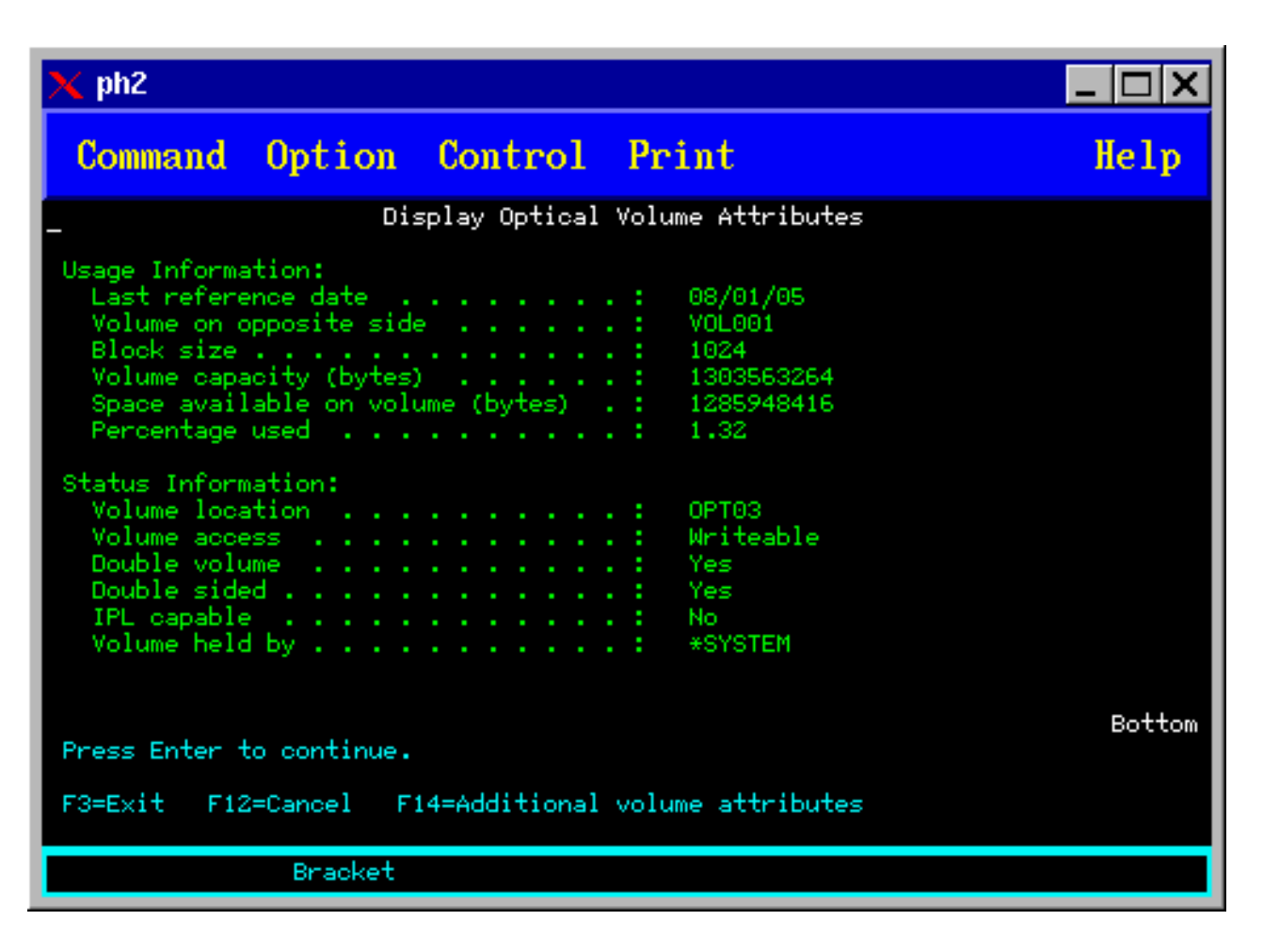

Het is niet mogelijk om de informatie op een van beide schermen te wijzigen.

Als het optische volume van het type \*BACKUP is, is er mogelijk een derde scherm beschikbaar. Als rechtsonder in het scherm Meer wordt weergegeven, drukt u op de Page Down-toets om het derde scherm af te beelden.

**Opmerking:** Op dit scherm wordt informatie afgebeeld die uniek is voor optische backupvolumes.

Druk op F14 om de extra schermen met volumekenmerken te bekijken.

# **Kenmerken van optische volumes afdrukken**

U kunt volumekenmerken afdrukken door in de kolom Opt naast een volume op het scherm Werken met optische volumes een 6 (Afdrukken) te typen.

De uitvoer wordt naar een spoolbestand geschreven, dat zich in de uitvoerwachtrij van de taak bevindt.

De opdracht DSPOPT (Optisch volume bekijken) is van toepassing op:

- v Volumes in optische CD-ROM- of DVD-mediastations
- v Volumes in direct gekoppelde optische mediabibliotheken
- v Volumes in virtuele optische apparatuur
- Volumes in via een LAN gekoppelde optische mediabibliotheken

# **Optische volumes dupliceren**

Een efficiënte methode om een backup van een optisch volume te maken, is het gebruik van de opdracht DUPOPT (Optisch volume dupliceren). Met behulp van deze opdracht worden sectorkopieën gemaakt op een volume dat identiek is aan de bron met uitzondering van het volume-ID en de aanmaakdatum- en tijd.

Op het scherm Optisch volume dupliceren kunt u de volgende velden invullen:

- ID bronvolume
- ID doelvolume
- Nieuw volume-ID
- Wissen

De opdracht DUPOPT is van toepassing op de volumes in direct gekoppelde optische-mediabibliotheken en DVD-stations.

# **Directory- en bestandsgegevens bekijken**

Er zijn twee opdrachten om directory- en bestandsgegevens te bekijken via de optische ondersteuningsschermen: WRKLNK (Werken met objectkoppelingen) en WRKOPTDIR (Werken met optische directory's).

# **WRKLNK**

De opdracht WRKLNK is geschikt voor directory's en bestanden. Als deze opdracht wordt uitgevoerd, wordt een hiërarchische weergave van de directory's en bestanden afgebeeld, net zoals op een PC. Zowel de directory's als de bestanden in de padhiërarchie worden afgebeeld, zoals op het scherm Werken met objectkoppelingen wordt geïllustreerd. De directory's worden met het type DIR weergegeven en de bestanden met het type DSTMF.

De opdracht WRKLNK is van toepassing op de volgende voorwaarden:

- Volumes in CD-ROM- of DVD-stations
- v Volumes in direct gekoppelde optische mediabibliotheekapparaten
- v Volumes in virtuele optische apparatuur

# **WRKOPTDIR**

De opdracht WRKOPTDIR is alleen geschikt voor directory's. U kunt alle directory's en subdirectory's weergeven of alleen bepaalde niveaus afbeelden. Voor deze opdracht is het noodzakelijk dat de index van de optische directory is samengesteld als deze nog niet is gemaakt op het moment dat een optische cassette is toegevoegd. De opdracht WRKOPTF (Werken met optische bestanden) werkt met optische bestanden.

De opdracht WRKOPTDIR en de opdracht WRKOPTF zijn van toepassing op:

- Volumes in direct gekoppelde optische mediabibliotheekapparaten
- CD-ROM-volumes in CD-ROM- of DVD-stations
- v Volumes in direct gekoppelde optische mediabibliotheken

**Opmerking:** Volumes die in UDF-indeling zijn gemaakt (Universal Disk Format) bieden geen ondersteuning voor de opdrachten WRKOPTDIR en WRKOPTF.

# **Optische volumes verwijderen en wissen**

U kunt optische volumes verwijderen uit een optische schijfcassette en de verwijderde volumes vervolgens wissen uit de optische indexdatabase.

Als u een volume wilt verwijderen, selecteert u Verwijderen in de kolom Opt (Optie) van het scherm Werken met optische volumes.

Vervolgens kunt u een optisch volume verwijderen door het fysiek uit de optische cassette te verwijderen uit de optische bibliotheekserver. Het scherm Optische cassette verwijderen wordt weergegeven en u wordt om aanvullende informatie gevraagd.

Voer in de volgende velden gegevens in:

• Volume-ID

| |

- Optie voor volume-beschrijving
- v Plaats van verwijderde cassette

**Opmerking:** Als de optie \*KEEP wordt opgegeven, blijft het record behouden wanneer het volume wordt verwijderd.

v Medialocatie: een aantal 399F-modellen ondersteunt het verwijderen van media naar het massamagazijn. Als deze functie beschikbaar is voor het station, kan \*MAGAZINE worden opgegeven om deze functie te gebruiken. Het magazijn kan worden verwijderd door VOL(\*MAGAZINE) op te geven voor deze opdracht.

Omdat elke optische schijf twee volumes bevat, zijn de opties die zijn geselecteerd in het scherm Optische cassette verwijderen van toepassing op beide volumes.

De opdracht RMVOPTCTG (Cassette verwijderen) is van toepassing op:

- v volumes in direct gekoppelde optische mediabibliotheken
- v volumes in CD-ROM- en DVD-stations
- v volumes in virtuele optische apparatuur

### **Verwijderde volumes wissen uit de optische indexdatabase**

Als u het volume hebt verwijderd (\*REMOVED), maar de volumebeschrijvinggegevens hebt opgeslagen, kunt u deze gegevens later verwijderen door optie 9 (Verwijderen) te selecteren. Deze optie kan ook worden gebruikt als een volume is gemarkeerd als aanwezig in een offline station. Met de optie Verwijderen wordt een enkel volume, en niet beide volumes, uit een optische cassette verwijderd.

De optie Verwijderen is van toepassing op:

- v Volumes die zijn verwijderd uit optische mediabibliotheken
- v Volumes die zich in offline optische mediabibliotheken bevinden
- v Volumes die zich in offline optische LAN-apparaten bevinden

# **Optisch volume controleren**

Met de opdracht CHKOPTVOL (Optisch volume controleren) kunt u de integriteit van de directory's en bestanden op een volume controleren.

U kunt de opdracht CHKOPTVOL uitvoeren om te controleren of alle bestanden kunnen worden gelezen. De opdracht genereert een lijst met beschadigde bestanden, indien van toepassing. Daarnaast kan het aantal beschadigde en niet-beschadigde worden afgebeeld, afhankelijk van de waarde van de parameter OUTPUT.

Geef gegevens op voor de volgende velden op het scherm Optisch volume controleren:

- Volume-ID
- v Optisch station: alleen vereist als de parameter voor het volume-ID \*MOUNTED is

**Opmerking:** De opdracht CHKOPTVOL is van toepassing op de volgende volumes:

- v Volumes in direct gekoppelde optische mediabibliotheken
- v Volumes in CD-ROM- en DVD-stations
- v Volumes in virtuele optische apparatuur

# <span id="page-106-0"></span>**Optische omgevingsparameters wijzigen**

Met behulp van de opdracht CHGOPTA (Optische kenmerken wijzigen) kunnen specifieke optische configuratieparameters worden gewijzigd die van invloed zijn op alle taken die het optische bestandssysteem gebruiken.

De volgende parameters kunnen worden ingesteld in overeenstemming met uw configuratie.

#### **Kenmerken kopiëren**

Deze parameter geeft aan of de bestandskenmerken van het bronbestand moeten worden gekopieerd wanneer bestanden tussen het QDLS- en het QOPT-bestandssysteem worden gekopieerd of verplaatst met behulp van de API's HFS Copy of Move Stream File. Deze parameter wordt genegeerd wanneer bestanden worden gekopieerd binnen het optische bestandssysteem en is niet geldig voor via een LAN gekoppelde optische bibliotheken. Deze waarde moet op \*NO worden ingesteld wanneer het voor toepassingen niet vereist is dat bestandskenmerken behouden blijven wanneer tussen het QOPT- en QDLS-bestandssysteem wordt gekopieerd. Wanneer voor deze optie wordt gekozen, nemen de prestaties van de verplaatsings- en kopieerbewerkingen toe en nemen de opslagvereisten voor optische media af wanneer naar een optisch station wordt geschreven.

### **Kenmerk** ″**Vastgehouden bestand**″

Deze parameter geeft aan of ondersteuning voor vastgehouden optische bestanden is ingeschakeld voor het /QOPT-bestandssysteem. Als ondersteuning voor vastgehouden optische bestanden is uitgeschakeld, moet de gebruiker zelf controleren of de juiste herstelprocedures worden gevolgd wanneer een bestand wordt afgesloten ten gevolge van een fout.

### **Afwijkende tekens toestaan**

Deze parameter geeft aan of afwijkende tekens mogen worden opgegeven voor padnamen tijdens het openen van bestanden in optische volumes in UDF-indeling (Universal Disk Format) via de interfaces van het hiërarchische bestandssysteem. De parameter heeft geen invloed op het openen van optische volumes die in de indeling HPOFS (High Performance Optical File System) of ISO 9660 zijn geformatteerd. De parameter heeft ook geen invloed op geïntegreerde bestandssysteeminterfaces voor alle optische media-indelingen.

#### **Uitgebreide media-indelingen ondersteunen**

Deze parameter geeft aan welke media-indelingen worden gebruikt wanneer een medium aan een optisch apparaat wordt toegevoegd. Sommige media hebben zowel een primaire als een uitgebreide media-indeling. Een UDF-Bridge-schijf heeft bijvoorbeeld ISO 9660 als basisindeling en UDF als uitgebreide indeling. De afwijkende Rock Ridge-naamstructuren vormen een andere indeling die wordt ondersteund. Met deze parameter kunt u aangeven welke indeling wordt gebruikt wanneer media aan een systeem worden toegevoegd.

#### **Verwante onderwerpen**

["Vastgehouden](#page-134-0) optische bestanden herstellen" op pagina 127

Een vastgehouden optisch bestand is een optisch bestand dat niet op de normale manier kan worden afgesloten.

# **Schrijfbescherming instellen**

Met behulp van de schrijfbescherming wordt voorkomen dat er op de schijf wordt geschreven. Wanneer de schrijfbescherming is in- of uitgeschakeld, wordt een schrijfbeschermingsvenster weergegeven.

Ga als volgt te werk om de schrijfbeschermingsfunctie te gebruiken:

- 1. Zoek het schuifje voor schrijfbescherming op de cassette.
- 2. Stel de schijf in op lezen/schrijven of alleen-lezen.
- v Als u de schijf op lezen/schrijven wilt instellen, plaatst u het schuifje voor schrijfbescherming in de uit-positie. Het schrijfbeschermingsvenster wordt gesloten en u kunt gegevens naar de schijf schrijven.
- v Als u de schijf op alleen-lezen wilt instellen, plaatst u het schuifje voor schrijfbescherming in de aan-positie. Het schrijfbeschermingsvenster wordt geopend en u kunt geen gegevens naar de schijf schrijven.

Er is voor elke volumezijde een schuifje voor schrijfbescherming aanwezig op de cassette.

#### **Verwante taken**

"Optische cassette met een [geïnitialiseerd](#page-91-0) volume een label geven" op pagina 84 Voer de volgende stappen uit om een cassette met minstens één geïnitialiseerd volume een label te geven. U selecteert de opties in het scherm Werken met optische volumes.

### **Master-CD-ROM maken**

De bovenstaande links fungeren als naslagmateriaal voor instructies over CD-premastering.

Raadpleeg het onderwerp over het maken van actuele media aan de hand van een virtueel image of de | Optical Storage-website voor instructies over CD-premastering. |

#### **Verwante taken**

["Fysieke](#page-172-0) media van een virtueel image maken" op pagina 165 Gebruik deze instructies om een virtueel image naar een optische schijf te kopiëren.

#### **Verwante informatie**

[Optische](http://www-1.ibm.com/servers/eserver/iseries/optical/cdrom/cddist.htm) opslag

# **Backup van optische volumes**

Aan de hand van deze informatie kunt u uw backupstrategie bepalen en de mogelijkheden en opdrachten voor backups bekijken.

# **Backupstrategie definiëren**

Er bestaat niet een enkele perfecte backupstrategie die aan ieders behoeften voldoet. Daarom is het belangrijk om uw backupvereisten te definiëren voordat u uw backupstrategie bepaalt. Gebruik de vragen in dit onderwerp bij het definiëren van uw backupvereisten.

- Heb ik backups nodig?
	- Kunnen gegevens gemakkelijk opnieuw worden samengesteld?
	- Als ik geen backups heb, wat voor invloed heeft dat dan op mijn onderneming?
	- Ben ik wettelijk verplicht om backups te hebben?
- v Hoe vaak zou ik backups moeten uitvoeren?
	- Dagelijks
	- Wekelijks
	- Maandelijks
	- Alleen wanneer het volume vol is
- Hoe zou ik backups moeten uitvoeren?
	- Incrementele backups
	- Gedeeltelijke of selectieve backups
	- Volledige backups
- Wanneer wil ik de backups laten uitvoeren?
	- Tijdens de eerste tweede of derde dienst
	- In het weekend
	- Bestaan er andere vereisten voor de optische stations?
- <span id="page-108-0"></span>• Zal het doelvolume backups voor één of voor meerdere volumes bevatten?
- Hoe lang bewaar ik de brongegevens nadat een backup is voltooid?
- Wat voor type beschikbaarheid is nodig voor volumes?
	- In optische mediabibliotheek
	- Buiten optische mediabibliotheek maar onsite
	- Buiten optische mediabibliotheek en offsite

Dit is geen volledige lijst vragen die u zichzelf moet stellen wanneer u een backupstrategie opstelt, maar eerder een basis die u kunt gebruiken en zelf verder kunt uitbouwen.

# **Opdracht DUPOPT (Optisch volume dupliceren)**

Met behulp van de optie DUPOPT (Optisch volume dupliceren) kunt u een duplicaat van een optisch volume maken.

Dit duplicaat is identiek aan het oorspronkelijke volume met uitzondering van het volume-ID en de aanmaakdatum.

Het prestatievermogen verhoogt aanzienlijk wanneer u DUPOPT gebruikt in plaats van CPYOPT om een backup van een geheel volume te maken vanaf het allereerste begin. Voor de opdracht DUPOPT gelden de volgende vereisten:

- v Er zijn twee optische stations vereist. Een van de stations kan een virtueel station zijn. |
	- v De bron- en doelvolumes moeten dezelfde sectorgrootte hebben.
	- v De bron- en doelvolumes kunnen zich niet aan tegenovergestelde zijden van dezelfde cassette bevinden.
	- v De bron- en doelstations moeten van hetzelfde type zijn (bijvoorbeeld optische bibliotheek naar optische bibliotheek of optisch zelfstandig station naar optische zelfstandig station).
	- Als het bronmedium van het type \*WORM is, kan het doelmedium van het type \*WORM of \*ERASE zijn.
	- v Als het bronmedium van het type \*ERASE is, moet het doelmedium ook van het type \*ERASE zijn.
	- v Als het bronmedium van het type \*DVD-RAM is, moet het doelmedium ook van het type \*DVD-RAM zijn.
	- Als het bronmedium van het type \*WORM is, mag het niet zijn geïnitialiseerd.
	- v Als het doelmedium van het type \*ERASE is, gaan alle gegevens op het doelvolume verloren.
	- Zodra de opdracht DUPOPT is gestart, wordt dit proces niet meer onderbroken. Er worden geen andere bewerkingen in de stations gepland totdat de opdracht volledig is voltooid.
- v Als het bronvolume voor de opdracht DUPOPT zich in een imagecatalogus bevindt, kunnen er geen gegevens worden opgenomen op het doelmedium. Er kunnen gegevens worden opgenomen op media van het type CD-R, CD-RW, DVD-R, DVD+R, DVD-RW of DVD+RW. | | |

Gebruik de opdracht DUPOPT wanneer u het gehele volume wilt kopiëren of voor incrementele backups van uw bronvolume. Wacht voor een volledige backup totdat uw bronvolume vol is voordat u de opdracht DUPOPT gebruikt.

Met DUPOPT wordt altijd een volledige kopie van uw bronvolume gemaakt. U kunt deze opdracht echter ook op de volgende manier gebruiken om incrementele backups te maken van uw optische volumes:

- 1. Bepaal hoe vaak u een backup van uw bronvolume wilt maken en hoe veel exemplaren u wilt houden.
- 2. Gebruik DUPOPT om uw bronmedium te dupliceren naar een doelmedium met een mediumtype van \*ERASE. Op deze manier krijgt u een exacte kopie van het bronmedium.
- 3. Ga door met het maken van duplicaten van uw bronvolume totdat uw bronvolume vol is.
- <span id="page-109-0"></span>4. Zodra het bronmedium vol is en u tevreden bent met de definitieve kopie, kunt u alle eerdere doelmedia gebruiken voor het maken van backups van andere bronmedia.
- 5. Als uw bronmedium van het type \*WORM is, moet u voordat u uw definitieve backup maakt, bepalen of uw definitieve doelmedium van het mediumtype \*WORM of \*ERASE moet zijn.

Deze opdracht geldt als voorbeeld voor het dupliceren van een optisch volume op een opneembaar | optisch volume. Het optische volume *VIRTVOL* wordt gedupliceerd op het volume *DVDRW*. Het volume | in het apparaat OPT02 wordt nadat de duplicatie is voltooid gereedgemaakt voor verwijdering en voor-| zien van het volume-ID *VIRTVOL*. |

DUPOPT FROMVOL(*VIRTVOL*) TOVOL(*DVDRW*) NEWVOL(\*FROMVOL) |

CLEAR(\*YES) TODEV(OPT02) TOENDOPT(\*UNLOAD)  $\blacksquare$ 

**Waarschuwing:** Als de opdracht DUPOPT niet wordt voltooid of vanwege een bepaalde reden tijdens de verwerking wordt beëindigd, is de backup niet geslaagd. Daarnaast is het doelvolume mogelijk niet langer bruikbaar als het doelmediumtype \*WORM is.

# **Verwante taken**

["Fysieke](#page-172-0) media van een virtueel image maken" op pagina 165 Gebruik deze instructies om een virtueel image naar een optische schijf te kopiëren.

#### **Uitbreidingen:**

Sinds de introductie van de opdracht DUPOPT zijn er verschillende uitbreidingen gerealiseerd.

- v Het is voor DUPOPT niet langer noodzakelijk dat het bron- en het doelvolume zich in dezelfde optische bibliotheek bevinden.
- v Voor doelmedia met de media-indeling \*HPOFS hoeft de capaciteit van de doelmedia niet langer identiek te zijn aan de capaciteit van de bronmedia. Deze kan nu groter zijn dan of gelijk zijn aan die van de bronmedia.
- v Voor media van het type \*WORM hoeft het type bronmedia niet langer \*WORM te zijn. U kunt media van het type \*WORM of \*ERASE gebruiken.
- v Er is een verbeterde functie voor het herstellen van fouten met stations.
- v Er is een verbeterd prestatievermogen.
- v Er is ondersteuning tussen stations toegevoegd (bibliotheek naar bibliotheek, zelfstandig naar zelfstandig).
- v Er is ondersteuning toegevoegd voor het gereedmaken voor verwijderen van zelfstandige stations.
- v Tijdens het dupliceren van een volume in zelfstandig of virtueel station kunt u een exacte kopie maken met hetzelfde volume-ID als de bron.

In het volgende voorbeeld wordt het volume in optisch station OPT01 gedupliceerd naar het volume in optisch station OPT02. Nadat dit is voltooid, is het ID van het bronvolume MYBACKUP en worden de media gereedgemaakt voor verwijdering uit het station.

**Opmerking:** De optie voor het gereedmaken voor verwijdering wordt alleen ondersteund op zelfstandige stations.

> > DUPOPT FROMVOL(\*MOUNTED) TOVOL(\*MOUNTED) NEWVOL(MYBACKUP) FROMDEV(OPT01) TODEV(OPT02) FROMENDOPT(\*LEAVE) TOENDOPT(\*UNLOAD)

# **Opdracht CPYOPT (Optische objecten kopiëren)**

Gebruik de opdracht CPYOPT (Optische objecten kopiëren) om optische bestanden en directory's tussen optische volumes te kopiëren.

U kunt de opdracht CPYOPT gebruiken voor het kopiëren van:

• Alle bestanden en directory's van een geheel volume

- Alle bestanden en subdirectory's van een directory
- Alle bestanden van een directory
- Eén bestand

De twee typen optische volumes zijn \*PRIMARY en \*BACKUP.\*PRIMARY is het normale volumetype waarnaar kan worden geschreven door gebruikerstoepassingen. \*BACKUP is een speciaal volumetype waarnaar alleen door speciale optische opdrachten kan worden geschreven. Met behulp van de opdracht CPYOPT (Optische objecten kopiëren) kunt u bestanden tussen de volgende volumetypen kopiëren:

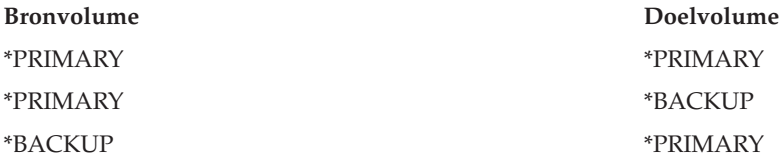

#### **Verwante onderwerpen**

["Prestatie-eigenschappen](#page-125-0) bij het kopiëren en dupliceren van optische volumes" op pagina 118 Tijdens het kopiëren en dupliceren van optische volumes moet u zich bewust zijn van een aantal prestatie-eigenschappen.

## **Sleutelparameters van de opdracht CPYOPT (Optische objecten kopiëren):**

Er zijn verschillende parameters die u moet opgeven om een selectie te maken van de bestanden die u wilt kopiëren.

Dit zijn de volgende parameters:

- v SLTFILE (Te kopiëren bestanden selecteren)
- CPYSUBDIR (Subdirectory's kopiëren)
- v FROMTIME (Eerste datum/eerste tijdstip)

U kunt CPYOPT gebruiken om een backup van uw volume te maken, maar deze methode wordt niet aanbevolen. Vergeet niet dat CPYOPT werkt op basis van bestanden. Wanneer u een groot aantal bestanden kopieert, kan de opdracht CPYOPT uren in beslag nemen. Welke opties u selecteert, is ook van invloed op de tijd die het uitvoeren van de kopieeraanvraag in beslag neemt. Bekijk de voorbeelden verderop voor een vergelijking van uw opties en hoe deze de kopieeraanvraag mogelijk beïnvloeden.

U kunt de parameter SLTFILE (Te kopiëren bestanden selecteren) gebruiken om de bestanden te selecteren die u wilt kopiëren. De opties zijn als volgt:

- v De standaardoptie is \*CHANGED. Er wordt door het systeem bepaald of het bronbestand al op het doelvolume aanwezig is. Indien dit het geval is, wordt het bronbestand alleen gekopieerd als het bronbestand is gewijzigd sinds de laatste kopieeropdracht. Aan de hand van twee sets met datums en tijden wordt vastgesteld of een bestand is gewijzigd: de datum en tijd waarop het bestand het laatst is gewijzigd of de datum en tijd waarop de bestandskenmerken het laatst zijn gewijzigd. U kunt deze datums en tijden afbeelden door DATA(\*FILATR) op te geven in de opdracht DSPOPT (Optisch volume bekijken).
- v \*ALL geeft aan dat alle bestanden in het bronvolume worden gekopieerd. Alle bestanden die mogelijk al aanwezig zijn op de doelmedia, worden vervangen door een nieuwe kopie van het bronvolume.
- v \*NEW geeft aan dat alleen bestanden die nog niet aanwezig zijn op het bronvolume worden gekopieerd.

Als het doelvolume al bestanden bevat en u de optie \*CHANGED of \*NEW kiest, neemt de opdracht CPYOPT mogelijk meer tijd in beslag. Dit komt doordat er een lijst met bestanden van zowel het bronals het doelvolume moet worden gemaakt en vervolgens moeten deze lijsten met elkaar moeten worden vergeleken. De tijd die nodig is om deze bewerking uit te voeren, kan extreem lang zijn wanneer de volumes duizenden bestanden bevatten.

U kunt de parameter CPYSUBDIR (Subdirectory's kopiëren) ook gebruiken om aan te geven of bestanden in de subdirectory's van het opgegeven bronpad moeten worden verwerkt. De opties zijn als volgt:

- \*NO geeft aan dat alleen bestanden in het opgegeven bronpad in aanmerking komen om te worden gekopieerd. Dit is de standaardoptie.
- v \*YES geeft aan dat bestanden in alle subdirectory's van het opgegeven bronpad in aanmerking komen om te worden gekopieerd. Op het doelvolume worden door het systeem subdirectory's gemaakt als deze nog niet aanwezig zijn. De nieuwe subdirectory's hebben dezelfde naam als op het bronvolume, maar de naam van de bovenliggende directory kan anders zijn. Vóór de kopieerbewerking wordt een controle uitgevoerd door het systeem, om ervoor te zorgen dat de nieuwe padnaam de maximale padnaamlengte niet overschrijdt. Het kopiëren van de subdirectory's uit een directory naar een subdirectory van die directory op hetzelfde volume wordt door het systeem voorkomen.

De parameter FROMTIME wordt gebruikt om aan de hand van de datum waarop het bestand is gemaakt of gewijzigd vast te stellen of het in aanmerking komt om te worden gekopieerd. Alle bestanden die zijn gemaakt, gewijzigd of waarvan de kenmerken zijn gewijzigd op of na de begindatum en -tijd komen in aanmerking om te worden gekopieerd. U kunt vaststellen wanneer een bestand is gemaakt of gewijzigd door DATA(\*FILATR) op te geven in de opdracht DSPOPT (Optisch volume bekijken). De standaardwaarden \*BEGIN voor de begindatum en \*AVAIL voor de begintijd geven aan dat alle bestanden voldoen aan de vereisten voor de begindatum en -tijd. Door een begindatum en -tijd op te geven worden alleen bestanden geselecteerd die op of na deze datum zijn gemaakt of gekopieerd. U kunt deze parameter selecteren om het aantal bestanden dat door CPYOPT moet worden verwerkt verder te beperken. Hierdoor is minder tijd nodig om de bestanden te verwerken. U kunt deze parameter en de parameter SLTFILE gebruiken om het aantal bestanden te controleren dat moet worden gecontroleerd voordat deze worden gekopieerd. U kunt uitsluitend bestanden selecteren die \*CHANGED (gewijzigd) of \*NEW (nieuw) zijn na een specifieke begindatum en -tijd.

Dit is een voorbeeld waarin wordt geïllustreerd hoe alle bestanden van het bronvolume VOL001 worden gekopieerd naar een volume dat momenteel geen bestanden of directory's bevat. Alle subdirectory's van het bronvolume worden door het systeem verwerkt, er worden subdirectory's op het doelvolume gemaakt en alle bestanden worden gekopieerd.

Kopieer alle bestanden van het bronvolume sinds de laatste kopieeraanvraag: CPYOPT FROMVOL(VOL001) FROMPATH(/) TOVOL(CPYVOL001) + SLTFILE(\*ALL) CPYSUBDIR(\*YES) CRTDIR(\*YES)

In dit voorbeeld kunnen de verwerkingstijden van de opties verschillen.

- v De eerste optie bestaat uit het opgeven van dezelfde opdracht als in het eerste voorbeeld, maar met een ander doelvolume. Alle bestanden en directory's worden naar het nieuwe doelvolume gekopieerd.
- v De tweede opties bestaat uit het gebruik van de optie \*CHANGED bij de parameter SLTFILE. CPYOPT FROMVOL(VOL001) FROMPATH(/) TOVOL(CPYVOL001) + SLTFILE(\*CHANGED) CPYSUBDIR(\*YES) CRTDIR(\*YES)
	- **Opmerking:** Afhankelijk van de hoeveelheid bestanden die zich op de bron- en doelmedia bevinden, kan deze opdracht veel tijd in beslag nemen. Eerst moet u een lijst ophalen met alle bestanden die zich op de bron- en doelmedia bevinden. Vervolgens moet u de bestanden met elkaar vergelijken om vast te stellen welke bestanden zijn gewijzigd sinds de laatste keer dat de opdracht CPYOPT is uitgevoerd. Zodra dit is vastgesteld, worden alleen de gewijzigde bestanden door het systeem gekopieerd.
- v De derde optie bestaat uit het gebruik van de optie \*NEW bij de parameter SLTFILE, op voorwaarde dat er geen bestanden zijn gewijzigd maar in plaats daarvan aan het bronvolume zijn toegevoegd.

CPYOPT FROMVOL(VOL001) FROMPATH(/) TOVOL(CPYVOL001) + SLTFILE(\*NEW) CPYSUBDIR(\*YES) CRTDIR(\*YES)

- **Opmerking:** Eerst moet u een lijst ophalen met alle bestanden die zich zowel op het bron- als op het doelmedium bevinden, en vervolgens moet u de bestanden vergelijken voordat u nieuwe bestanden gaat kopiëren.
- v De vierde optie bestaat uit het gebruik van een van de opties voor SLTFILE in combinatie met een begindatum en -tijd.

CPYOPT FROMVOL(VOL001) FROMPATH(/) TOVOL(CPYVOL001) +

SLTFILE(\*CHANGED) CPYSUBDIR(\*YES) CRTDIR(\*YES) FROMTIME('04/01/99' '00:00:00')

Als u een begindatum opgeeft, worden alleen bestanden die op of na 1 april 1999 zijn gemaakt of gewijzigd naar het doelvolume gekopieerd.

# **De opdracht CPYOPT (Optische objecten kopiëren) gebruiken om een backup van een volume te maken:**

U kunt de opdracht CPYOPT gebruiken om een gedeeltelijke of volledige kopie te maken van een volume.

Hieronder wordt de speciale verwerking van de opdracht CPYOPT beschreven wanneer het doel een \*PRIMARY- of \*BACKUP-volume is. Raadpleeg de volgende lijst om vast te stellen hoe u de opdracht het best kunt gebruiken.

- v Volledig of gedeeltelijk kopiëren. U kunt een bestand, een directory, een directory met alle subdirectory's ervan of een geheel volume kopiëren.
- v Incrementeel kopiëren. U kunt alleen datgene kopiëren wat is gewijzigd sinds de laatste keer dat de opdracht CPYOPT is uitgevoerd.
- v Kopiëren waarbij een begindatum voor het selecteren van bestanden wordt opgegeven. Alleen de bestanden die zijn gewijzigd of zijn gemaakt op of na de opgegeven datum worden gekopieerd.
- v De hiërarchische structuur van het bronvolume op het doelvolume repliceren.

# **CPYOPT-vereisten voor het type volume \*PRIMARY**

Wanneer het doelvolume van het type \*PRIMARY is, gelden de volgende unieke vereisten voor de opdracht CPYOPT:

- Het bronvolume kan van het type \*PRIMARY of \*BACKUP zijn.
- v Omdat het doelvolume van het type \*PRIMARY is, hebben alle API-aanvragen en de meeste optische opdrachten en voorzieningen toegang tot het volume.
- v Omdat het volume kan worden bijgewerkt door voorzieningen en gebruikersprogramma's, moet u vaststellen hoe directory's en bestanden kunnen worden beschermd tegen niet-geautoriseerde wijzigingen of verwijderen.
- v Het doelvolume kan gegevens bevatten voor één of voor meerdere optische \*PRIMARY-volumes. Een eenvoudige manier om meerdere volumes op een enkel doelvolume te beheren, is door een nieuwe directory op het hoogste niveau te maken. De naam van deze directory kan dan de naam van het bronvolume van het type \*PRIMARY zijn.
- v U moet kunnen bijhouden wanneer er voor het laatst een backup is gemaakt van een volume of directory. Gebruik de opdracht CPYOPT om dit automatisch te doen.
- v De hiërarchische structuur op het doelvolume hoeft niet identiek te zijn aan die van het optische volume.
- v De datum en de tijd waarop het bestand is gemaakt en de datum en de tijd waarop het bestand is gewijzigd op het doelvolume zullen niet hetzelfde zijn als die van het equivalente bestand in het optische volume van het type \*PRIMARY. De datum en de tijd waarop het bestand is gemaakt, is op het doelvolume de datum en tijd waarop het bestand naar het bronvolume is geschreven.
- v U kunt de directory's en bestanden op het doelvolume direct gebruiken. Het is niet noodzakelijk om toepassingen weer naar een optisch volume te kopiëren.
- v U kunt instellen dat alleen nieuwe bestanden op het bronvolume naar het doelvolume worden gekopieerd. Dit kan handig zijn als u nooit bestanden op uw bronvolume wijzigt, maar alleen nieuwe bestanden maakt.

*CPYOPT-vereisten voor volumes van het type \*BACKUP:* Wanneer het doelvolume van het type \*BACKUP is, gelden de volgende unieke vereisten voor de opdracht CPYOPT:

- v Het bronvolume moet van het \*PRIMARY zijn.
- v Alleen de opdrachten CPYOPT en CVTOPTBKU kunnen naar het backupvolume schrijven. API's, voorzieningen en gebruikersprogramma's kunnen naar een optisch backupvolume schrijven.
- v Een optisch backupvolume kan informatie bevatten voor slechts één optisch primair volume. Hiermee wordt voorkomen dat twee volumes van het type \*PRIMARY hetzelfde optische backupvolume delen.
- v Het is niet mogelijk om directory's of bestanden van een optisch backupvolume te verwijderen. Op deze manier wordt de gegevensintegriteit van het optische backupvolume gegarandeerd.
- v De datum en de tijd waarop het bestand is gemaakt en de datum en de tijd waarop het bestand is gewijzigd van het primaire volume worden beheerd op het optische backupvolume.
- v Een bestand of directory op een backupvolume kan niet rechtstreeks door een gebruikerstoepassing worden gebruikt. Eerst moet u het bestand of de directory naar een optisch primair volume kopiëren met behulp van de opdracht CPYOPT.
- v Als het optische primaire volume beschadigd is of verloren is gegaan, kunt u het optische backupvolume naar een optisch primair volume kopiëren. Hiervoor gebruikt u de opdracht CVTOPTBKU.
- v Voor het beheer van controlegegevens over de status van aanvragen voor backups hebben optische backupvolumes aanvullende media nodig. Daarom kan het gebeuren dat een primair volume dat voor 100% wordt gebruikt niet past op een backupvolume.
- v Backupvolumes worden altijd geïnitialiseerd met een volumedrempel van 99%.

*Suggesties voor het te gebruiken type volume:* Hieronder vindt u een lijst met items die u kunt gebruiken om vast te stellen of u een doelvolume van het type \*PRIMARY of het type \*BACKUP wilt gaan gebruiken.

- v Over het algemeen geeft de opdracht CPYOPT in combinatie met een volume van het type \*PRIMARY u meer flexibiliteit, maar dit vereist ook meer beheer van uw backupvolumes.
- v De opdracht CPYOPT in combinatie met een volume van het type \*BACKUP biedt meer beheermogelijkheden en beveiliging van uw optische backupvolumes, maar is minder flexibel.
- v Als u gegevens van verschillende volumes naar een enkel volume wilt kopiëren, gebruikt u de opdracht CPYOPT en geeft u vervolgens een volume van het type \*PRIMARY op.
- v Als u de backupvolumes beter wilt beveiligen, gebruikt u de opdracht CPYOPT en geeft u vervolgens een volume van het type \*BACKUP op. Naar volumes van het type \*BACKUP kan niet worden geschreven met normale optische opdrachten of gebruikersprogramma's.
- v Gebruik de opdracht CPYOPT en geef een volume van het type \*BACKUP op om informatie op te slaan, bijvoorbeeld over wanneer directory's en volumes zijn gekopieerd en de status van deze kopieën.
- Het grootste voordeel van het gebruik van CPYOPT met een backupvolume van het type \*BACKUP volume is dat de backupcontrolegegevens op het backupvolume worden opgeslagen. Deze gegevens bevatten de relatie tussen bestanden op het backupvolume en de bestanden op het primaire volume. Deze informatie kan handig zijn wanneer u de verloren gegane brongegevens vanaf het backupvolume wilt terugzetten.
- v Gebruik de opdracht CPYOPT en geef een volume van het type \*BACKUP op als u wilt dat de (aanmaak- en wijzigings-)datums van de bron- en doelbestanden identiek zijn.
- v Een nadeel van het gebruik van de opdracht CPYOPT met een volume van het type \*BACKUP is dat er extra ruimte op het backupvolume wordt gebruikt voor de opslag van de controlegegevens. De hoe-

veelheid die wordt gebruikt, is ongeveer drie maal de sectorgrootte van elke directory. Als met CPYOPT 100 directory's van een primaire volume naar een backupvolume worden gekopieerd waarbij de sectorgrootte op het backupvolume 2 kB is, wordt door het backupvolume een aanvullende 600 kB aan ruimte gebruikt. In dit voorbeeld wordt telkens wanneer de opdracht wordt uitgevoerd de 600 kB aan ruimte gebruikt.

# **Volumes van het type \*BACKUP:**

In dit gedeelte worden volumes van het type \*BACKUP besproken en het unieke backupproces dat aan een \*BACKUP-volume is gekoppeld.

Het gebruik van de opdracht CPYOPT (Optische objecten kopiëren) met een \*BACKUP-volume wordt niet langer aanbevolen als methode om een backup te maken van uw volumes vanwege de tijd die dit in beslag neemt. Voor het maken van een backup van uw volumes wordt de opdracht DUPOPT (Optisch volume dupliceren) aanbevolen.

Volumes van het type \*BACKUP ondersteunen het maken van een backup van en de bescherming van informatie van optische primaire volumes. Gebruikersprogramma's of API's mogen niet naar optische backupvolumes schrijven. Backupvolumes kunnen slechts door een beperkt aantal optische opdrachten worden bijgewerkt. Zodra een directory of bestand op een optisch backupvolume is gemaakt, kunt u de directory of het bestand alleen wissen door het volume opnieuw te initialiseren. Hiermee wordt voorkomen dat bestanden per ongeluk of expres worden gewist.

Backupvolumes en -directory's bevatten een bestand met een volledig backupbereik dat informatie bevat over eerdere kopieeraanvragen naar het optische backupvolume. Deze datums zijn handig bij het vaststellen van de inhoud van backupdirectory's en -volumes in verband met de inhoud van hun primaire equivalenten. Met behulp van deze controledatums wordt het eenvoudiger om terugzetbewerkingen uit te voeren doordat een tijdcontrolepunt wordt gegeven. Elke backupdirectory heeft eigen controledatums. Elk backupvolume heeft ook eigen controledatums, namelijk:

- Begindatum en -tijd van voltooiing
- Einddatum en -tijd van voltooiing
- Datum en tijd van laatste wijziging

Deze datums worden naar de backupvolumes geschreven in een gereserveerd bestand binnen elke backupdirectory. Aangezien deze datums naar de media worden geschreven, zijn deze backupvolumes op zichzelf staand. Niet alleen de backupgegevens bevinden zich op de media, maar ook de herstelgegevens.

## *Volledig backupbereik:*

Wanneer een primair optisch volume naar een optisch backupvolume wordt gekopieerd, wordt een speciaal bestand met de naam Volledig backupbereik naar het backupvolume geschreven.

In dit bestand wordt aangegeven wanneer voor het laatst een backup is gemaakt. De backupstuurinformatie voor het volume en voor elke directory van het volume worden bijgehouden. Als de backup van het volume of de directory is voltooid, bevat het bestand Volledig backupbereik zowel de begindatum en -tijd als de einddatum en -tijd. Wanneer voor een optisch backupvolume of directory een reeks bestaat, heeft dit een speciale betekenis: de backupdirectory of het backupvolume bevat een kopie van alle gemaakte of gewijzigde bestanden binnen het datumbereik dat overeenkomt met de primaire directory of het primaire volume.

Het volume BVOL1 is bijvoorbeeld een optisch backupvolume voor het primaire volume PVOL1. BVOL1 bevat de directory /DIR1 met daarin een volledig backupbereik:

- v Begindatum: 1-1-99
- Begintijd: 09.00.00
- v Einddatum: 30-1-99

• Eindtijd: 22.00.00

Dit houdt in dat van alle bestanden in /DIR1 op PVOL1 die sinds 9.00 a.m. op 1 januari 1999 zijn gewijzigd of zijn gemaakt een backup wordt gemaakt. De backup is gemaakt in /DIR1 van BVOL1 om 10.00 p.m. op 30 januari 1999. Van bestanden die zijn gemaakt of gewijzigd op het primaire volume PVOL1 in de directory /DIR1 na 10:00 p.m. op 30-1-99 is nog geen backup gemaakt.

# **Volledig backupbereik voor directory's**

Het volledige backupbereik voor een directory omvat niet alle subdirectory's van de directory. Met andere woorden, elke directory heeft een eigen uniek volledig backupbereik. Stel, directory /A heeft een volledig backupbereik van 1 maart 1999 tot en met 1 mei 1999. Dit houdt niet noodzakelijkerwijs in dat directory /A/B hetzelfde volledige bereik heeft. In feite is het mogelijk dat /A/B helemaal geen volledig backupbereik heeft. Het volledige bereik vormt geen weerspiegeling van een hiërarchisch bereik van alle directory's binnen de desbetreffende substructuur.

Het volledige backupbereik wordt bijgewerkt voor een backupdirectory nadat eerst alle in aanmerking komende bestanden naar de primaire directory zijn gekopieerd.

**Opmerking:** Gebruik de parameter SLTFILE van de opdracht CPYOPT om vast te stellen of een bestand in aanmerking komt. Als u \*ALL selecteert, komen alle bestanden in aanmerking om te worden gekopieerd. Als u \*CHANGED selecteert, komen alleen de bestanden die zijn gemaakt of gewijzigd sinds de laatste keer dat de opdracht CPYOPT is uitgevoerd in aanmerking. Als u \*NEW opgeeft, worden bestanden alleen gekopieerd als deze niet op het doelvolume aanwezig zijn.

FILE.001 wordt bijvoorbeeld gekopieerd op 1 maart 1999 omdat een volledige backup van directory /DIR1 wordt gemaakt. Op dit moment wordt aan /DIR1 een eindbereik van 1 maart 1999 gegeven. Op 1 april 1999 wordt nogmaals een backup gemaakt van directory /DIR1, waarbij SLTFILE(\*CHANGED) wordt opgegeven. Deze backup betreft echter uitsluitend de bestanden die zijn gewijzigd. Als FILE.001 niet is gewijzigd sinds de laatste keer dat de opdracht CPYOPT is uitgevoerd, komt dit bestand niet in aanmerking om te worden gekopieerd. Als alle in aanmerking komende bestanden met succes worden gekopieerd, wordt het eindbereik voor /DIR1 echter bijgewerkt tot 1 april 1999.

## **Volledig backupbereik voor optische volumes**

Het volledige backupbereik van een optisch volume lijkt op dat van een optische directory. Het volledige bereik van een directory vertegenwoordigt de relatie tussen de bestanden in een backupdirectory en de bestanden in de primaire directory. Evenzo vertegenwoordigt het volledige bereik van een optisch backupvolume de relatie tussen de bestanden op het backupvolume en die op het primaire volume. U moet een backup maken van alle bestanden die in aanmerking komen op een volume om het volledige bereik van het volume bij te werken.

U kunt het volledige bereik van een volume alleen bijwerken als voor de opdracht CPYOPT de variabelen FROMPATH(/) en CPYSUBDIR(\*YES) zijn opgegeven. Hiermee wordt gegarandeerd dat alle bestanden op het primaire volume worden verwerkt.

*Volledig backupbereik: begindatum en -tijd:*

U kunt een begindatum en -tijd opgeven in de opdracht CPYOPT (Optische objecten kopiëren).

De begindatum en -tijd van een volledig backupbereik voor een optisch backupvolume of een optische backupdirectory is het vroegste opgegeven tijdstip in een CPYOPT-opdracht waarop alle in aanmerking komende bestanden op het volume of in de directory zijn gekopieerd.

Dit tijdstip wordt gebruikt om de bestanden op het primaire volume te selecteren die naar het optische backupvolume moeten worden gekopieerd. Alle bestanden die op of na dit tijdstip zijn gemaakt of gewijzigd, worden door het systeem gekopieerd. Eerst moeten alle in aanmerking komende bestanden in een directory of volume worden gekopieerd. Vervolgens worden de begindatum en -tijd voor het corresponderende optische backupvolume of de corresponderende optische directory op de opgegeven tijd ingesteld. Deze waarde is de vroegste tijd die in de CPYOPT-opdracht is opgegeven. Zie het volgende voorbeeld.

# **Scenario: begindatum en -tijd**

Een gebruiker geeft de opdracht CPYOPT op voor directory /DIR1 door 1 mei 1999 als de begindatum op te geven. Als alle bestanden die aan dit criterium voldoen, worden gekopieerd, wordt de begindatum van de backupdirectory /DIR1 ingesteld op 1 mei 1999.

Stel dat de gebruiker de opdracht CPYOPT nogmaals opgeeft voor /DIR1. Deze keer wordt de begindatum door het systeem ingesteld op 1 april 1999. Nu worden alle bestanden gekopieerd die zijn gewijzigd sinds de laatste keer dat de opdracht CPYOPT is uitgevoerd. Ook worden alle bestanden gekopieerd die zijn gemaakt tussen 1 april 1999 en 1 mei 1 1999 die niet waren geselecteerd voor de voorgaande aanvraag. Als alle in aanmerking komende bestanden met succes worden gekopieerd, wordt de begindatum van backupdirectory /DIR1 gewijzigd in 1 april 1999. Toekomstige kopieerbewerkingen met vroegere begindatums leveren soortgelijke resultaten op.

Gebruik \*BEGIN en \*AVAIL voor de begindatum en -tijd in de opdracht CPYOPT. Hiermee worden alle bestanden van een primaire directory of een primair volume gekopieerd, ongeacht de datum waarop het bestand is gemaakt of gewijzigd.

# *Volledig backupbereik: einddatum en -tijd:*

Met behulp van de opdracht CPYOPT kunt u geen einddatum en -tijd opgeven. De datum en tijd van de kopieeraanvraag wordt altijd als de einddatum en -tijd gebruikt.

Daarom wordt de tijd en de datum van de aanvraag altijd gebruikt als de einddatum en -tijd voor een backupdirectory of -volume.

De einddatum en -tijd van een volledig backupbereik voor een optisch backupvolume of een optische backupdirectory voldoet aan een van de volgende voorwaarden:

- v De laatste keer waarop een CPYOPT-opdracht is voltooid.
- v Wanneer alle in aanmerking komende bestanden van het desbetreffende volume of de desbetreffende volume zijn gekopieerd.
- v Wanneer de begindatum en -tijd van de aanvraag niet na het bestaande volledige bereik liggen.

De definitie van het veld met de einddatum en -tijd bestaat uit twee delen. In de eerste plaats is deze datum de laatste datum waarop een CPYOPT-opdracht voor de directory of het volume zonder fouten is voltooid. In de tweede plaats worden de einddatum en -tijd niet bijgewerkt als het bereik van de aanvraag het bestaande bereik niet overlapt. Dit geldt zelfs als alle in aanmerking komende bestanden worden gekopieerd.

## **Scenario: einddatum en -tijd**

Op 1 juli 1999 is de opdracht CPYOPT uitgevoerd voor de directory /DIR1, waarin 1 februari 1999 als de begindatum wordt opgegeven. Als alle in aanmerking komende bestanden worden gekopieerd, wordt de begindatum van de backupdirectory /DIR1 ingesteld op 1 februari 1999. De einddatum wordt ingesteld op 1 juli 1999.

Nu wordt op 15 september 1999 de opdracht CPYOPT een tweede keer opgegeven voor de directory /DIR1, waarbij 1 juni 1999 als de begindatum is opgegeven. Als alle in aanmerking komende bestanden worden gekopieerd, blijft de begindatum van de backupdirectory /DIR1 1 februari 1999. De einddatum wordt verplaatst naar 15 september 1999. Dit is de normale situatie waarin alleen rekening wordt gehouden met het eerste deel van de bovenstaande definitie.

Op 1 december 1999 geeft de gebruiker de opdracht CPYOPT nogmaals op voor de directory /DIR1. Deze keer wordt 1 oktober als de begindatum opgegeven. Zelfs als alle in aanmerking komende bestanden worden gekopieerd, verandert het volledige bereik niet. Het volledige bereik kan niet worden uitgebreid zodat het de nieuwe einddatum bevat. Dit komt omdat de bestanden die tussen 15 september 1999 en 1 oktober zijn gemaakt of gewijzigd niet worden opgenomen.

# *Volledig backupbereik: datum en tijd van laatste wijziging:*

Als u de opdracht CPYOPT gebruikt, wordt de laatste datum en tijd waarop een optisch backupvolume of een optische directory is gewijzigd door het systeem weggeschreven.

Hieronder valt ook het tijdstip waarop bestands- of directorykenmerken naar de directory of het volume zijn geschreven.

De datum en tijd waarop die directory en dat volume het laatst zijn gewijzigd, geven altijd de datum en tijd van de aanvraag aan. Dit geldt ook wanneer een bestand naar een backupdirectory is geschreven.

# **Scenario 1: datum en tijd van laatste wijziging**

Op 1 juli 1999 is de opdracht CPYOPT opgegeven voor de directory /DIR1, waarin \*BEGIN als de begindatum is opgegeven. Als alle in aanmerking komende bestanden worden gekopieerd, zijn de datums als volgt:

- De begindatum voor backupdirectory / DIR1 wordt ingesteld op \*BEGIN.
- v De einddatum wordt ingesteld op 1 juli 1999.

Als ten minste één bestand naar /DIR1 wordt gekopieerd als resultaat van deze aanvraag, is de datum van de laatste wijziging ook 1 juli 1999.

De datum en tijd van de laatste wijziging worden niet noodzakelijkerwijze door het systeem bijgewerkt na een succesvolle kopieerbewerking. Als er geen bestanden naar de backupdirectory zijn weggeschreven, kan het volledige bereik worden bijgewerkt, maar niet de datum van de laatste wijziging.

## **Scenario 2: datum en tijd van laatste wijziging**

In scenario 1 heeft de backupdirectory /DIR1 de volgende datums na de aanvraag:

- De begindatum \*BEGIN
- De einddatum 1 juli 1999
- v De laatste-wijzigingsdatum 1 juli 1999

Op 1 oktober 1999 geeft de gebruiker de opdracht CPYOPT nogmaals op voor /DIR1. Deze keer is in de opdracht SLTFILE(\*CHANGED) opgegeven, zodat alleen de bestanden worden gekopieerd die sinds de laatste CPYOPT-aanvraag zijn gewijzigd. Stel dat er geen bestanden zijn gewijzigd sinds de laatste backup op 1 juli 1999. Aangezien er geen bestanden in aanmerking komen om te worden gekopieerd, worden er geen bestanden naar de backupdirectory /DIR1 geschreven. Daarom blijft de datum van de laatste wijziging ingesteld op 1 juli 1999. Omdat het kopiëren van bestanden die wel in aanmerking kwamen niet is mislukt, wordt het volledige bereik van /DIR1 uitgebreid en wordt de einddatum ingesteld op 1 oktober 1999. De datum en tijd van de laatste wijziging is het meest van belang wanneer deze is ingesteld na het volledige bereik. Dit gebeurt wanneer een aantal bestanden wel wordt gekopieerd, maar andere in aanmerking komende bestanden om de een of andere reden niet zijn gekopieerd.

# **Scenario 3: datum en tijd van laatste wijziging**

In scenario 2 heeft de backupdirectory /DIR1 de volgende datums na de aanvraag:

- De begindatum \*BEGIN
- De einddatum 1 oktober 1999
- De laatste-wijzigingsdatum 1 juli 1999

Op 1 december 1999 geeft de gebruiker de opdracht CPYOPT nogmaals op voor /DIR1. Stel dat 10 bestanden zijn gewijzigd of toegevoegd aan de primaire directory /DIR1 sinds de laatste CPYOPT-aanvraag is uitgevoerd op 1 oktober 1999. Stel dat slechts acht bestanden naar /DIR1 zijn gekopieerd en dat het kopiëren van twee in aanmerking komende bestanden is mislukt. Aangezien niet alle in aanmerking komende bestanden zijn gekopieerd, blijft het volledige bereik hetzelfde met de begindatum \*BEGIN en de einddatum 1 oktober 1999. Maar omdat /DIR1 is gewijzigd, wordt de datum van de laatste wijziging bijgewerkt tot 1 december 1999. Aangezien de datum van de laatste wijziging buiten het volledige bereik valt, bestaat er mogelijk geen volledige kopie van /DIR1 van \*BEGIN tot 1 oktober 1999. Vanwege de wijziging op 1 december 1999 kan een recentere kopie een van deze bestanden hebben vervangen.

## *Voorbeeld: kopiëren naar een optisch \*BACKUP-volume:*

In dit voorbeeld wordt aangegeven hoe een backup van het primaire volume VOL01 naar het backupvolume BKP-VOL01 wordt gemaakt.

Hiermee worden alle bestanden in alle subdirectory's gekopieerd. Nadat de gegevens naar het volume BKP-VOL01 zijn geschreven, wordt het volume op een van de volgende manieren gebruikt:

- Voor verdere backups van volume VOL01
- Voor het omzetten van het backupvolume BKP-VOL naar het primaire volume VOL01

CPYOPT FROMVOL(VOL01) FROMPATH(/) TOVOL('BKP-VOL01' + \*BACKUP) SLTFILE(\*ALL) CPYSUBDIR(\*YES)

*Optisch \*BACKUP-volume omzetten:*

Gebruik de opdracht CVTOPTBKU (Optische reservekopie converteren) om een optisch \*BACKUP-volume om te zetten naar een optisch \*PRIMARY-volume.

U gebruikt deze functie doorgaans wanneer het primaire optische volume beschadigd is of ontbreekt. Dankzij de omzetting is het niet langer nodig om alle gegevens van het optische backupvolume naar een nieuw primair volume te kopiëren. Nadat het volume naar een primair volume is omgezet, kunnen er weer schrijfbewerkingen op het volume worden uitgevoerd.

Nadat een optisch backupvolume naar een primair volume is omgezet, is het niet mogelijk om het terug naar een optisch backupvolume te zetten. Als u backupvolumes wilt omzetten, kiest u optie 6 (Volume van optische reservekopie omzetten) op het scherm Backup/herstel optisch volume of gebruikt u de opdracht CVTOPTBKU.

Voordat u de omzetting uitvoert, moet u de naam van het primaire volume controleren waarvoor dit volume een backup vormt. Dit kunt u doen door de volumekenmerken van het optische backupvolume te bekijken. Hiertoe voert u de opdracht DSPOPT (Kenmerken optisch volume bekijken) of kiest u (Bekijken) op het scherm Werken met volumes.

Mogelijk bevinden zich eerder verwijderde directory's en bestanden van het primaire volume op het optische backupvolume. Wanneer u het optische backupvolume naar een primair volume omzet, is het daarom misschien noodzakelijk om directory's en bestanden handmatig van het volume te verwijderen. U voert deze functie uit zodat alles wat zich oorspronkelijk op het primaire volume bevond zich nu ook weer op het primaire volume bevindt. Als u nooit directory's en bestanden van een primair volume verwijdert, kan dit tot problemen leiden.

# **Prestaties van de opdracht CPYOPT (Optische objecten kopiëren):**

Het prestatievermogen is een complex onderwerp waarbij veel onderdelen van elkaar afhankelijk zijn.

Door het ene onderdeel te wijzigen, kunt u een ander onderdeel negatief beïnvloeden. Vanwege deze onderlinge afhankelijkheid en de overige factoren die het prestatievermogen beïnvloeden, is het niet mogelijk een formule op te geven voor het berekenen van de tijd die benodigd is om een bepaald aantal bestanden te kopiëren. Het is een richtlijn om u te helpen om een schatting te maken van de tijd die de opdracht CPYOPT in beslag neemt.

Mogelijk moet u een schatting maken van de tijd die het kopiëren van een geheel optisch volume in beslag neemt wanneer u de opdracht CPYOPT gebruikt. U kunt beginnen met het kopiëren van een enkele directory die een bekend aantal bestanden van gemiddelde grootte bevat. Vervolgens neemt u het verschil tussen de eindtijd en de begintijd om de verstreken tijd vast te stellen. Vervolgens neemt u de verstreken tijd en deelt u deze door het aantal gekopieerde bestanden om het gemiddelde aantal seconden per bestand te berekenen. U kunt dit getal als basis gebruiken om de hoeveelheid tijd te berekenen die nodig is om het gehele volume met bestanden van gemiddelde grootte te kopiëren.

Gebruik de volgende set richtlijnen als uitgangspunt om het kopieervermogen te maximaliseren:

- v De aanwezigheid van te weinig directory's met te veel bestanden kan de prestaties beïnvloeden. De aanwezigheid van te veel directory's met te weinig bestanden kan de prestaties ook beïnvloeden. Probeer het aantal bestanden in een directory op minder dan 600 te houden.
- Houd bij het vaststellen van de bestandsgrootte rekening met het prestatievermogen.
- v Vermijd het gebruik van uitgebreide bestandskenmerken. Wanneer een bestand uitgebreide bestandskenmerken bevat, worden deze apart van de gegevens opgeslagen. Wanneer de gegevens worden gekopieerd, moeten de kenmerken ook worden gekopieerd. Op deze manier wordt in feite naast elk bestand ook een secundair bestand gekopieerd.
- v Houd de bron- en doelvolumes in dezelfde bibliotheek.
- v Vermijd het kopiëren naar de tegenoverliggende zijde van een optische cassette.
- v Als de kopieerprocessen een vast toegewezen gebruik van de optische stations kunnen maken, gebruikt u in de opdracht CPYOPT de parameter COPYTYPE \*IOP.
- v Vermijd conflicten met optische stations veroorzaakt door andere optische processen.
- Wijs het gebruik van twee optische stations aan de kopieeractiviteit toe.

De volgende omstandigheden kunnen het kopieervermogen zeer nadelig beïnvloeden:

- De aanwezigheid van slechts één station dat kan worden gebruikt.
- v Het kopiëren van de ene zijde van een optische cassette naar de tegenoverliggende zijde van een optische cassette.
- v De aanwezigheid van andere processen die worden uitgevoerd en de beschikbare stations proberen te gebruiken.
- v Een groot aantal bestanden op het bronvolume.

Het verwijderen van een volume, het in een sleuf plaatsen ervan, het ophalen van een nieuw volume en het aankoppelen ervan duurt tussen de 8 en 15 seconden. U wordt aangeraden om uw kopieerprocessen uit te voeren wanneer het proces een vast toegewezen gebruik van de optische stations kan maken.

Probeer niet een groot aantal bestanden van de ene zijde van een optische cassette naar de andere zijde van de optische cassette te kopiëren. Optische stations hebben maar één lees/schrijf-kop. Wanneer van de ene zijde van een optische cassette naar de tegenoverliggende zijde van een optische cassette wordt gekopieerd, gebeurt het volgende:

• Het bronsysteem wordt aangekoppeld.

- v Een beperkt aantal bestanden dat moet worden gekopieerd, wordt gelezen en opgeslagen in de tijdelijke opslagruimte van i5/OS.
- v Het bronvolume wordt verwijderd en het doelvolume wordt aangekoppeld door de optische cassette om te keren.
- v De bestanden worden gelezen uit de tijdelijke opslagruimte van i5/OS en naar het doelvolume geschreven.
- v Als er meer bestanden moeten worden gekopieerd, wordt het doelvolume verwijderd en wordt het bronvolume nogmaals aangekoppeld door de optische cassette om te keren.
- v Dit proces wordt herhaald totdat alle bestanden zijn gekopieerd. Mogelijk moet u de optische cassette zeer vaak omkeren om alle bestanden te kopiëren.

Het kopieervermogen is altijd hoger wanneer zowel het bron- als het doelvolume zich in dezelfde bibliotheek bevinden en wanneer de parameter COPYTYPE voor deze bibliotheekcontroller op \*IOP is ingesteld. Er zijn twee omstandigheden waarin een extra verwerkingsstap vereist is. De eerste omstandigheid is het geval waarin de bron- en doelvolumes zich in verschillende bibliotheken bevinden. De tweede heeft betrekking op het instellen van de parameter COPYTYPE op \*SYSTEM om de volumes in dezelfde bibliotheek te plaatsen. Voor deze extra stap moet u de te kopiëren bestanden verplaatsen naar het tijdelijke geheugen van het systeem voordat u deze naar het doelvolume schrijft. Het is niet nodig om het tijdelijke geheugen te gebruiken wanneer aan de volgende voorwaarden wordt voldaan:

- v Beide volumes bevinden zich in dezelfde bibliotheek.
- U hebt de parameter COPYTYPE in de opdracht CPYOPT op \*IOP ingesteld.

Hierdoor kunnen gegevens direct tussen de twee optische stations worden overgedragen.

# **Opdrachten SAV en RST**

Met de opdracht SAV (Object opslaan) kunt u een backup van een optisch volume-image maken. Met de opdracht RST (Object terugzetten) kunt u het volume-image terugzetten.

Een optisch volume-image is een kopie van het gehele optische volume in \*SAVRST-indeling. Met behulp van SAV kan het volume-image worden opgeslagen naar elk ondersteund opslag-/terugzetapparaat, waaronder band, diskette, optisch medium of opslagbestand.

Wanneer het volume-image is teruggezet met behulp van de opdracht RST, moet het gehele image vervolgens worden teruggezet naar een bestaand optisch volume in een zelfstandig apparaat of een optische mediabibliotheek.

Een optisch volume-image heeft unieke kenmerken die vereisen dat het gehele volume-image in een enkele bewerking wordt opgeslagen of teruggezet. Zodra u hebt opgeslagen, is het niet langer mogelijk om afzonderlijke bestanden of directory's terug te zetten.

Zodra een optisch volume-image is opgeslagen, kan het worden bekeken met de opdracht DSPTAP (Inhoud band bekijken), DSPDKT (Inhoud diskette bekijken), DSPOPT (Optisch volume bekijken) of DSPSAVF (Opslagbestand bekijken), afhankelijk van welk opslag-/terugzetapparaat is gebruikt. Wanneer de opslag-/terugzetgegevens van het volume worden afgebeeld, kunt u optie 8 gebruiken om het scherm met aanvullende informatie te openen. Hierin staat specifieke informatie over de media, zoals het mediatype, de volumecapaciteit, sectorgrootte en informatie over beveiligingskenmerken. U kunt de afzonderlijke bestanden en directory's die samen het volume-image vormen niet bekijken.

Het gebruik van de generieke opdracht SAV kan gemakkelijk in een bestaande backupstrategie worden geïncorporeerd zonder dat een afzonderlijke opdracht als DUPOPT vereist is om de opslagbewerking uit te voeren. SAV biedt een goed alternatief omdat het de mogelijkheid biedt om een volume van een optische mediabibliotheek met één station of een zelfstandig apparaat op te slaan zonder een tweede optisch apparaat te hoeven toewijzen. SAV biedt een haalbare oplossing voor een incrementele backup door periodiek backups te maken van volumes die nog niet groot genoeg zijn om op opslag-/ terugzetapparatuur als band op te slaan. Wanneer het volume vol is, kan het worden gedupliceerd voor

archiveringsdoelstellingen door het volledige volume terug te zetten en een kopie te maken of door de opdracht DUPOPT op te geven om het volume te dupliceren.

Met het opslaan en vervolgens terugzetten van een optisch volume-image wordt een exacte kopie gemaakt van het opgeslagen volume, inclusief de volumenaam. Met DUPOPT wordt een kopie van het bronvolume gemaakt, maar de volumenaam wordt gewijzigd.

Voor het opslaan en terugzetten van een optisch volume is de volgende machtiging vereist:

- Machtiging \*USE voor het optische apparaat.
- v Speciale machtiging \*SAVSYS of machtiging \*OBJEXIST via de lijst van machtigingen voor optische volumes.
- v Als de media-indeling UDF (Universal Disk Format) is, is de machtiging \*RWX ook vereist voor de hoofddirectory van het volume. Het apparaat wordt vergrendeld/gemeenschappelijk (LSRD) gelezen wanneer de opdracht SAV of RST in uitvoering is.

Auditrecords gemaakt tijdens een SAV- of RST-opdracht.

- **OR** Object teruggezet.
- **RZ** Primaire groep wijzigen tijdens terugzetten. Opgeslagen waarde verschilt van doel. Waarde in doel blijft hetzelfde. (Alleen UDF)
- **RO** Eigenaar wijzigen tijdens terugzetten. Opgeslagen waarde verschilt van doel. Waarde in doelmedia blijft hetzelfde. (Alleen UDF)
- **O1** Met succes geopend voor opslaan S/R/S (Opslag/lezen/opslaan). Met succes geopend voor terugzetten S/U/R (Opslag/bijwerken/terugzetten).

# **Ondersteuning bij de opdracht SAV (Object opslaan):**

Met de opdracht SAV kunt u HPOFS- (High Performance Optical File System) of UDF-volumes (Universal Disk Format) opslaan.

Deze functie biedt geen ondersteuning voor het maken van backups van ISO 9660-media.

Selecteer een of meer volumes die u wilt opslaan. Met de opdracht SAV wordt voorkomen dat alle optische volume-images in het QOPT-bestandssysteem impliciet worden opgeslagen wanneer de parameter Naam het item '/\*' bevat. Het bestandssysteem QOPT kan niet worden opgeslagen. Volumes onder het bestandssysteem kunnen echter wel worden opgeslagen. Als u alle volumes wilt opslaan binnen het QOPT-bestandssysteem, moet de waarde '/QOPT/\*' expliciet worden opgegeven bij de parameter Naam. Als alle volumes zijn geselecteerd, kan deze SAV-bewerking lange tijd duren. Dit is afhankelijk van het aantal volumes dat wordt opgeslagen.

Om aan te geven dat een volume-image moet worden opgeslagen, moet u de waarde \*STG opgeven bij de parameter Directory-substructuur.

Het is toegestaan om een optisch volume-image op een ander optisch volume op te slaan. Het doelvolume kan zich echter niet aan de tegenoverliggende zijde van het opgeslagen volume bevinden.

Het prestatievermogen van de opdracht SAV is vergelijkbaar met dat van de opdracht DUPOPT, hoewel dit afhangt van het geselecteerde doelmedium.

## **Parameters**

**OBJ** Geef een of meerdere padnamen op. De padnaam kan niet langer zijn dan het volumeniveau. Voorbeelden van ongeldige padnamen zijn '/QOPT/VOL/\*' of '/QOPT/VOL/DIR/FILE'.

## **SUBTREE**

Deze parameter moet \*STG zijn als u optische volume-images opslaat.

# **CHGPRIOD**

De begindatum, begintijd, einddatum en eindtijd moeten alle \*ALL zijn.

## **UPDHST**

Deze parameter moet \*NO zijn.

# **SAVACT**

Deze parameter wordt genegeerd wanneer wordt geprobeerd om optische volume-images op te slaan.

## **PRECHK**

Deze parameter moet \*NO zijn.

# **TGTRLS**

De waarde kan voorafgaan aan V5R2M0.

# **Voorbeelden**

- v Alle volumes binnen het QOPT-bestandssysteem opslaan naar een opslagbestand. SAV DEV('/qsys.lib/xyz.lib/xzysavfile.file') + OBJ(('/qopt/\*')) SUBTREE(\*STG)
- v Alle volumes beginnend met vola en volb opslaan naar een opslagbestand.

SAV DEV('/qsys.lib/xyz.lib/xzysavfile.file') + OBJ(('qopt/vola\*') ('/qopt/volb\*')) SUBTREE(\*STG)

v Eén volume (vol1) opslaan op een bandstation. SAV DEV('/qsys.lib/tap01.devd')

OBJ(('/qopt/vol1')) SUBTREE(\*STG)

# **Ondersteuning bij de opdracht RST (Object terugzetten):**

Met de opdracht RST kunt u een of meer volumes selecteren die u wilt terugzetten.

Het RST-opdrachtprotocol vereist dat alle fysieke bestandssystemen zich aan een set vooraf gedefinieerde regels houden met betrekking tot de verwerking van de terugzetbewerking, afhankelijk van de vraag of de objecten in het systeem aanwezig zijn. Als u een image van optisch volume wilt terugzetten, moet het doelmedium aanwezig zijn in het systeem, hetzij geladen in een zelfstandig apparaat of geplaatst in een optische mediabibliotheek. Ook moet het toegankelijk zijn via de naam die is opgegeven bij de parameter Nieuwe naam object. De parameter Nieuwe naam object moet overeenkomen met de naam van de parameter Naam of \*SAME zijn. Deze beperking brengt met zich mee dat de namen van ongeformatteerde volumes moeten worden gewijzigd voordat de RST-opdracht wordt verwerkt. De namen van ongeformatteerde volumes kunnen worden gewijzigd met behulp van optie 7 in het scherm WRKOPTOL, WRKLNK of door de generieke opdracht RNM op te geven.

Wanneer de naam van een ongeformatteerd volume wordt gewijzigd, fungeert de nieuwe naam als alias voor het ongeformatteerde volume. De nieuwe naam wordt niet naar de media geschreven en blijft niet behouden als het volume uit het station wordt verwijderd. De naam vormt uitsluitend een tijdelijk volume-ID dat wordt gebruikt om naar dit volume te verwijzen totdat het volume wordt teruggezet.

Opgeslagen volumes kunnen zowel naar ongeformatteerde als naar geformatteerde volumes worden teruggezet. Als u een terugzetbewerking uitvoert naar een geformatteerd volume dat actieve bestanden en directory's bevat, wordt een dialoogbericht verzonden. Als u doorgaat met de terugzetbewerking, gaan alle gegevens op het doelmedium verloren.

Opgeslagen HPOFS-volumes (High Performance Optical File System) kunnen worden teruggezet naar wisbare media met een overeenkomende sectorgrootte en een capaciteit die gelijk is aan of groter is dan het opgeslagen volume.

Opgeslagen UDF-volumes (Universal Disk Format) op DVD en wisbare media kunnen worden teruggezet naar DVD of wisbare media, maar de mediacapaciteit en de sectorgrootte moeten identiek zijn aan die van het opgeslagen volume.

WORM-volumes kunnen worden teruggezet naar WORM- of wisbare media als de capaciteit van het doelmedium groter is dan of gelijk is aan de capaciteit van het opgeslagen volume en de sectorgrootte identiek is aan die van het opgeslagen volume. Wanneer u WORM-media terugzet, moet het doelvolume ongeformatteerd zijn.

Het prestatievermogen van de opdracht RST is vergelijkbaar met dat van de opdracht DUPOPT, hoewel dit afhangt van het geselecteerde doelmedium.

#### **Parameters**

#### **Naam**

De naam van het optische volume-image of de images die van een apparaat voor opslaan/ terugzetten moeten worden teruggezet.

#### **Nieuwe naam object**

Geef een of meerdere padnamen op. De padnaam kan niet langer zijn dan het volumeniveau. Voorbeelden van ongeldige padnamen zijn '/QOPT/VOL/\*' en '/QOPT/VOL/DIR/FILE'. Geef de namen van bestaande volumes of \*SAME op.

#### **SUBTREE**

Deze parameter moet \*STG zijn bij het terugzetten van optische volume-images.

#### **OPTION**

Deze parameter moet \*ALL of \*OLD zijn.

#### **ALOWOBJDIF**

Selecteer \*OWNER, \*PGP, \*AUTL, \*NONE of \*ALL. Aan de hand van de geselecteerde waarde wordt vastgesteld welke verschillen worden getolereerd tussen het opgeslagen volume en het geformatteerde doelvolume. Als wijzigingen zijn toegestaan, wordt geprobeerd de beveiligingskenmerken UID, GID en PERMS van de hoofddirectory van het UDF-doelvolume te behouden. De waarden \*OWNER en \*PGP worden niet gecontroleerd bij het terugzetten naar een nietgeïnitialiseerd volume of bij het terugzetten naar een geïnitialiseerd HPOFS-volume.

#### **Voorbeelden**

- v Alle volumes binnen het QOPT-bestandssysteem terugzetten van een opslagbestand. RST DEV('/qsys.lib/xzylib.lib/xzysavefile.file') OBJ((\* \*INCLUDE \*SAME)) SUBTREE(\*STG)
- v Alle volumes beginnend met vola en volb terugzetten van een opslagbestand. RST DEV('/qsys.lib/xzylib.lib/xzysavefile.file') + OBJ(('/qopt/vola\*' \*INCLUDE \*same) ('/qopt/volb\*' \*INCLUDE \*same)) SUBTREE(\*STG)
- v Eén volume terugzetten, vol1 naar vol1. RST DEV('/qsys.lib/tap01.devd') OBJ(('/qopt/vol1' \*INCLUDE \*same)) SUBTREE(\*STG)
- **Opmerking:** De parameter Nieuwe naam object moet overeenkomen met de naam van de parameter Naam of \*SAME zijn. Deze beperking brengt met zich mee dat de namen van ongeformatteerde volumes moeten worden gewijzigd voordat de opdracht RST wordt verwerkt.

# **Prestatievermogen beheren in optische mediabibliotheken**

Het optische prestatievermogen van zowel via een LAN gekoppelde als direct gekoppelde optische mediabibliotheken wordt door verschillende factoren beïnvloed.

# **Aankoppelen van volumes en gereedmaken voor verwijdering van volumes**

Het aankoppelen en het gereedmaken voor verwijderen van volumes zijn factoren die een grote invloed hebben op het optische prestatievermogen. Het verwijderen van een volume, het in een sleuf plaatsen van een volume, het ophalen van een nieuw volume en het aankoppelen van dit nieuwe volume duurt tussen de 8 en 15 seconden. Als u het aantal keren dat een volume wordt aan- en afgekoppeld tot een minimum kunt beperken, wordt het optische prestatievermogen verbeterd.

# **Stationconflicten**

Het prestatievermogen wordt negatief beïnvloed door stationconflicten. In de volgende situaties, die u moet vermijden, neemt de kans op stationconflicten toe:

- v Er is slechts één station beschikbaar dat door toepassingsbibliotheken kan worden gebruikt.
- v Er worden meerdere processen uitgevoerd die tegelijkertijd toegang proberen te krijgen tot verschillende optische volumes.

# **Aantal directory's en bestanden**

De aanwezigheid van te weinig directory's met te veel bestanden kan het prestatievermogen beïnvloeden. In directory's is gerelateerde informatie gegroepeerd, zodat hier sneller toegang tot kan worden verkregen. Doorgaans gaat het prestatievermogen vooruit wanneer er meer directory's met minder bestanden zijn. Hoewel er geen vaste limiet is voor het aantal bestanden in een directory, komt het het prestatievermogen ten goede wanneer een directory niet meer dan 600 bestanden bevat.

# **Bestandsgrootte**

De grootte van het bestand heeft een directe invloed op de tijd die het kost om het bestand te lezen, ernaar te schrijven of het te kopiëren. In het algemeen geldt dat hoe groter het bestand is, des te meer tijd de bovengenoemde bewerkingen kosten.

# **De prestaties van de opdracht Optische cassette toevoegen**

Als u \*NO opgeeft voor de opdracht Directory-index heropbouwen, kan dit de prestaties van de opdracht ADDOPTCTG (Optische cassette toevoegen) vergroten omdat het heropbouwen van de index van de optische directory tot een later tijdstip wordt uitgesteld.

# **Verwante informatie**

[Prestatie-eigenschappen](http://www-1.ibm.com/servers/eserver/iseries/optical/performance/optperfc.htm)

- Overwegingen met betrekking tot volumes, directory's en bestanden
- Bufferinvoer-/uitvoer uitbreiden via HFS

# **Prestatie-eigenschappen van direct gekoppelde optische mediabibliotheken**

Hier worden de prestatie-eigenschappen beschreven die specifiek zijn voor direct gekoppelde optische bibliotheken.

Wanneer een bestand uitgebreide bestandskenmerken bevat, worden deze apart van de gegevens opgeslagen. Wanneer de gegevens worden geschreven of gekopieerd, moeten de kenmerken ook worden geschreven of gekopieerd. Als bestandskenmerken niet vereist zijn, kan het kopiëren van kenmerken achterwege worden geladen wanneer met behulp van de opdracht CHGOPTA (Optisch volume wijzigen) tussen het QOPT- en het QDLS-bestandssysteem wordt gekopieerd. Als de waarde van CPYATR (Kenmerken kopiëren) in de opdracht CHGOPTA op \*NO wordt ingesteld, worden er geen kenmerken tussen de bestandssystemen QOPT en QDLS gekopieerd.

## **Bufferinvoer/uitvoer uitbreiden met de HFS-API (hiërarchisch bestandssysteem):**

<span id="page-125-0"></span>Gebruikers van de HFS-API's kunnen de prestaties verbeteren door te profiteren van de optie voor het uitbreiden van de bufferinvoer/-uitvoer. Wanneer u de invoer-/uitvoerinstellingen van de buffer uitbreidt, kunt u de hoeveelheid gegevens beheren die wordt gelezen van het optische medium wanneer slechts een deel van het gehele bestand hoeft te worden gelezen.

# **Verwante informatie**

Bufferinvoer-/uitvoer uitbreiden via HFS

# **Prestatie-eigenschappen bij het kopiëren en dupliceren van optische volumes:**

Tijdens het kopiëren en dupliceren van optische volumes moet u zich bewust zijn van een aantal prestatie-eigenschappen.

De prestaties van de opdracht CPYOPT (Optische objecten kopiëren) en de opdracht DUPOPT (Optisch volume dupliceren) vormen een zeer complex onderwerp waarbij verschillende onderdelen van elkaar afhankelijk zijn. Door het ene onderdeel te wijzigen, kunt u een ander onderdeel negatief beïnvloeden.

Raadpleeg Backup van optische [volumes](#page-107-0) voor meer informatie vanwege deze onderlinge afhankelijkheid en de andere factoren die van invloed zijn op de prestatie-eigenschappen van kopieer- en backupbewerkingen.

# **Verwante onderwerpen**

["Opdracht](#page-109-0) CPYOPT (Optische objecten kopiëren)" op pagina 102 Gebruik de opdracht CPYOPT (Optische objecten kopiëren) om optische bestanden en directory's tussen optische volumes te kopiëren.

"Opdracht DUPOPT (Optisch volume [dupliceren\)"](#page-108-0) op pagina 101 Met behulp van de optie DUPOPT (Optisch volume dupliceren) kunt u een duplicaat van een optisch volume maken.

## **Timers voor het aan- en afkoppelen van volumes:**

In dit onderwerp wordt uitgelegd hoe het systeem werkaanvragen voor de direct gekoppelde optische mediabibliotheken beheert.

Met de opdracht CHGDEVMLB (Apparatuurbeschrijving wijzigen) kunt u de wachtrij- en planningslogica wijzigen die door een systeem wordt gebruikt voor direct gekoppelde optische mediabibliotheken.

Er zijn twee timerwaarden gekoppeld aan optische mediabibliotheken die van invloed zijn op de planning van het aankoppelen van volumes en preventief afkoppelen ervan. Met behulp van de opdracht CHGDEVMLB kunt u beide timerwaarden wijzigen. De eerste timerwaarde (UNLOADWAIT) is de wachttijd voor het gereedmaken voor verwijderen. Aan de hand van deze waarde wordt bepaald hoe lang het systeem wacht op een nieuwe aanvraag voor een geladen volume voordat het wordt verwijderd. De tweede timerwaarde (MAXDEVTIME) is de maximale wachttijd van het apparaat. Deze waarde bepaalt hoe lang een volume met actieve aanvragen in een station aanwezig blijft terwijl andere aanvragen die zich in de wachtrij bevinden wachten om het station te gebruiken.

Met behulp van deze twee timerwaarden kunt u de planning voor het aankoppelenvan volumes aanpassen die wordt gebruikt door de optische mediabibliotheek om het gebruik dat uw toepassing van optische volumes maakt af te stemmen.

U kunt deze timerwaarden op elk moment wijzigen. De nieuwe timerwaarden worden echter pas actief wanneer het apparaat de volgende keer online wordt gezet.

Voor de planning voor het aankoppelen van volumes worden taakprioriteit- en limiettimers gebruikt. Het maximumaantal volumes dat kan worden aangekoppeld, is gelijk aan het aantal stations in de optische mediabibliotheek. Houd tijdens het plannen van het aankoppelen van volumes rekening met het volgende:

- v Een volume kan gedurende de maximale wachttijd in een optisch station aangekoppeld blijven als er werkaanvragen met dezelfde of een lagere taakprioriteit voor een ander volume zijn ontvangen. Een uitzondering hierop vindt plaats als u een herschrijfbaar volume initialiseert of DUPOPT gebruikt. Het volume blijft dan in het station totdat de bewerking is voltooid.
- v Werkaanvragen voor aangekoppelde volumes worden verwerkt vóór aanvragen met dezelfde of een lagere taakprioriteit voor volumes die niet zijn aangekoppeld.
- v In een omgeving met meerdere taken worden volumes aangekoppeld op basis van de taakprioriteit van de werkaanvraag. Wanneer een werkaanvraag van een taak met een hogere taakprioriteit binnenkomt, wordt het vereiste volume aangekoppeld om de aanvraag te verwerken. Het volume blijft gedurende de maximale wachttijd van het apparaat aangekoppeld als er werkaanvragen blijven binnenkomen, afgekoppeld na de maximale inactieve tijd, of vervangen door een werkaanvraag van een taak met een hogere systeemprioriteit. Als u een herschrijfbaar volume initialiseert of DUPOPT gebruikt, blijft het volume aangekoppeld totdat de bewerking is voltooid.
- v Als het werk op een station wordt onderbroken vanwege een aanvraag met een hogere prioriteit, wordt de timer voor de maximale wachttijd voor het momenteel aangekoppelde volume geannuleerd. Alle toekomstige aanvragen voor dat volume worden in de wachtrij geplaatst voor een normale verwerking op basis van prioriteit.
- v Als het volume dat nodig is voor een werkaanvraag niet binnen de systeemtimeout (doorgaans 30 minuten) wordt aangekoppeld, mislukt de taak vanwege een timeout.

# **Prioriteit van actieve taken wijzigen**

Vanwege de werkbeheermethode die door de optische ondersteuning van i5/OS wordt gebruikt, leidt het wijzigen van de prioriteiten van een actieve optische taak op gebruikersniveau mogelijk tot een verlies van de toegewezen tijd en, in sommige gevallen, tot een timeout van taken.

# **Optische beveiliging en controles beheren**

U kunt gegevens op optische media beveiligen met behulp van i5/OS-beveiligingsfuncties.

Het beveiligingsniveau is afhankelijk van de optische media-indeling van het volume. U kunt een lijst van machtigingen gebruiken voor het beveiligen van alle optische volumes. Hiertoe behoren alle volumes in CD-ROM-, DVD-, via een LAN gekoppelde, direct gekoppelde en virtuele optische stations. UDFvolumes (Universal Disk Format) bieden naast beveiliging via lijsten van machtigingen ook beveiliging op directory- en bestandsniveau. Optische ondersteuning biedt een aantal manieren om niet-geautoriseerde toegang en verwerking van gegevens die op optische volumes zijn opgeslagen te voorkomen. Hiertoe worden de rechten van degene die een aanvraag doet voor specifieke optische volumes door de optische ondersteuning gecontroleerd wanneer de volgende opdrachten worden uitgevoerd:

- Openen van een bestand of directory
- Maken van een directory
- Verwijderen van een bestand of directory
- Wijzigen van de naam van een bestand
- v Wijzigen van de naam van een volume of initialiseren van een volume
- Verwijderen van een cassette
- Wijzigen of ophalen van kenmerken
- Kopiëren
- Maken of terugzetten van een backup
- Opslaan of vrijgeven van vastgehouden bestanden
- Lezen van sectoren
- Opslaan van optische volumes
- Terugzetten van optische volumes
- Controleren van optische volumes op beschadigde bestanden

Naast de beveiliging van optische volumes, directory's en bestanden is controle van de toegang tot optische objecten ook mogelijk.

## **Verwante onderwerpen**

"Directory- en [bestandsbeveiliging"](#page-88-0) op pagina 81

Beveiliging op directory- en bestandsniveau is beschikbaar voor UDF-volumes (Universal Disk Format). De gegevensmachtigingen van optische directory's en bestanden worden voor drie groepen gebruikers beheerd: eigenaar, groep en openbaar. Via lijsten van machtigingen is er ook beveiliging op volumeniveau beschikbaar.

# **Vereiste machtigingen voor optische functies gebruiken**

Voor het uitvoeren van specifieke optische functies zijn specifieke machtigingen vereist. Raadpleeg de beschrijvingen om het benodigde machtigingsniveau te bepalen.

Voor het gebruik van de volgende optische functies hebt u het machtigingsniveau \*USE (Gebruiken) nodig voor een optisch volume:

- v Bestanden openen om deze te lezen
- Directory's openen
- v Bestands- of directorykenmerken ophalen
- Sectoren lezen
- v Een lijst met paden of bestanden afbeelden
- Optische volumes controleren op beschadigde bestanden

Voor het gebruik van de volgende optische functies hebt u het machtigingsniveau \*CHANGE (Wijzigen) nodig voor een optisch volume:

- Bestanden openen voor schrijf- of lees- en schrijfbewerkingen
- Directory's maken of wissen
- v Bestanden maken, wissen of hernoemen
- Bestands- of directorykenmerken wijzigen
- v Vastgehouden bestanden opslaan of vrijgeven

Voor het gebruik van de volgende optische functies hebt u het machtigingsniveau \*ALL (Algemene machtiging) nodig voor een optisch volume:

- v Volumes initialiseren (\*CHANGE vereist voor DVD-RAM-media)
- v Volumes hernoemen (\*CHANGE vereist voor DVD-RAM-media)
- v Backupvolumes omzetten naar primaire volumes
- Optische volumes dupliceren (\*CHANGE vereist voor DVD-RAM-media)

Voor het gebruik van de volgende optische functies hebt u het machtigingsniveau \*USE (Gebruiken)nodig voor het optische bronvolume en het machtigingsniveau \*CHANGE (Wijzigen) voor het optische doelvolume:

- Bestanden kopiëren
- Directory's kopiëren

Voor het gebruik van de functie voor het verplaatsen van bestanden hebt u het machtigingsniveau \*CHANGE (Wijzigen) nodig voor het optische bronvolume én voor het optische doelvolume:

Voor het gebruik van de volgende optische functies hebt u het machtigingsniveau \*AUTLMGT nodig voor een optisch volume:

- v De lijst van machtigingen wijzigen die wordt gebruikt voor de beveiliging van het volume
- v Optische cassettes toevoegen (als een bestaande lijst van machtigingen wordt vervangen)

Voor de optische functie voor het opslaan van optische volumes hebt u de machtiging \*OBJEXIST nodig voor het bronvolume.

Voor de functie voor het terugzetten van optische volumes hebt u de machtiging \*OBJEXIST nodig voor het doelvolume.

- **Opmerking:** Alle programma's worden geleverd met de machtiging PUBLIC(\*EXCLUDE) en de meeste opdrachten worden geleverd met de machtiging PUBLIC(\*USE). De volgende opdrachten worden geleverd met de machtiging PUBLIC(\*EXCLUDE).
	- ADDOPTCTG (Optische cassette toevoegen)
	- RMVOPTCTG (Optische cassette verwijderen)
	- ADDOPTSVR (Optische server toevoegen)
	- RMVOPTCTG (Optische cassette verwijderen)
	- RCLOPT (Optische index terughalen)
	- CHGOPTA (Optische kenmerken wijzigen)

# **Lijst van machtigingen opgeven**

U kunt volumes tijdens het importeren beveiligen met een lijst van machtigingen.

Met behulp van de parameter AUTL (Lijst van machtigingen) van de opdracht ADDOPTCTG (Optische cassette toevoegen) kunnen volumes tijdens het importeren automatisch worden beveiligd met een lijst van machtigingen.

Als er geen lijst van machtigingen is opgegeven voor een nieuw optisch volume (een dat niet is verwijderd met de optie VOLOPT(\*KEEP)), wordt de standaardlijst van machtigingen voor optische media (QOPTSEC) gebruikt om het volume te beveiligen. Als het volume is verwijderd met de optie VOLOPT(\*KEEP) wordt de lijst van machtigingen die eerder is gebruikt voor het beveiligen van het volume gebruikt om het volume te beveiligen.

De gebruiker die de optische cassette toevoegt, hoeft geen machtiging voor de gegevens op het volume te hebben dat door de lijst van machtigingen wordt beveiligd zolang de gebruiker niet de lijst van machtigingen vervangt die eerder is gebruikt om een volume te beveiligen dat is verwijderd met de optie VOLOPT(\*KEEP).

Deze methode verschilt van de manier waarop lijsten van machtigingen worden gebruikt voor het beveiligen van systeemobjecten. Een systeemoperator moet bijvoorbeeld in staat zijn om de optische schijf PAY-ROLL aan de optische mediabibliotheek toe te voegen en te beveiligen met de lijst van machtigingen voor PAYROLL, maar hoeft geen toegang te hebben tot de gegevens op de optische PAYROLL-schijf.

Om de lijst van machtigingen te wijzigen die wordt gebruikt voor het beveiligen van een optisch volume dat eerder is verwijderd met de optie VOLOPT(\*KEEP) moet de gebruiker die de opdracht ADDOPTCTG opgeeft de machtiging \*AUTLMGT hebben voor de lijst van machtigingen waarmee het volume eerder werd beveiligd of de speciale machtiging \*ALLOBJ hebben.

# **Toewijzing van de lijst van machtigingen en de opdracht ADDOPTSRV (Optische server toevoegen) gebruiken**

Met de opdracht ADDOPTSRV (Optische server toevoegen) worden alle volumes in het systeem beveiligd met de standaardlijst van machtigingen voor optische media, QOPTSEC. De standaardlijst van machtigingen voor optische media wordt gebruikt tenzij een volume eerder is beveiligd met een andere lijst en vervolgens is verwijderd met behulp van de optie VOLOPT(\*KEEP) van de opdracht RMVOPTSVR (Optische server verwijderen).

# **Lijst van machtigingen wijzigen om een optisch volume te beveiligen**

U kunt de lijst van machtigingen wijzigen die wordt gebruikt om een optisch volume in een CD-ROMstation of een optische mediabibliotheek te beveiligen.

U kunt de lijst van machtigingen voor een optisch volume wijzigen met behulp van de opdracht CHGOPTVOL (Optisch volume wijzigen). De gebruiker die de lijst van machtigingen wijzigt die wordt gebruikt om een optisch volume te beveiligen, moet de machtiging \*AUTLMGT hebben in de lijst van machtigingen waarmee het volume momenteel wordt beveiligd, of de speciale machtiging \*ALLOBJ. Als \*NONE wordt opgegeven als de naam van de lijst van machtigingen, wordt voor toekomstige aanvragen voor het volume de toegangscontrole overgeslagen. Als de nieuwe lijst van machtigingen niet bestaat, wordt de opdracht CHGOPTVOL geweigerd en wordt een melding weergegeven dat de nieuwe lijst van machtigingen niet bestaat. Wanneer de lijst van machtigingen waarmee een volume is beveiligd wordt gewijzigd in een andere lijst van machtigingen of in \*NONE, worden er controlegegevens vastgelegd als optische controles zijn ingeschakeld.

# **Lijst van machtigingen behouden tijdens het verwijderen van optische volumes**

De relatie tussen een optisch volume en een lijst van machtigingen wordt bewaard in de optische indexdatabase.

Deze relatie gaat verloren wanneer een volume wordt verwijderd met behulp van de optie \*REMOVE, omdat het record wordt verwijderd. Als u de optie \*KEEP opgeeft wanneer het volume wordt verwijderd, blijft het record behouden. Door \*PREV op te geven voor de opdracht ADDOPTCTG (Optische cassette toevoegen) wordt de lijst van machtigingen waarmee het optische volume vóór de verwijdering met de optie \*KEEP werd beveiligd, gebruikt om het volume te beveiligen wanneer het opnieuw wordt toegevoegd. De relatie tussen een CD-ROM-volume en de lijst van machtigingen die het beveiligt, gaat verloren wanneer de CD-ROM uit het station wordt gehaald.

# **Lijst van machtigingen toewijzen aan een optisch volume**

De naam van de lijst van machtigingen die wordt gebruikt om een optisch volume te beveiligen, is opgeslagen in een optisch indexdatabasebestand.

Als een lijst van machtigingen ter beveiliging van een optisch volume niet kan worden gevonden wanneer wordt geprobeerd toegang tot het volume te verkrijgen, wordt de toegang geweigerd en wordt een bericht afgebeeld met de mededeling dat de lijst van machtigingen niet is gevonden. Als \*NONE is opgegeven voor de lijst van machtigingen ter beveiliging van een optisch volume, wordt er geen toegangscontrole uitgevoerd. De lijst van machtigingen waarmee een optisch volume wordt beveiligd, kan worden ingesteld met behulp van de opdracht WRKOPTVOL (Werken met optische volumes).

# **Beveiliging op directory- en bestandsniveau beheren**

Beveiliging op directory- en bestandsniveau is beschikbaar voor UDF-volumes (Universal Disk Format).

De gegevensmachtigingen van optische directory's en bestanden worden voor drie groepen gebruikers beheerd: eigenaar, groep en openbaar. U kunt deze machtigingen afbeelden, wijzigen en beheren met behulp van de volgende opdrachten van het geïntegreerde bestandssysteem: DSPAUT (Machtiging bekijken), CHGAUT (Machtiging wijzigen) en WRKAUT (Werken met machtigingen). Als u de eigenaar en primaire groep voor bestanden en directory's wilt wijzigen, gebruikt u de volgende opdrachten van het geïntegreerde bestandssysteem: CHGOWN (Eigenaar wijzigen) en CHGPGP (Primaire groep wijzigen). U vindt deze opdrachten ook op het scherm Werken met optische volumes. Hiertoe kiest u optie 11 (Werken met objectkoppelingen) voor het geselecteerde volume.

## **Verwante onderwerpen**

"Optische [media-indelingen"](#page-81-0) op pagina 74 Er zijn diverse typen optische media en media-indelingen voor het besturingssysteem i5/OS.

# **Optische controles**

Veel optische bewerkingen kunnen worden gecontroleerd.

Om optische controle te starten, moet de systeemwaarde QAUDCTL worden ingesteld op \*AUDLVL en moet \*OPTICAL in de systeemwaarde QAUDLVL worden opgegeven.

Gebruik de waarde \*SEC in de parameter SYSVAL van de opdracht WRKSYSVAL (Werken met systeemwaarden) om deze systeemwaarden te wijzigen. De speciale machtiging \*AUDIT is vereist om deze waarde te kunnen wijzigen.

De volgende optische bewerkingen kunnen worden gecontroleerd:

- v Maken, kopiëren en wissen van directory's
- v Openen van bestanden, inclusief toegangsstand (alleen-lezen, alleen-schrijven, lezen en schrijven)
- v Kopiëren, verplaatsen en wissen van bestanden en het wijzigen van bestandsnamen
- Wijzigen en ophalen van directorykenmerken
- v Beheren van bestandssysteemopties (vastgehouden bestanden opslaan of vrijgeven, sectoren)
- Openen van directory's
- Maken van een backup van optische volumes
- v Initialiseren van optische volumes of het wijzigen van de namen van optische volumes
- Omzetten van een optisch backupvolume naar een primair volume
- Toevoegen en verwijderen van een optische cassette
- v Wijzigen van de lijst van machtigingen om een optisch volume te beveiligen
- Opslaan van optische volumes
- Terugzetten van optische volumes
- v Controleren van optische volumes op beschadigde bestanden

**Verwante verwijzing**

Naslag beveiliging

# **Optische indexdatabase terughalen**

In een index op systeemniveau, de optische indexdatabase genaamd, worden alle optische volumes en directory's die bij het systeem bekend zijn opgeslagen.

De optische indexdatabase omvat de fysieke bestanden van de optische volume-index (QAMOVAR) en de index van de optische directory (QAMOPVR). U kunt de opdracht RCLOPT (Optisch volume terughalen) gebruiken om de optische indexdatabase opnieuw te maken als deze beschadigd is geraakt of verloren is gegaan, of wanneer volumes waarvan u weet dat deze zich in een optische mediabibliotheek CD-ROMof DVD-station bevinden, niet worden gevonden. Als u de opdracht RCLOPT wilt uitvoeren, selecteert u optie 2 (Optische index terughalen) in het scherm Optische backup/herstelprocedure of voert u de opdracht RCLOPT in. In beide gevallen wordt het scherm RCLOPT (Optisch volume terughalen) weergegeven.

**Opmerking:** De opdracht RCLOPT (geleverd met een algemeen toegangsniveau van \*EXCLUDE) is van toepassing op direct gekoppelde optische mediumbibliotheken, optische CD-ROM- en DVDstations. De opdracht RCLOPT kan niet worden gegeven voor via een LAN gekoppelde optische mediabibliotheken. Als u de optische indexdatabase opnieuw wilt maken voor via een LAN gekoppelde optische mediabibliotheken, gebruikt u de opdracht ADDOPTSVR (Optische server toevoegen).

# **Optische indexdatabase terughalen voor een zelfstandig optisch station**

Telkens wanneer een CD-ROM- of DVD-station online wordt gezet terwijl zich een medium in het station bevindt, worden de gegevens voor het station opnieuw gemaakt door de optische indexdatabase.

De eenvoudigste manier om de optische index voor een zelfstandig optisch station terug te halen, is door de apparatuurbeschrijving van het station offline te zetten en weer online te zetten met behulp van de

opdracht VRYCFG (Configuratie-object online/offline zetten). Het uitwerpen en weer invoegen van de media heeft hetzelfde effect. U kunt ook de opdracht RCLOPT (Optisch volume terughalen) voor zelfstandige optische stations uitvoeren.

# **Terughaalsoorten**

Er zijn drie verschillende typen terughaalbewerkingen die u kunt selecteren: \*SYNC, \*UPDATE en \*RESET.

Elk volgend type terughaalbewerking is uitgebreider en duurt langer dan het voorgaande type. Met behulp van de terughaalbewerkingen \*UPDATE en \*RESET kunt u, indien gewenst, de index van de optische directory terughalen. Het type indexprobleem dat u hebt, is bepalend voor het type terughaalbewerking dat moet worden uitgevoerd.

# **Verwante onderwerpen**

"Type [terughaalbewerking](#page-134-0) kiezen" op pagina 127 In dit onderwerp wordt uitgelegd welk type terughaalbewerking u moet kiezen en welke opties u daarbij gebruikt.

# **Volume-index synchroniseren met interne-bibliotheekindex (\*SYNC):**

Met de synchronisatieoptie wordt gecontroleerd of de gegevens die zich in de optische indexdatabase bevinden, zich ook in de index van de interne bibliotheek bevinden.

Gegevens die zich in beide indexen bevinden, blijven ongewijzigd. Alleen de optische volumes die zich in de index van de interne bibliotheek bevinden, maar niet in de optische indexdatabase, worden in een optisch station geladen. Als gegevens wel aanwezig zijn in de index van de interne bibliotheek, maar niet in de index van het optische volume, worden gegevens voor het volume gemaakt in de index van het optische volume. Bericht OPT2105 (Optische indexgegevens gemaakt voor volume &2;) wordt verzonden. Als het volume is geïnitialiseerd, worden ook indexgegevens voor de optische directory gemaakt voor elke directory op het volume. Als gegevens zich wel in de index van het optische volume bevinden, maar niet in de index van de interne bibliotheek, wordt bericht OPT2115 (Optisch volume &1; is gemarkeerd voor verwijdering) verzonden. Dit geeft aan dat de volumestatus voor het volume is gewijzigd in \*REMOVED.

## **De volume-index van een optisch volume bijwerken (\*UPDATE):**

Met behulp van de bijwerkoptie worden de indexgegevens opnieuw gemaakt voor alle volumes in een mediabibliotheek door de volumegegevens van de media te lezen.

Daarnaast kunt u desgewenst de optische directory heropbouwen met behulp van de parameter DIR. Als \*ALL wordt opgegeven in het veld Volume-ID wordt de index van het optische volume teruggehaald voor alle volumes in de optische mediabibliotheek. Als een specifieke volumenaam wordt opgegeven in het veld Volume-ID, wordt de index van het optische volume alleen teruggehaald voor dat volume. De index van het optische volume wordt uitsluitend bijgewerkt voor de volumes en bibliotheken die zijn geselecteerd. Indexgegevens van andere volumes bibliotheken blijven hetzelfde. Elk optisch volume waarvan de index wordt teruggehaald, wordt in het optische station geladen.

Als alle volumes in een optische mediabibliotheek zijn opgegeven en er gegevens aanwezig zijn in de index van de interne bibliotheek, maar niet in de index van het optische volume, worden gegevens voor het volume gemaakt in de index van het optische volume en wordt bericht OPT2105 verzonden. Als het volume is geïnitialiseerd, worden ook indexgegevens voor de optische directory gemaakt voor elke directory op het volume.

Als gegevens wel aanwezig zijn in de index van het optische volume, maar niet in de index van de optische bibliotheek, wordt bericht OPT2115 verzonden. Dit bericht geeft aan dat de volumestatus voor het volume is gewijzigd in \*REMOVED.

# **Interne bibliotheekindex opnieuw instellen en volume-index terughalen (\*RESET):**

Met de optie voor opnieuw instellen wordt in feite dezelfde bewerking uitgevoerd als met de optie voor bijwerken. Het enige verschil is dat met de optie voor opnieuw instellen de interne bibliotheekindex wordt teruggehaald voordat de optische volume-index wordt teruggehaald.

U kunt de interne bibliotheekindex en optische indexdatabase opnieuw laten maken of laten bijwerken voor een specifieke optische mediabibliotheek of voor alle optische mediabibliotheken. De index van het optische volume wordt uitsluitend bijgewerkt voor de bibliotheken die zijn geselecteerd. Indexgegevens van andere bibliotheken blijven hetzelfde. Wanneer u de optie \*RESET opgeeft, wordt de index van de optische directory altijd teruggehaald. Elke cassette in de optische mediabibliotheek moet ten minste eenmaal zijn geladen voordat u de optie \*RESET kunt gebruiken. Op deze manier kan door het systeem worden gecontroleerd dat de index van de interne bibliotheek correct is.

Als een gegeven wel aanwezig is in de index van de interne bibliotheek, maar niet in de index van het optische volume, wordt het volume opnieuw door het systeem geladen en gelezen. Er wordt een gegeven voor het volume gemaakt in de index van het optische volume en bericht OPT2105 wordt verzonden.

Als een gegeven wel aanwezig is in de index van het optische volume, maar niet in de index van de optische bibliotheek, wordt bericht OPT2115 verzonden. Dit bericht geeft aan dat het volume niet is gevonden nadat de index van de interne bibliotheek opnieuw is opgebouwd en dat de status van dat volume is gewijzigd in \*REMOVED.

## **Optie voor het terughalen van de optische directory-index gebruiken**

Met behulp van de optie voor opnieuw instellen kunt u het indexbestand van de optische directory (QAMOPVR) terughalen. De volgende waarden zijn beschikbaar voor de parameter DIR:

- v \*YES geeft aan dat de index van de optische directory wordt teruggehaald voor elk volume in de opgegeven bibliotheek.
- v \*NO geeft aan dat de index van de optische directory niet wordt opgehaald voor het volume.

Voor de opdracht \*RESET is een exclusief gebruik nodig van alle bibliotheken die worden teruggehaald. Wanneer u de opdracht \*RESET uitvoert, wordt het veld Volume-ID niet gebruikt.

## **Benodigde tijd voor het terughalen van de optische index:**

Wanneer \*RESET en VOLUME(\*ALL) of \*UPDATE en VOLUME(\*ALL) samen zijn geselecteerd, kan het meerdere uren duren voordat de opdracht RCLOPT (Optische index terughalen) is voltooid.

Deze tijd is nodig omdat elk volume in de optische mediabibliotheek die is opgegeven, moet worden geladen en vervolgens moet worden gelezen. De aangevraagde databases worden vervolgens bijgewerkt voordat het volgende volume wordt geladen. De volgende factoren zijn van invloed op de tijd die het kost om deze opdracht uit te voeren:

- Het aantal bibliotheken dat wordt teruggehaald
- Het aantal volumes in elke bibliotheek
- De manier van terughalen die is opgegeven
- v Het aantal directory's op elk volume

Nadat de opdracht is gestart, mag deze niet worden geannuleerd voordat deze is voltooid. Als de opdracht wordt geannuleerd voordat deze is voltooid, moet de opdracht RCLOPT mogelijk opnieuw worden uitgevoerd voordat de optische mediabibliotheek weer bruikbaar is.

# **Optische indexgegevens**

Optische indexgegevens met betrekking tot welke volumes zich in een bepaalde optische mediabibliotheek bevinden en welke directory's zich op elk volume bevinden, worden op verschillende niveaus binnen het systeem opgeslagen.

Optische indexbestanden worden gebruikt om de prestaties te verhogen door de noodzaak weg te nemen om de optische mediabibliotheek of fysieke media elke keer dat de locatie van een volume of directory nodig is te openen.

Storingen, systeemupgrades en het fysiek verplaatsen van optische bibliotheekstation van het ene systeem naar het andere, kan ertoe leiden dat deze indexbestanden niet meer synchroon zijn met de werkelijke inhoud van een bepaalde optische mediabibliotheek of een bepaald volume. Wanneer dit gebeurt, worden berichten verzonden met de mededeling dat de optische index moet worden teruggehaald, zoals OPT1245, OPT1825 of OPT1330. Deze berichten geven aan dat u de opdracht RCLOPT (Optische index terughalen) moet uitvoeren. In de volgende onderwerpen worden de optische indexbestanden beschreven die op verschillende niveaus van het systeem zijn opgeslagen. Het is handig als u inzicht hebt in de verschillende optische indices wanneer u moet besluiten welk type optische index u gaat terughalen.

# **Optische indexdatabasebestanden:**

De optische indices bevinden zich in de fysieke bestanden QAMOVAR en QAMOPVR.

Het bestand QAMOVAR vormt de optische volume-index. Het bevat informatie over alle optische volumes die bekend zijn bij het systeem. Hiertoe behoren ook volumes die eerder uit de optische mediabibliotheek zijn verwijderd met de volumebeschrijvingsoptie \*KEEP. Het bestand QAMOPVR vormt de index van de optische directory. Het bevat informatie over de directory's in de volumes in direct gekoppelde optische mediabibliotheken of CD-ROM-stations. Hiertoe behoren ook volumes die eerder uit direct gekoppelde bibliotheken zijn verwijderd met de volumebeschrijvingsoptie \*KEEP.

Informatie over volumes die \*OFFLINE of \*REMOVED zijn, blijft behouden met behulp van de opdracht RCLOPT, maar kan niet opnieuw worden opgebouwd of worden gecontroleerd omdat de fysieke volumes niet langer toegankelijk zijn. Als de optische indexdatabase ooit beschadigd raakt, kan informatie over volumes die \*REMOVED zijn, worden teruggezet door de cassette die de volumes bevat toe te voegen aan een optische mediabibliotheek met behulp van de opdracht ADDOPTCTG (Optische cassette toevoegen).

# **Interne bibliotheekindex:**

Elke optische mediabibliotheek houdt een interne bibliotheekindex bij van elk volume dat deze bevat.

De interne bibliotheekindex van elke optische mediabibliotheek wordt aangestuurd door de gelicentieerde interne code (LIC). De informatie in deze index kan doorgaans niet worden geopend door gebruikers of door toepassingen. Deze index moet echter wel synchroon worden gehouden met de optische indexdatabase. Deze index wordt opnieuw gemaakt wanneer de instelling \*RESET wordt opgegeven voor het opnieuw samenstellen.

Als u de optische mediabibliotheek of bibliotheken wilt selecteren waarvan de index opnieuw moet worden opgebouwd, voert u de naam van de optische mediabibliotheek in het veld Optische mediabibliotheek in het scherm RCLOPT (Optische index terughalen) in. De naam die u invoert, moet overeenkomen met een optische mediabibliotheek die momenteel in het systeem is geconfigureerd.

Als u meer dan één optische mediabibliotheek wilt terughalen, geeft u voor elk station de opdracht RCLOPT apart op in plaats van de opdracht MLB(\*ALL). Wanneer u achtereenvolgens de opdracht MLB(\*ALL)opgeeft, worden alle optische mediabibliotheken tegelijkertijd teruggehaald. Wanneer u de opdracht RCLOPT voor elke mediabibliotheek apart opgeeft, worden de bewerkingen parallel uitgevoerd, wat sneller is.

# <span id="page-134-0"></span>**Type terughaalbewerking kiezen**

In dit onderwerp wordt uitgelegd welk type terughaalbewerking u moet kiezen en welke opties u daarbij gebruikt.

In de meeste foutberichten met betrekking tot optische ondersteuning waarin u wordt gevraagd om de opdracht CLOPT (Optische index terughalen) uit te voeren, wordt de heropbouwoptie aangegeven die u moet gebruiken om de fout te herstellen. Het kan echter zo nu en dan gebeuren dat u vermoedt dat de optische index moet worden teruggehaald, hoewel er geen foutbericht is weergegeven. In dit geval moet u zelf vaststellen welk type terughaalbewerking moet worden uitgevoerd. Als u niet zeker weet welk type terughaalbewerking u moet uitvoeren, voert u de opdracht RCLOPT uit met de optie \*SYNC en probeert u daarna de mislukte aanvraag opnieuw uit te voeren. Als de aanvraag weer mislukt, voert u de opdracht RCLOPT uit met de optie \*RESET.

## **\*SYNC**

Gebruik deze optie wanneer u berichten krijgt met de melding dat een volume niet is gevonden (OPT1331 of OPT1330 - retourcode 2) of een volume is verwijderd (OPT1460), maar u zeker weet dat het volume zich in de optische mediabibliotheek bevindt. Gebruik deze optie nadat u een upgrade naar de nieuwe release van i5/OS hebt uitgevoerd of wanneer u een direct gekoppelde optische bibliotheek naar een ander systeem verplaatst.

#### **\*UPDATE**

Gebruik deze optie eerst als er een bericht wordt weergegeven met de melding dat de optische tabellen onjuist zijn (OPT1825). U kunt deze optie ook gebruiken als u problemen hebt met een bepaald volume waarvan niet alle directory's worden afgebeeld wanneer u de opdracht WRKOPTDIR (Werken met optische directory's) uitvoert.

#### **\*RESET**

Gebruik deze optie wanneer het bericht OPT1330 wordt afgebeeld met retourcode 01. Tenzij anders vermeld in een optisch bericht, moet u deze optie als laatste redmiddel gebruiken. Deze optie neemt veel meer tijd in beslag dan de voorgaande twee opties, maar zorgt er wel voor dat zowel de optische indexdatabase als de interne bibliotheekindex juist zijn. Geef DIR(\*NO) op tenzij u een specifieke reden hebt om de index van de optische directory te maken. De enige bewerkingen waarvoor de directory-index is vereist, zijn WRKOPTDIR (Werken met optische directory's) en DSPOPT (Optisch volume bekijken) wanneer DATA(\*DIRATR) wordt gebruikt. Als u DIR(\*NO) opgeeft, wordt de directory-index op aanvraag gebouwd wanneer een van deze functies wordt gebruikt.

# **Vastgehouden optische bestanden herstellen**

Een vastgehouden optisch bestand is een optisch bestand dat niet op de normale manier kan worden afgesloten.

Het bestand bevat buffergegevens die niet naar de optische schijf konden worden geschreven. Als het openstaande bestand nog geldig is, is het nog open. Als dit niet het geval is, wordt het bestand als gesloten beschouwd.

Vastgehouden optisch bestanden worden alleen gemaakt voor de media-indeling \*HPOFS wanneer het kenmerkveld CHGOPTA (Optische kenmerken wijzigen) **Vastgehouden bestand** \*YES is. Er worden geen vastgehouden optische bestanden gemaakt voor de media-indeling \*UDF of wanneer het kenmerkveld **Vastgehouden bestand** voor de opdracht CHGOPTA op \*NO is ingesteld.

#### **Verwante onderwerpen**

"Optische [omgevingsparameters](#page-106-0) wijzigen" op pagina 99

Met behulp van de opdracht CHGOPTA (Optische kenmerken wijzigen) kunnen specifieke optische configuratieparameters worden gewijzigd die van invloed zijn op alle taken die het optische bestandssysteem gebruiken.

# **Het gebruik van optische bestanden**

Optische bestandsgegevens kunnen door een toepassing worden bewerkt door middel van API's van het type UNIX of het hiërarchische bestandssysteem.

Een bestand wordt door een toepassing geopend, bewerkt en vervolgens afgesloten. Wanneer bestandsgegevens of -kenmerken door een toepassing worden gewijzigd, worden deze wijzigingen door het optische bestand opgeslagen in een tijdelijk systeemobject in i5/OS-opslag. De optische schijf wordt pas door het optische bestandssysteem bijgewerkt als het bestand door de toepassing is afgesloten. Wanneer bestandgegevens of -kenmerken door twee of meer toepassingen tegelijkertijd worden gewijzigd, wordt de optische schijf bijgewerkt door het optische bestandssysteem wanneer het bestand is afgesloten door de laatste toepassing waardoor het bestand werd bijgewerkt. De bestands- en kenmerkgegevens kunnen door de toepassing naar de optische schijf worden geforceerd door middel van de HFS-API Buffergegevens forceren of door middel van UNIX fsync()-functies.

Het volgen van deze werkwijze brengt de volgende voordelen met zich mee:

- Simulatie van lees- en schrijftoegang voor optische bestanden
- Vergrendeling en gemeenschappelijk gebruik van bestanden
- Vergrendeling en gemeenschappelijk gebruik van bytes
- Random verwerking van optische bestandsgegevens
- v Schrijven van gegevensbuffers met een variabele lengte naar het optische bestand
- Vermindering van lees- en schrijfbewerkingen op de optische schijf

## **Verwante informatie**

API's (Application Programming Interfaces)

## **Vastgehouden optische bestanden:**

Als de optische schrijf tijdens een afsluitbewerking niet door het optische bestandssysteem kan worden bijgewerkt, mislukt de bewerking en wordt het bestand gemarkeerd als ″vastgehouden″.

Mogelijk wordt het bestand door het optische bestandssysteem nog als ″open″ beschouwd. Als het bestand als open wordt beschouwd, staat het optische bestandssysteem toe dat het bestand verder wordt bewerkt door alle toepassingen waarin het bestand is geopend. Nieuwe toepassingen kunnen een bestand echter niet openen wanneer het bestand wordt vastgehouden. Als de voorwaarde waardoor het probleem is opgetreden, kan worden gecorrigeerd door het systeem en het bestand nog open is, kan de afsluitbewerking nogmaals door de toepassing worden uitgevoerd. Als de afsluitbewerking slaagt, wordt het bestand niet langer vastgehouden door het systeem.

## **Opmerkingen:**

- 1. Als door een HFS-toepassing een normale openbewerking wordt opgegeven, kan het bestand niet langer via de HFS-API worden geopend. Raadpleeg de online Help over de typen openbewerkingen die betrekking hebben op de opdracht Stroombestand openen.
- 2. Er worden geen vasthouden bestanden gemaakt wanneer bestanden niet kunnen worden afgesloten op UDF-media.

## **Verwante verwijzing**

API's (Application Programming Interfaces)

*Vastgehouden optisch bestand herstellen:*

In deze instructies wordt uitgelegd hoe u een vastgehouden optisch bestand kunt herstellen.

Als een afsluitbewerking mislukt voor een open optisch bestand en het bestand vastgehouden wordt, kan het vastgehouden bestand op een van de volgende manieren worden verwerkt:

- v U kunt proberen het bestand op te slaan.
- v U kunt het bestand vrijgeven, zodat het opnieuw kan worden geopend.

Als de oorzaak van de fout tijdens het opslaan is gecorrigeerd, kan het bestand echter worden afgesloten, zonder het bestand eerst te hoeven opslaan of vrijgeven. In dit geval wordt het bestand automatisch opgeslagen en vrijgegeven en wordt de status ″Afgesloten″ opgeheven. Nadat een vastgehouden bestand is vrijgegeven, kunt u het afsluiten als het open bestand nog bewerkbaar is.

Voordat u een vastgehouden optisch bestand opslaat of vrijgeeft, kunt u alle openstaande versies ervan bekijken door **Gebruiksinformatie bekijken** te selecteren in het scherm WRKHLDOPTF (Werken met vastgehouden optische bestanden). Dit kan een belangrijke stap zijn tijdens het vaststellen wat de juiste acties zijn voor het bestand. Voordat u besluit om niet de laatste versie van het bestand op te slaan, is het bijvoorbeeld handig om te weten of andere toepassingen gelijktijdige updates in hetzelfde bestand hebben uitgevoerd. De updates moeten voor alle gebruikers ongedaan worden gemaakt als het bestand alleen zou worden vrijgegeven, en er zouden geen verdere updates meer worden uitgevoerd voordat de laatste toepassing die updates uitvoert het bestand heeft gesloten.

#### *Vastgehouden optisch bestand opslaan:*

Wanneer een vastgehouden optisch bestand wordt opgeslagen, worden de gegevens en bestandskenmerken fysiek naar de optische schijf geschreven. U kunt ervoor kiezen op te slaan naar het oorspronkelijke volume, de oorspronkelijke directory en de oorspronkelijke bestandsnaam die u hebt opgegeven toen het bestand werd geopend, of naar een nieuw optisch bestandspad.

In sommige gevallen kunt u het bestand opslaan naar de oorspronkelijke bestemming. Wanneer het bestand bijvoorbeeld op normale wijze is geopend, kan het bestand niet meer worden benaderd via de API van het HFS, waardoor het open bestand niet meer kan worden verwerkt. De voorwaarde die ervoor heeft gezorgd dat het bestand wordt vastgehouden is echter mogelijk gecorrigeerd, zodat u de gegevens op kunt slaan door het vastgehouden bestand als de bestemming te geven.

Wanneer een ander bestandspad als de bestemming wordt opgegeven, mag het bestand niet al aanwezig zijn. Indien nodig, kunt u dat bestand verwijderen voordat u naar dat volume, die directory en die bestandsnaam opslaat.

Nadat een vastgehouden optisch bestand is opgeslagen, moet het worden vrijgegeven, zodat het door andere toepassingen kan worden gebruikt.

## *Vastgehouden optische bestanden vrijgeven:*

Een vastgehouden bestand kan alleen worden vrijgegeven als het bestand momenteel niet wordt vergrendeld door andere actieve taken.

Wanneer een optisch bestand wordt vrijgegeven, wordt de status ″Vastgehouden″ opgeheven en kan het bestand door nieuwe toepassingen worden geopend. Ook hoeft het optische station niet langer te worden bijgewerkt door het optische bestandssysteem, tenzij het bestand door een toepassing wordt bijgewerkt. Nadat het bestand is vrijgegeven, kan het worden afgesloten als het gebruikersproces nog actief is.

Als een of meer toepassingen een bestand blijven wijzigen nadat het is afgesloten, probeert het optische bestandssysteem het optische station bij te werken wanneer het bestand door de laatste toepassing wordt beëindigd. Als de oorzaak van de fout tijdens het afsluiten niet is gecorrigeerd, kan het bestand opnieuw worden vastgehouden.

Een vastgehouden bestand kan worden vrijgegeven na of zonder opslagbewerking. Als het bestand niet kan worden afgesloten, kunt u het bestand vrijgeven en accepteren dat de gegevens niet naar de schijf kunnen worden geschreven en afgezien van het sluiten van het bestand geen verdere actie ondernemen. Als u het vastgehouden optische bestand niet vrijgeeft, wordt het vastgehouden zelfs als het proces wordt beëindigd, tenzij het bestand op dat moment automatisch wordt afgesloten. Voor vastgehouden bestanden gebeurt dit mogelijk alleen als het type openbewerking permanent is en de oorzaak van het voortijdig sluiten is opgelost.

#### *Functies voor vastgehouden optische bestanden implementeren:*

Voordat u besluit of u een vastgehouden optisch bestand wilt opslaan of vrijgeven, wilt u mogelijk informatie bekijken die van invloed kan zijn op het besluit om het bestand op te slaan of vrij te geven.

Het scherm Werken met vastgehouden optische bestanden biedt deze mogelijkheid, en ook kunt u in dit scherm vastgehouden optische bestanden opslaan en vrijgeven. De functies voor opslaan en vrijgeven zijn ook beschikbaar als voor optische media specifieke functies van de HFS-API Bestandssysteem beheren.

Het scherm Werken met vastgehouden optische bestanden biedt een handige manier om alle vastgehouden bestanden op het systeem in een lijst weer te geven en te beheren. Gebruik de opdracht WRKHLDOPTF (Werken met vastgehouden optische bestanden) om het scherm Werken met vastgehouden optische bestanden te openen.

U kunt in het scherm Werken met vastgehouden optische bestanden opties selecteren om het gebruik (open versies) van bestanden af te beelden en ook om vastgehouden bestanden op te slaan en vrij te geven. Standaard wordt als u **Opslaan** kiest op het scherm Werken met vastgehouden optische bestanden een vastgehouden bestand automatisch vrijgegeven nadat het is opgeslagen.

De functies die beschikbaar zijn in **Opslaan** en **Vrijgegeven** zijn ook beschikbaar als de specifieke functies voor optische media Vastgehouden optisch bestand opslaan en Vastgehouden optisch bestand vrijgeven in de API Bestandssysteem beheren in het onderwerp over programmeren.

In tegenstelling tot **Opslaan** wordt met de functie Vastgehouden optisch bestand opslaan van de API Besturingssysteem beheren een vastgehouden bestand niet automatisch vrijgegeven nadat het is opgeslagen. Daarvoor moet naderhand een expliciete aanvraag tot vrijgeven worden uitgevoerd.

#### **Verwante informatie**

Programmeren

## *Ondersteuning voor vastgehouden optische bestanden uitschakelen:*

Bij levering van i5/OS is de ondersteuning voor vastgehouden optische bestanden ingeschakeld. Indien gewenst kunt u de ondersteuning uitschakelen met behulp van de opdracht CHGOPTA (Optische kenmerken wijzigen).

Wanneer de ondersteuning voor vastgehouden optische bestanden is uitgeschakeld, wordt er geen vastgehouden optisch bestand gemaakt wanneer een bestand niet op een optisch station kan worden gearchiveerd. Wanneer deze optie wordt gebruikt, moeten herstelprocedures voor bestanden die niet kunnen worden gearchiveerd, worden beheerd door de gebruikerstoepassing. Zie de volgende scenario's:

#### **Scenario 1**

De toepassing opent een optisch bestand voor een schrijfbewerking en schrijft vervolgens gegevens naar het bestand. Wanneer u het bestand wilt sluiten, mislukt dit omdat de optische schijf vol is.

## **Ondersteuning voor vastgehouden bestanden ingeschakeld**

Het bestand is nog open, maar wordt vastgehouden. Het bestand wordt afgesloten wanneer de taak wordt beëindigd, maar wordt nooit met succes afgesloten voordat de taak is beëindigd. Het bestand wordt vastgehouden totdat het wordt vrijgegeven.

## **Ondersteuning voor vastgehouden bestanden uitgeschakeld**

Het bestand is nog open, maar wordt niet vastgehouden. Het bestand wordt afgesloten wanneer

de taak wordt beëindigd. Ook als het niet met succes is afgesloten voordat de taak is beëindigd. Het bestand wordt niet vastgehouden en alle resources (virtueel optisch bestand) die zijn gekoppeld aan het vastgehouden bestand worden vrijgemaakt.

#### **Scenario 2**

De toepassing opent een optisch bestand voor een schrijfbewerking en schrijft vervolgens gegevens naar het bestand. De toepassing verzendt vervolgens de API Buffergegevens forceren om ervoor te zorgen dat de gegevens veilig staan op een niet-vluchtig opslagmedium. Het systeem wordt vervolgens afgesloten van de stroomtoevoer.

#### **Ondersteuning voor vastgehouden bestanden ingeschakeld**

Nadat de opstartprocedure (IPL) van het systeem is voltooid, is het bestand aanwezig als een vastgehouden optisch bestand. Alle gegevens die naar de schrijf zijn geforceerd, kunnen worden teruggezet. Met andere woorden, als u het vastgehouden bestand naar een optisch medium opslaat, worden alle gegevens die zijn weggeschreven voordat de API Buffergegevens forceren is uitgevoerd, opgeslagen.

#### **Ondersteuning voor vastgehouden bestanden uitgeschakeld**

Nadat de opstartprocedure (IPL) van het systeem is voltooid, is het bestand niet aanwezig als een vastgehouden optisch bestand. Alle gegevens die in de vorige open versie naar dit bestand zijn geschreven, zijn verloren gegaan. De aanvraag voor het forceren van gegevens heeft geen effect gehad.

Het is belangrijk te weten dat het forceren van gegevens naar een niet-vluchtig opslagmedium geen enkele zin heeft wanneer de ondersteuning voor vastgehouden bestanden is uitgeschakeld. Dit komt doordat gegevens naar een optisch medium worden geschreven nadat het bestand is opgeslagen. Met de functie Buffergegevens forceren worden de gegevens naar de i5/OS-schijf geforceerd en kunt u het vastgehouden optische bestand gebruiken om de gegevens terug te zetten na een stroomonderbreking. Vastgehouden bestanden vormen de enige manier om gegevens terug te zetten van een niet-vluchtig opslagmedium nadat er een stroomstoring of een andere onverwachte fout is opgetreden. Ondersteuning voor vastgehouden bestanden is noodzakelijk voor het terugzetten van gegevens uit een open versie die niet met succes kon worden afgesloten. Dit heeft gevolgen voor de volgende API's.

v HFS-API QHFFRCSF (Buffergegevens forceren)

Deze API is toegestaan wanneer de ondersteuning voor vastgehouden bestanden is ingeschakeld, maar zal geen effect hebben.

- API fsync() (Bestandswijzigingen geïntegreerd bestandssysteem synchroniseren) Deze API is toegestaan wanneer de ondersteuning voor vastgehouden bestanden is ingeschakeld, maar zal geen effect hebben.
- v Optie Synchrone schrijfbewerking van de HFS-API QHFOPNSF (Stroombestand openen) Deze waarde is toegestaan, maar wordt behandeld als een optie voor een asynchrone schrijfbewerking.

Gebruik de opdracht CHGOPTA (Optische kenmerken wijzigen) om de huidige status van de ondersteuning voor vastgehouden bestanden in te schakelen, uit te schakelen of vast te stellen. Nadat de ondersteuning voor vastgehouden optische bestanden is uitgeschakeld, blijft deze uitgeschakeld voor alle gebruikers van optische media. U moet de ondersteuning voor vastgehouden bestanden eerst weer inschakelen voordat deze actief wordt.

# **Verwante verwijzing**

Opdracht CHGOPTA (Optische kenmerken wijzigen)

# **Optische media opslaan en terugzetten**

Optische media vormen een rendabele opslagoplossing voor de lange termijn. U kunt de gegevens op |

- meerdere manieren opslaan en terugzetten met behulp van optische media. U kunt gegevens opslaan met |
- BRMS, opdrachten voor opslaan en terugzetten en de opdracht Laden en uitvoeren. |

De i5/OS-opdrachten voor opslaan en terugzetten worden ondersteund voor direct gekoppelde optische mediabibliotheekstations en zelfstandige CD-ROM-, DVD-ROM- en DVD-RAM-stations. Optische opslagmedia kunnen het best worden gebruikt vanwege bescherming met betrekking tot herstelprocedures ingeval van een calamiteit. De buitengewoon lange levensduur van optische media is zeer geschikt voor de langdurige opslag van belangrijke gegevens. Als extra beveiliging kunt u permanente WORM-media gebruiken, aangezien de gegevens op deze media niet kunnen worden gewijzigd. Bandstations vormen het ideale backupmechanisme voor dagelijks gebruik. Dit hangt af van de hoeveelheid gegevens waarvan u een backup wilt maken en de hoeveelheid systeemtijd die beschikbaar is voor het maken van backups. CD-ROM- en DVD-RAM-media zijn ook zeer geschikt voor de distributie van software. De opdrachtinterface voor opslag- en terugzetbewerkingen kan worden gebruikt als een onderdeel van installatieprocedures voor programma's, gegevens en fixes van programma's. Zelfstandige optische CD-ROM-DVD-RAM-stations ondersteunen ook de opdracht LODRUN (Laden en uitvoeren).

Backup, Recovery and Media Services (BRMS) is een gelicentieerd programma dat u helpt bij het opzet-| l ten van een gedisciplineerde benadering van het beheer van backups. Optische media worden ondersteund door BRMS. Raadpleeg het onderwerp over BRMS voor meer informatie. |

# **Verwante onderwerpen**

"High [Performance](#page-82-0) Optical File System (HPOFS)" op pagina 75 *High Performance Optical File System (HPOFS)* is een door IBM ontwikkelde media-indelingsarchitectuur die beschikbaar is voor gebruik tijdens het initialiseren van optische media.

"Directory- en [bestandsbeveiliging"](#page-88-0) op pagina 81

Beveiliging op directory- en bestandsniveau is beschikbaar voor UDF-volumes (Universal Disk Format). De gegevensmachtigingen van optische directory's en bestanden worden voor drie groepen gebruikers beheerd: eigenaar, groep en openbaar. Via lijsten van machtigingen is er ook beveiliging op volumeniveau beschikbaar.

## **Verwante verwijzing**

Opdracht SAVRST (Opslaan/terugzetten)

## **Verwante informatie**

Backup, Recovery, and Media Services (BRMS)

# **Concepten voor het opslaan en het terugzetten van optische media**

Optische stations ondersteunen een groot aantal van de veelgebruikte i5/OS-opdrachten Opslaan en Terugzetten.

Het zelfstandige optische DVD-RAM-station vormt voor opslag-/terugzetbewerkingen een voordelig alternatief voor magnetische banden op systemen op instapniveau. Het zelfstandige DVD-RAM-station ondersteunt alle belangrijke functies voor opslaan en terugzetten. Het geautomatiseerde bibliotheekstation maakt het gebruik van opslag- en terugzetbewerkingen die volumelijsten vereisen nog eenvoudiger.

## **Optische media-indelingen met opslag- en terugzetbewerkingen:**

De verwerking van opslag- en terugzetbewerkingen voor volumelijsten is voor elke optische mediaindeling verschillend.

Tijdens een opslag- of terugzetaanvraag wordt een volumelijst gebruikt wanneer meerdere optische volumes vereist zijn voor de bewerking. Er wordt dan een volumeset gemaakt. Alle volumes in een volumeset moeten dezelfde optische media-indeling hebben. Volumesets worden niet ondersteund voor CD-media die met ISO 9660 zijn geformatteerd.

U moet media van het type WORM of CCW WORM initialiseren met de media-indeling HPOFS (High Performance Optical File System).

U kunt herschrijfbare media initialiseren met de media-indeling HPOFS of UDF (Universal Disk Format).

U moet DVD-media die door zelfstandige DVD-RAM-schijfstations worden gebruikt, initialiseren met de media-indeling UDF.

#### **Opgeslagen en teruggezette gegevens ordenen op optische apparaten:**

U kunt de gegeven op optische apparaten opslaan en terugzetten in overeenstemming met de lengte van de padnaam, de regels voor naamgeving en directoryniveaus.

De opgeslagen gegevens op optische media hebben een unieke padnaam. Deze padnaam heeft de volgende indeling: /directorynaam/subdirectorynaam/../bestandsnaam. U kunt zo veel directoryniveaus maken en opgeven als u nodig hebt om uw gegevens in te delen. Als er geen directoryniveaus zijn opgegeven, worden de opgeslagen gegevens in de hoofddirectory van het opgegeven optische volume geplaatst.

De optische padnaam mag uit maximaal 256 alfanumerieke tekens bestaan. Optische volumenamen mogen uit maximaal 32 alfanumerieke tekens bestaan. Wees voorzichtig met het gebruik van lange namen. Veel van de schermen, berichten, rapporten, uitvoerbestanden en objectbeschrijvingen van gegevens in i5/OS ondersteunen maximaal 6 tekens voor volumenamen en 17 tekens voor padnamen. Langere namen worden in dit geval afgekapt. Bovendien kunnen lange volume- en padnamen mogelijk niet op de juiste wijze worden verwerkt door bepaalde geautomatiseerde gegevensbeheersoftware.

## **Bibliotheek opslaan op een optisch opslagmedium**

U kunt de i5/OS-bibliotheek DEVLIB01 opslaan op het optische volume SRVOL1 dat zich in het bibliotheekstation OPTMLB02 bevindt. Hiervoor gebruikt u de volgende opdracht: SAVLIB LIB(DEVLIB01) DEV(OPTMLB02) VOL(SRVOL1) ('/DEVLIB01')

Een optisch bestand met de opgeslagen gegevens (DEVLIB01) wordt in de hoofddirectory van SRVOL1 opgeslagen.

#### **Gegevens over het opslaan en terugzetten van bestanden op optische media afbeelden:**

U kunt bestandsgegevens met behulp van diverse opdrachten opslaan en terugzetten.

Met behulp van de opdracht DSPOPT (Optisch volume bekijken) kunnen gegevens met betrekking tot het opslaan en terugzetten van bestanden op een bepaald optisch volume worden afgebeeld. Met de volgende opdracht wordt informatie afgebeeld over alle opgeslagen en teruggezette bestanden die zijn gevonden in de hoofddirectory van het optische volume SRVOL1: DSPOPT VOL(SRVOL1) DATA(\*SAVRST) PATH(/)

## **Parameter OPTFILE gebruiken**

De parameter OPTFILE wordt gebruikt in opslag- en terugzetopdrachten om de padnaam van het optische bestand aan te geven waarin de gegevens worden opgeslagen. Eventuele opgegeven directorynamen die niet bestaan, worden dynamisch door het systeem gemaakt.

De standaardwaarde van de parameter OPTFILE is (\*). Als u de standaardparameterwaarde gebruikt, plaatst u het bestand in de hoofddirectory van het optische volume dat door de parameter VOLUME is opgegeven. Daarnaast omvat de bestandsnaam in andere opdrachten dan SAV de naam van de i5/OS-bibliotheek waarin de bestanden zich bevinden die worden opgeslagen.

In de opdracht SAV wordt met OPTFILE(\*) een bestandsnaam gegenereerd met de notatie SAV*jjjjmmdduummssmmm*, waarbij *jjjjmmuuhhmmssmmm* de huidige datum en tijd zijn.

# **Optie voor het uitwerpen van media gebruiken**

Op zelfstandige stations die via PowerPCI/O-adapters zijn verbonden, kunt u na het beëindigen van een opslag- en terugzetbewerking automatisch de medialade openen. Hiertoe geeft u de parameter ENDOPT(\*UNLOAD) op. Deze parameter wordt genegeerd voor optische bibliotheekstations. De parameters ENDOPT(\*LEAVE) en ENDOPT(\*REWIND) kunnen niet worden gebruikt voor optische zelfstandige stations of voor optische mediabibliotheekstations.

# **Inhoud van volumelijsten:**

Met behulp van volumelijsten kan een enkele opslag- en terugzetbewerking gebruikmaken van vele delen van optische media om de gevraagde bewerking te voltooien.

Informatie met betrekking tot optische volumes die deel uitmaken van een opslag- en herstelvolumelijst kunnen worden afgebeeld met behulp van de opdracht DSPOPT (Optisch volume bekijken).

Informatievelden voor volumelijsten:

# **Voortgezet vanaf vorige volume**

- v Dit veld is alleen van toepassing op UDF-media.
- v Deze optie geeft aan dat het opslag- en herstelbestand wordt voortgezet vanaf het vorige volume in de volumelijst.
- v Deze optie mag slechts voor één bestand op een bepaald volume worden ingeschakeld.
- v U kunt de optie afbeelden met de opdracht DSPOPT DATA(\*FILATR).

# **Voortgezet op volgend volume**

- Dit veld is alleen van toepassing op UDF-media.
- v Deze optie geeft aan dat het opslag- en herstelbestand wordt voortgezet op het volgende volume in de volumelijst.
- v Deze optie mag slechts voor één bestand op een bepaald volume worden ingeschakeld.
- v U kunt de optie afbeelden met de opdracht DSPOPT DATA(\*FILATR).

## **IPL mogelijk**

- v Deze optie geeft aan dat dit volume is gemaakt met behulp van de opdracht SAVSYS (Systeem opslaan) en dat u het kunt gebruiken voor IPL in D-Mode.
- v U kunt de optie afbeelden met de opdracht DSPOPT DATA(\*VOLATR).

## **Laatste volume in volumelijst**

- v Deze optie geeft aan dat het volume het laatste volume in een volumelijst is.
- v Voor volumes in HPOFS-indeling (High Performance Optical File System) wordt het door het systeem niet toegestaan bestanden op te slaan die niet gerelateerd zijn aan de volumelijst op het laatste volume. De resterende capaciteit heeft geen invloed op deze situatie. Op UDF-volumes is het opslaan van niet-gerelateerde bestanden wel toegestaan als er voldoende beschikbare ruimte is.
- v U kunt de optie afbeelden met de opdracht DSPOPT DATA(\*VOLATR).

## **Beginvolume-ID**

- v Het ID van het eerste volume in een meervoudige volumeset in een volumelijst staat in dit veld. Voor UDF-volumes kan de volumelijst meerdere verschillende opslagbestanden bevatten. Dientengevolge wordt in dit veld niet het beginvolume opgegeven van een bepaald bestand dat zich in de set bevindt.
- v U kunt de optie afbeelden met de opdracht DSPOPT DATA(\*VOLATR) of DATA(\*FILATR).

## **Volumelijsten met media in HPOFS-indeling:**

Slechts één bestand in een set met meerdere volumes kan volumes logisch omspannen. Door het laatste volume in de set worden geen aanvullende opslagopdrachten geaccepteerd. Er worden geen indicaties voor voortzetting door het systeem beheerd.

- Volume1 (Sequence#=1, Starting volid=Volume1, Last volume in set=No)
	- File1 (Continued from previous volume=NO, Continued on next volume=NO)
	- File2 (Continued from previous volume=NO, Continued on next volume=NO)
	- File3 (Continued from previous volume=NO, Continued on next volume=NO)
- Volume2 (Sequence#=2, Starting volid=Volume1, Last volume in set=No)
	- File3 (Continued from previous volume=NO, Continued on next volume=NO)
- Volume3 (Sequence#=3, Starting volid=Volume1, Last volume in set=Yes)
	- File3 (Continued from previous volume=NO, Continued on next volume=NO)

## **Opmerkingen:**

- v In Volume1, Volume2 en Volume3 zijn geen opslagbewerkingen meer toegestaan. Onafhankelijk van de vraag of er voldoende beschikbare ruimte is, mogen er geen extra bestanden meer worden opgeslagen op Volume3.
- v Eerder opgeslagen gegevens zijn verloren gegaan op Volume1, Volume2 en Volume3.
- Alle terugzetbewerkingen moeten starten op Volume1.

## **Volumelijsten met UDF-media:**

Meer dan één bestand in een set met meerdere volumes kan logisch volumes omspannen, maar slechts één bestand per volume kan het volgende volume in de volumelijst omspannen.

Door het laatste volume in de set worden aanvullende opslagopdrachten geaccepteerd indien er voldoende ruimte aanwezig is. De indicaties voor voortzetting worden door het systeem beheerd voor omspannen bestanden.

- Volume1 (Sequence#=1, Starting volid=Volume1, Last volume in set=No)
	- File1 (Continued from previous volume=NO, Continued on next volume=NO)
	- File2 (Continued from previous volume=NO, Continued on next volume=NO)
	- File3 (Continued from previous volume=NO, Continued on next volume=YES)
- Volume2 (Sequence#=2, Starting volid=Volume1, Last volume in set=No)
	- File3 (Continued from previous volume=YES, Continued on next volume=NO)
	- File4 (Continued from previous volume=NO, Continued on next volume=NO)
	- File5 (Continued from previous volume=NO, Continued on next volume=YES)
- Volume3 (Sequence#=3, Starting volid=Volume1, Last volume in set=No)
	- File5 (Continued from previous volume=YES, Continued on next volume=YES)
- Volume4 (Sequence#=4, Starting volid=Volume1, Last volume in set=Yes)
	- File5 (Continued from previous volume=YES, Continued on next volume=NO)
	- File6 (Continued from previous volume=NO, Continued on next volume=NO)

## **Opmerking:**

- 1. Als de ruimte het toelaat, zijn aanvullende opslagbewerkingen toegestaan op Volume4.
- 2. Een terugzetbewerking begint op het volume dat de eerste versie bevat van het opgegeven bestand. U kunt bijvoorbeeld gegevens van File4 terugzetten naar Volume2 zonder Volume1 te hoeven verwerken.
- 3. De volumeset voor de UDF-media die in dit gedeelte worden beschreven, is niet gerelateerd aan de ondersteuning voor volumesets of meervoudige volumeset die in indelings-

specificaties voor UDF is gedefinieerd (ECMA 167 3rd Edition of UDF Revision 2.01). Ondersteuning voor volumesets zoals gedefinieerd door deze specificaties, wordt momenteel niet geleverd door i5/OS.

## **Verwante onderwerpen**

"Media leegmaken" Door CLEAR(\*ALL) op te geven, wist u alle bestanden op de media.

# **Optische bestanden opslaan op optische opslagmedia**

U kunt optische bestanden opslaan op DVD-RAM-, UDF- en HPOFS-media.

# **Padnamen voor optische bestanden opgegeven:**

In dit onderwerp leest u hoe u een padnaam kunt opgeven voor het optische bestand dat wordt gebruikt voor de opslagbewerking.

Optische opslagmedia worden in een willekeurige werkstand uitgevoerd en maken gebruik van een hiërarchische bestandsstructuur wanneer bestanden naar de media worden geschreven. Beginnend bij de hoofddirectory van het volume kunt u een padnaam opgeven voor het optische bestand dat wordt gebruikt voor de opslagbewerking. Als u een asterisk (\*) opgeeft, wordt de optische bestandsnaam in de hoofddirectory (/) gegenereerd. Als u padnaam optische directory/\* opgeeft, wordt een optische padnaam in de hoofddirectory van het optische volume gegenereerd. Als u padnaam optisch bestand opgeeft, wordt een optisch bestandsnaam gemaakt. Als bijvoorbeeld SAVLIB LIB(MYLIB) DEV(OPT01) OPTFILE('/mydir/\*') wordt opgegeven, wordt de optische bestandsnaam mydir/MYLIB gemaakt. Als de directory mydir niet bestaat, wordt deze door het systeem gemaakt.

Wanneer u DVD-RAM-media gebruikt om i5/OS-gegevens op te slaan, wordt gecontroleerd op actieve bestanden door middel van de parameter CLEAR in de opslagopdrachten. Geef CLEAR(\*NONE) op als u het DVD-RAM-volume wilt doorzoeken op actieve optische bestanden met dezelfde naam. Als er een optisch bestand met dezelfde naam aanwezig is, wordt een dialoogbericht weergegeven. U kunt de verwerking annuleren, het bestaande bestand op het volume overschrijven of een nieuwe cassette invoegen. Als er geen actieve bestanden op het opgegeven optische bestand aanwezig zijn en er ruimte beschikbaar is op het DVD-RAM-volume, wordt het bestand naar de DVD-RAM-media geschreven. Als er geen ruimte beschikbaar is op de media, wordt u gevraagd een DVD-RAM-volume in het apparaat te plaatsen.

## **Media leegmaken:**

Door CLEAR(\*ALL) op te geven, wist u alle bestanden op de media.

Door CLEAR(\*AFTER) op te geven, wist u automatisch alle media na het eerste volume. Er wordt een dialoogbericht verzonden wanneer het opgegeven optische bestand op het eerste volume wordt aangetroffen. U kunt de opslagbewerking nu beëindigen of het bestand vervangen. Als u CLEAR(\*REPLACE) opgeeft, worden de actieve gegevens van het opgegeven optische bestand op de media automatisch gewist.

De enige optie van de parameter CLEAR waarmee alle bestanden worden verwijderd, is CLEAR(\*ALL). In andere gevallen wordt een dialoogbericht afgebeeld voor elke opgegeven optische bestandsnaam die wordt aangetroffen. Als u CLEAR(\*NONE) opgeeft, wordt een dialoogbericht verzonden voor elke opgegeven optische bestandsnaam die wordt aangetroffen, niet alleen voor de eerste.

Als u wilt dat tijdens de opslagbewerking geen dialoogbericht wordt weergegeven, kunt u een van de volgende functies uitvoeren:

- v Eerst het optische volume initialiseren (INZOPT).
- De parameter CLEAR gebruiken voor de opslagopdracht.
**Opmerking:** Gebruik niet de parameter CLEAR(\*NONE), want dan wordt een dialoogbericht weergegeven. Raadpleeg de online Help-informatie over het gebruik van de parameter CLEAR met de opslagopdrachten.

# **Verwante onderwerpen**

["Volumelijsten](#page-142-0) met UDF-media" op pagina 135

Meer dan één bestand in een set met meerdere volumes kan logisch volumes omspannen, maar slechts één bestand per volume kan het volgende volume in de volumelijst omspannen.

# **Opslaan op meerdere volumes:**

Wanneer gegevens naar een tweede DVD-RAM-volume worden geschreven, wordt dit beschouwd als een DVD-set.

Een set bevat twee of meer volumes. Er kunnen alleen gegevens worden geschreven naar het laatste volume in de set. In een DVD-RAM-set met drie volumes kunnen geen gegevens worden geschreven naar het eerste of tweede volume.

De onderstaande tabel bevat informatie over de ondersteuning van opdrachten per optisch apparaat.

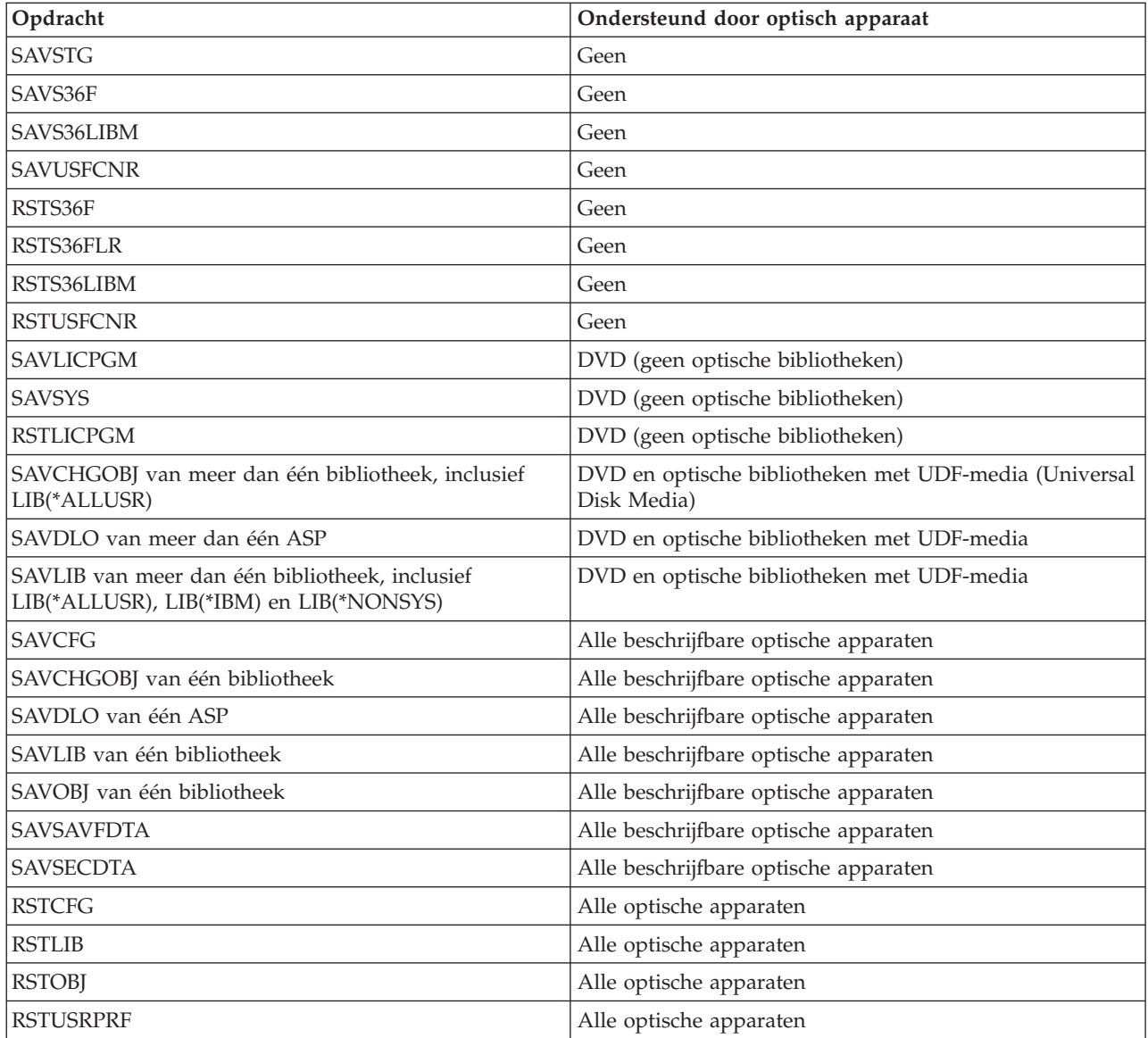

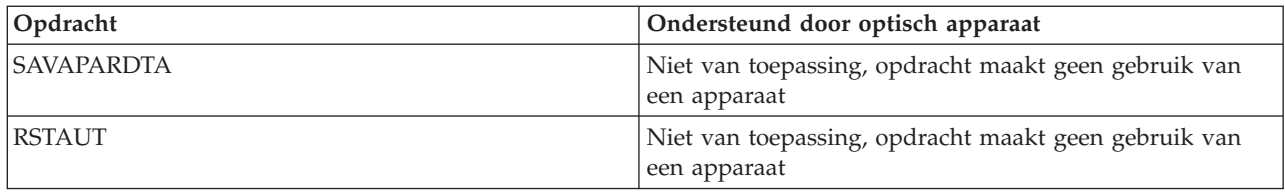

# **Bedieningsrichtlijnen per type optisch station**

Er gelden bedieningsrichtlijnen per type optisch station voor optische bibliotheekservers en zelfstandige CD-ROM, DVD-ROM en DVD-RAM optische schijfstations.

# **Optische bibliotheekservers**

- v U kunt de standaardwaarde, \*MOUNTED, niet gebruiken voor het volume-ID.
- v Volumes die in een volumelijst worden vermeld, moeten zich allemaal in hetzelfde bibliotheekstation bevinden.
- v Een enkel opgeslagen gegevensbestand kan meerdere volumes in een volumelijst omspannen.
- v Voor HPOFS-media (High Performance Optical File System) kan geen van de volumes die in een volumelijst wordt gebruikt, worden gebruikt door een opslag- of terugzetbewerking die anders is dan de bewerking waardoor de volumelijst oorspronkelijk is verwerkt.

Bijvoorbeeld:

- Met opdracht A (Opslaan) wordt gegevensbestand A naar volume volA geschreven.
- Met opdracht B (Opslaan) wordt gegevensbestand B naar volumelijst: volC, volB, volA geschreven.
- Met opdracht A (Terugzetten) kunnen geen gegevens worden teruggezet van gegevensbestand A op volume volA.
- Met opdracht B (Terugzetten) kunnen geen gegevens worden teruggezet van gegevensbestand B in de volumelijst: volC, volB, volA.

# **Zelfstandige optische CD-ROM- en DVD-ROM-stations**

- v CD-ROM's en DVD-ROM's zijn alleen-lezen stations. Opslagopdrachten worden niet ondersteund voor deze stations.
- v Het opslaan van bestanden kan niet meerdere CD-ROM- of DVD-ROM-media omvatten die de mediaindeling ISO 9660 hebben.
- v U kunt de standaardwaarde, \*MOUNTED, opgeven voor het volume-ID. Hiermee wordt het optische volume verwerkt dat zich momenteel in het opgegeven zelfstandige station bevindt.

# **Zelfstandige optische DVD-RAM-stations**

- v Voor DVD-RAM-stations zijn schrijf- en leesbewerkingen toegestaan. Opslag- en terugzetopdrachten worden ondersteund voor DVD-RAM-stations.
- v U kunt de standaardwaarde, \*MOUNTED, opgeven voor het volume-ID. Hiermee wordt het optische volume verwerkt dat zich momenteel in het opgegeven zelfstandige station bevindt.
- v Meerdere opgeslagen gegevensbestanden kunnen meerdere volumes in een opgegeven DVD\_RAM volumelijst omspannen.
- **Opmerking:** Het comprimeren en decomprimeren van software kan ertoe leiden dat de opslag- en terugzettijden toenemen. Er worden aanzienlijke verwerkingsresources gebruikt die de algehele systeemprestaties kunnen beïnvloeden.

# **Probleemoplossing bij optische opslagmedia**

Hier vindt u oplossingen voor de meest voorkomende problemen, stappen die u moet nemen ingeval van een probleem en benodigde gegevens voor probleemanalyse.

# **Veelgestelde vragen over optische ondersteuning**

In de veelgestelde vragen over optische ondersteuning vindt u informatie over het oplossen van veelvoorkomende problemen en antwoorden op vragen die u mogelijk hebt met betrekking tot optische apparatuur.

- 1. Wanneer ik objecten beschrijf, krijg ik een foutmelding met de mededeling dat er niet voldoende ruimte beschikbaar is op het optische opslagmedium. Het volume is echter niet vol. Wat is er aan de hand?
- 2. Mijn backupvolume wordt gevuld voordat alle objecten van het primaire volume zijn opgeslagen. Door wat wordt de extra ruimte verbruikt?
- 3. Tijdens het maken van een backup van een optisch medium wordt de taak [abnormaal](#page-147-0) beëindigd. Wanneer ik de backup opnieuw start, krijg ik het bericht OPT1210 dat de [directory](#page-147-0) al bestaat. De directory wordt echter niet weergegeven wanneer ik de opdracht [WRKOPTDIR](#page-147-0) (Werken met optische [directory's\)](#page-147-0) gebruik. Wat is er aan de hand?
- 4. Wanneer ik een object probeer op te halen, wordt het bericht OPT1115 [weergegeven](#page-147-0) met de mededeling dat het bestand niet is gevonden. Wanneer ik de opdracht [WRKOPTF](#page-147-0) (Werken met optische bestanden) gebruik, wordt het object wel [weergegeven.](#page-147-0) Waarom kan ik het object niet ophalen?
- 5. Het lijkt alsof de objecten op de juiste manier worden [opgeslagen](#page-147-0) door de toepassing, maar wanneer ik de opdracht [WRKOPTF](#page-147-0) (Werken met optische bestanden) gebruik, worden niet alle objecten [weergegeven.](#page-147-0) Waar zijn de objecten gebleven?
- 6. Wanneer ik probeer om een [stroombestand](#page-147-0) te kopiëren met behulp van de opdracht CPYSF, wordt de toepassing afgebroken met bericht CPF1F83 waarin wordt aangegeven dat de [bestandssysteem](#page-147-0)naam /QOPT niet is [gevonden.](#page-147-0) Wat is er aan de hand?
- 7. Ik wil een bepaald volume [gebruiken,](#page-147-0) maar ik kan er geen toegang tot krijgen. Wat moet ik doen?
- 8. Er worden berichten [weergegeven](#page-148-0) waarin wordt aangegeven dat ik de opdracht RCLOPT (Optische index terughalen) moet uitvoeren. Een [RCLOPT-opdracht](#page-148-0) van het type \*RESET kan veel tijd in beslag nemen. Is er een snellere manier om dit [probleem](#page-148-0) op te lossen?
- 9. Wat is het verschil tussen volumes die zijn [gemarkeerd](#page-148-0) als \*OFFLINE en volumes die zijn gemarkeerd als [\\*REMOVED?](#page-148-0)
- 10. Wanneer ik volle optische volumes aan mijn optische [mediabibliotheek](#page-148-0) toevoeg met behulp van de opdracht [ADDOPTCTG](#page-148-0) (Optische cassette toevoegen), neemt dit veel tijd in beslag. Zijn er andere snellere [manieren?](#page-148-0)
- 11. Ik heb een [CD-ROM-volume](#page-148-0) in mijn CD-ROM-station geplaatst, maar toen ik het probeerde te openen, werd een bericht [weergegeven](#page-148-0) met de mededeling dat het volume niet is gevonden. Er werden geen foutberichten [weergegeven.](#page-148-0) Wat is er fout gegaan?

# **Wanneer ik objecten beschrijf, krijg ik een foutmelding met de mededeling dat er niet voldoende** ruimte beschikbaar is op het optische opslagmedium. Het volume is echter niet vol. Wat is er aan de **hand?**

Mogelijk is de drempel onjuist ingesteld, is het object dat wordt opgeslagen groter dan de beschikbare ruimte of is het opslaggebied vol. Bekijk de kenmerken van het volume waarnaar u schrijft met behulp van de opdracht DSPOPT (Optisch volume bekijken). Controleer of de waarden voor de drempel en de beschikbare ruimte geldig zijn. Controleer ook of de toegang tot het volume met schrijfrechten is, en niet met alleen leesrechten. Als er alleen leesrechten voor het volume zijn, is het reservegebied mogelijk vol. Het reservegebied is een set sectoren waarnaar gegevens worden weggeschreven wanneer de oorspronkelijke sector beschadigd is.

# **Mijn backupvolume wordt gevuld voordat alle objecten van het primaire volume zijn opgeslagen. Door wat wordt de extra ruimte verbruikt?**

Hiervoor is een aantal mogelijke oorzaken:

- <span id="page-147-0"></span>v Er zijn mogelijk apparatuurfouten opgetreden indien slechts een deel van een bestand is weggeschreven. Op het moment dat de backupbewerking opnieuw is gestart, is het volledige bestand opnieuw weggeschreven.
- v Als het backupvolume van het type WORM is, is het mogelijk meerdere keren geïnitialiseerd vóór de backupbewerking, waardoor volumeruimte verloren is gegaan.
- v Als u een incrementele backupbewerking hebt uitgevoerd, hebt u mogelijk de verkeerde optie geselecteerd voor de parameter SLTFILE (\*ALL in plaats van \*CHANGED).
- v Als u het primaire volume hebt gemaakt op een systeem met een lagere versie dan V2R3M0, en het primaire volume voor meer dan 98% vol is, vormt de opdracht DUPOPT (Optisch volume dupliceren) mogelijk de enige manier om een backup van dit volume te maken.
- v Het primaire volume is een 2X-medium en het backupvolume is 1X.

**Tijdens het maken van een backup van een volume wordt de taak abnormaal beëindigd. Wanneer ik de backup opnieuw start, krijg ik het bericht OPT1210 dat de directory al bestaat. De directory wordt echter niet weergegeven wanneer ik de opdracht WRKOPTDIR (Werken met optische directory's) gebruik. Wat is er aan de hand?**

Op het moment dat de taak abnormaal is beëindigd, is de directory op het volume gemaakt, maar waren de interne optische indexbestanden nog niet bijgewerkt. Verwijder het backupvolume met de opdracht RMVOPTCTG (Optische cassette verwijderen) en voeg deze opnieuw toe met de opdracht ADDOPTCTG (Optische cassette toevoegen), waarbij u DIR(\*YES) opgeeft. De interne optische index wordt bijgewerkt met het nieuwe pad.

**Wanneer ik een object probeer op te halen, wordt het bericht OPT1115 weergegeven met de mededeling dat het bestand niet is gevonden. Wanneer ik de opdracht WRKOPTF (Werken met optische bestanden) gebruik, wordt het object wel weergegeven. Waarom kan ik het object niet ophalen?**

Het optische medium is mogelijk vies. Neem contact op met een hardwarebeheerder om het medium schoon te maken.

# **Het lijkt alsof de objecten op de juiste manier worden opgeslagen door de toepassing, maar wanneer ik de opdracht WRKOPTF (Werken met optische bestanden) gebruik, worden niet alle objecten weergegeven. Waar zijn de objecten gebleven?**

De bestanden zijn mogelijk vastgehouden optische bestanden. Raadpleeg [Vastgehouden](rzam4heldoptfiles.htm) optische bestan[den](rzam4heldoptfiles.htm) voor meer informatie over vastgehouden optische bestanden. In dit geval heeft het volume de drempel mogelijk bereikt. Controleer of uw toepassing het bericht OPT1345 Threshold reached on optical volume of het bericht CPF1F61 Geen vrije ruimte beschikbaar op media op de juiste wijze verwerkt.

# **Wanneer ik probeer om een stroombestand te kopiëren met behulp van de opdracht CPYSF, wordt de toepassing afgebroken met bericht CPF1F83 waarin wordt aangegeven dat de bestandssysteemnaam /QOPT niet is gevonden. Wat is er aan de hand?**

Het bestandssysteemdeel van het pad (/QOPT) moet worden opgegeven in hoofdletters. De rest van het pad kan in hoofdletters of in kleine letters zijn.

## **Ik wil een bepaald volume gebruiken, maar ik kan er geen toegang tot krijgen. Wat moet ik doen?**

Mogelijk wordt dit veroorzaakt door de aanwezigheid van al bestaande volumenamen. Als het volume zich in een LAN-systeem bevindt, kan dit dezelfde naam hebben als een volume dat zich in een direct gekoppelde bibliotheek of op een ander systeem bevindt. Als er al bestaande namen worden gevonden, is alleen het als eerste gevonden volume bruikbaar.

<span id="page-148-0"></span>**Er worden berichten weergegeven waarin wordt aangegeven dat ik de opdracht RCLOPT (Optische index terughalen) moet uitvoeren. Een RCLOPT-opdracht van het type \*RESET kan veel tijd in beslag nemen. Is er een snellere manier om dit probleem op te lossen?**

Ja. Lees eerst 'Optische indexdatabase terughalen' om een beter inzicht te krijgen in het RCLOPT-proces. Voer vervolgens een van de volgende handelingen uit:

- v Voer RCLOPT MLB *apparatuurnaam* OPTION(\*SYNC) uit.
- v Voer de opdracht WRKOPTVOL (Werken met optische volumes) uit en druk op F14 (Uitgebreide informatie afbeelden). Als voor volumes moving als de locatie wordt afgebeeld, doet u het volgende:
	- 1. Voer RCLOPT MLB(apparatuurnaam) OPTION(\*UPDATE) VOL *naam\_moving-volume* uit.
	- 2. Vernieuw het scherm Werken met optische volumes. Als er nog steeds volumes als ″moving″ worden aangeduid, herhaalt u stap 1.
- v Voer RCLOPT MLB *apparatuurnaam* OPTION(\*RESET) DIR(\*NO) uit.

**Opmerking:** Deze optie neemt meer tijd in beslag dan de eerste twee, maar door DIR(\*NO) op te geven, kan de tijd voor het uitvoeren van RCLOPT \*RESET met de helft afnemen.

## **Wat is het verschil tussen volumes die zijn gemarkeerd als \*OFFLINE en volumes die zijn gemarkeerd als \*REMOVED?**

\*OFFLINE betekent dat volumes in optische apparatuur zijn uitgeschakeld, offline zijn gezet of niet langer zijn verbonden. \*REMOVED betekent dat volumes uit de optische mediabibliotheek zijn verwijderd waarbij VOLOPT \*KEEP is opgegeven.

# **Wanneer ik volle optische volumes aan mijn optische mediabibliotheek toevoeg met behulp van de opdracht ADDOPTCTG (Optische cassette toevoegen), neemt dit veel tijd in beslag. Zijn er andere snellere manieren?**

Wanneer volumes worden verwijderd met behulp van de opdracht ADDOPTCTG (Optische cassette toevoegen), kunt u de instelling \*KEEP opgeven voor de parameter VOLOPT. In de interne optische indexen worden alle gegevens over deze volumes opgeslagen, inclusief de gegevens over de optische directory. Wanneer volumes worden toegevoegd met behulp van de opdracht ADDOPTCTG, geeft u \*NO op voor de parameter DIR. De volumes worden toegevoegd, maar de directory-index wordt niet opnieuw gebouwd. Het importproces verloopt hierdoor sneller.

**Opmerking:** Deze procedure mag niet worden gevolgd als er wijzigingen zijn aangebracht aan de verwijderde volumes sinds de laatste keer dat de volumes uit dit systeem zijn verwijderd.

# **Ik heb een CD-ROM-volume in mijn CD-ROM-station geplaatst, maar toen ik het probeerde te openen, werd een bericht weergegeven met de mededeling dat het volume niet is gevonden. Er werden geen foutberichten weergegeven. Wat is er fout gegaan?**

Raadpleeg CD-ROM en DVD in System i voor informatie over het laden van CD-ROM-media. In dit geval hebt u waarschijnlijk geprobeerd om de CD-ROM te openen voordat deze volledig was geladen (wacht 10-20 seconden nadat de lade is gesloten) of is er een fout opgetreden tijdens het laden. Bekijk de berichtenwachtrij QSYSOPR om te zien of het CD-ROM-volume is geladen.

# **Informatie verzamelen**

Als u contact wilt opnemen met het volgende niveau van ondersteuning, zorgt u dat u de volgende informatie bij de hand hebt om de analyse van het probleem te versnellen.

- v Een gedetailleerde omschrijving van het probleem, inclusief de volgende informatie:
	- 1. Toepassingen die worden uitgevoerd
	- 2. Of het systeem of de installatie net is geïnstalleerd of al langer wordt uitgevoerd.
	- 3. Kan het probleem worden gereproduceerd?
- Het type en modelnummer van de gegevensservers.
- Bijgewerkt PTF-niveau
- Het aantal gegevensservers
- v Het aantal volumes

# **Overige systeemopdrachten**

Met behulp van de volgende systeemopdrachten kunt u relevante informatie voor het analyseren van problemen verzamelen.

- v Met behulp van de opdracht DSPJOBLOG (Taaklogboek bekijken) worden opdrachten en gerelateerde opdrachten voor een taak afgebeeld terwijl de taak nog actief is en nog niet is weggeschreven.
- v Met de opdracht DSPJOBLOG (Taaklogboek bekijken) wordt het systeemhistorielogboek weergegeven. Het historielogboek bevat informatie over de werking van het systeem en over de status van het systeem.
- v Met behulp van de opdracht TRCJOB (Taak traceren) worden traceergegevens van programma-aanroepen en teruggezonden gegevens beheerd die optreden in het huidige programma of de taak die wordt uitgevoerd.
- v Met behulp van de taak STRSRVJOB (Servicetaak starten) wordt de servicetaak op afstand gestart voor een opgegeven taak, zodat andere serviceopdrachten kunnen worden ingevoerd voor het verwerken van de opgegeven taak.
- v Met behulp van de taak ENDSRVJOB (Servicetaak beëindigen) wordt de servicebewerking op afstand beëindigd. Met deze opdracht wordt de servicebewerking beëindigd die is gestart met behulp van de opdracht STRSRVJOB (Servicetaak starten).
- v Met behulp van de opdracht ANZPRB (Problemen analyseren) kunt u problemen die niet door het systeem zijn gesignaleerd analyseren, er probleemrecords voor maken of ze rapporteren. Als het probleem inderdaad bestaat, kan een fix worden geleverd door de probleembeschrijving te koppelen aan een reeds bekend probleem waarvoor een PTF aanwezig is, of kan een APAR worden gemaakt.

# **Verwante informatie**

Programmeren

# **Ondersteuningsstructuren van uitvoerbestand**

Er zijn drie mogelijke recordindelingen die door de opdracht DSPOPT (Optisch volume bekijken) worden gemaakt wanneer uitvoer naar een uitvoerbestand of naar een gebruikersruimte wordt verzonden.

Alleen de velden die voor een LAN-volume (volumetype 9) zijn ingesteld, worden aangegeven met een asterisk (\*). De velden Volumecapaciteit en Beschikbare volumeruimte hebben een verschillende betekenis voor LAN-volumes. Dit komt doordat het veld Drempel voor volume vol niet beschikbaar is. Het veld Volumecapaciteit bevat de huidige totale beschikbare ruimte op het volume. De totale beschikbare ruimte is gelijk aan de beschikbare ruimte die beschikbaar is voor de toepassing van de gebruiker plus de ruimte die is gereserveerd voor de drempel voor volume vol.

Het veld Beschikbare volumeruimte bevat de beschikbare ruimte op het volume voor de gebruiker. De beschikbare ruimte voor de gebruiker is gelijk aan de totale beschikbare ruimte minus de hoeveelheid ruimte die is gereserveerd door de drempel voor volume vol.

## **Structuur van uitvoerbestand voor volumekenmerken**

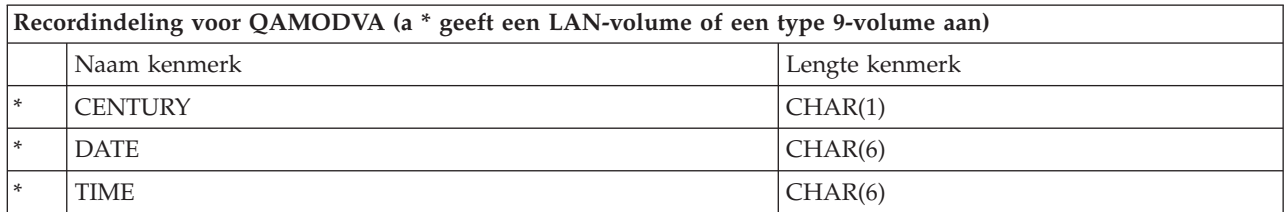

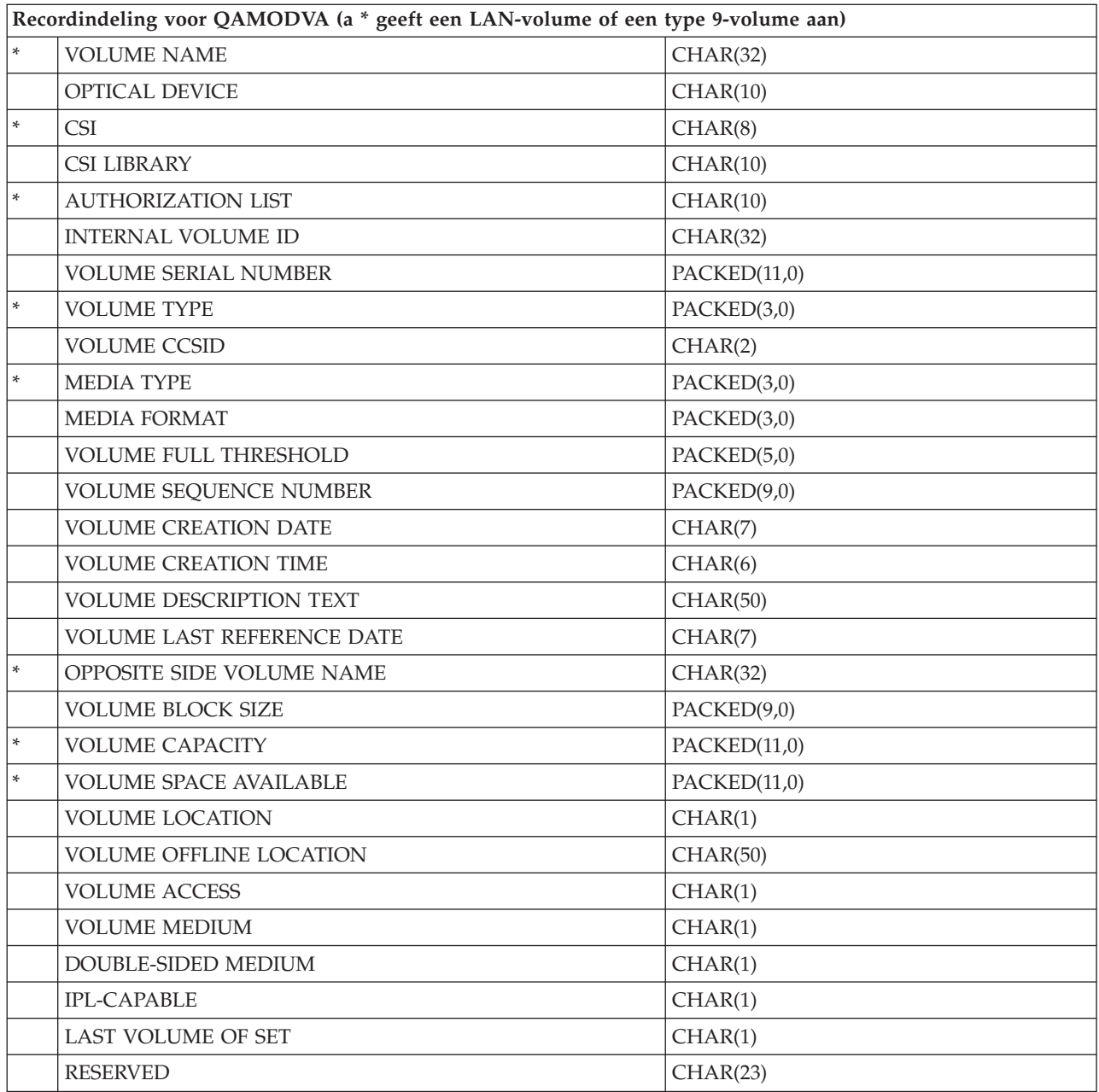

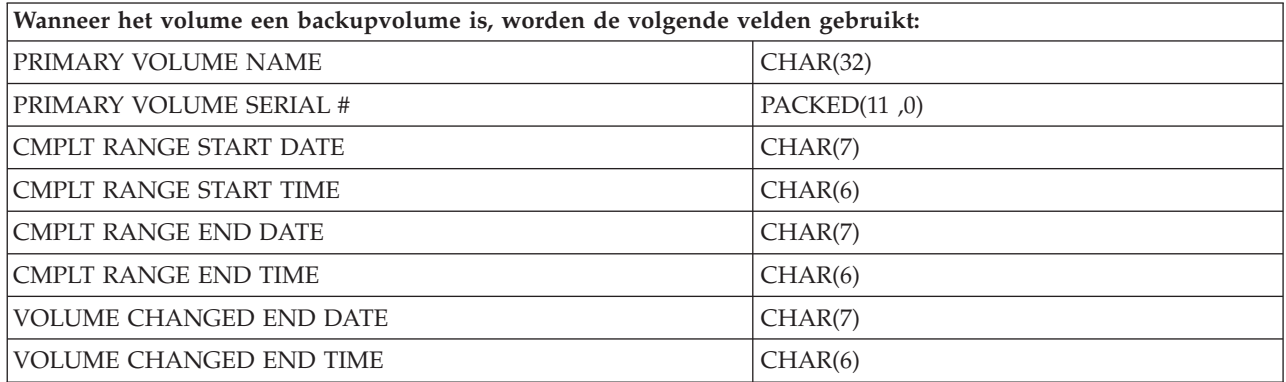

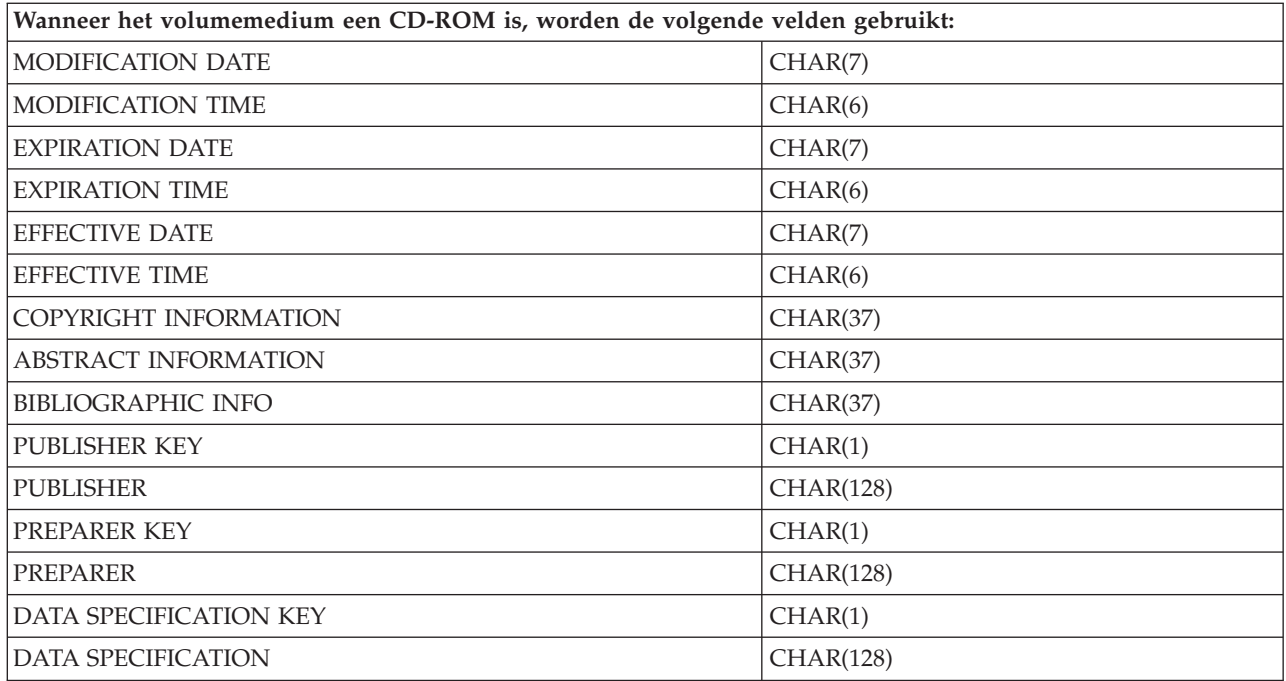

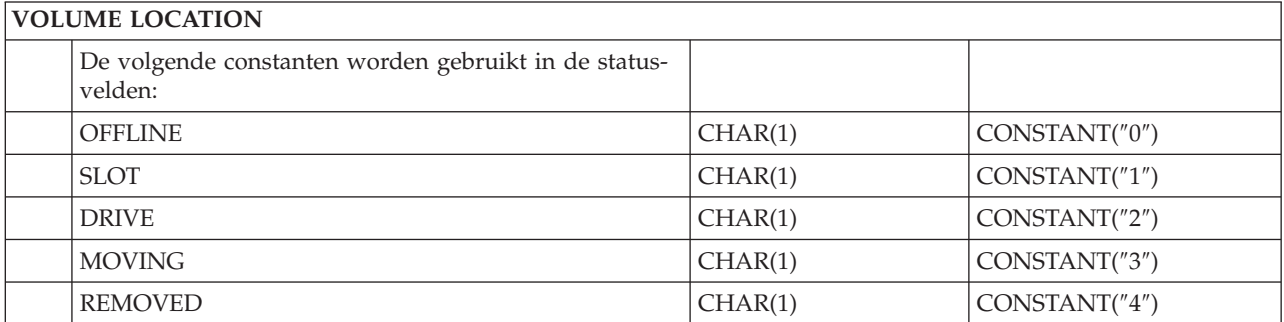

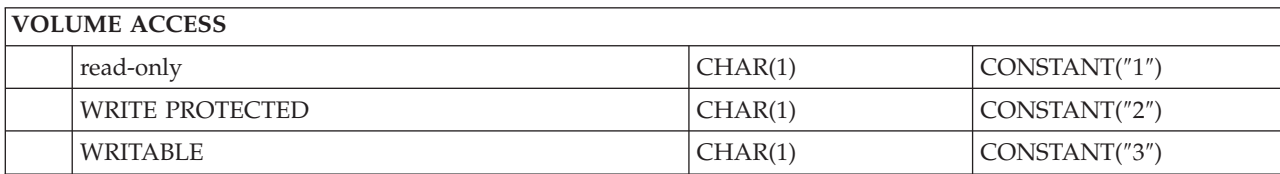

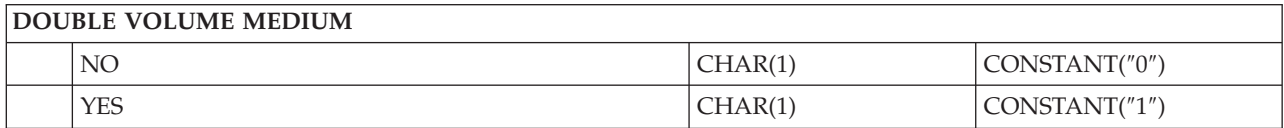

# **DOUBLE-SIDED MEDIUM**

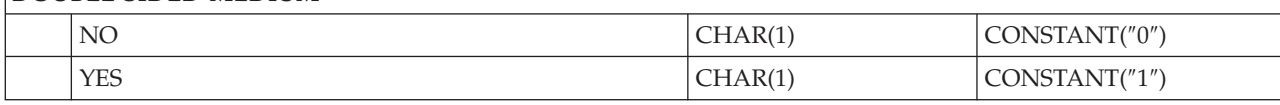

# **IPL-CAPABLE**

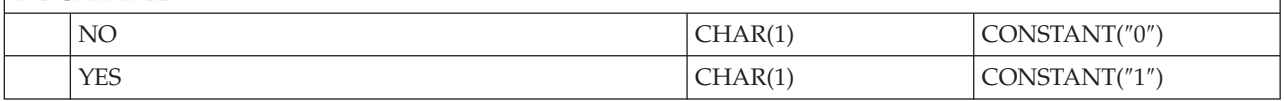

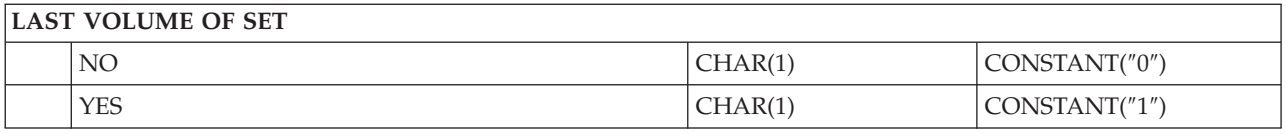

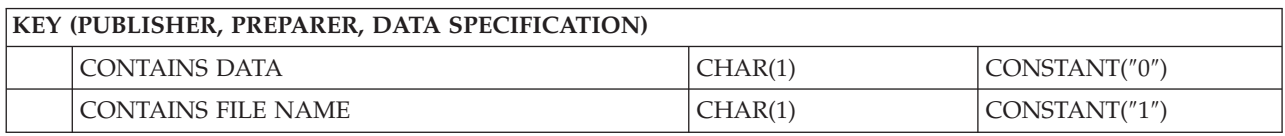

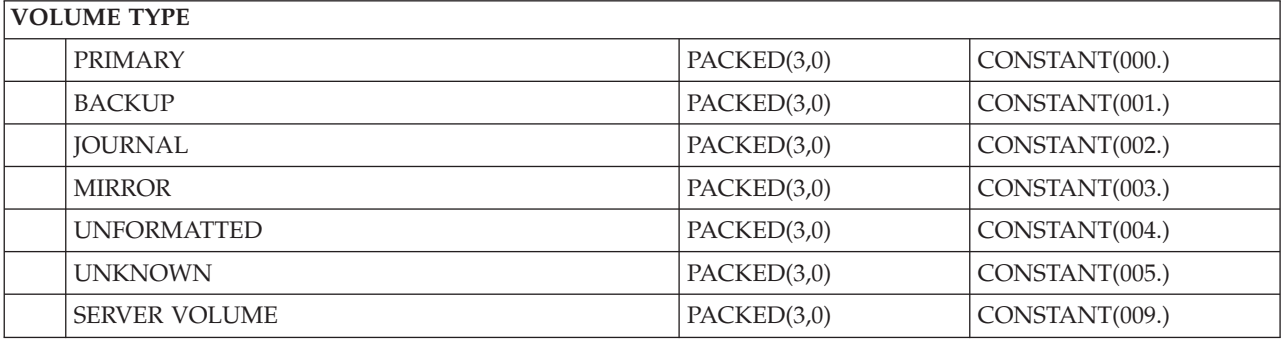

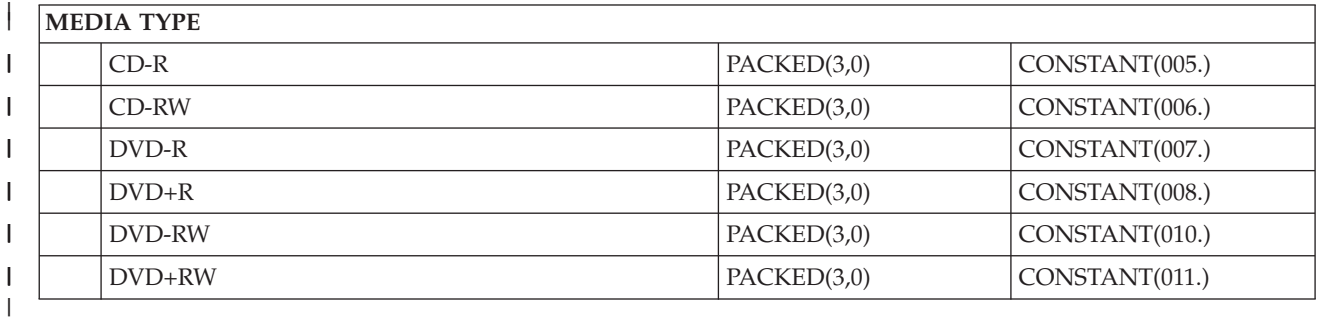

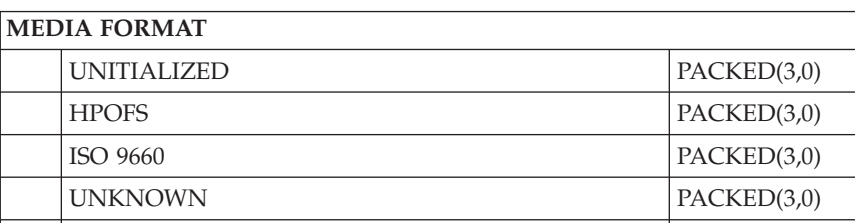

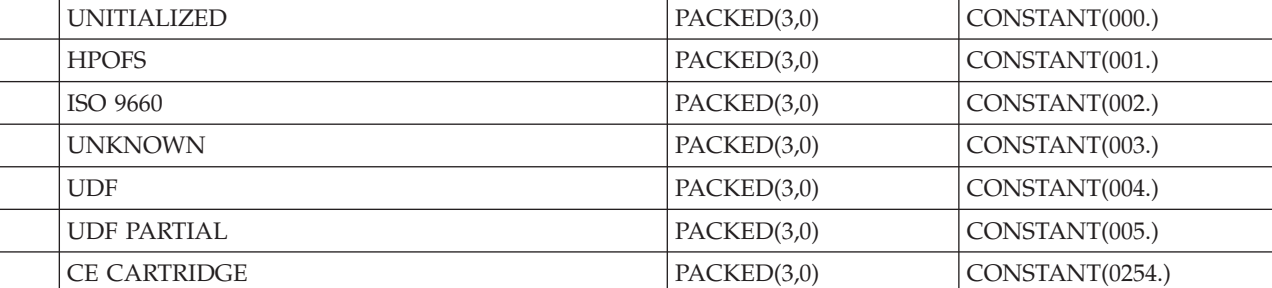

# **Structuur van uitvoerbestand voor directorykenmerken**

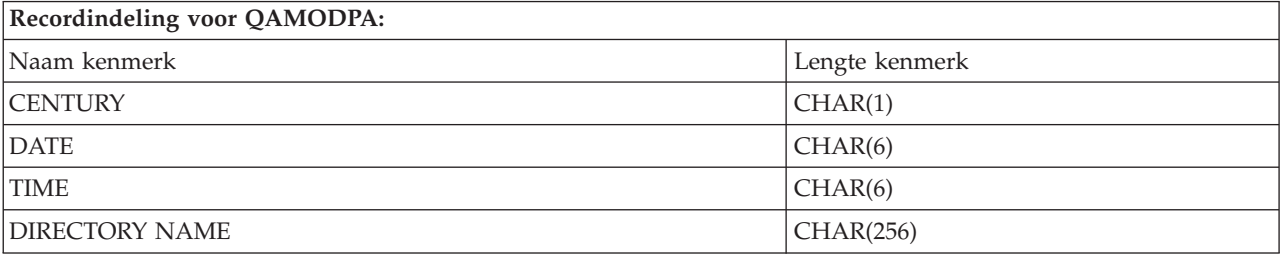

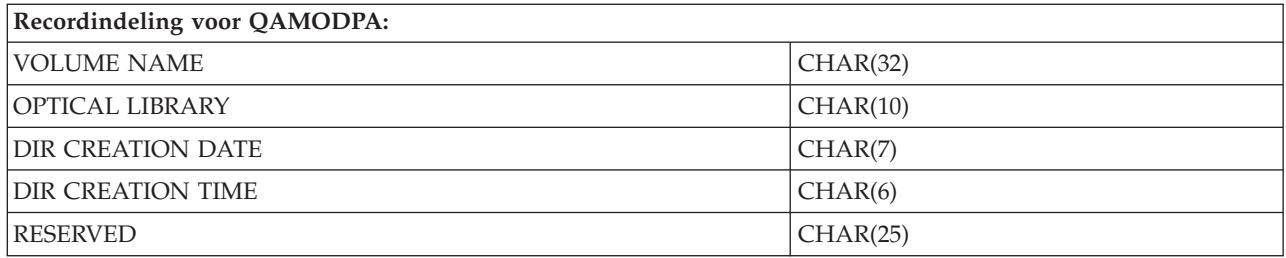

# **Structuur van uitvoerbestand voor bestandskenmerken**

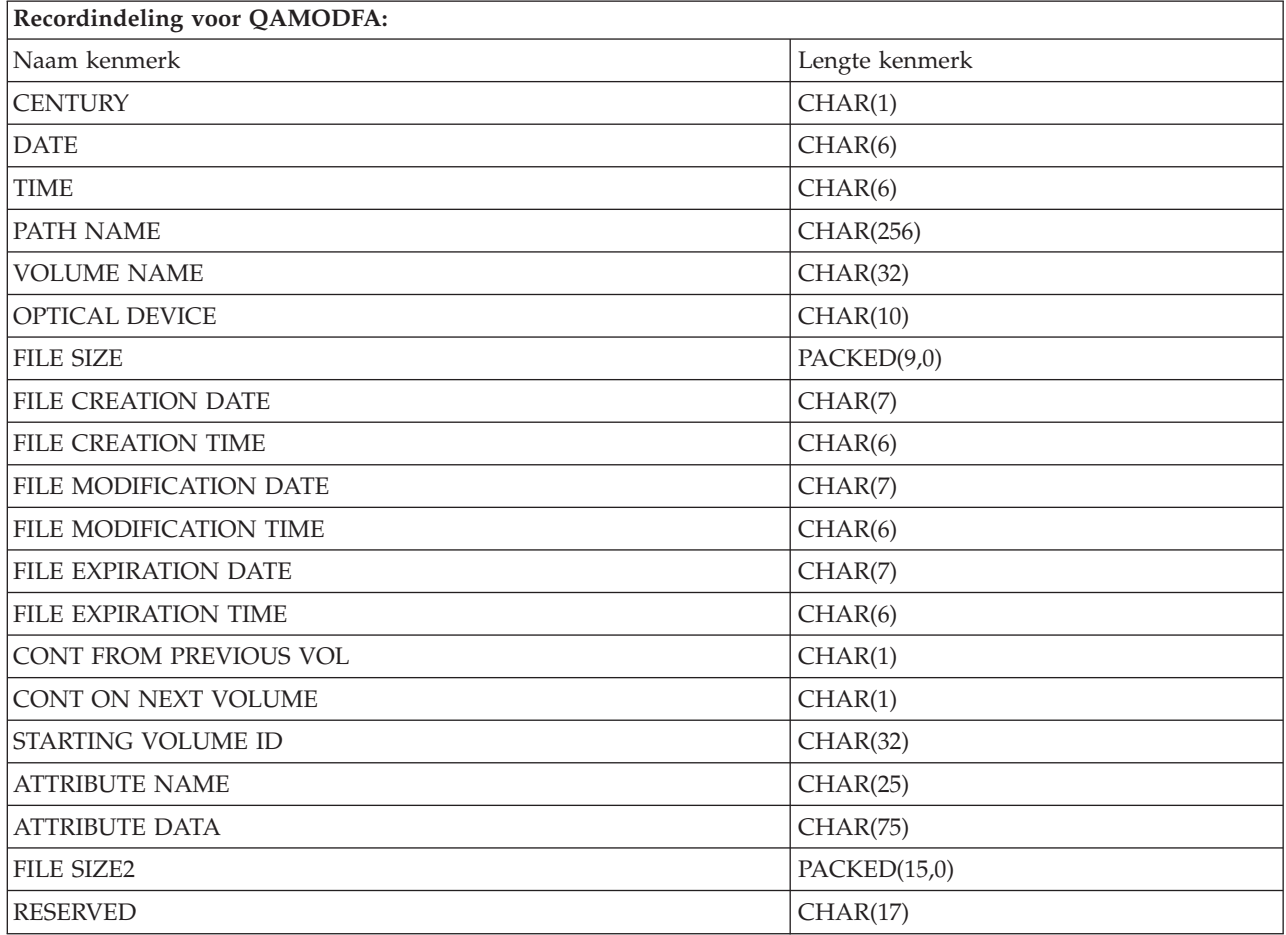

# **Opmerkingen:**

- 1. Als de bestandsgrootte 999 999 999 bytes of kleiner is, bevatten FILE SIZE en FILE SIZE 2 beide de juiste bestandsgrootte. Als de bestandsgrootte groter is dan 999 999 999 bytes, wordt FILE SIZE ingesteld op 999 999 999 en bevat FILE SIZE 2 de juiste bestandsgrootte.
- 2. Als een bestand uitgebreide bestandskenmerken heeft, is er één record per uitgebreid kenmerk totdat alle kenmerken van het bestand worden vermeld.

Constanten die in de statusvelden worden gebruikt:

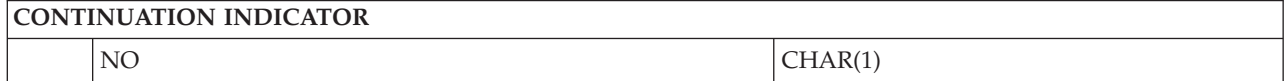

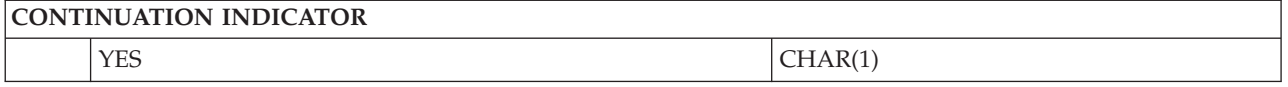

# **Virtuele opslagmedia**

Virtuele opslagmedia bestaan uit objecten die, als deze samen worden gebruikt, CD-, DVD- of WORMmedia (Write-Once Read-Many) op uw schijfstations imiteren. Het systeem beschouwt deze geïmiteerde media als fysieke media.

# **Concepten voor virtuele opslagmedia**

In dit onderwerp vindt u algemene informatie over virtueel geheugen, inclusief beschrijvingen en instructies voor gebruik.

# **Virtueel station**

Een virtueel station is een apparatuurbeschrijving die virtuele opslagmedia ondersteunt, net zoals een beschrijving van een fysieke band of fysiek optisch station fysieke opslagmedia ondersteunt. Er kunnen 1 tot en met 35 beschrijvingen van virtuele bandstations en 1 tot en met 35 beschrijvingen van virtuele optische bandstations tegelijkertijd op het systeem actief zijn.

U maakt een virtueel optisch bandstation door de parameters RSRCNAME(\*VRT) of TYPE(63B0) in de opdracht CRTDEVTAP (Apparatuurbeschrijving bandstation maken) op te geven.

U maakt een virtueel optisch station door de parameters RSRCNAME(\*VRT) of TYPE(632B) in de opdracht CRTDEVOPT (Apparatuurbeschrijving maken (Optische)) te selecteren.

# **Imagecatalogus**

Een imagecatalogus is een object dat maximaal 256 imagecatalogusgegevens kan bevatten. Elke catalogus beschikt over één door de gebruiker opgegeven directory voor het geïntegreerde bestandssysteem. Het door het systeem herkende ID voor het objecttype is \*IMGCLG. Imagecatalogi kunnen de volgende statuswaarden hebben:

## **Gereed**

Alle geladen en aangekoppelde imagecatalogusgegevens zijn beschikbaar en kunnen worden gebruikt door het virtuele station. U kunt de imagecatalogus gereedmaken door de opdracht LODIMGCLG (Load of Unload Image Catalog) met de parameter OPTION(\*LOAD) op te geven.

# **Niet gereed**

Geen van de imagecatalogusgegevens in de imagecatalogus zijn beschikbaar voor gebruik door het virtuele station.

U kunt imagecatalogi bekijken of wijzigen met de opdracht WRKIMGCLG (Work with Image Catalogs).

# **Schrijfbescherming**

Schrijfbescherming geeft aan of u de schrijfbeschermingsschakelaar voor een imagecatalogusgegeven hebt ingeschakeld. De statuswaarden voor schrijfbescherming zijn als volgt:

- **Y** Er is een schrijfbescherming voor het imagecatalogusgegeven ingesteld. Er kan niet op het virtuele image worden geschreven dat aan het imagecatalogusgegeven is gekoppeld.
- **N** Er is geen schrijfbescherming voor het imagecatalogusgegeven ingesteld. Er kan naar het virtuele image worden geschreven dat aan het imagecatalogusgegeven is gekoppeld.

# **Uitsluitend voor optisch gebruik**

**Opmerking:** Als de toegang tot een optisch imagecatalogusgegeven \*READWRITE is, stelt u de schrijfbeschermingsschakelaar in op Y of N. Als de toegang tot het optische imagecatalogusgegeven \*READONLY is, wordt de schrijfbeschermingsschakelaar altijd ingesteld op Y.

U kunt imagecatalogusgegeven bekijken of wijzigen met behulp van de opdracht WRKIMGCLGE (Work with Image Catalog Entries). De opdracht WRKIMGCLGE geeft aan of de imagecatalogus de status Gereed of Niet gereed heeft en u kunt deze opdracht gebruiken om imagecatalogusgegeven te wijzigen, ongeacht of de imagecatalogus de status Gereed of Niet gereed heeft.

U kunt de status van de gegevens wijzigen door de opdracht LODIMGCLGE (Load/Unload/Mount IMGCLG Entry) op te geven of door GO IMGCLG op een opdrachtregel in te voeren. Als u andere kenmerken van een gegeven wilt wjzigen, moet u de opdracht CHGIMGCLGE (Change Image Catalog Entry) opgeven.

# **Virtueel image**

Een virtueel image is een object dat gegevens bevat die zich doorgaans op fysieke media bevinden. Het virtuele image is een stroombestand dat deel uitmaakt van het geïntegreerde bestandssysteem. In een backup- en herstelscenario kan een opslagbewerking ook meer dan een virtueel image omvatten.

# **Verwante verwijzing**

Opdracht WRKIMGCLG (Work with Image Catalogs) Opdracht WRKIMGCLGE (Work with Image Catalog Entries) Opdracht LODIMGCLGE (Load/Unload/Mount IMGCLG Entry) **Verwante informatie** Naslag beveiliging

# **Voordelen van virtuele opslagmedia**

Met virtuele opslagmedia kunt u mediafouten voorkomen en de tussenkomst van gebruikers uitschakelen, en zo de beschikbaarheid van het systeem vergroten.

Daarnaast bieden virtuele opslagmedia de volgende voordelen:

# **Elektronische distributie**

U kunt virtuele opslagmedia gebruiken om de software- en gegevensdistributie te vereenvoudigen door band-, CD- en DVD-images op het systeem te maken. U kunt deze images elektronisch distribueren met behulp bestandsoverdrachtprotocollen (FTP, FTP SSL) of andere elektronische methoden. Op het ontvangende systeem kunt u de images in een virtueel apparaat laden zodat deze makkelijk toegankelijk zijn. Daarnaast kunt u ook PTF's (Programming Temporary Fixes) elektronisch ontvangen en distribueren.

# **Objecten signeren**

U kunt een virtueel image beveiligen door het een digitale handtekening te geven. i5/OS ondersteunt het gebruik van digitale certificaten voor het digitaal ondertekenen van objecten. Een digitale handtekening op een object wordt gemaakt met behulp van bepaalde cryptografie en is vergelijkbaar met een persoonlijke handtekening op een geschreven document. Om objecten te ondertekenen en handtekeningen te controleren, moet u een digitale handtekening maken.

# **CD's, DVD's en banden maken**

Met de opdrachten DUPOPT en DUPTAP kunt u virtuele images op fysieke media dupliceren.

## **Verwante informatie**

Objecthandtekeningen en handtekeningen controleren

# **Catalogi schaduwen**

Met de functie voor het schaduwen van catalogi kunt u een kopie maken van een bestaande imagecatalogus.

Gebruik de opdracht CRTIMGCLG (Imagecatalogus maken) om een kopie van een imagecatalogus te maken. De imagecatalogus die ter referentie dient, bevat informatie over images. De afhankelijke imagecatalogus is op één moment een kopie van de imagecatalogus die ter referentie dient, namelijk op het moment waarop de opdracht CRTIMGCLG (Imagecatalogus maken) wordt uitgevoerd.

Gebruik deze opdracht om een imagecatalogus te maken die afhankelijk is van uw referentiecatalogus: CRTIMGCLG IMGCLG(*afhankelijk*) DIR(\*refimgclg) REFIMGCLG(*referentie*)

Er kunnen maximaal 35 afhankelijke catalogi naar één referentiecatalogus verwijzen. Elke bandenreferentiecatalogus kan worden gelezen en beschreven. Optische referentiecatalogi en alle afhankelijke imagecatalogi kunnen echter uitsluitend worden gelezen en voor terugzetbewerkingen worden gebruikt.

Als u de referentiecatalogus of een imagebestand wilt verwijderen, moeten eerst alle afhankelijke imagecatalogi worden verwijderd. De volumenaam van optische afhankelijke catalogi heeft een uit vier tekens bestaand voorvoegsel. Het voorvoegsel wordt toegevoegd nadat de optische afhankelijke catalogus gereed is gemaakt voor gebruik. Gebruik de opdracht WRKIMGCLGE (Work with Image Catalog Entries) om de naam van het optische afhankelijke volume op te zoeken.

### **Virtuele banden** |

Virtuele banden bieden veel verbeteringen voor het systeem. Zo is de beschikbaarheid hoger, neemt het | maken van backups minder tijd in beslag en geniet u nog andere voordelen. |

De voordelen van virtuele banden zijn als volgt: |

- | Virtuele banden zijn beter beschikbaar dan andere soorten media.
- **•** Het maken van backups verloopt sneller.
- 1 Aanvullende volumes worden tijdens een backup automatisch gemaakt, als dat nodig is.
- | Virtuele bandvolumes kunnen gelijktijdig meerdere keren worden gelezen.

Virtuele bandstations kunnen dezelfde taken uitvoeren als fysieke bandstations, met uitzondering van de | opdracht SAVSTG (Geheugen opslaan). |

# **Imagecatalogusgegevens voor virtueel bandgeheugen** |

Een *imagecatalogusgegeven* geeft informatie weer over het virtuele volume binnen een imagecatalogus en | bevat informatie over een virtueel image dat zich in de imagecatalogusdirectory bevindt. |

Voorbeelden van gegevens over imagecatalogusgegevens bestaan uit een bestandsnaam van het virtuele | image, een volume-ID, de indexpositie in de catalogus, toegangsgegevens, schrijfbeschermingsgegevens | en een tekstbeschrijving van het image. |

Mogelijke statuswaarden van een imagecatalogusgegeven zijn: |

### **Aangekoppeld** |

| | | |

Het virtuele image dat aan het geselecteerde imagecatalogusgegeven is gekoppeld, is actief of geladen in het virtuele station. Het geladen virtuele image wordt opgegeven door \*MOUNTED te selecteren in de parameter die wordt gebruikt. Er kan slechts één virtueel bandvolume tegelijkertijd de status Aangekoppeld hebben.

#### **Geladen** |

| | | | | |

Het virtuele bandvolume dat aan het geselecteerde imagecatalogusgegeven is gekoppeld, is beschikbaar voor gebruik in het virtuele bandstation. | |

# **Gereedgemaakt voor verwijdering**

Het virtuele image dat aan het geselecteerde imagecatalogusgegeven is gekoppeld, is niet beschikbaar voor gebruik in het virtuele bandstation.

# **Volgende**

Dit imagecatalogusgegeven wordt als volgende aangekoppeld als een opdracht met daarin een \*MOUNTED-volume wordt opgegeven ter gebruik van het virtuele bandstation.

Als de imagecatalogus de status Gereed heeft, vertegenwoordigen deze statussen de huidige status van het imagecatalogusgegeven. Als de imagecatalogus de status Niet gereed heeft, vertegenwoordigen deze statussen wat de status van het imagecatalogusgegeven zal zijn als de imagecatalogus de status Gereed krijgt. | |  $\blacksquare$ |

# **Meerder volumes gebruiken voor virtuele bandopslag** |

Het overschrijden van de beschikbare ruimte komt voor als de volumes bestanden bevatten die op het | ene volume beginnen en op het andere volume doorgaan.  $\blacksquare$ 

Als een opslagbewerking meer dan een volume beslaat, wordt het opslagproces gepauzeerd als het hui-| dige medium vol is en wordt de opslagbewerking op een ander medium voortgezet. In de backup- en | herstelcontext is een volume het medium dat u gebruikt om uw gegevens op te slaan. |

Als u een opslagbewerking uitvoert die verschillende virtuele images omvat, gedraagt de multivolumeset met virtuele images zich op dezelfde manier als een multivolumeset met een bepaald type fysieke media.  $\blacksquare$  $\mathbf{I}$ 

**Opmerking:** Volumeomspanning wordt niet ondersteund als het virtuele bandstation door een andere partitie wordt gebruikt. | |

Een voordeel van het gebruik van virtuele opslagmedia voor een backupbewerking is dat u onbewaakte | backups kunt maken zonder dat u een media-autolader of een mediabibliotheek hoeft te gebruiken. Voorwaarde hiervoor is wel dat u over voldoende schijfruimte beschikt. | |

Net als voor fysieke stations kunt u, als de opslagbewerking meerdere volumes met virtuele images | omvat, een volumelijst opgeven of de waarde \*MOUNTED bij de parameter VOL opgeven voor alle | opslagopdrachten. Als u een volumelijst opgeeft, worden de volumes met virtuele images door het sys-| teem geladen wanneer u deze nodig hebt. In beide gevallen moet u voor voldoende volumes zorgen om | de opslagbewerking te voltooien.  $\blacksquare$ 

- Als \*MOUNTED is opgegeven, wordt het aangekoppelde volume gebruikt. Als er geen volume is aange-| koppeld, wordt het volgende geladen volume in de imagecatalogus automatisch aangekoppeld.  $\blacksquare$
- Als \*MOUNTED is opgegeven voor een opslagbewerking, wordt automatisch een nieuw volume gemaakt wanneer het einde van de imagecatalogus is bereikt. |  $\blacksquare$
- Als een volumelijst is opgegeven voor een opslagbewerking, wordt bericht CPA6798 is afgebeeld wanneer | de volumelijst is voltooid. U kunt vervolgens een nieuw volume aanleveren.  $\blacksquare$

**Opmerking:** Als het nieuwe volume dat als reactie op bericht CPA6798 is opgegeven niet bestaat of als \*GEN is opgegeven, wordt er automatisch een nieuw volume gemaakt.  $\blacksquare$ |

Als u toestaat dat er een nieuw volume wordt gemaakt, doet het systeem het volgende: |

- 1 Er wordt een volume \*NEW toegevoegd dat op positie 256 in de imagecatalogus wordt ingevoegd.
- v Het volume wordt vervolgens in het virtuele station geladen

| • De opslagbewerking wordt voortgezet.

Als het systeem een nieuw volume maakt, geeft het het nieuwe virtuele image een naam. Het nieuwe vir-| tuele image wordt door de server altijd in positie 256 van de imagecatalogus ingevoegd. De grootte van | het nieuwe virtuele image wordt ingesteld op 1.000.000 MB met ALCSTG (\*MIN) (Geheugenruimte toe-| wijzen). Het vorige volume wordt naar een eerdere positie verplaatst. |

In de volgende tabel wordt geïllustreerd wat er gebeurt als er door het systeem tijdens een opslag-| bewerking een nieuw volume wordt toegevoegd aan een imagecatalogus waarin Vol001 en Vol002 al aanwezig waren voordat de opslagbewerking werd gestart. | |

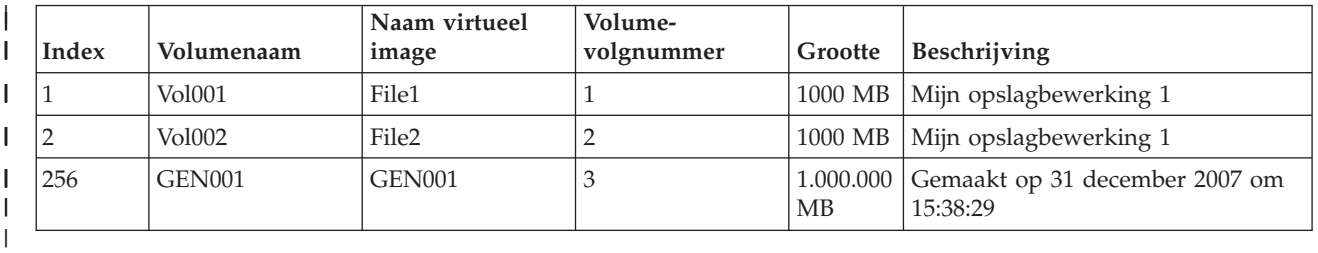

### **Planning voor virtueel bandgeheugen** |

Bij het gebruik van virtuele banden moet u een aantal voorbereidingen treffen en aan een aantal voorwaarden voldoen. | |

Als u het gebruik van een virtueel bandopslagmedium wilt voorbereiden, moet u met het volgende reke-| ning houden: |

- 1 De vraag of u gemachtigd bent om virtuele images te maken.
- 1 De vraag over hoeveel schijfruimte u beschikt

| | | | | |

> | | | | | | | | | | | | | |

Omdat virtuele images op uw schijfstations worden opgeslagen, kan de beschikbare schijfruimte snel vol zijn. Het is belangrijk dat u vaststelt of u over voldoende schijfruimte beschikt. De kleinst toegestane grootte voor een bandimagebestand is 48 MB. De grootst toegestane grootte is 1.000.000 MB. | | |

Ga als volgt te werk om vast te stellen over hoeveel schijfruimte u beschikt: |

- 1. Klik in System i Navigator op **Mijn verbindingen** → *uw systeem* → **Configuratie en Service** → **Hardware** → **Schijfstations** → **Schijvenpools**.
- 2. Klik met de rechtermuisknop op de **schijvenpool** die u wilt bekijken en selecteer **Eigenschappen**.
- 3. Selecteer het tabblad **Capaciteit**. Op de pagina Capaciteit wordt de gebruikte ruimte, de beschikbare ruimte, de totale capaciteit, de drempel en het percentage gebruikte schijfruimte voor de schijvenpool afgebeeld.
- **Opmerking:** De standaardwaarde van **Catalog ASP threshold** is \*CALC. Deze waarde geeft aan dat de maximaal toegestane geheugendrempel voor virtuele banden bij 95% of bij 5 GB vrije ruimte in de ASP ligt. Wanneer de maximaal toegestane drempel is bereikt, wordt de bandbewerking afgebroken met de foutmelding dat het mediumeinde is bereikt.

U kunt ook de opdracht WRKDSKSTS (Werken met schijfstatus) gebruiken om de beschikbare ruimte vast te stellen. Ga als volgt te werk om ruimte op de schijf vrij te maken:

- 1. Verwijder alle niet-gebruikte virtuele bandvolumes met de opdracht RMVIMGCLGE KEEP(\*NO) (Remove Image Catalog Entry).
- 2. Maak alle niet-gebruikte ruimte op een bestaand virtueel bandvolume vrij door de opdracht CHGIMGCLGE ALCSTG(\*MIN) (Change Image Catalog Entry) op te geven, of maak alle niet-gebruikte ruimte op alle virtuele bandvolumes in een imagecatalogus vrij door CHGIMGCLG ALCSTG(\*MIN) op te geven.
- 3. Verwijder alle niet-gebruikte objecten.
- 4. Sla objecten op door STG(\*FREE) op te geven.
- 5. Sla de oude logboekversies van QHST op die momenteel niet worden gebruikt en verwijder deze vervolgens.
- 6. Druk de spoolbestanden af of verwijder deze van het systeem.
- v Het aantal volumes met virtuele images dat u nodig hebt. |
- Ga als volgt te werk om vast te stellen hoeveel volumes u nodig hebt:
- 1. Bepaal hoeveel gegevens u van plan bent op te slaan.
- 2. Bepaal wat de grootte van elk virtueel image is. Bepaal de imgagegrootte op grond van hetgeen u met het bandimagebestand wilt doen. Zorg ervoor dat bestanden klein blijven als u deze elektronisch wilt uitwisselen met een ander systeem.
- v De maximale blokgrootte die door het fysieke bandstation wordt ondersteund waarnaar de virtuele band wordt opgeslagen. | |
- v Voor het gebruikersprofiel waarmee de virtuele bandvolumes worden gemaakt, is het kenmerk voor het maximaal toegestane geheugen ingesteld op \*NOMAX. | |

# **Verwante informatie**

<span id="page-159-0"></span>| | |

> | | | | |

> |

|

| | | |

- Opdracht WRKDSKSTS (Werken met schijfstatus) |
- Schijfgeheugenruimte opschonen |

### **Virtueel bandgeheugen instellen** |

Voer deze stappen uit om virtueel bandgeheugen in te stellen. |

Als u nog geen virtueel bandstation van het type 63B0 hebt, moet u er een maken en online zetten: |

CRTDEVTAP DEVD(TAPVRT01) RSRCNAME(\*VRT) |

VRYCFG CFGOBJ(TAPVRT01) CFGTYPE(\*DEV) STATUS(\*ON)  $\blacksquare$ 

**Opmerking:** Er kunnen maximaal 35 virtuele bandstations gelijktijdig actief zijn. |

### **Een imagecatalogus maken met behulp van System i Navigator** |

Ga als volgt te werk om virtuele images te maken met behulp van System i Navigator: |

- 1. Klik in System i Navigator op **Configuratie en Service** → **Hardware** → **Bandstations**, klik met de rechtermuisknop op **Zelfstandige stations** en kies **Virtueel apparaat maken**. | |
- 2. Geef de gegevens op in het venster **Beschrijving voor een virtueel bandstation maken**. |

### **Een imagecatalogus maken en er volumes aan toe voegen via de opdrachtregel van i5/OS**  $\blacksquare$

Met dit voorbeeld van de opdracht CRTIMGCLG wordt geïllustreerd hoe u een imagecatalogus maakt en | er volumes aan toe voegt.

- v CRTIMGCLG IMGCLG(MYCATALOG) DIR('/MYCATALOGDIRECTORY') TYPE(\*TAP)(Een lege bandcatalogus maken) |
- v ADDIMGCLGE IMGCLG(MYCATALOG) FROMFILE(\*NEW) TOFILE MYIMAGEFILE) IMGSIZ(2000) (1 nieuw bandvolume toevoegen met een grootte van 2 GB)  $\blacksquare$ | |
- v ADDIMGCLGE IMGCLG(MYCATALOG) FROMFILE(\*NEW) TOFILE(MYIMAGEFILE) IMGSIZ(2000) |
- (1 nieuw bandvolume toevoegen met een grootte van 2 GB)
- v CRTIMGCLG IMGCLG(MYCATALOG) DIR('/MYCATALOGDIRECTORY') TYPE(\*TAP) ADDVRTVOL(2) IMGSIZ(2000)
- (De bandcatalogus maken en 2 bandvolumes van 2 GB toevoegen)

**Opmerking:** U kunt virtuele images maken als de imagecatalogus wordt gemaakt. Raadpleeg CRTIMGCLG (Create Image Catalog) voor specifieke informatie over de parameters van de opdracht. | | |

**Verwante onderwerpen** |

- "Indeling van virtuele [bandimages"](#page-161-0) op pagina 154 |
- De parameter Dichtheid band bepaalt de blokgrootte die naar een virtueel bandvolume kan worden |
- geschreven, zodat het volume compatibel is om te worden gedupliceerd op het fysieke bandstation. |
- **Verwante informatie** |
- Bandmedia |

|

|

| | | | | | | | | | |

| | | | | | | |

| | | | | | | | | | | | |

 $\overline{1}$ 

- Backups van het systeem maken |
- Systeem herstellen |
- CRTIMGCLG (Imagecatalogus maken) |
- Band-imagecatalogus voorbereiden op het installeren van software |

### **Virtuele band beheren** |

Hier worden de noodzakelijke stappen voor het beheren van de virtuele band uitgelegd. |

#### **Opslagbewerking uitvoeren** |

Raadpleeg 'Virtuele bandmedia' om gegevens op te slaan op virtueel bandgeheugen.

#### **Terugzetbewerking uitvoeren** |

Raadpleeg 'Systeem herstellen' om gegevens op virtueel bandgeheugen terug te zetten.

#### **Virtuele banden dupliceren op fysieke media** |

Wanneer u virtuele bandvolumes op fysieke bandstations dupliceert, moet u zeker weten dat de virtuele banden zijn gemaakt met een blokgrootte die compatibel is met het fysieke bandstation. De dichtheid (indeling) van de virtuele banden wordt gebruikt om de maximumgrootte voor de gegevensblokken op de virtuele band te beheren. Raadpleeg 'Indeling van virtuele bandimages' om de ondersteunde blokgrootte voor uw bandstation te bepalen.

# **Volumes gebruiken in afhankelijke imagecatalogi**

Een afhankelijke catalogus biedt een alleen-lezen weergave van de virtuele banden die zich binnen een referentie-imagecatalogus bevinden. Als er bijvoorbeeld een imagecatalogus met de naam JOE zou zijn, kunt u een afhankelijke imagecatalogus van deze catalogus maken door het volgende te typen op de opdrachtregel:

CRTIMGCLG IMGCLG(JOEDEP) DIR(\*REFIMGCLG) TYPE(\*TAP) REFIMGCLG(JOE)

Alle volumes in de referentie-imagecatalogus (JOE) zijn toegankelijk wanneer de afhankelijke imagecatalogus (JOEDEP) in een afzonderlijk virtueel bandstation wordt aangekoppeld. De afhankelijke imagecatalogi worden niet gesynchroniseerd met aanvullende wijzigingen die aan de referentie-imagecatalogus worden aangebracht. Er kunnen meerdere zelfstandige imagecatalogi worden gemaakt die alle naar dezelfde referentiecatalogus wijzen. Dezelfde virtuele band kan in meerdere virtuele stations tegelijkertijd worden aangekoppeld door middel van afhankelijke imagecatalogi. Dankzij deze aankoppelingsprocedure kan dezelfde virtuele band worden gebruikt voor invoerbewerkingen die door meerdere gebruikers tegelijkertijd worden uitgevoerd.

Een volume kan niet gelijktijdig voor alleen-lezen én lezen-schrijven worden aangekoppeld. Als een volume reeds in een apparaat is aangekoppeld door een afhankelijke catalogus, kan dit niet ook in een ander apparaat worden aangekoppeld door middel van een verwijzingscatalogus. Als een volume reeds in een apparaat is aangekoppeld door een verwijzingscatalogus, kan dit niet ook in een ander apparaat worden aangekoppeld door middel van een afhankelijke catalogus.

# **Virtuele band uit andere partities gebruiken**

Op de hostpartitie moet het virtuele bandvolume worden aangekoppeld voordat het door een andere partitie kan worden gebruikt.

- 1. Zorg dat in de apparatuurbeschrijving van de virtuele band de parameter Apparaat verwijderen bij offline is ingesteld op \*NO.
- 2. Koppel het virtuele volume in het virtuele bandstation aan met behulp van de opdrachten voor imagecatalogi.
- 3. Controleer of de dichtheid van het virtuele volume overeenkomt met \*VRT256K.

<span id="page-161-0"></span>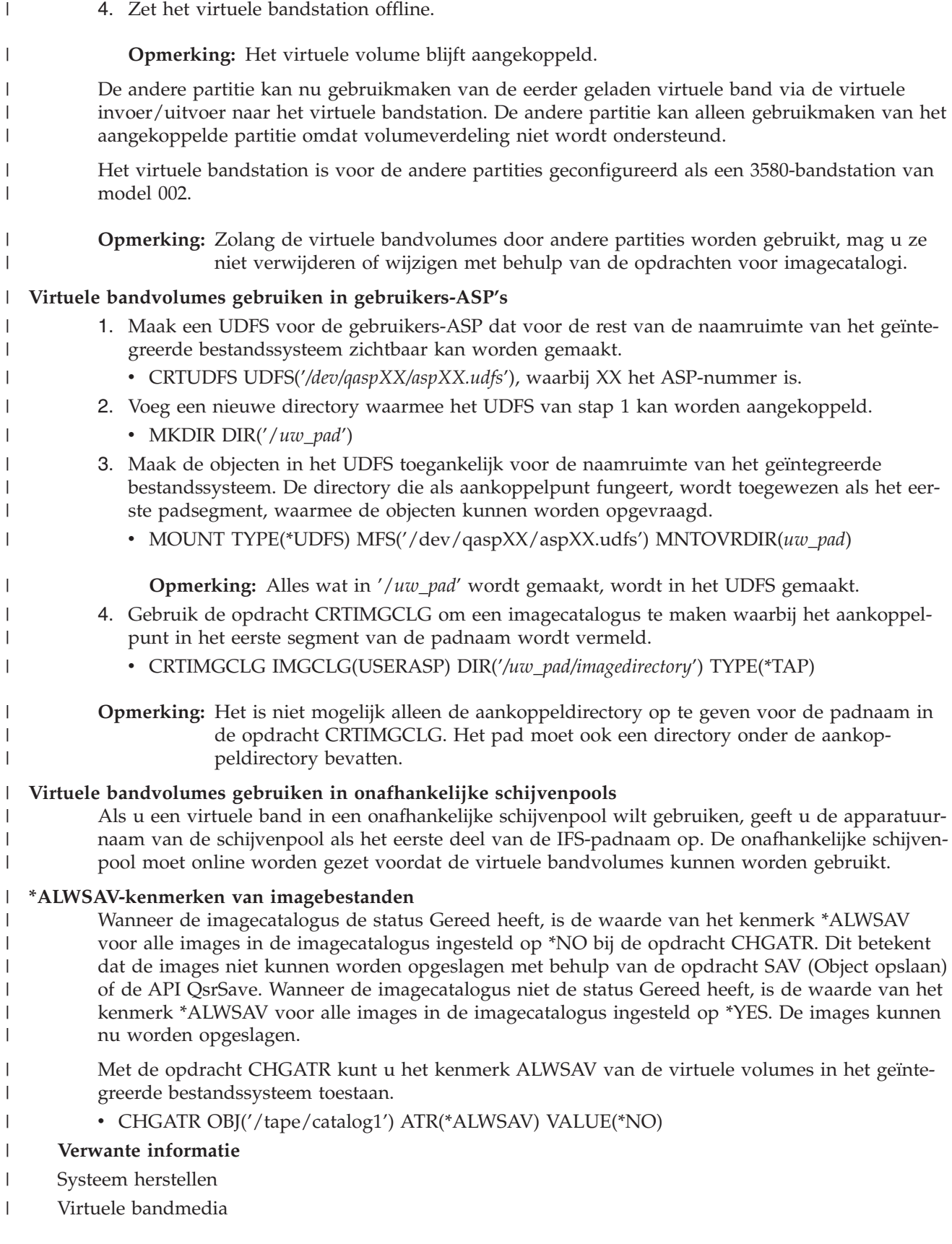

**Indeling van virtuele bandimages:** |

De parameter Dichtheid band bepaalt de blokgrootte die naar een virtueel bandvolume kan worden | geschreven, zodat het volume compatibel is om te worden gedupliceerd op het fysieke bandstation. |

- 0 · Op volumes met de dichtheid \*VRT256K is de optimale en maximale blokgrootte 256 kB.
- | Op volumes met de dichtheid \*VRT240K is de optimale en maximale blokgrootte 240 kB.
- v Op volumes met de dichtheid \*VRT64K is de optimale en maximale blokgrootte 64 kB. |
- v Volumes met de dichtheid \*VRT32K hebben geen optimale en maximale blokgrootte en zijn compatibel met alle stations. | |

**Opmerking:** De toepassing die van het bandstation gebruikmaakt, bestuurt de werkelijke blokgrootte tijdens het schrijven van gegevens naar een virtueel bandvolume. Toepassingen kunnen gegevensblokken naar bandvolumes schrijven die kleiner zijn dan de maximale blokgrootte. | | |

Als u een incompatibele blokgrootte kiest, kunt u het virtuele bandmedium niet naar een fysiek medium | kopiëren. Zorg er als volgt voor dat u een virtuele-banddichtheid kiest waarvan de blokgrootte compatibel is met de fysieke bandapparatuur in het systeem: | |

- v Bandbibliotheekapparatuur: vouw in System i Navigator **Configuratie en Service** → **Hardware** → **Band-**| **stations** → **Bandenbibliotheken** → **Bandresources** uit. Klik vervolgens met de rechtermuisknop op het apparatuur dat u wilt bekijken en kies **Eigenschappen** om de ondersteunde blokgrootten voor het bandstation af te beelden.
- v Zelfstandige bandstations: vouw in System i Navigator **Configuratie en Service** → **Hardware** → **Bandstations** → **Zelfstandige stations** uit. Klik vervolgens met de rechtermuisknop op het apparatuur dat u wilt bekijken en kies **Eigenschappen** om de ondersteunde blokgrootten voor het bandstation af te beelden. |
- 1 Sla een kleine bibliotheek op het fysieke bandstation op waarbij de parameter USEOPTBLK is ingesteld op \*YES. Typ DSPTAP DATA(\*LABELS) op een opdrachtregel en lees de waarde in het veld Blokgrootte af. |
- **Opmerking:** Als de opdracht INZTAP (Band initialiseren) wordt uitgevoerd, zijn alle reeds bestaande gegevens op het virtuele bandvolume niet langer toegankelijk voor het virtuele bandstation. Als u de parameter CLEAR(\*YES) opgeeft in de opdracht INZTAP, worden alle bestaande gegevens op een virtueel bandvolume gewist. Gebruik deze parameter uitsluitend uit beveiligingsoogpunt voor de bestaande gegevens, omdat de bewerking veel tijd in beslag kan nemen en een groot aantal systeemresources gebruikt. | |
- **Verwante onderwerpen** |

| | |

| | |

|

| | | |

| |

|

- "Virtueel [bandgeheugen](#page-159-0) instellen" op pagina 152
- Voer deze stappen uit om virtueel bandgeheugen in te stellen.

#### L | **Virtuele images naar een ander systeem overbrengen:**

Gebruik deze instructies om virtuele images te verplaatsen tussen systemen. |

Een voordeel van het gebruik van virtuele bandmedia is dat u kopieën van een virtueel image op meer | dan één systeem kunt gebruiken. Als u een virtueel image tussen systemen wilt verplaatsen, gebruikt u een van de volgende methoden: | |

**FTP** U kunt een virtueel image met FTP (File Transfer Protocol) tussen systemen verplaatsen. Als u FTP wilt gebruiken, moet u TCP/IP hebben ingesteld en op uw systeem uitvoeren. | |

#### **System i Navigator** |

- In System i Navigator kunt u bestanden naar een ander systeem overbrengen door ze te slepen.
- U kunt bestanden ook verplaatsen met behulp van Centraal beheer. Centraal beheer is een pakket systeembeheervoorzieningen waarmee u meerdere systemen net zo gemakkelijk kunt beheren als één systeem. | | |

### **Onafhankelijke schijvenpool** |

- Door middel van een onafhankelijke schijvenpool kunt u virtuele images gemeenschappelijk |
- gebruiken op verschillende systemen. Typ de volgende opdracht op de opdrachtregel om een nieuwe imagecatalogus te maken om toegang te krijgen tot de virtuele volumes in een directory van een onafhankelijke schijvenpool: | | |
	- CRTIMGCLG IMGCLG(*MYCATALOG*) DIR('/*MYIASPNAME*/') TYPE(\*TAP) IMPORT(\*YES)

### **Verwante informatie** |

- Bestanden overbrengen met FTP (File Transfer Protocol) |
- FTP |

|

- Centraal beheer |
- Objecten inpakken en verzenden met Centraal beheer |

# **De schrijfbescherming voor imagecatalogusgegevens wijzigen voor virtuele banden:** |

Gebruik deze informatie om de toegangswerkstand voor virtuele bandmedia te wijzigen. |

Alle imagecatalogusgegevens bevatten een schakelaar voor schrijfbescherming, die vergelijkbaar is met de | schrijfbeschermingsschakelaar op de echte media. Standaard hebben imagecatalogusgegevens geen schrijf-| bescherming. |

**Opmerking:** Alle imagecatalogusgegevens in zelfstandige catalogi hebben wel schrijfbescherming. |

Als u een nieuw imagecatalogusgegeven aan een imagecatalogus toevoegt, wordt dit imagecatalogus-| gegeven niet standaard beveiligd tegen schrijven. Nadat u een imagecatalogusgegeven aan een image-| catalogus hebt toegevoegd, kunt u met de opdracht CHGIMGCLGE (Change Image Catalog Entry) opge-| ven of het gegeven wel of niet beveiligd is tegen schrijven. |

Als u wilt opgeven dat een imagecatalogusgegeven tegen schrijven is beveiligd, typt u de volgende | opdracht (waarbij de naam van de imagecatalogus MYCAT is en de imagecatalogusindex 3 is): CHGIMGCLGE IMGCLG(MYCAT) IMGCLGIDX(3) WRTPTC(\*YES)  $\blacksquare$ |

Als u wilt opgeven dat een imagecatalogusgegeven niet tegen schrijven is beveiligd, typt u de volgende | opdracht (waarbij de naam van de imagecatalogus MYCAT is en de imagecatalogusindex 3 is): CHGIMGCLGE IMGCLG(MYCAT) IMGCLGIDX(3) WRTPTC(\*NO) | |

#### **Virtuele images in een imagecatalogus gebruiken:** |

Met de opdracht LODIMGCLG (Load or Unload Image Catalog) kunt u een imagecatalogus en de bijbehorende images aan een virtueel bandstation koppelen. | |

Geef de volgende opdracht om de imagecatalogus in het virtuele station te laden en de images uin de | catalogus te gebruiken: |

LODIMGCLG IMGCLG(MYCATALOG) DEV(TAPVRT01) |

**Virtuele bandvolumes toevoegen:** |

Met de opdracht ADDIMGCLGE (Imagecatalogus toevoegen) kunt u virtuele bandvolumes aan een | imagecatalogus toevoegen. |

#### **Bestaande virtuele bandbestanden aan een imagecatalogus toevoegen** |

Typ het volgende op een opdrachtregel om een image aan een imagebestand in een |

imagecatalogusdirectory toe te voegen: |

ADDIMGCLGE IMGCLG(MYCATALOG) FROMFILE(vol001) TOFILE(\*fromfile) |

Herhaal deze stap voor elk bestand in uw catalogusdirectory. |

#### **Nieuwe virtuele bandvolumes maken** |

Typ het volgende op een opdrachtregel om nieuwe virtuele bandvolumes te maken: |

ADDIMGCLGE IMGCLG(MYCATALOG) FROMFILE(\*NEW) VOLNAM(VOL001) |

### **Foutberichten bij virtuele bandopslag** |

Als er een fout optreedt met virtuele bandmedia, wordt de bewerking gestopt en ontvangt u een dialoog-| bericht of een afbrekingsbericht. Het bericht geeft aan dat er iets mis is met het volume dat wordt ver-| werkt en geeft instructies om de fout te herstellen. Volg de instructies voor de herstelprocedure uit het dialoog- of afbrekingsbericht. | |

De meestvoorkomende dialoog- en afbrekingsberichten met betrekking tot virtuele bandmedia zijn: |

### **Dialoogberichten** |

#### **CPA4262** |

|

| | | | | | |

| | | | | | | | | | | | | | | | | | | |

Volume &5 op apparaat &4 heeft schrijfbescherming (C R).

#### **CPA6745** |

Volume op apparaat &4 heeft schrijfbescherming (C R).

## **CPAB8E6**

Apparaat &1 kan niet offline worden gezet.

Dit bericht wordt verzonden bij een poging om een onafhankelijke schijvenpool offline te zetten die een virtueel volume bevat dat wordt gebruikt door een actief virtueel bandapparaat. Met de opdracht WKRASPJOB (Werken met ASP-taken) kunt u bepalen welke taken de onafhankelijke schijvenpool gebruiken.

### **Afbrekingsberichten** |

## **CPF415B**

De apparatuurlijst is onjuist. Als een virtueel band wordt gebruikt, kunt u niet meerdere apparaatbeschrijvingen opgeven.

## **CPF41B0**

Onjuiste imagecatalogusnaam opgegeven.

## **CPF41B3**

Er zijn geen volumes meer die uit de catalogus kunnen worden geladen. U hebt

VOL(\*MOUNTED) opgegeven en het laatste toegankelijke bandvolume in de catalogus is reeds in gebruik en is al gereed gemaakt voor verwijderen.

## **CPF41B4**

Virtuele band niet beschikbaar. Het opgegeven volume heeft de status gereedgemaakt voor verwijderen.

## **CPF41B5**

Virtuele band niet gevonden.

# **CPF4371**

Het apparaat is niet operationeel.

Dit bericht wordt verzonden als er een onverwachte fout is opgetreden. Mogelijke oorzaken zijn:

- Het stroombestand voor het virtuele volume is verwijderd terwijl het in gebruik was.
- v Een onafhankelijke ASP met een virtueel bandvolume dat in gebruikt was, is gedwongen offline gezet.

Het virtuele bandapparaat moet offline en weer online worden gezet met de opdracht VRYCFG en de parameter RESET(\*YES) om deze fout te verwijderen.

#### **CPF4373** |

| |

| | | | | | | | | | | | | | | |

Einde van media op apparaat.

Dit bericht wordt verzonden wanneer de opslagdrempel van de ASP met de virtuele band de maximaal toegestane opslag overschrijdt, of wanneer de drempel van de maximaal toegestane opslagruimte van het gebruikersprofiel dat de band in eigendom heeft wordt overschreden en er geen extra geheugen kan worden toegewezen om de bewerking te voltooien. Deze waarde geeft aan dat de maximaal toegestane geheugendrempel voor virtuele banden bij 95% of bij 5 GB vrije ruimte in de ASP ligt. De ASP-drempelwaarde uit de catalogus kan worden gebruikt om de drempel voor de maximaal toegestane opslag te wijzigen.

# **CPF6760**

Apparaat &1 is niet gereed.

Deze fout wordt gerapporteerd wanneer het gevraagde virtuele volume niet kan worden aangekoppeld. Deze fout treedt op wanneer het gevraagde virtuele volume reeds is gekoppeld op een ander virtueel apparaat via een verwijzing of een onafhankelijke image-catalogus en de aankoppeling niet is toegestaan.

# **CPF67F5**

Dubbele cassette- of virtuele volumenaam gevonden.

Typ: DSPMSGD CPF*xxxx* in een opdrachtregel en druk op Enter om een van deze berichten te bekijken. |

### **Diagnoseberichten** |

#### **CPDBC04** |

| | | | | Fout in opdracht &3 bij virtuele bandfunctie &2. Oorzaakcode 26.

Oorzaakcode 26 wordt verzonden wanneer een opdracht voor het aankoppelen of wijzigen van een virtueel volume niet kan worden verwerkt omdat het volume reeds gekoppeld is aan een apparaat. Het volume moet gereed worden gemaakt voor verwijderen en moet worden losgekoppeld van het apparaat waaraan het is gekoppeld voordat de opdracht kan worden voltooid.

**Opmerking:** Indien het virtuele volume werd gebruikt door een andere partitie en nog gekoppeld is, is het mogelijk dat er geen imagecatalogus is waarin het volume de status Gekoppeld heeft. De opdracht CHKTAP met ENDOPT(\*UNLOAD) kan worden gebruikt om het virtuele bandvolume gereed te maken voor verwijderen.  $\perp$ | | |

### **Virtueel optisch medium** |

Als u virtuele optische opslagmedia gebruikt, maakt u virtuele CD- of DVD-images op de schijfstations van uw systeem.

U kunt virtuele optische images gebruiken voor het uitvoeren van de volgende taken:

- v Software installeren als gelicentieerde interne code (LIC, Licensed Internal Code), PTF's (Program Temporary Fixes), i5/OS en gelicentieerde programma's
- Software distribueren
- Backups uitvoeren
- v Distributiemedia voor de centrale locatie maken
- Media voor het opslaan van gelicentieerde programma's maken

# **Imagecatalogusgegevens voor virtueel optisch geheugen**

Een imagecatalogusgegeven is een positie binnen een imagecatalogus die informatie bevat over een virtueel image dat zich in de imagecatalogusdirectory bevindt.

Voorbeelden van gegevens over imagecatalogusgegevens bestaan uit een bestandsnaam van het virtuele image, een volume-ID, de indexpositie in de catalogus, toegangsgegevens, schrijfbeschermingsgegevens en een omschrijving van het image.

Hier volgen de mogelijke statuswaarden van een imagecatalogusgegeven. Als de imagecatalogus gereed is, vertegenwoordigen deze statuswaarden de huidige status van het imagecatalogusgegeven. Als de imagecatalogus niet gereed is, vertegenwoordigen deze statussen wat de status van het imagecatalogusgegeven zal zijn als de imagecatalogus gereed wordt.

### **Aangekoppeld**

Het virtuele image dat aan het geselecteerde imagecatalogusgegeven is gekoppeld, is actief of geladen in het actieve virtuele station. Het aangekoppelde virtuele image is het virtuele image dat beschikbaar is en dat met de opdracht WRKOPTVOL (Werken met optische volumes) kan worden bekeken. Er kan slechts één virtueel image tegelijk de status Aangekoppeld hebben.

### **Geladen**

Het virtuele image dat aan het geselecteerde imagecatalogusgegeven is gekoppeld, is actief of geladen in het geselecteerde virtuele optische station.

### **Gereedgemaakt voor verwijdering**

Het virtuele image dat aan het geselecteerde imagecatalogusgegeven is gekoppeld, is niet actief of niet geladen in het actieve virtuele optische station. U hebt via het virtuele optische apparaat alleen toegang tot gegevens in de imagecatalogus met de status Aangekoppeld of Geladen.

# **Toegang**

*Toegang* geeft aan of een imagecatalogusgegeven alleen kan worden gelezen of dat er ook naar kan worden geschreven.

Wat toegang betreft, kan een imagecatalogusgegeven de volgende statuswaarden hebben:

## **\*READONLY**

Het virtuele image dat aan het imagecatalogusgegeven is gekoppeld, kan alleen worden gelezen.

### **\*READWRITE**

Het virtuele image dat aan de imagecatalogus is gekoppeld, kan worden gelezen en er kan naar worden geschreven.

## **Volumes omspannen voor virtuele optische opslagmedia**

Als een opslagbewerking meer dan één volume beslaat, wordt het opslagproces gepauzeerd wanneer het huidige medium vol is en wordt de opslagbewerking op een ander medium voortgezet. In de backup- en herstelcontext is een volume het medium dat u gebruikt om uw gegevens op te slaan. Het overschrijden van de beschikbare ruimte komt voor als de volumes bestanden bevatten die op het ene volume beginnen en op het andere volume doorgaan.

Als u een opslagbewerking uitvoert die verschillende virtuele images omvat, gedraagt de multivolumeset met virtuele images zich op dezelfde manier als een multivolumeset met een bepaald type fysieke media.

Een voordeel van het gebruik van virtuele opslagmedia voor een backupbewerking is dat u onbewaakte backups kunt maken zonder dat u een media-autolader of een mediabibliotheek hoeft te gebruiken. Voorwaarde hiervoor is wel dat u over voldoende schijfruimte beschikt.

Net als voor fysieke stations kunt u, als de opslagbewerking meerdere volumes met virtuele images omvat, een volumelijst opgeven of de waarde \*MOUNTED bij de parameter VOL opgeven voor alle opslagopdrachten. Als u een volumelijst opgeeft, worden de volumes met virtuele images door het systeem geladen wanneer u deze nodig hebt. Als u de waarde \*MOUNTED opgeeft, moet u de virtuele images geladen hebben als u de opdracht start. In beide gevallen moet u voor voldoende volumes zorgen om de opslagbewerking te voltooien.

Als u de waarde \*MOUNTED of ene volumelijst opgeeft, maar niet voor voldoende volumes zorgt om de opslagbewerking te kunnen voltooien, verzendt het systeem dialoogbericht OPT149F Laad volgend volume in optische apparatuur &1. Als u dialoogbericht OPT149F ontvangt, kunt u een van de volgende opties uitvoeren:

- De bewerking annuleren
- v Het systeem een nieuw volume voor u laten maken
- v De bewerking pauzeren en handmatig een nieuw volume maken

Als u toestaat dat er een nieuw volume wordt gemaakt, doet het systeem het volgende:

- v Er wordt een volume van het type \*NEW toegevoegd dat op positie 256 in de imagecatalogus wordt ingevoegd
- v Het volume wordt vervolgens in het virtuele station geladen
- v Het nieuwe volume wordt geïnitialiseerd
- De opslagbewerking wordt voortgezet

Als het systeem een nieuw volume maakt, geeft het het nieuwe virtuele image een naam. Het systeem gebruikt een tijdsaanduiding voor het volume-ID. De imagenaam is een combinatie van het volume-ID en het volumevolgnummer. Het nieuwe virtuele image wordt door de server in positie 256 van de imagecatalogus ingevoegd. De grootte van het nieuwe virtuele image is gelijk aan het vorige virtuele image.

In de volgende tabel wordt geïllustreerd wat er gebeurt als er door het systeem tijdens een opslagbewerking twee nieuwe volumes worden toegevoegd aan een imagecatalogus waarin volume 2 al voorkwam voordat de opslagbewerking werd gestart.

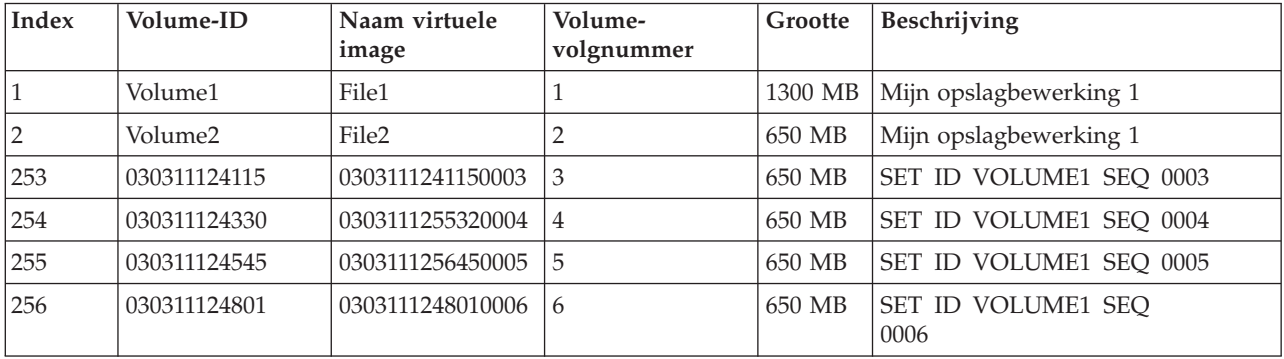

# **Overwegingen voor volledige backup**

Als u een volledige backup uitvoert, bijvoorbeeld met de opdracht SAVSYS (Systeemgegevens opslaan) moet het eerste volume ten minste 1489 MB groot zijn. Het eerste volume moet ten minste 1489 MB groot zijn, omdat het eerste volume groot genoeg moet zijn om de LIC (Licensed Internal Code) op te slaan. De overige volumes kunnen kleiner dan 1489 MB zijn.

# **Beperkingen van virtuele optische opslagmedia**

U kunt virtuele optische opslagmedia gebruiken voor alle bewerkingen die naar fysieke media kunnen schrijven. Hierop zijn de volgende uitzonderingen van toepassing.

## **Hoofdgeheugendump in SST en DST**

SST (System Service Tools) en DST (Dedicated Services Tools) bieden de mogelijkheid om een hoofdgeheugendump naar media uit te voeren. U kunt geen virtuele optische opslagmedia gebruiken voor een hoofdgeheugendump naar media.

## **Gelicentieerde interne code (LIC) opslaan**

De functie Gelicentieerde interne code (LIC) opslaan is alleen beschikbaar op het scherm IPL

(Initial Program Load) of op het scherm Het besturingssysteem installeren. Omdat het geïntegreerde bestandssysteem niet beschikbaar is wanneer deze functies worden gebruikt, bevat het virtuele optische apparaat geen geladen media.

**PTF's** Als u een aangepast fixpakket samenstelt en opslaat op een virtueel image, is het niet mogelijk meerdere volumes te gebruiken. Uw aangepaste fixpakket moet op een volume passen.

### **IBM Integrated System x voor System i**

Integrated System x-hardware biedt geen ondersteuning voor het schrijven naar virtuele images.

### **Backup en herstel**

U kunt alleen een terugzetbewerking van virtuele images uitvoeren als het systeem al is gestart. Installaties die met behulp van een imagecatalogus tot stand zijn gebracht, moeten met een opdrachtregel worden gestart.

# **Verwante informatie**

Fixpakketten

# **Indeling van virtuele optische images**

Images van virtuele optische media zijn beschikbaar in de indelingen ISO (International Standards Organization) 9660 en UDF (Universal Disk Format).

## **ISO 9660**

Als een virtueel image de indeling ISO 9660 heeft, is het een alleen-lezen image. Ook kunt u geen virtuele images in de indeling ISO verdelen over meerdere volumes.

# **UDF**

Het virtuele image heeft een UDF-indeling als u het volgende doet:

- v Een virtueel image maken door FROMFILE(\*NEW) op te geven bij de opdracht ADDIMGCLGE (Add Image Catalog Entry).
- Een virtueel image van een DVD maken.
- v Een virtueel image maken van een CD-RW-medium dat de indeling UDF heeft.

U geeft FROMFILE(\*NEW) op als u van plan bent om naar een virtueel image op te slaan of als u van plan bent een virtueel image te gebruiken om software te distribueren. Ook kunt u virtuele images in de indeling UDF verdelen over meerdere volumes.

Als u actuele media wilt maken van een virtueel image in UDF-indeling, kunt u het virtuele image naar een PC verzenden of kunt u de opdracht DUPOPT (Optisch volume dupliceren) gebruiken om het virtuele image rechtstreeks naar een DVD-RAM-station in uw systeem te verzenden.

# **Voorbereidingen treffen voor virtuele optische opslagmedia**

Bij het voorbereiden en het gebruiken van virtueel bandgeheugen moet aan specifieke voorwaarden worden voldaan.

Als u het gebruik van een virtueel optisch opslagmedium wilt voorbereiden, moet u met het volgende rekening houden:

v De vraag of u gemachtigd bent om virtuele images te maken

U moet over de speciale machtigingen \*SECADM en \*ALLOBJ beschikken als u de opdrachten wilt gebruiken die vereist zijn om virtuele images te maken.

• De hoeveelheid vrije schijfruimte

Omdat virtuele images op uw schijfstations worden opgeslagen, kan de beschikbare schijfruimte snel vol zijn. Het is belangrijk dat u vaststelt of u over voldoende schijfruimte beschikt. De kleinst toegestane grootte voor een optisch imagebestandvolume is 48 MB. De grootst toegestane grootte is 16 GB. Ga als volgt te werk om vast te stellen over hoeveel schijfruimte u beschikt:

- 1. Klik in System i Navigator op **Mijn verbindingen** → *uw systeem* → **Configuratie en Service** → **Hardware** → **Schijfstations** → **Schijvenpools**.
- 2. Klik met de rechtermuisknop op de schijvenpool die u wilt bekijken en kies **Eigenschappen**.
- 3. Open de pagina Capaciteit.

Op de pagina Capaciteit wordt de gebruikte ruimte, de beschikbare ruimte, de totale capaciteit, de drempel en het percentage gebruikte schijfruimte voor de schijvenpool afgebeeld.

U kunt ook de opdracht WRKDSKSTS (Werken met schijfstatus) gebruiken om de beschikbare ruimte vast te stellen.

• Het aantal benodigde volumes met virtuele images

Ga als volgt te werk om vast te stellen hoeveel volumes u nodig hebt:

- 1. Bepaal hoeveel gegevens u van plan bent op te slaan.
- 2. Bepaal wat de grootte van elk virtueel image is. U kunt de grootte bepalen op grond van hetgeen u met het optische imagebestand wilt doen. Als u de optische imagebestanden bijvoorbeeld naar een CD kopieert, kunt u de volumes maximaal 650 MB groot maken.
- 3. Verdeel de hoeveelheid gegevens die u gaat opslaan op basis van de grootte van uw volumes. Als u bijvoorbeeld van plan bent om 1 GB aan gegevens op te slaan en uw volumes naar een CD te kopiëren, moet u twee volumes maken.

Als u een volledige backup uitvoert, moet het eerste volume ten minste 1489 MB groot zijn, omdat het eerste volume groot genoeg moet zijn om de gelicentieerde interne code (LIC, Licensed Internal Code) op te slaan. De overige volumes kunnen kleiner dan 1489 MB zijn.

# **Verwante verwijzing**

Opdracht WRKDSKSTS (Werken met schijfstatus)

**Verwante informatie**

Naslag beveiliging

# **Virtuele optisch opslagmedia installeren**

Volg deze instructies om virtuele optische opslagmedia te installeren.

v Voer de volgende stappen uit om een virtueel optisch opslagmedium te maken.

- 1. De imagecatalogus maken: CRTIMGCLG IMGCLG(MYCATALOG) DIR('/MYCATALOGDIRECTORY')
- 2. Het image toevoegen vanaf fysieke media of vanuit imagebestanden die van een ander systeem zijn ontvangen. Als u een nieuwe, lege image toevoegt, typt u de volgende opdracht: ADDIMGCLGE IMGCLG(MYCATALOG) FROMFILE(\*NEW) TOFILE(NEWIMAGEFILE) IMGSIZ(16000) Herhaal deze stap voor elke optische schijf die u nodig hebt.
- 3. Als u nog geen virtueel optisch station van het type 632B hebt, moet u er een maken en online zetten:

```
CRTDEVOPT DEVD(OPTVRT01) RSRCNAME(*VRT)
VRYCFG CFGOBJ(OPTVRT01) CFGTYPE(*DEV) STATUS(*ON)
```
- 4. De imagecatalogus in het virtuele apparaat laden: LODIMGCLG IMGCLG(MYCATALOG) DEV(OPTVRT01)
- 5. Het virtuele image initialiseren: INZOPT NEWVOL(MYVOLUMEID) DEV(OPTVRT01) CHECK(\*NO) TEXT(MYTEXTDESCRIPTION)
- v Voer de volgende stappen uit om virtuele images in een imagecatalogus te gebruiken.
	- 1. De imagecatalogus maken:
		- CRTIMGCLG IMGCLG(MYCATALOG) DIR('/MYCATALOGDIRECTORY') CRTDIR(\*YES)
	- 2. Het image toevoegen vanaf fysieke media of vanuit imagebestanden die van een ander systeem zijn ontvangen.
- Images vanaf fysieke media toevoegen: ADDIMGCLGE IMGCLG(MYCATALOG) FROMDEV(OPTXX) TOFILE(\*fromfile) Herhaal dit voor elke optische schijf.
- Images vanuit een imagebestand toevoegen: ADDIMGCLGE IMGCLG(MYCATALOG) FROMFILE(SLIC\_N) TOFILE(\*fromfile) Herhaal deze stap voor elk bestand in uw catalogusdirectory. Voor deze stap wordt aangenomen dat uw image zich al in de imagecatalogusdirectory bevindt.
- 3. De virtuele apparatuur maken en online zetten: CRTDEVOPT DEVD(OPTVRT01) RSRCNAME(\*VRT) VRYCFG CFGOBJ(OPTVRT01) CFGTYPE(\*DEV) STATUS(\*ON)
- 4. De imagecatalogus in het virtuele apparaat laden: LODIMGCLG IMGCLG(MYCATALOG) DEV(OPTVRT01)
- v Voer de volgende stappen uit om upgrades van een imagecatalogus te installeren.
	- 1. De imagecatalogus maken:
		- CRTIMGCLG IMGCLG(MYCATALOG) DIR('/MYCATALOGDIRECTORY')
	- 2. Het image toevoegen vanaf fysieke media of vanuit imagebestanden die van een ander systeem zijn ontvangen:
		- Images vanaf fysieke media toevoegen: ADDIMGCLGE IMGCLG(MYCATALOG) FROMDEV(OPTXX) TOFILE(\*fromfile) Herhaal deze stap voor elke optische schijf.
		- Images vanuit een imagebestand toevoegen: ADDIMGCLGE IMGCLG(MYCATALOG) FROMFILE(SLIC\_N) TOFILE(\*fromfile) Herhaal deze stap voor elk bestand in uw catalogusdirectory. Voor deze stap wordt aangenomen dat uw image zich al in de imagecatalogusdirectory bevindt.
	- 3. De virtuele apparatuur maken en online zetten: CRTDEVOPT DEVD(OPTVRT01) RSRCNAME(\*VRT) VRYCFG CFGOBJ(OPTVRT01) CFGTYPE(\*DEV) STATUS(\*ON)
	- 4. De imagecatalogus in het virtuele apparaat laden: LODIMGCLG IMGCLG(MYCATALOG) DEV(OPTVRT01)
	- 5. Controleer de catalogus: VFYIMGCLG IMGCLG(MYCATALOG) TYPE(\*UPGRADE) SORT(\*YES)

De volgende gegevens zijn vereist voor de controle:

- Gelicentieerde interne code voor i5/OS
- Besturingssysteem i5/OS
- i5/OS bibliotheek QGPL
- i5/OS bibliotheek QUSRSYS

# 6. Start de installatie:

PWRDWNSYS OPTION(\*IMMED) RESTART(\*YES) IPLSRC(\*IMGCLG) IMGCLG(MYCATALOG)

# **Verwante informatie**

Software distribueren

Virtuele optische media

Backups van het systeem maken

Systeem herstellen

# **Virtuele optische opslag beheren**

Aan de hand van deze informatie kunt u uw virtuele optische opslag beheren.

### **Software installeren of vervangen**

Als u software wilt installeren of vervangen met behulp van virtuele optische opslagmedia, raadpleegt u Software upgraden of vervangen met behulp van een imagecatalogus.

### **Software distribueren**

Als u virtuele optische opslagmedia wilt instellen voor softwaredistributie, raadpleegt u het onderwerp 'Centrale systeem voorbereiden op virtuele images'.

# **Fixes installeren**

Als u fixes wilt installeren met virtuele optische opslagmedia, raadpleegt u het onderwerp 'Fixes installeren vanuit een imagecatalogus'.

### **Opslagbewerking uitvoeren**

Raadpleeg 'Virtuele bandmedia' om bestanden op te slaan op virtueel optisch geheugen.

**Opmerking:** Wanneer de imagecatalogus de status Gereed heeft, is de waarde van het kenmerk \*ALWSAV voor alle images in de imagecatalogus ingesteld op \*NO. Dit betekent dat de images niet kunnen worden opgeslagen met behulp van de opdracht SAV (Object opslaan) of de API QsrSave. Wanneer de imagecatalogus niet de status Gereed heeft, is de waarde van het kenmerk \*ALWSAV voor alle images in de imagecatalogus ingesteld op \*YES. De images kunnen nu worden opgeslagen.

### **Terugzetbewerking uitvoeren**

Raadpleeg 'Systeem herstellen' om bestanden uit virtuele images terug te zetten.

### **Verwante informatie**

Software voorbereiden voor upgrade of vervanging met behulp van een imagecatalogus

Centraal systeem voorbereiden op virtuele images

Fixes installeren vanuit een imagecatalogus

Virtuele bandmedia

Systeem herstellen

# **De schrijfbescherming voor imagecatalogusgegevens wijzigen voor virtuele optische media**

Gebruik deze informatie om de toegangswerkstand voor virtuele optische opslagmedia te wijzigen.

Alle imagecatalogusgegevens bevatten een schakelaar voor schrijfbescherming, die vergelijkbaar is met de schrijfbeschermingsschakelaar op de echte media. De uitgangspositie van deze schakelaar is Aan voor media die alleen kan worden gelezen en Uit voor beschrijfbare media. Virtuele images in de indeling ISO 9660 (International Standards Organization) kunnen alleen worden gelezen, terwijl media in de indeling UDF (Universal Disk Format) kunnen worden beschreven of kunnen worden gelezen.

Als u een nieuw imagecatalogusgegeven aan een imagecatalogus toevoegt, wordt dit niet standaard beveiligd tegen schrijven. Nadat u een imagecatalogusgegeven aan een imagecatalogus hebt toegevoegd, kunt u met de opdracht CHGIMGCLGE (Change Image Catalog Entry) opgeven of het item wel of niet beveiligd is tegen schrijven.

Als u wilt opgeven dat een imagecatalogusgegeven tegen schrijven is beveiligd, typt u de volgende opdracht (waarbij de naam van de imagecatalogus MYCAT is en de imagecatalogusindex 3 is): CHGIMGCLGE IMGCLG(MYCAT) IMGCLGIDX(3) WRTPTC(\*YES)

Als u de status van een imagecatalogusgegeven met schrijfbescherming wilt wijzigen in zonder schrijfbeveiliging, typt u de volgende opdracht, waarbij de naam van de imagecatalogus MYCAT is en de imagecatalogusindex 3 is:

CHGIMGCLGE IMGCLG(MYCAT) IMGCLGIDX(3) WRTPTC(\*NO)

# **Fysieke media van een virtueel image maken**

Gebruik deze instructies om een virtueel image naar een optische schijf te kopiëren.

Een van de voordelen van het gebruik van virtuele optische opslagmedia is dat u virtuele images naar fysieke media kunt kopiëren. Als u de virtuele images naar fysieke media wilt kopiëren, moet u ervoor zorgen dat deze images de juiste indeling en de juiste grootte hebben.

Voor de parameter IMGSIZ (Image size) van de opdracht ADDIMGCLGE (Add Image Catalog Entry) kunt u de volgende waarden opgeven:

### **\*CD650**

De grootte van het virtuele image is 650 MB. Images met deze grootte kunnen naar elk standaardmedium van 650 MB of groter worden geschreven.

### **\*DVD2600**

De grootte van het virtuele image is 2,6 GB. Images met deze grootte kunnen naar elk medium van 2,6 GB worden geschreven.

### **\*DVD4700**

|

|

De grootte van het virtuele image is 4,7 GB. Images met deze grootte kunnen naar elk medium van 4,7 GB worden geschreven.

#### **Optische imagebestanden** |

Images kunnen naar media met een grootte tussen 48 en 16.000 MB worden geschreven.

#### **Bandimagebestanden** |

Images kunnen naar media met een grootte tussen 48 en 1.000.000 MB worden geschreve.

Als u een virtueel image maakt, is dit een byte-image. Het systeem maakt geen headers in het image en gebruikt geen compressie.

Een virtueel image heeft een van de volgende twee indelingen: ISO 9660 en UDF (Universal Disk Format). U kunt alleen een virtueel UDF-image gebruiken om fysieke media te maken.

## **Fysieke media maken met behulp van een PC**

Als u een fysiek medium wilt maken met behhulp van een PC, moet u FTP (File Transfer Protocol) of System i Navigator gebruiken om het bestand te verplaatsen naar een PC waarop software voor het branden van images is geïnstalleerd.

Ga als volgt te werk om een fysiek medium te maken:

1. Verplaats het imagebestand naar uw PC.

Als u het imagebestand via FTP naar uw PC wilt verplaatsen, raadpleegt u Bestanden overbrengen met FTP.

Als u het imagebestand wilt verplaatsen met behulp van System i Navigator, gaat u als volgt te werk:

- a. Klik in System i Navigator op **Mijn verbindingen** → *uw systeem* → **Bestandssystemen** → **Geïntegreerd bestandssysteem**.
- b. Ga naar de directory met uw virtuele image.
- c. Selecteer het image en sleep het naar het bureaublad van uw PC.
- 2. Gebruik de software voor het branden van images op uw PC om het image naar een CD of DVD te branden. Het is raadzaam om de werkstand DAO (Disk-At-Once) te gebruiken in plaats van de werkstand TAO (Track-At-Once) of de werkstand SAO (Session-At-Once).

## **Fysieke media maken met behulp van het DVD-station van het systeem**

Met de opdracht DUPOPT (Optisch volume dupliceren) kunt u een fysiek medium van een virtueel image maken. Als u een DVD-RAM-station in uw systeem hebt, kunt u een DVD-RAM als doelopslagmedium gebruiken. Als u een station hebt dat gegevens kan opnemen, kunt u ook een opgenomen image maken. Voer de odpracht DSPDEVD (Apparatuurbeschrijving bekijken) uit om te controleren op welke mediatypen gegevens kunnen worden opgenomen.

Het virtuele image moet even groot of kleiner dan het medium zijn. |

Ga als volgt te werk om een fysiek medium te maken:

- 1. Zet uw optische station online door de volgende opdracht te typen: VRYCFG CFGOBJ(*naam-virtueel-station*) CFGTYPE(\*DEV) STATUS(\*ON)
- 2. Laad uw imagecatalogus door de volgende opdracht te typen: LODIMGCLG IMGCLG(*catalogusnaam*) DEV(*naam\_virtueel\_station*) OPTION(\* LOAD)
- 3. Typ WRKIMGCLGE (Work with Image Catalog Entries) om ervoor te zorgen dat uw imagecatalogusgegeven wordt geladen. Als dit niet gebeurt, moet u het volgende doen:
	- a. Als het imagecatalogusgegeven niet wordt geladen, typt u 8(LOAD) en drukt u op Enter.
	- b. Als het imagecatalogusgegeven niet wordt aangekoppeld, typt u 6(MOUNT) en drukt u op Enter.
- 4. Zet uw DVD-RAM-station online door de volgende opdracht te typen: VRYCFG CFGOBJ(*naam\_DVD-station*) CFGTYPE(\*DEV) STATUS(\*ON)
- 5. Controleer of uw medium in het DVD-station wordt geladen.
- 6. Dupliceer het virtuele image naar de DVD door de volgende opdracht te typen.

DUPOPT FROMVOL(\*MOUNTED) TOVOL(\*MOUNTED) NEWVOL(\*FROMVOL) CLEAR(\*YES) FROMDEV(*naam\_virtueel\_apparaat*) TODEV(*naam\_DVD-station*)TOENDOPT(*\*UNLOAD*)

## **Virtuele images naar een ander systeem overbrengen**

Gebruik deze instructies om virtuele images te verplaatsen tussen verschillende systemen.

Een voordeel van het gebruik van virtuele optische opslagmedia is dat u kopieën van een virtueel image op meer dan één systeem kunt gebruiken. Als u een virtueel image naar een ander systeem wilt overbrengen, gebruikt u een van de volgende methoden.

**FTP** U kunt een virtueel image met FTP (File Transfer Protocol) van het ene systeem naar het andere overbrengen. Als u FTP wilt gebruiken, moet u TCP/IP hebben ingesteld en op uw systeem uitvoeren. Raadpleeg 'Bestanden overdragen met FTP' voor instructies over het verplaatsen van een bestand met FTP.

### **System i Navigator**

In System i Navigator kunt u bestanden naar een ander systeem overbrengen door ze te slepen.

U kunt ook Centraal beheer in System i Navigator gebruiken om bestanden te verplaatsen. Centraal beheer is een pakket systeembeheervoorzieningen waarmee u meerdere systemen net zo gemakkelijk kunt beheren als één systeem. Raadpleeg 'Objecten inpakken en verzenden met Centraal beheer' voor instructies over het verplaatsen van een bestand met Centraal beheer.

### **Onafhankelijke schijvenpool**

Door middel van een onafhankelijke schijvenpool kunt u virtuele images gemeenschappelijk gebruiken op verschillende systemen. Typ de volgende opdracht op de opdrachtregel om een nieuwe imagecatalogus te maken om toegang te krijgen tot de virtuele volumes in een directory van een onafhankelijke schijvenpool:

CRTIMGCLG IMGCLG(*MYCATALOG*) DIR('/IASP33/*MYCATALOGDIRECTORY*') TYPE(\*TAP) IMPORT(\*YES)

### **QFilesvr.400**

Het i5/OS File Server-bestandssysteem (QFileSvr.400) is een geïntegreerd bestandssysteem dat transparante toegang verleent tot andere bestandssystemen op systemen op afstand.

**Opmerking:** Met QFileSvr.400 kunt u bestanden van maximaal 4 GB overbrengen.

### **Verwante informatie**

<span id="page-174-0"></span>FTP Bestanden overdragen met FTP Centraal beheer Objecten inpakken en verzenden met Centraal beheer i5/OS Bestandssysteem bestandsserver(QFileSvr.400)

# **Foutberichten bij virtuele optische opslagmedia**

Als er een fout optreedt met een virtueel optisch opslagmedium, wordt de bewerking gestopt en ontvangt u een dialoogbericht of een afbrekingsbericht. Het bericht geeft aan dat er iets mis is met het volume dat wordt verwerkt en geeft instructies om de fout te herstellen. Volg de instructies voor de herstelprocedure uit het dialoog- of afbrekingsbericht.

Hier volgt een lijst met de meestvoorkomende dialoog- en afbrekingsberichten met betrekking tot virtuele optische opslagmedia.

# **Dialoogberichten**

- OPT1260 Actief bestand gevonden in volume &1.
- OPT1314 Het volume heeft schrijfbeveiliging of het kenmerk 'alleen-lezen'.
- OPT1321 Fout opgetreden tijdens de verwerking van volume &2.
- OPT1486 Laad volgend volume in optische apparatuur &1.
- OPT1487 Laad volume &2 in optische apparatuur &1.
- OPT1488 Volume &2 in optische apparatuur &1 is niet geïnitialiseerd.
- OPT1495 Lijst volumenamen uitgeput op apparaat &1.
- OPT1496 Laad volume met volgnummer &5 in apparatuur &1.
- OPT149B Laad het juiste volume in apparaat &1.
- OPT149C Laad het volume met het juiste voortgezette bestand in apparaat &1.
- OPT149D Optisch volume maakt deel uit van een bestaande volumeset.
- OPT149E Onverwacht volume aangetroffen in apparaat &1.
- OPT149F Laad volgende volume in optische apparatuur &1.
- OPT1503 Optisch volume bevat actieve bestanden.
- OPT1504 Optisch station &1 is leeg.

# **Afbrekingsberichten**

OPT1390 - Fout bij virtueel volume-image.

OPT1605 - Media- of apparatuurfout opgetreden.

Als u een van deze berichten wilt bekijken, typt u: DSPMSGD OPT*xxxx* op een opdrachtregel en drukt u op Enter.

# **Virtueel optisch geheugen met behulp van het netwerkbestandssysteem** |

De i5/OS-ondersteuning voor virtuele optische stations maakt het mogelijk virtuele optische images te |

- gebruiken van één imagebron die door andere systemen in een netwerk gemeenschappelijk kan worden |
- gebruikt. |

Clients met een virtueel optisch apparaat van het type 632B en model 003 kunnen images op een server |

lezen via NFS (Network File System). In eerdere releases bestond dit in een geïntegreerde bestands-|

systeemdirectory van het lokale systeem. Door middel van dit apparaat kunnen gelicentieerde |

programma's, PTF's of gebruikersgegevens worden gedistribueerd. |

# **Vereisten voor virtueel optisch geheugen in een NFS-netwerk (Network File System):** |

Als u virtuele optische images gemeenschappelijk wilt gebruiken in het NFS-netwerk (Network File | System), moet u ervoor zorgen dat de client en de server aan specifieke vereisten voldoen. |

# **Vereisten voor de server voor gemeenschappelijk gebruik van virtuele optische images** |

Als u virtuele optische images gemeenschappelijk wilt gebruiken in een netwerk, moet de server aan de | volgende vereisten voldoen: |

- | De server moet virtuele optische images beschikbaar kunnen stellen voor gemeenschappelijk gebruik met versie 3 of later van het netwerkbestandssysteem (NFS). |
- v De imagecatalogusdirectory moet een volumelijstbestand (VOLUME\_LIST) bevatten met daarin de lijst met de images die in het virtuele optische apparaat moeten worden geladen. Met de opdracht VFYIMGCLG kunt u het volumelijstbestand maken aan de hand van de imagecatalogus met de images voor gemeenschappelijk gebruik. Hieronder ziet u een voorbeeld van de opdracht: | | | |
	- VFYIMGCLG IMGCLG(PUBS) TYPE(\*OTHER) NFSSHR(\*YES)
	- **Opmerking:** De imagecatalogus moet een padnaam hebben van maximaal 127 tekens. De padnaam kan de tekens A-Z, a-z, 0-9 en / (schuine streep naar rechts) bevatten. De namen van de imagebestanden mogen uit niet meer dan 127 tekens bestaan.
- v Een volumelijst heeft de volgende kenmerken:  $\blacksquare$
- De naam moet VOLUME\_LIST zijn.
- Elke regel is de naam van een imagebestand of commentaar.
- De indeling is ASCII.

|

| | |

| | | | | | | | | | | | |

- Alle gegevens worden afgesloten met een regeleinde.
- Alle tekens na het teken # (hekje) worden als commentaar beschouwd tot aan het einde van de regel.
- Commentaar kan worden toegevoegd achter het teken # en moet worden afgesloten met een regeleindeteken.
- De lijst duidt de volgorde aan waarin de imagebestanden worden verwerkt op het clientsysteem.
- Bestandsnamen mogen niet langer zijn dan 127 tekens.
- De lijst kan worden gemaakt met de opdracht VFYIMGCLG (Verify Image Catalog), waarbij u de parameter NFSSHR(\*YES) opgeeft, of anders handmatig in een ASCII-editor.
- Padnamen kunnen geen tabs of regelopschuivingen bevatten.

**Opmerking:** De wijzigingen in het bestand VOLUME\_LIST worden pas van kracht als het clientapparaat de volgende keer offline en weer online wordt gezet.  $\blacksquare$ |

#### **Vereisten voor clientsystemen voor gemeenschappelijk gebruik van virtuele optische images**  $\blacksquare$

Als u virtuele optische images gemeenschappelijk wilt gebruiken in een netwerk, moet het clientsysteem | aan de volgende vereisten voldoen: |

Het optische apparaat 632B-003 is gemaakt met de opdracht CRTDEVOPT (Apparatuurbeschrijving | maken (Optische)). De client moet aan de volgende vereisten voldoen: |

- <sup>1</sup> Er moet een verbinding met een servicetoolsserver of een LAN-console zijn geconfigureerd.
- | Op de client moet IPV4 (Internet Protocol-versie 4) zijn geïnstalleerd.

Raadpleeg 'Preparing your console for software installation' voor meer informatie. |

## **Verwante taken**

|

|

"Server instellen voor [gemeenschappelijk](#page-176-0) gebruik van virtuele optische imagebestanden met het |

[clientsysteem"](#page-176-0) op pagina 169 |

- De volgende instructies illustreren hoe u de server instelt voor gemeenschappelijk gebruik van virtu-|
- ele optische imagebestanden met het clientsysteem. Deze stappen gelden alleen voor i5/OS. |

#### **Verwante informatie** |

Servicetoolsserver configureren

# <span id="page-176-0"></span>**Virtueel optisch apparaat instellen in een NFS-netwerk (Network File System):** |

Door middel van een virtueel optisch apparaat kunt u gelicentieerde programma's, PTF's of gebruikersgegevens van een server naar een clientsysteem distribueren. | |

*Server instellen voor gemeenschappelijk gebruik van virtuele optische imagebestanden met het clientsysteem:* |

De volgende instructies illustreren hoe u de server instelt voor gemeenschappelijk gebruik van virtuele optische imagebestanden met het clientsysteem. Deze stappen gelden alleen voor i5/OS. | |

- 1. U moet al eerder een imagecatalogus hebben gemaakt met de images die u gemeenschappelijk wilt gebruiken. De imagecatalogus moet een padnaam hebben van maximaal 127 tekens. De padnaam kan de tekens A-Z, a-z, 0-9 en / (schuine streep naar rechts) bevatten. De namen van de imagebestanden mogen uit niet meer dan 127 tekens bestaan. | | | |
- 2. Nadat de imagecatalogus is gemaakt en geladen, moet u de imagecatalogus controleren om een volumelijstbestand (VOLUME\_LIST) te maken dat door het virtuele optische apparaat op het clientsysteem wordt gebruikt. De volgende opdracht is een voorbeeld van hoe u het volumelijstbestand maakt: | | | |
	- v VFYIMGCLG IMGCLG(PUBS) TYPE(\*OTHER) NFSSHR(\*YES)
	- U kunt het volumelijstbestand ook maken met behulp van een ASCII-editor. Er zijn specifieke richtlijnen die u moet opvolgen wanneer u een volume maakt. Raadpleeg 'Vereisten voor virtueel optisch geheugen in een NFS-netwerk (Network File System)' voor meer informatie.
- 3. Controleer of de NFS-bestandsservers actief zijn. Typ een van de volgende STRNFSSVR-opdrachten (NFS-server starten): | |
	- v Voer al deze opdrachten uit op uw servers:
		- STRNFSSVR \*RPC

| | | |

| | | | | |

> | |

| | |

- STRNFSSVR \*SVR
- STRNFSSVR \*MNT
- v U kunt ook alle servers starten met deze opdracht:
	- STRNFSSVR \*ALL
- 4. Exporteer de imagecatalogusdirectory. In dit voorbeeld wordt de toegang voor alle NFS-clients beperkt omdat deze alleen-lezen is. Controleer of de geëxporteerde directory zich in de openbare directory bevindt en een subdirectory van het NFSROOT-pad is. | |
	- v CHGNFSEXP OPTIONS('-i -o ro') DIR('*directorynaam*')
- 5. Geef het machtigingsniveau op voor het gebruikers-ID (UID) of het groeps-ID (GID) dat de imagecatalogusdirectory en de imagebestanden in eigendom heeft en beheert (u kunt ook \*PUBLIC opgeven). Deze machtigingen zijn ten minste vereist: | | |
	- Machtiging \*X voor het uitvoeren van de geëxporteerde directory en eventuele subdirectory's.
	- Machtiging \*R voor het lezen van bestanden in de geëxporteerde directory en eventuele subdirectory's.
- **Opmerking:** De naam van de volledig geëxporteerde imagecatalogusdirectory mag uit niet meer dan 127 tekens bestaan. De naam van het directorypad kan alleen de tekens A-Z, a-z, 0-9 en / (schuine streep naar rechts) bevatten. | | |

Raadpleeg de PDF met ondersteuning voor het i5/OS-netwerkbestandssysteem voor meer informatie. |

#### **Verwante onderwerpen** |

- "Vereisten voor virtueel optisch geheugen in een [NFS-netwerk](#page-174-0) (Network File System)" op pagina 167 |
- Als u virtuele optische images gemeenschappelijk wilt gebruiken in het NFS-netwerk (Network File |
- System), moet u ervoor zorgen dat de client en de server aan specifieke vereisten voldoen. |
- **Verwante taken** |
- "Virtueel optisch apparaat instellen op het clientsysteem" |
- Nadat u de NFS-server (Network File Server) hebt ingesteld voor gemeenschappelijk gebruik van ima-|
- ges, gaat u verder met deze stappen om het virtuele optische apparaat in te stellen op de client. |
- **Verwante informatie** |

|

|

| | | | | | | |

|

|

| | | |

- Ondersteuning i5/OS-netwerkbestandssysteem (PDF)
- *Virtueel optisch apparaat instellen op het clientsysteem:* |

Nadat u de NFS-server (Network File Server) hebt ingesteld voor gemeenschappelijk gebruik van images, gaat u verder met deze stappen om het virtuele optische apparaat in te stellen op de client.  $\blacksquare$ 

Voer deze stappen uit om het virtuele optische apparaat van het type 632B-003 in te stellen op de client. |

- 1. Configureer een servicetoolsserver ten behoeve van het virtuele optische apparaat. Raadpleeg 'Preparing your console for software installation' voor meer informatie. | |
- 2. Maak een apparatuurbeschrijving voor het virtuele optische apparaat. |
- CRTDEVOPT DEVD(*NETOPT*) RSRCNAME(\*VRT) LCLINTNETA(\*SRVLAN) | |
- RMTINTNETA('*X.X.XXX.XXX*') NETIMGDIR('/pubs')

# **Opmerking:**

- 
- v RMTINTNETA is internetadres op afstand van de NFS-server (Network File System) waarop naar virtuele imagebestanden wordt gezocht door het virtuele optische apparaat.
- v De parameter NETIMGDIR geeft het netwerkpad op de NFS-server (Network File System) aan waarin de virtuele imagebestanden ten behoeve van het apparaat zich bevinden. Het pad mag uit niet meer dan 127 tekens bestaan. De tekenset is beperkt tot A-Z, a-z, 0-9 en / (schuine streep naar rechts).
- 3. Zet het virtuele optische apparaat aan. De naam van het virtuele apparaat in de opdracht VRYCFG moet overeenkomen met de naam bij DEVD in de opdracht CRTDEVOPT. | |
- VRYCFG CFGOBJ(*naam\_virtueel\_apparaat*) CFGTYPE(\*DEV) STATUS(\*ON)

Het virtuele optische apparaat is nu klaar voor gebruik met de gemeenschappelijke imagebestanden. |

# **Verwante taken**

- "Server instellen voor [gemeenschappelijk](#page-176-0) gebruik van virtuele optische imagebestanden met het |
- [clientsysteem"](#page-176-0) op pagina 169 |
- De volgende instructies illustreren hoe u de server instelt voor gemeenschappelijk gebruik van virtu-|
- ele optische imagebestanden met het clientsysteem. Deze stappen gelden alleen voor i5/OS. |

### **Verwante informatie** |

Servicetoolsserver configureren |

# **Images gebruiken op het clientsysteem:** |

Met de volgende opdrachten kunt u op het clientsysteem werken met imagebestanden.  $\blacksquare$ 

- v De opdracht WRKOPTVOL (Werken met optische volumes) geeft een lijst met optische volumes in het systeem. | |
- v Met de opdracht WRKIMGCLGE (Work with Image Catalog Entries) kunt u met de gegevens van het opgegeven virtuele optische apparaat werken. Hieronder ziet u een voorbeeld van de opdracht: | |
- **Opmerking:** De naam van het apparaat in de opdracht WRKIMGCLGE moet overeenkomen met de naam van het apparaat dat met de opdracht CRTDEVOPT is gemaakt. |
- WRKIMGCLGE IMGCLG(\*DEV) DEV(*NETOPT*)
- v Met de opdracht LODIMGCLGE (Load/Unload/Mount IMGCLG Entry) kunt u een ander volume aankoppelen binnen het virtuele optische apparaat in het netwerk. Dit is een voorbeeld van de opdracht:
- LODIMGCLGE IMGCLG(\*DEV) DEV(OPTVRT01) IMGCLGIDX(1) OPTION(\*MOUNT)
- 1 Zet de gelicentieerde programma's, PTF's of gebruikersgegevens terug. Raadpleeg Fixes installeren, Extra gelicentieerde programma's installeren en Optie 21, 22 en 23 van het menu Terugzetten gebrui-|
- ken. |

|

# **SAN's (Storage Area Networks)**

In dit onderwerp worden de voordelen en de nadelen van SAN's (Storage Area Networks) uitgelegd.

SAN's (Storage Area Networks) zijn een nieuwe ontwikkeling op schijven- en bandengebied. Met SAN's worden meerdere opslagmedia samengevoegd tot een enkele groep centraal beheerde resources. Dit wordt gerealiseerd door gebruik te maken van een combinatie van verschillende technologieën, inclusief hardware, software en netwerkcomponenten. SAN's ondersteunen een snelle, directe gegevensoverdracht tussen systemen en opslagmedia. Dit gebeurt op de volgende manieren:

## **Systeem naar opslagmedium**

Dit is het traditionele model voor interactie met opslagmedia. Het voordeel van een SAN in dit geval is dat meerdere systemen serieel of tegelijkertijd toegang tot hetzelfde opslagmedium hebben.

## **Systeem naar systeem**

Een SAN kan worden gebruikt voor een snelle en uitgebreide communicatie tussen systemen.

# **Opslagmedium naar opslagmedium**

Dankzij deze mogelijkheid voor het verplaatsen van gegevens kunnen gegevens zonder tussenkomst van de systeem worden verplaatst. Hierdoor komen er systeemprocessorcycli vrij voor andere activiteiten, zoals toepassingsprocessen. Voorbeelden hiervan zijn een schijfstation dat gegevens zonder tussenkomst van het systeem naar een bandstation kopieert of naar een station op afstand dat gegevens via een SAN spiegelt. Dit type gegevensoverdracht is op dit moment niet beschikbaar op het systeem.

SAN's bieden de volgende voordelen voor uw System i-netwerk:

## **Schaalbaarheid**

De opslag wordt onafhankelijk van het systeem zelf uitgevoerd, waardoor u niet meer gebonden bent aan het aantal schijven dat u direct met het systeem kunt verbinden.

## **Verbeterde beschikbaarheid van toepassingen**

De opslag wordt onafhankelijk van de toepassingen uitgevoerd en kan via alternatieve gegevenspaden worden geopend.

## **Betere prestaties van toepassingen**

De opslagverwerking wordt van de systemen naar een apart netwerk verplaatst.

## **Gecentraliseerde en geconsolideerde opslag**

De opslagcapaciteit kan over een grotere afstand met systemen worden verbonden en de opslagresources kunnen van de afzonderlijke hosts worden losgekoppeld. Dit kan resulteren in lagere kosten dankzij een beter gebruik van de opslag, lagere beheerskosten, een grotere flexibiliteit en meer controle.

## **Gegevensoverdracht voor opslag op locaties op afstand**

U kunt een kopie van de gegevens op afstand bewaren, zodat u na calamiteit nog steeds over een kopie beschikt.

## **Vereenvoudigd centraal beheer**

Een eenduidige aanpak van opslagmedia maakt het beheer eenvoudiger.

# **Verwante informatie**

Inleiding tot Storage Area [Networks](http://www.redbooks.ibm.com/abstracts/sg245470.html?Open)

iSeries in Storage Area Networks: A Guide to [Implementing](http://www.redbooks.ibm.com/abstracts/sg246220.html?Open) FC Disk and Tape with iSeries

# **Verwante informatie voor Opslagoplossingen**

Producthandleidingen, IBM Redbooks-publicaties, websites en andere Informatiecentrum-onderwerpen bevatten informatie met betrekking tot de onderwerpenverzameling Opslagoplossingen. U kunt deze PDF-bestanden bekijken of afdrukken.

# **Publicaties**

- Backup, Recovery and Media Services for i5/OS (2,5 MB)
- v Hiërarchisch opslagbeheer ( 943 kB)

# **IBM Redbooks**

• [Introduction](http://www.redbooks.ibm.com/abstracts/sg245470.html?Open) to Storage Area Networks (4,1 MB)

# **Websites**

- Backup, [Recovery](http://www.ibm.com/servers/eserver/iseries/service/brms/) and Media Services
- IBM System [Storage](http://www.storage.ibm.com/)
- Storage [solutions](http://www.ibm.com/servers/eserver/iseries/hardware/storage/)  $\frac{1}{2}$

# **Verwante verwijzing**

"PDF-bestand voor [Opslagoplossingen"](#page-9-0) op pagina 2

U kunt een PDF-bestand van deze informatie bekijken en afdrukken.
# **Bijlage. Kennisgevingen**

Deze informatie is ontwikkeld voor producten en diensten die worden aangeboden in de Verenigde Staten.

IBM levert de producten, diensten en voorzieningen die in deze publicatie worden besproken mogelijk niet in andere landen. Raadpleeg uw lokale IBM-vertegenwoordiger voor informatie over de producten en diensten die in uw regio beschikbaar zijn. Verwijzingen in deze publicatie naar producten of diensten van IBM houden niet in dat uitsluitend IBM-producten of -diensten kunnen worden gebruikt. Functioneel gelijkwaardige producten, programma's of diensten kunnen in plaats daarvan worden gebruikt, mits dergelijke producten, programma's of diensten geen inbreuk maken op intellectuele eigendomsrechten van IBM. Het is echter de verantwoordelijkheid van de gebruiker om niet door IBM geleverde producten, diensten en voorzieningen te controleren.

Mogelijk heeft IBM octrooien of octrooi-aanvragen met betrekking tot bepaalde in deze publicatie genoemde producten. Aan het feit dat deze publicatie aan u ter beschikking is gesteld, kan geen recht op licentie of ander recht worden ontleend. Informatie over het verkrijgen van een licentie kunt u opvragen door te schrijven naar:

IBM Director of Licensing IBM Corporation North Castle Drive Armonk, NY 10504-1785 Verenigde Staten

Voor licentie-informatie over DBCS (Dubbelbyte) kunt u contact opnemen met het IBM Intellectual Property Department in uw land of schrijven naar:

IBM World Trade Asia Corporation Licensing 2-31 Roppongi 3-chome, Minato-ku Tokyo 106-0032, Japan

**Deze paragraaf is niet van toepassing op het Verenigd Koninkrijk of elk ander land waar deze voorwaarden strijdig zijn met de lokale wetgeving:** INTERNATIONAL BUSINESS MACHINES VERSTREKT DEZE PUBLICATIE "AS IS", ZONDER ENIGE GARANTIE, UITDRUKKELIJK NOCH STILZWIJGEND, MET INBEGRIP VAN DIE VOOR HET VOORGENOMEN GEBRUIK WAARVOOR HET PROGRAMMA IS BESTEMD OF GESCHIKTHEID VOOR EEN SPECIFIEK DOEL. In sommige landen is het uitsluiten van uitdrukkelijke of stilzwijgende garanties niet toegestaan. Het is daarom mogelijk dat bovenstaande bepaling niet op u van toepassing is.

In deze publicatie kunnen technische onjuistheden en drukfouten staan. Periodiek worden wijzigingen aangebracht aan de informatie in deze publicatie. Deze wijzigingen worden opgenomen in nieuwe uitgaven van deze publicatie. IBM behoudt zich het recht voor zonder vooraankondiging wijzigen en/of verbeteringen aan te brengen in de product(en) en programma('s) die in deze publicatie worden beschreven.

Verwijzingen in deze publicatie naar niet-IBM-webpagina's dienen slechts tot het gemak van de gebruiker en betekenen in geen geval dat deze webpagina's door IBM worden aanbevolen. Het materiaal op die webpagina's maakt geen deel uit van het IBM-product en het gebruik ervan geschiedt op eigen risico.

IBM kan de informatie die u levert op elke manier gebruiken of distribueren die zij toepasselijk acht, zonder enige verplichting jegens u te scheppen.

Licentiehouders die informatie over dit programma willen ontvangen over: (i) het uitwisselen van informatie tussen in eigen beheer gemaakte programma's en andere programma's (waaronder dit programma) en (ii) het gemeenschappelijk gebruik van de uitgewisselde informatie, dienen contact op te nemen met:

IBM Corporation Software Interoperability Coordinator, Department YBWA 3605 Highway 52 N Rochester, MN 55901 Verenigde Staten

Dergelijke informatie kan beschikbaar worden gesteld onder de daarvoor geldende voorwaarden. In bepaalde gevallen dient u hiervoor een vergoeding te betalen.

Het gelicentieerde programma dat in deze publicatie wordt beschreven en al het bij dit programma behorende materiaal, wordt door IBM geleverd onder de voorwaarden omschreven in de IBM Klantenovereenkomst, de IBM Internationale programmalicentieovereenkomst, de IBM Licentieovereenkomst voor machinecode of een andere gelijkwaardige overeenkomst.

Alle gegevens over prestaties in dit gedeelte zijn verkregen in een gecontroleerde omgeving. Resultaten die worden behaald in andere verwerkingsomgevingen kunnen daarom afwijken. Bepaalde metingen zijn verricht op systemen die zich in de ontwikkelingsfase bevinden en er is geen enkele garantie dat deze metingen hetzelfde zullen zijn op algemene systemen. Bovendien is een aantal metingen geschat en afgeleid. Werkelijke resultaten kunnen verschillen. Gebruikers van deze publicatie moeten controleren welke gegevens geschikt zijn voor hun specifieke omgeving.

Informatie over niet door IBM geleverde producten is verkregen van de leveranciers van de betreffende producten, uit de publicaties van deze leveranciers of uit andere publiek toegankelijke bronnen. IBM heeft deze producten niet getest en staat niet in voor de prestaties van deze producten, de compatibiliteit of enig andere eis die kan worden gesteld aan niet door IBM geleverde producten. Vragen over de prestaties van niet door IBM geleverde producten dienen te worden gesteld aan de leveranciers van deze producten.

Alle uitingen over de toekomstige richting of over de intentie van IBM kunnen te allen tijde zonder enige kennisgeving worden teruggetrokken en vertegenwoordigen uitsluitend doelen en doelstellingen.

Alle afgebeelde prijzen zijn voorgestelde, actuele prijzen die zonder enige kennisgeving kunnen worden gewijzigd. Prijzen van dealers kunnen variëren.

Deze informatie is alleen bestemd voor planningsdoeleinden. Deze informatie kan worden aangepast voordat de beschreven producten beschikbaar komen.

Deze informatie bevat voorbeelden van gegevens en rapporten die tijdens de dagelijkse zakelijke activiteiten worden gebruikt. Om deze zo volledig mogelijk te illustreren, bevatten de voorbeelden de namen van personen, bedrijven, merken en producten. Al deze namen zijn fictief en eventuele overeenkomsten met de namen en addressen van bestaande bedrijven zijn toevallig.

#### COPYRIGHTLICENTIE:

Deze informatie bevat voorbeeldtoepassingenprogramma's in de brontaal die programmeertechnieken op verschillende besturingsplatforms kunnen toelichten. U kunt deze voorbeeldprogramma's gratis kopiëren, wijzigen en distribueren om toepassingenprogramma's te ontwikkelen, te gebruiken, te verhandelen of te distribueren die in overeenstemming worden gebracht met de API (Application Programming Interface) voor het besturingsplatform waarvoor de voorbeeldprogramma's zijn geschreven. Deze voorbeelden zijn niet uitgebreid getest onder alle omstandigheden. IBM kan daarom de betrouwbaarheid, de bruikbaarheid of de functies van deze programma's niet garanderen.

Bij elk exemplaar of elk deel van deze voorbeeldprogramma's of daarvan afgeleide programma's moet de auteursrechtvermelding als volgt worden vermeld:

© (bedrijfsnaam) (jaar). Delen van deze code zijn overgenomen van voorbeeldprogramma's van IBM Corp. © Copyright IBM Corp. [JAAR/JAREN]. Alle rechten voorbehouden.

Indien u deze publicatie online bekijkt, worden foto's en illustraties wellicht niet afgebeeld.

## **Informatie over programmeerinterfaces**

In (NAAM PUBLICATIE INVOEGEN) worden programmeerinterfaces beschreven die bedoeld zijn om de klant programma's te laten schrijven waarmee hij gebruik kan maken van de functionaliteit van (NAAM PRODUCT INVOEGEN).

## **Handelsmerken**

De volgende namen zijn handelsmerken van International Business Machines Corporation in de Verenigde Staten en/of andere landen:

ES/9000 i5/OS IBM Magstar PowerPC Redbooks System i System p System Storage System x

Adobe, het Adobe-logo, PostScript en het PostScript-logo zijn geregistreerde handelsmerken of handelsmerken van Adobe Systems Incorporated in de Verenigde Staten en/of andere landen.

IT Infrastructure Library is een handelsmerk van de Central Computer and Telecommunications Agency, die nu deel uitmaakt van de Office of Government Commerce.

Intel, het Intel-logo, Intel Inside, het Intel Inside-logo, Intel Centrino, het Intel Centrino-logo, Celeron, Intel Xeon, Intel SpeedStep, Itanium en Pentium zijn handelsmerken van Intel Corporation of haar dochterondernemingen in de Verenigde Staten en andere landen.

Linux is een geregistreerd handelsmerk van Linus Torvalds in de Verenigde Staten en/of andere landen.

Microsoft, Windows, Windows NT en het Windows-logo zijn handelsmerken van Microsoft Corporation in de Verenigde Staten en/of in overige landen.

ITIL is een bij het Amerikaanse Patent and Trademark Office geregistreerd handelsmerk en een geregistreerd community-handelsmerk van het Office of Government Commerce.

Cell Broadband Engine en Cell/B.E. zijn handelsmerken van Sony Computer Entertainment, Inc. in de Verenigde Staten en/of andere landen en wordt aldus onder licentie gebruikt.

Java en alle op Java-gebaseerde handelsmerken zijn handelsmerken van Sun Microsystems, Inc. in de Verenigde Staten en/of andere landen.

UNIX is een handelsmerk van The Open Group in de Verenigde Staten en/of andere landen.

Namen van andere bedrijven, producten of diensten kunnen handelsmerken van anderen zijn.

#### **Bepalingen en voorwaarden**

Toestemming voor het gebruik van deze publicaties wordt verleend nadat u te kennen hebt gegeven dat u de volgende bepalingen en voorwaarden accepteert.

**Persoonlijk gebruik:** U mag deze publicaties verveelvoudigen voor eigen, niet commercieel gebruik onder voorbehoud van alle eigendomsrechten. Het is niet toegestaan om de publicaties of delen daarvan te distribueren, weer te geven of te gebruiken in afgeleid werk zonder de uitdrukkelijke toestemming van IBM.

**Commercieel gebruik:** U mag deze publicaties alleen verveelvoudigen, verspreiden of afbeelden binnen uw onderneming en onder voorbehoud van alle eigendomsrechten. Het is niet toegestaan om afgeleid werk te maken op basis van deze publicaties en om deze publicaties of delen daarvan te reproduceren, te distribueren of af te beelden buiten uw bedrijf zonder uitdrukkelijke toestemming van IBM.

Met uitzondering van de uitdrukkelijke toestemming in dit document worden er geen andere licenties of rechten verleend, uitdrukkelijk of stilzwijgend, voor publicaties of enige andere informatie, gegevens, software of intellectuele eigendomsrechten.

IBM behoudt zich het recht voor de hier verleende toestemming in te trekken, wanneer, naar het oordeel van IBM, het gebruik van de publicaties haar belangen schaadt of als bovenstaande aanwijzingen niet naar behoren worden opgevolgd, zulks vast te stellen door IBM.

Het is alleen toegestaan deze informatie te downloaden, te exporteren of opnieuw te exporteren indien alle van toepassing zijnde wetten en regels, inclusief alle exportwetten en -regels van de Verenigde Staten, volledig worden nageleefd.

IBM GEEFT GEEN ENKELE GARANTIE MET BETREKKING TOT DE INHOUD VAN DEZE PUBLICATIES. DE PUBLICATIES WORDEN AANGEBODEN OP ″AS-IS″-BASIS. ER WORDEN GEEN UITDRUKKELIJKE OF STILZWIJGENDE GARANTIES GEGEVEN, WAARBIJ INBEGREPEN DE GARANTIES VAN VERKOOPBAARHEID, HET GEEN INBREUK MAKEN OP DE RECHTEN VAN ANDEREN, OF GESCHIKTHEID VOOR EEN BEPAALD DOEL.

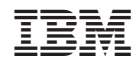

Gedrukt in Nederland